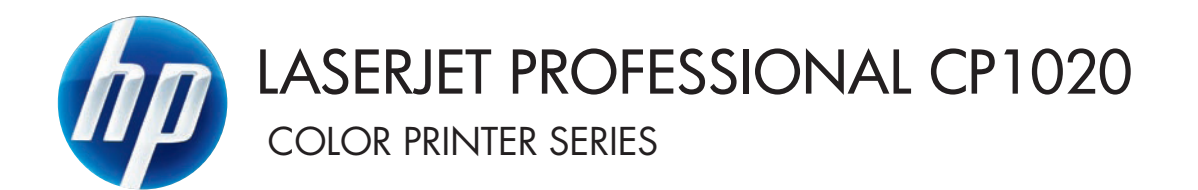

使用者指南

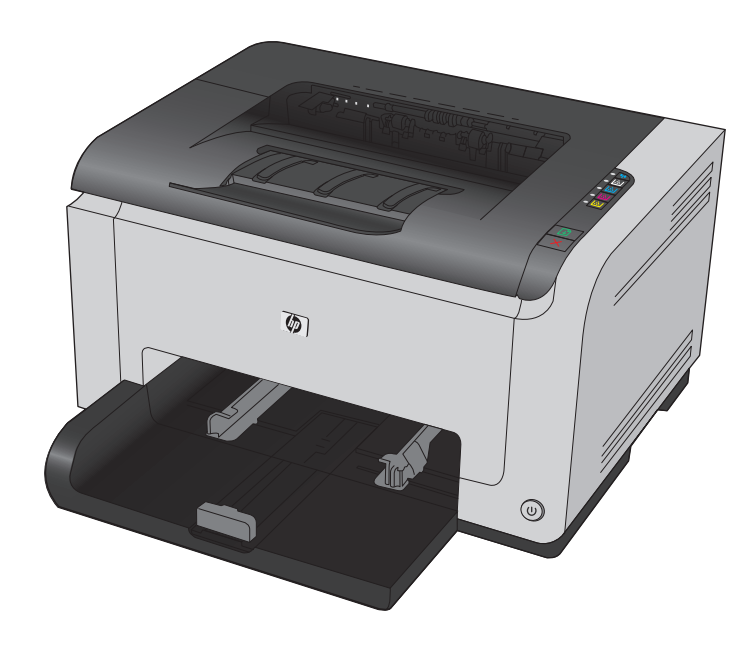

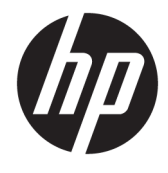

# HP LaserJet Pro CP1020 Color 印表機系列

使用者指南

#### 著作權與授權

© Copyright 2015 HP Development Company, L.P.

除著作權法允許的範圍外,若未經事先 書面許可,不得複製、修改或翻譯本手 冊。

本文件包含的資訊如有變更,恕不另行 通知。

本產品與服務所附的保固聲明是 HP 對 其產品與服務的唯一保固內容。除此之 外,不含任何附加保固。HP 對所含資訊 在技術或編輯上的錯誤或疏漏概不負 責。

Edition 2, 12/2016

#### 商標說明

Adobe®、Adobe Photoshop®、Acrobat® 和 PostScript® 是 Adobe Systems Incorporated 的商標。

Java™ 是 Sun Microsystems, Inc. 在美國 的商標。

Microsoft®、Windows®、Windows® XP 以 及 Windows Vista® 是 Microsoft Corporation 在美國的註冊商標。

UNIX® 是 Open Group 的註冊商標。

ENERGY STAR® 和 ENERGY STAR® 商標是 在美國的註冊商標。

# 本指南中使用的慣例

提示:「提示」會提供有用的提示或捷徑。

学 附註:「註」會提供說明概念或完成工作的重要資訊。

入注意:注意事項顯示了為避免資料遺失或產品損壞所應遵循的程序。

△ 警告! 警告則提示您為避免人身受傷、資料遺失或產品嚴重受損所應遵循的程序。

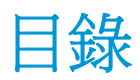

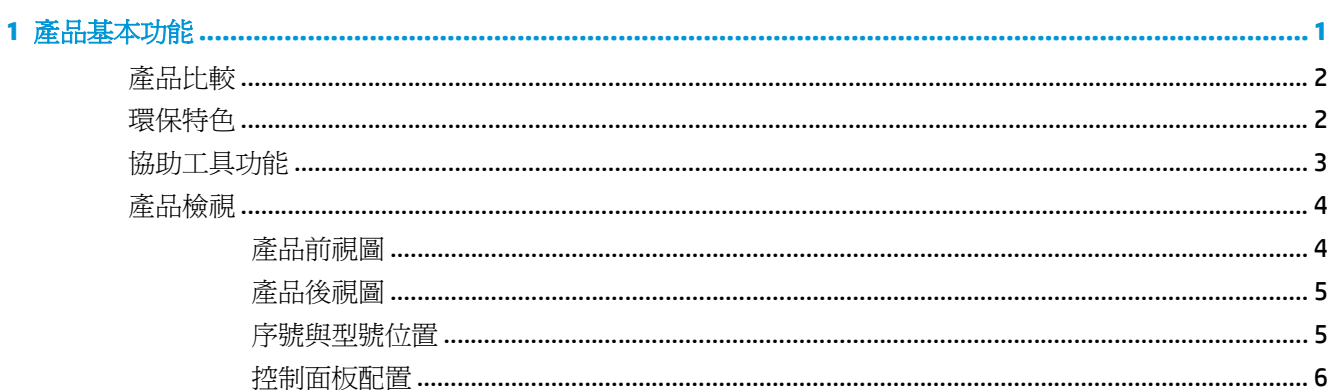

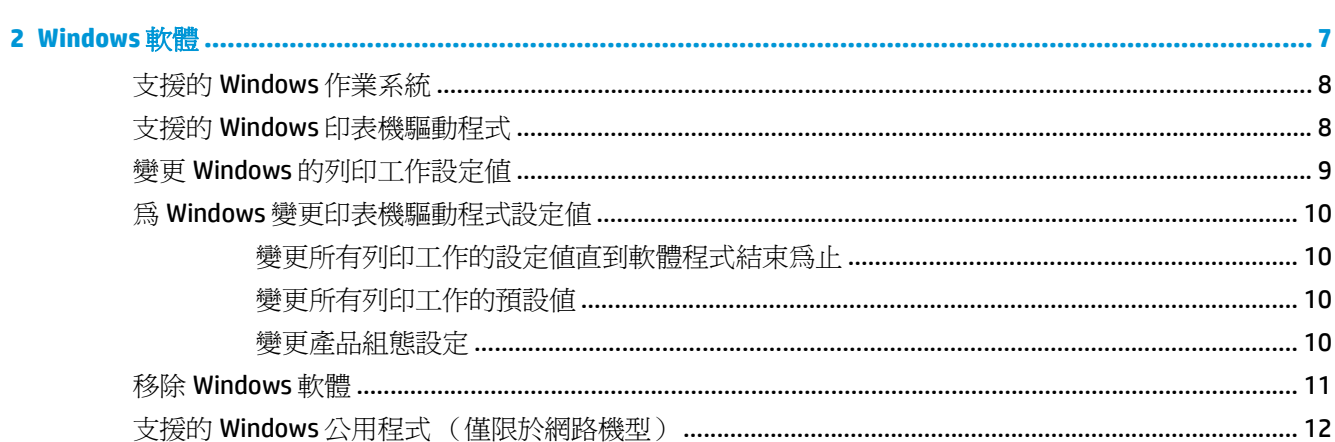

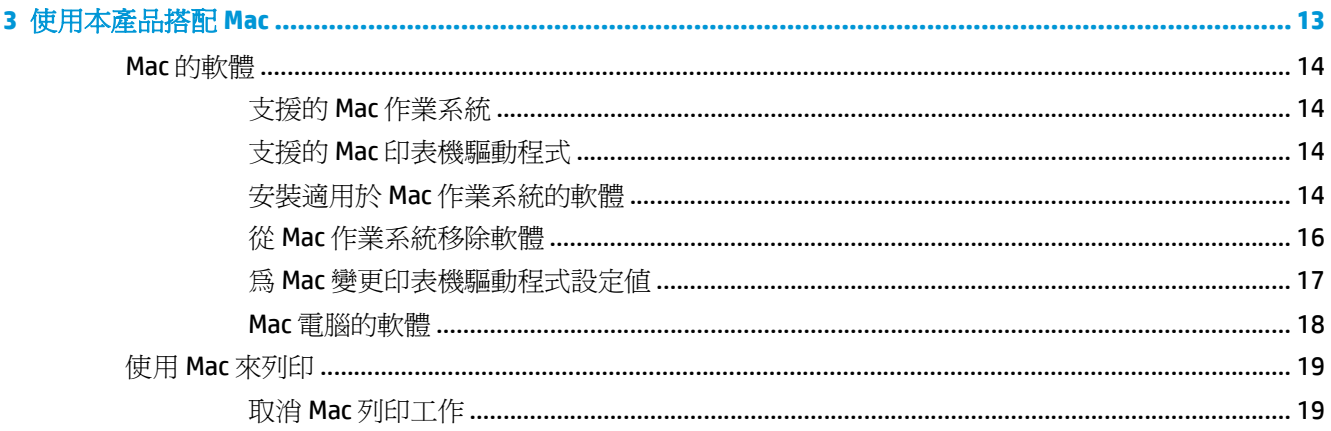

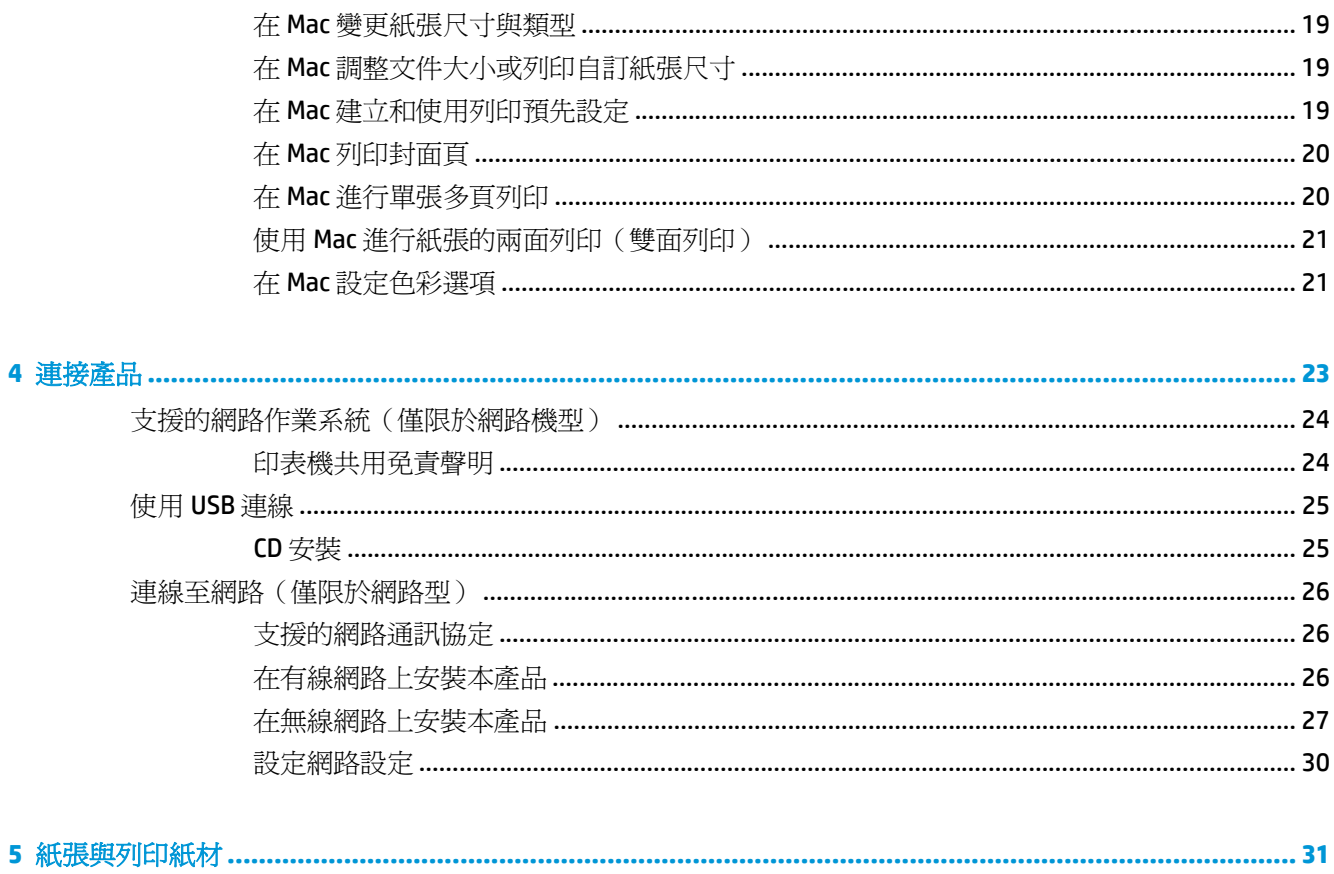

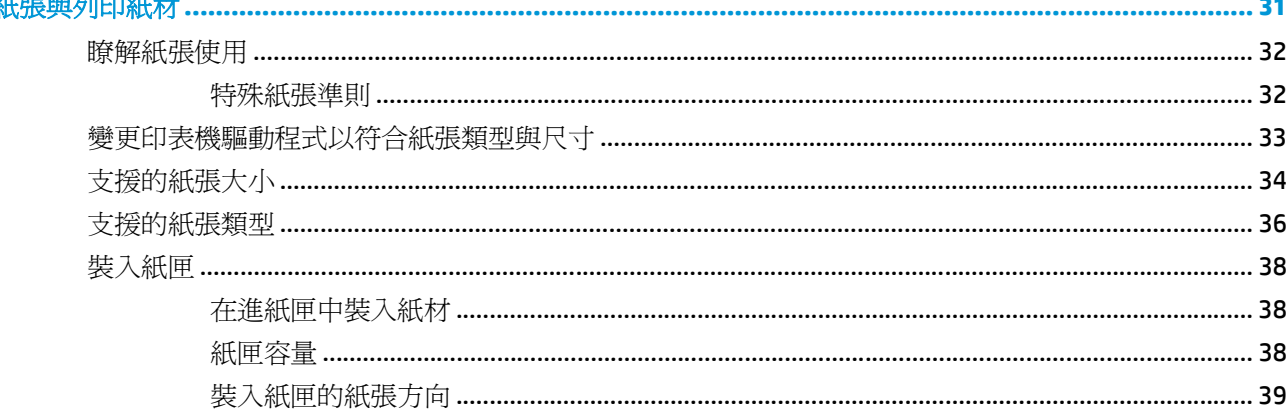

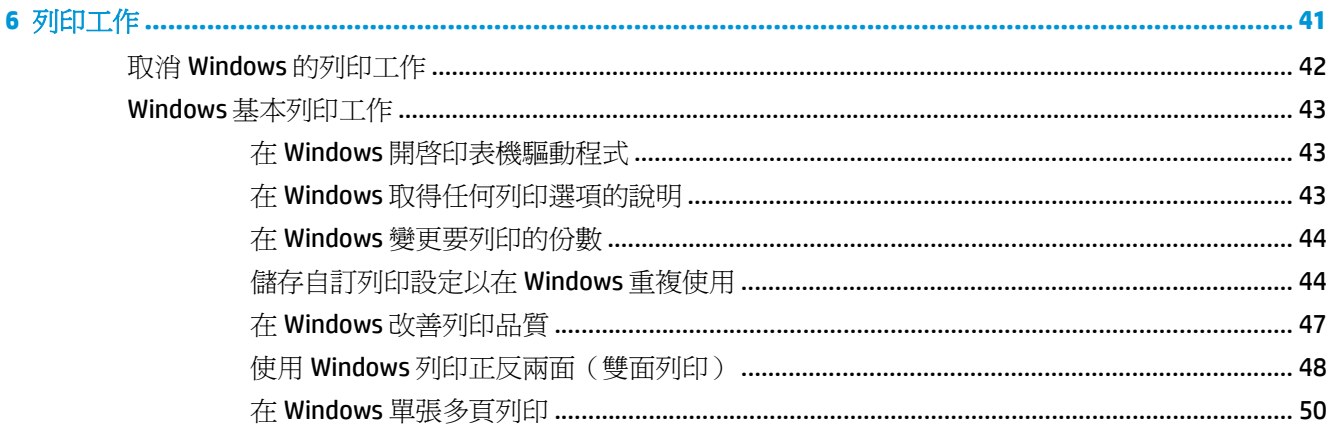

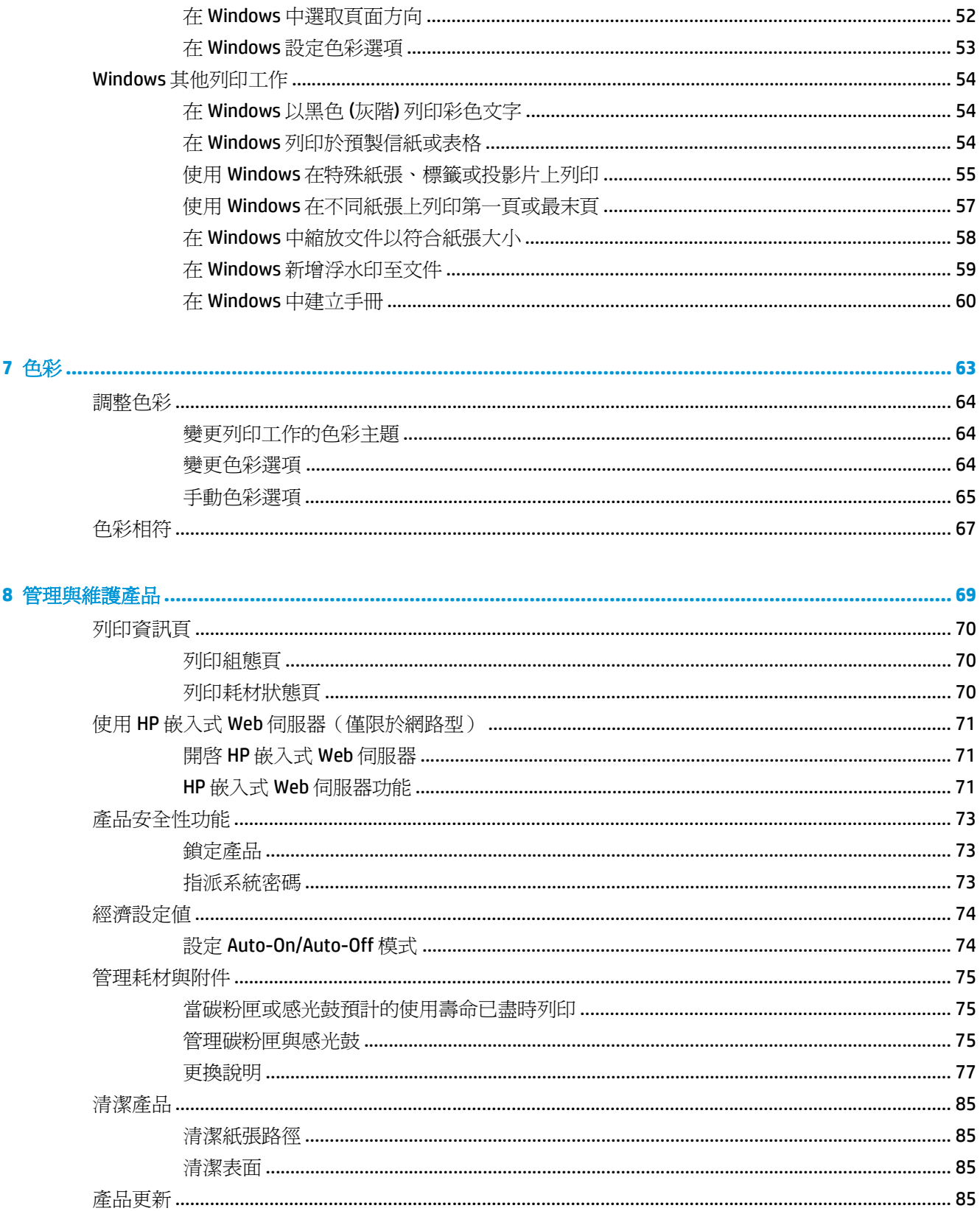

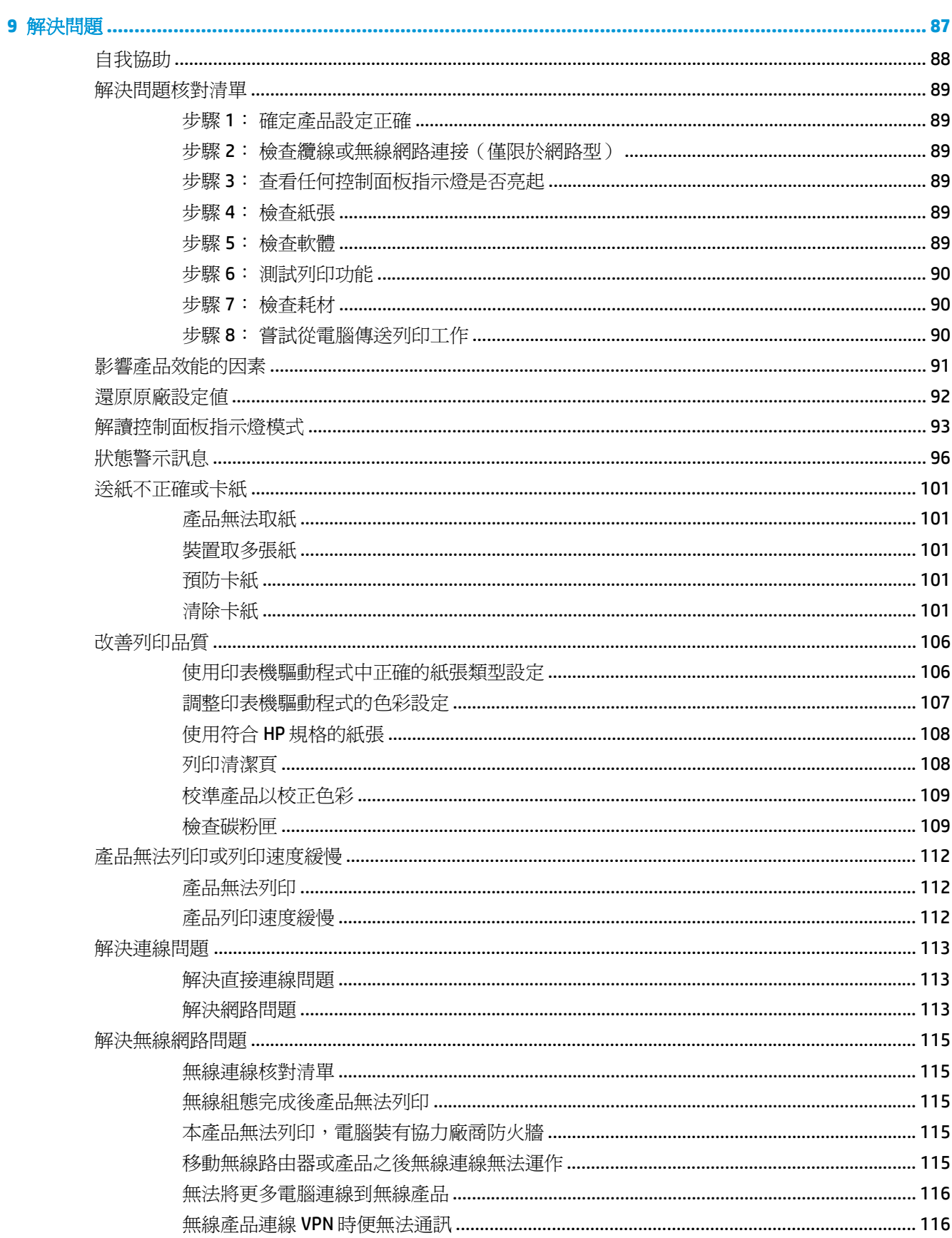

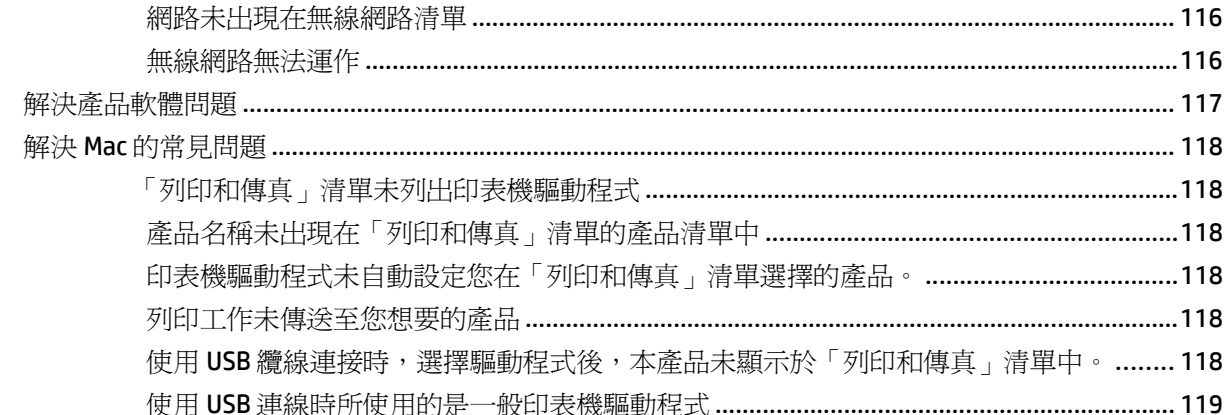

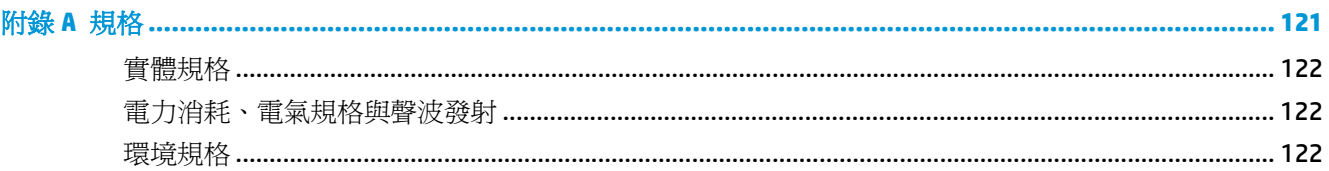

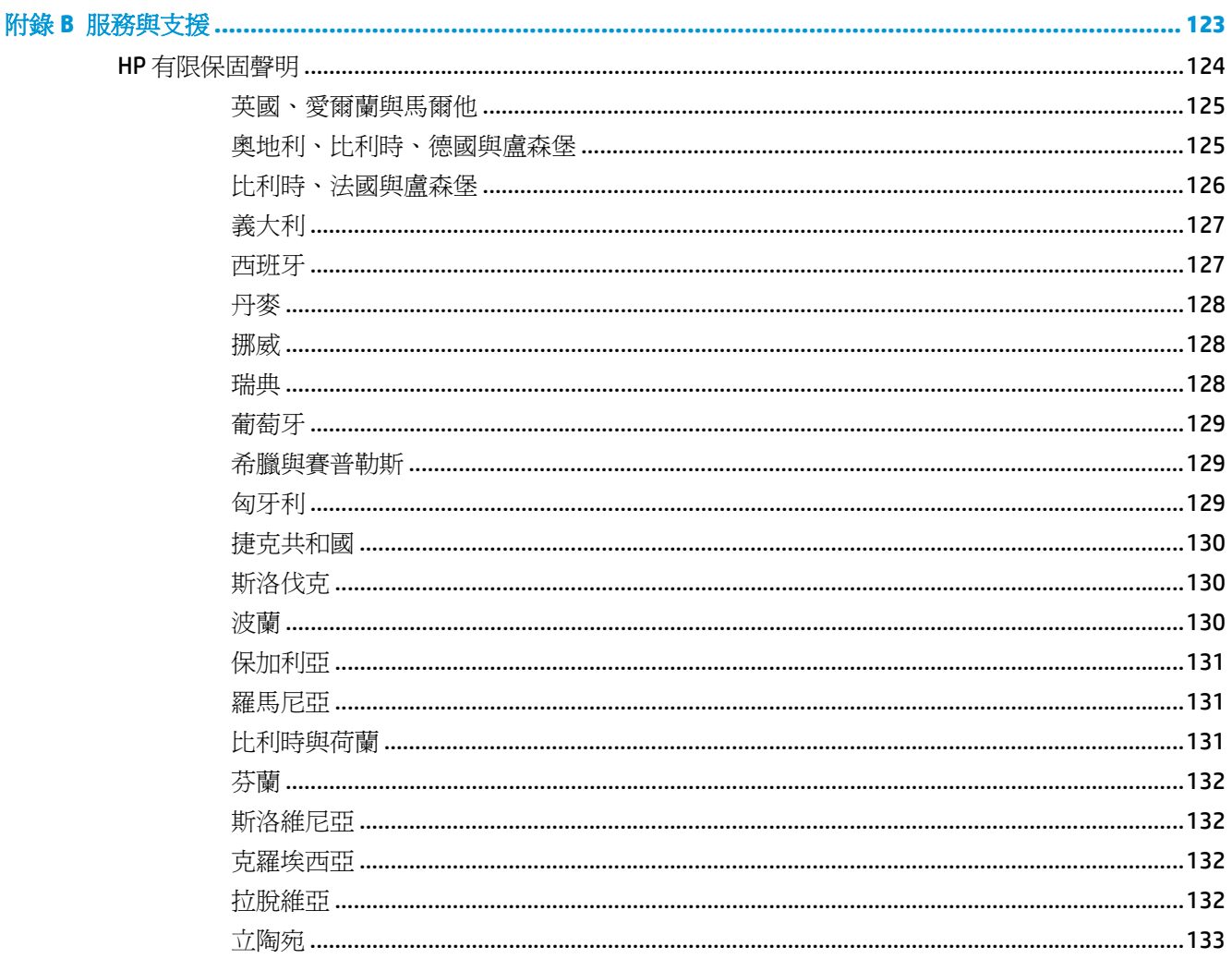

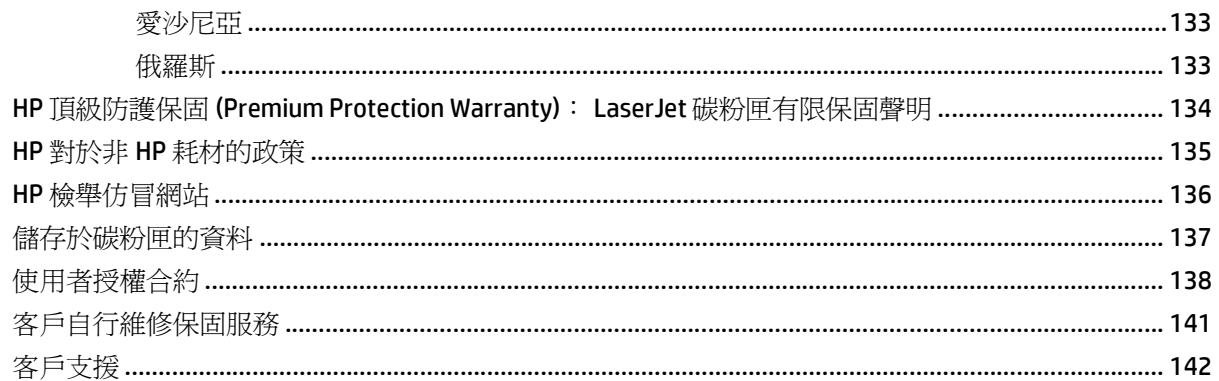

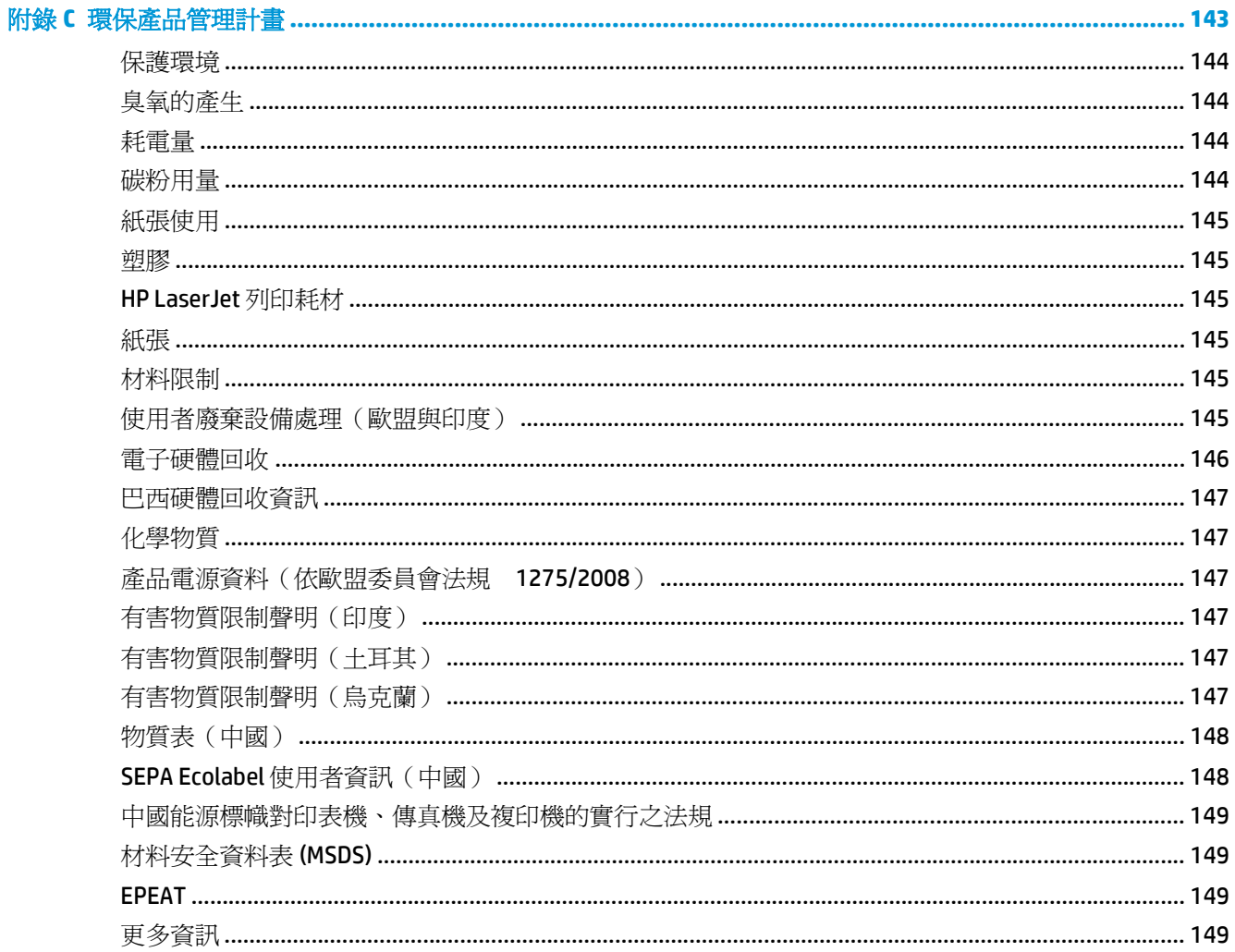

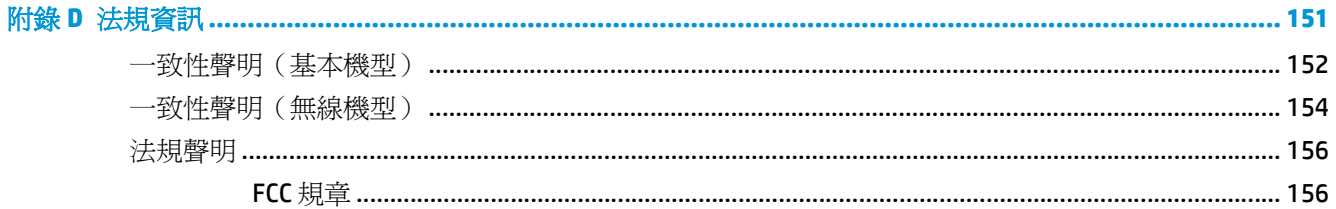

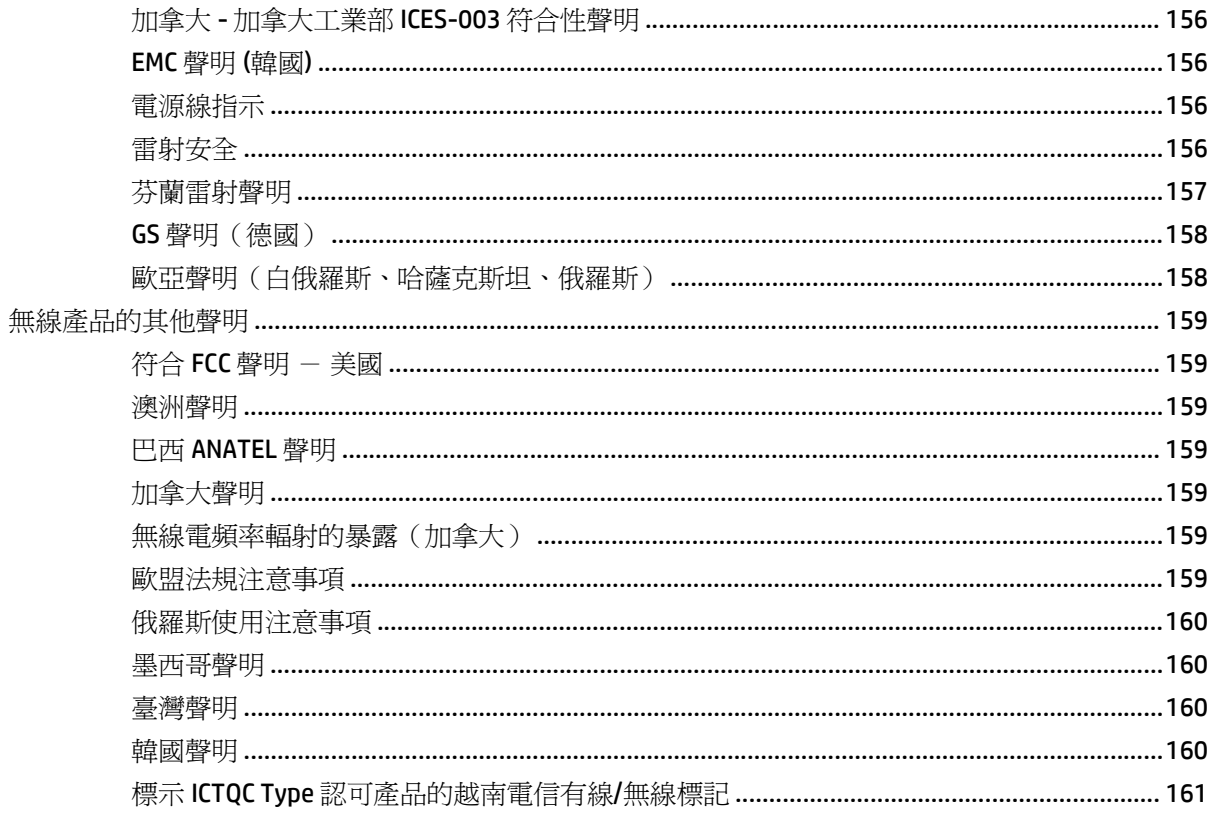

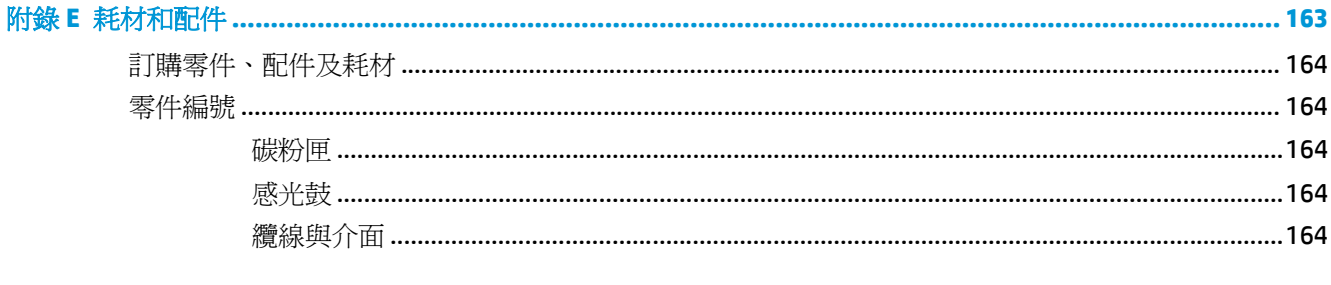

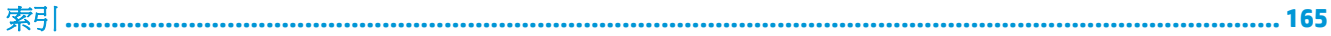

# <span id="page-14-0"></span>**1** 產品基本功能

- [產品比較](#page-15-0)
- [環保特色](#page-15-0)
- [協助工具功能](#page-16-0)
- [產品檢視](#page-17-0)

<span id="page-15-0"></span>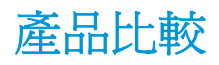

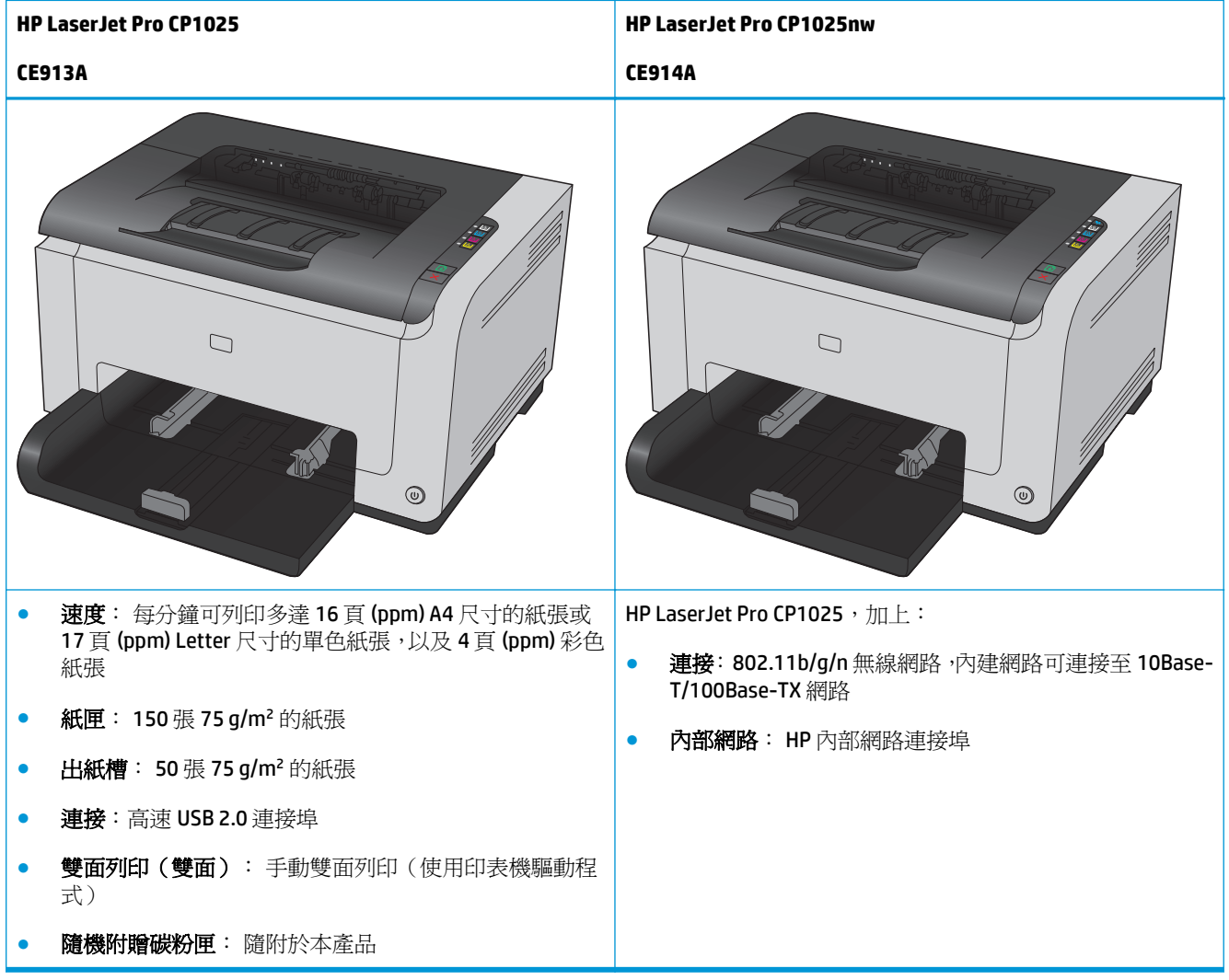

# 環保特色

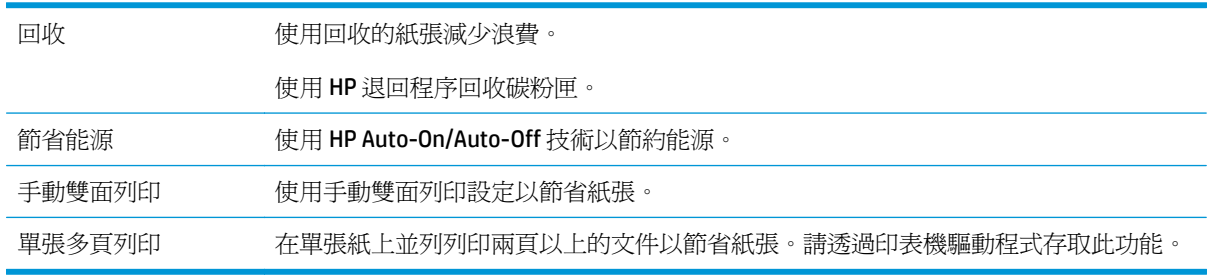

# <span id="page-16-0"></span>協助工具功能

本產品包含多種功能,可以協助有存取問題的使用者。

- 與文字螢幕讀取器相容的線上使用指南。
- 碳粉匣和感光鼓可使用單手進行安裝及移除。
- 用一隻手即可打開所有擋門與護蓋。

# <span id="page-17-0"></span>產品檢視 產品前視圖

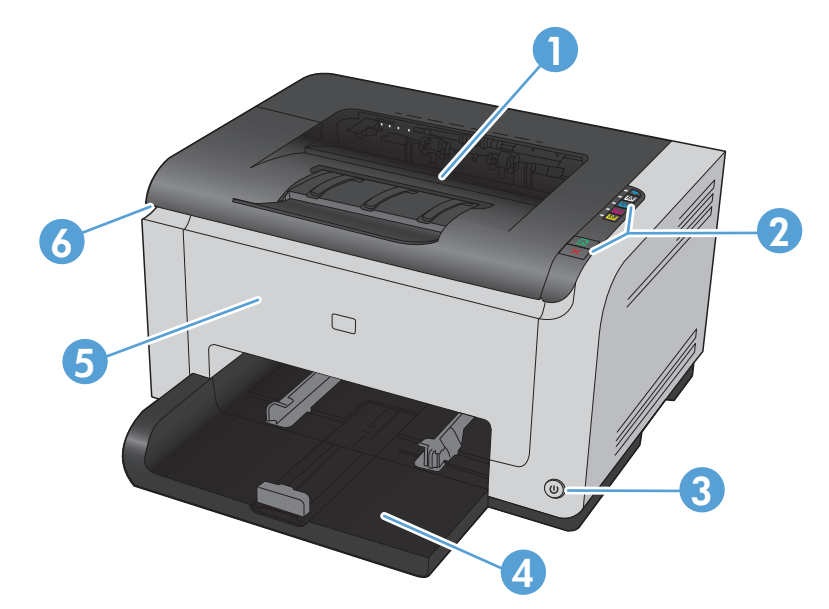

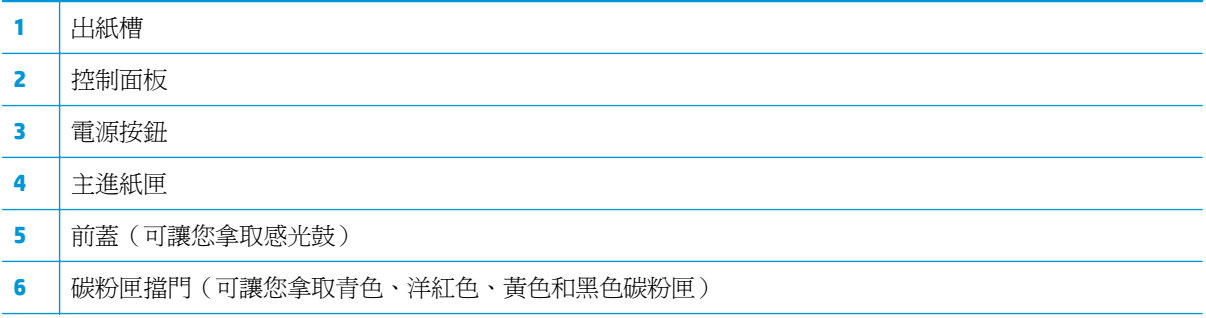

<span id="page-18-0"></span>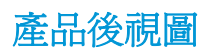

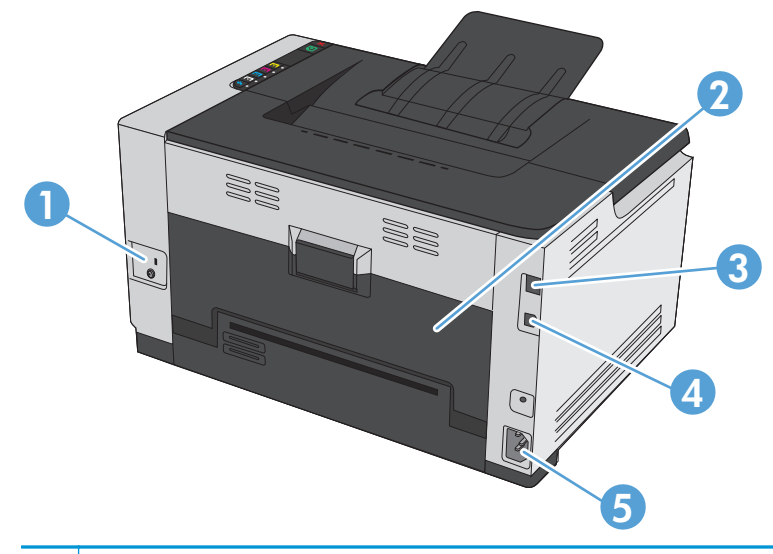

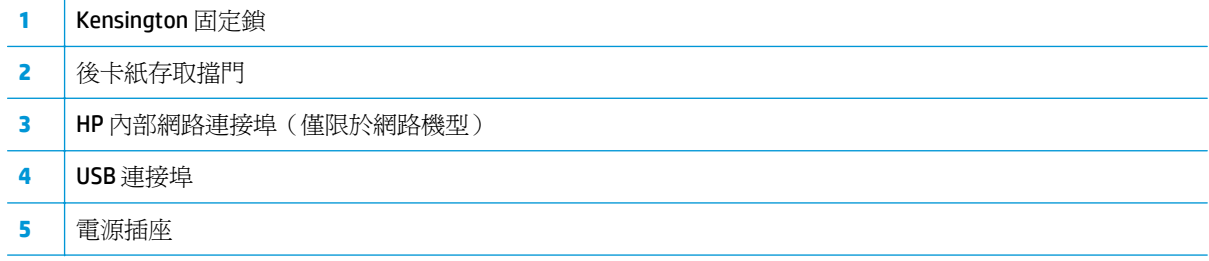

## 序號與型號位置

頂蓋內的標籤包含了產品和序號。

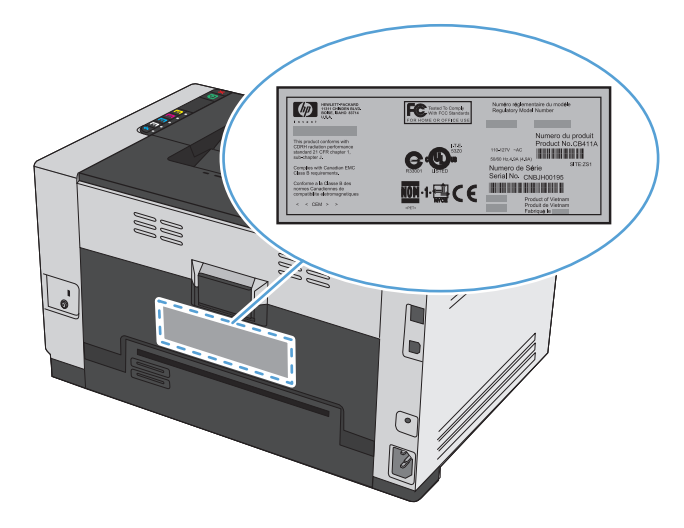

# <span id="page-19-0"></span>控制面板配置

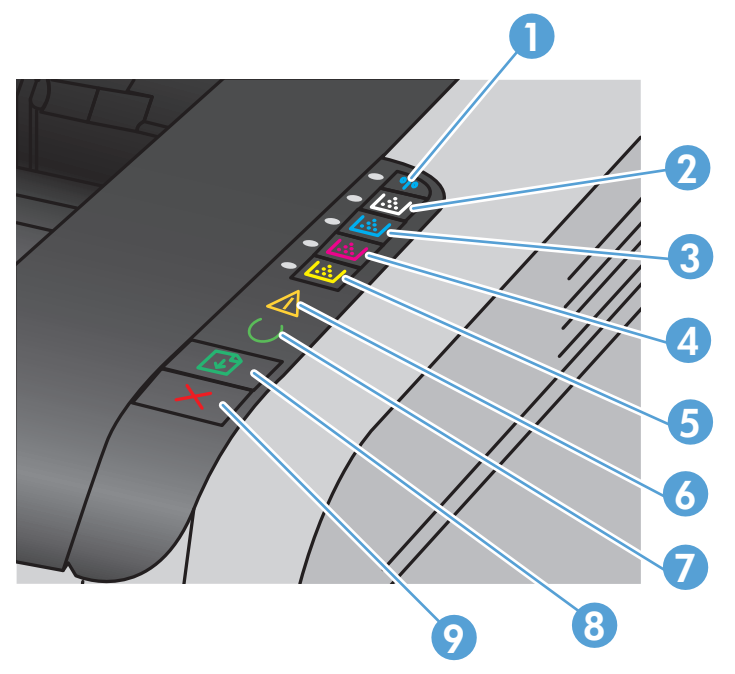

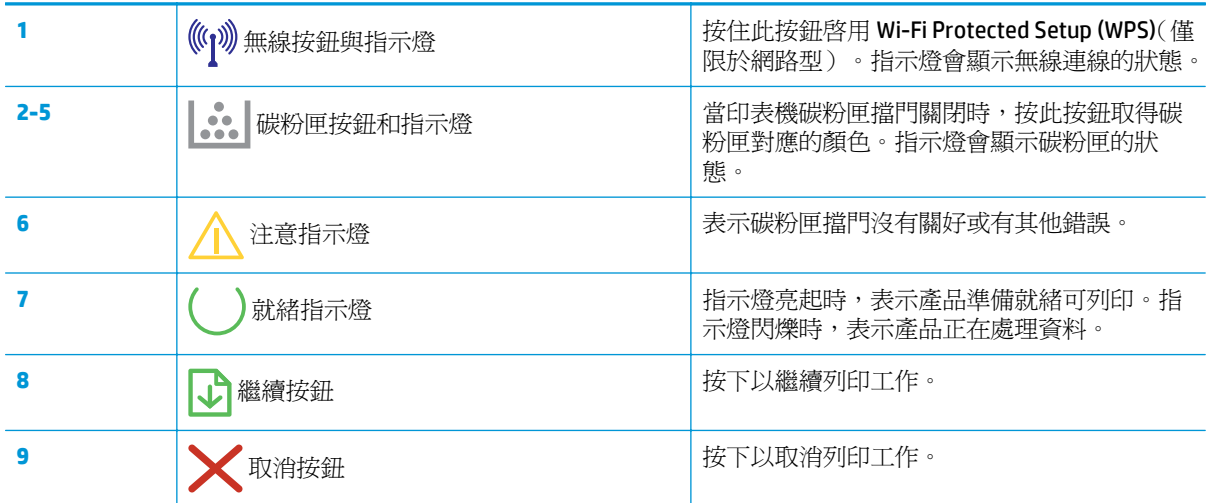

# <span id="page-20-0"></span>**2 Windows** 軟體

- 支援的 Windows [作業系統](#page-21-0)
- 支援的 Windows [印表機驅動程式](#page-21-0)
- 變更 Windows [的列印工作設定值](#page-22-0)
- 為 Windows 變更印表機驅動程式設定値
- 移除 [Windows](#page-24-0) 軟體
- 支援的 Windows 公用程式 [\(僅限於網路機型\)](#page-25-0)

# <span id="page-21-0"></span>支援的 **Windows** 作業系統

產品隨附的軟體可在以下 Windows® 作業系統中使用:

- Windows 7 (32 位元與 64 位元)
- Windows Vista (32 位元和 64 位元)
- Windows XP (32 位元, Service Pack 2)
- Windows Server 2003 (32位元, Service Pack 3)
- Windows Server 2008 (32 位元和 64 位元)

# 支援的 **Windows** 印表機驅動程式

本產品隨附適用 Windows 的軟體,讓電腦可與產品通訊。此軟體稱爲印表機驅動程式。印表機驅動程式 可讓您存取產品的功能,例如:列印到自訂大小的紙張、調整文件尺寸,以及插入浮水印。

 $\overline{\mathbb{B}}$  附註:您可於下列網址取得最新的驅動程式:[www.hp.com/support/ljcp1020series](http://h20180.www2.hp.com/apps/CLC?h_pagetype=s-001&h_lang=zh&h_product=4052954&h_client=s-h-e009-1&h_page=hpcom&lang=zh)。

# <span id="page-22-0"></span>變更 **Windows** 的列印工作設定值

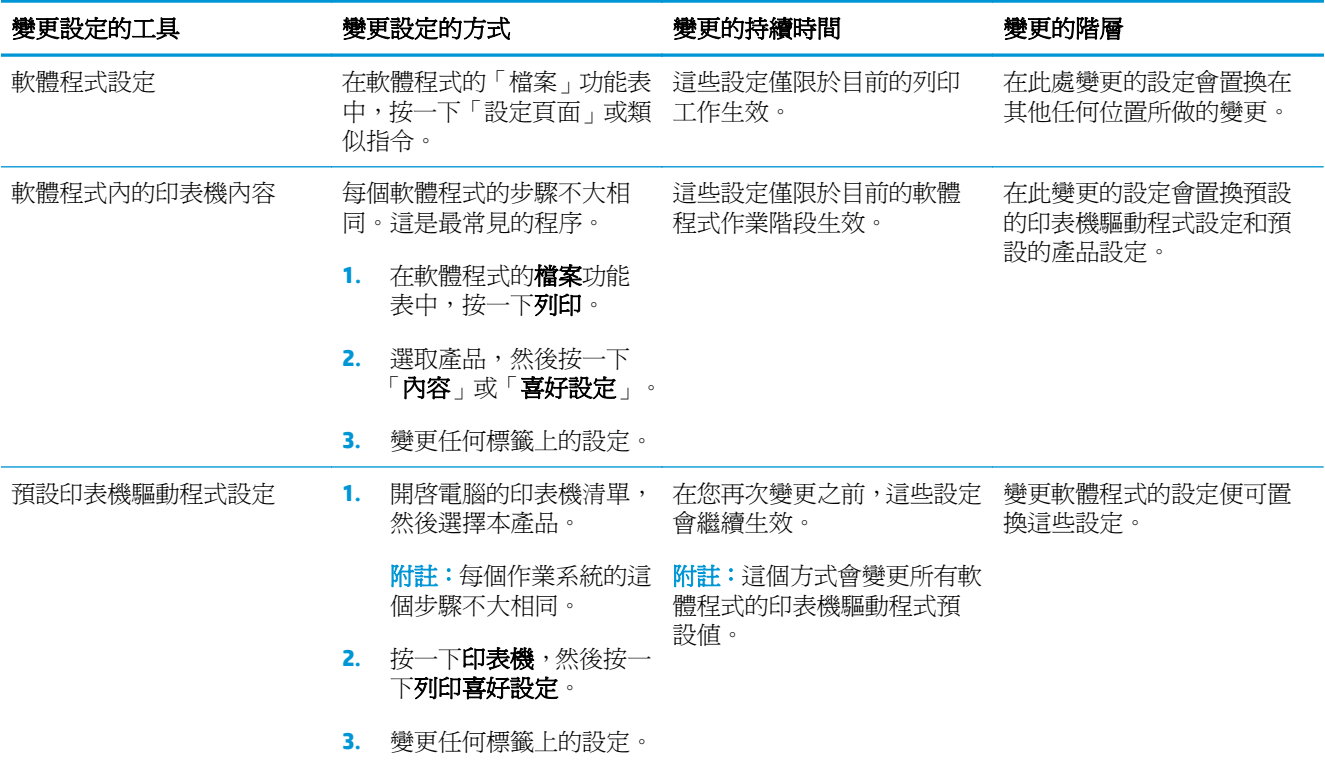

# <span id="page-23-0"></span>為 **Windows** 變更印表機驅動程式設定值

### 變更所有列印工作的設定値直到軟體程式結束爲止

- **1.** 在軟體程式的檔案功能表中,按一下列印。
- 2. 選擇驅動程式,然後按一下**內容或喜好設定**。

步驟可能會有差異;此程序是最常用的方法。

### 變更所有列印工作的預設值

**1. Windows XP**、**Windows Server 2003** 及 **Windows Server 2008 (**使用預設「開始」功能表檢視**)**: 按一 下開始,然後按一下印表機和傳真。

**Windows XP**、**Windows Server 2003** 及 **Windows Server 2008 (**使用預設傳統「開始」功能表檢視**)**: 依次按一下開始、設定、印表機。

**Windows Vista**: 依次按一下開始、控制台,在硬體與音效類別中,按一下印表機。

Windows 7: 按一下開始,然後按一下裝置和印表機。

**2.** 以滑鼠右鍵按一下驅動程式圖示,然後選擇列印喜好設定。

### 變更產品組態設定

**1. Windows XP**、**Windows Server 2003** 及 **Windows Server 2008 (**使用預設「開始」功能表檢視**)**: 按一 下開始,然後按一下印表機和傳真。

**Windows XP**、**Windows Server 2003** 及 **Windows Server 2008 (**使用預設傳統「開始」功能表檢視**)**: 依次按一下開始、設定、印表機。

**Windows Vista**: 依次按一下開始、控制台,在硬體與音效類別中,按一下印表機。

Windows 7: 按一下開始,然後按一下裝置和印表機。

- **2.** 以滑鼠右鍵按一下驅動程式圖示,然後選擇內容或印表機內容。
- **3.** 按一下裝置設定值索引標籤。

# <span id="page-24-0"></span>移除 **Windows** 軟體

#### **Windows XP**

- **1.** 按一下開始,然後按一下程式集。
- **2.** 按一下 **HP**,然後按一下產品名稱。
- 3. 按一下解除安裝,然後依照螢幕上的指示移除軟體。

#### **Windows Vista** 與 **Windows 7**

- 1. 按下**開始**,然後按下**所有程式**。
- **2.** 按一下 **HP**,然後按一下產品名稱。
- 3. 按一下解除安裝,然後依照螢幕上的指示移除軟體。

# <span id="page-25-0"></span>支援的 **Windows** 公用程式 (僅限於網路機型)

● HP 嵌入式 Web 伺服器 (產品連線至網路且不是透過 USB 連接時,才可以存取 HP EWS。)

# <span id="page-26-0"></span>**3** 使用本產品搭配 **Mac**

- Mac [的軟體](#page-27-0)
- 使用 Mac [來列印](#page-32-0)

# <span id="page-27-0"></span>**Mac** 的軟體

### 支援的 **Mac** 作業系統

本產品支援下列 Mac 作業系統:

- Mac OS X 10.5、10.6 與更新版本
- 附註:對於 Mac OS X 10.5 與更新版本,支援 PPC 與 Intel® Core™ 處理器 Mac。對於 Mac OS X 10.6,支援 Intel Core Processor Mac。

### 支援的 **Mac** 印表機驅動程式

HP LaserJet 軟體安裝程式提供用於 Mac OS X 電腦的 PostScript® 印表機描述 (PPD) 檔及印表機對話延伸 (PDE)。HP 印表機 PPD 和 PDE 檔與產品印表機驅動程式結合,除了提供完整列印功能,還可讓您存取特定 HP 印表機功能。

### 安裝適用於 **Mac** 作業系統的軟體

#### 為直接連接本產品的 **Mac** 電腦安裝軟體

此產品支援 USB 2.0 連線。請使用 A 對 B 型的 USB 纜線。HP 建議您,纜線長度不要超過 2 公尺。

**1.** 使用 USB 纜線連接產品與電腦。

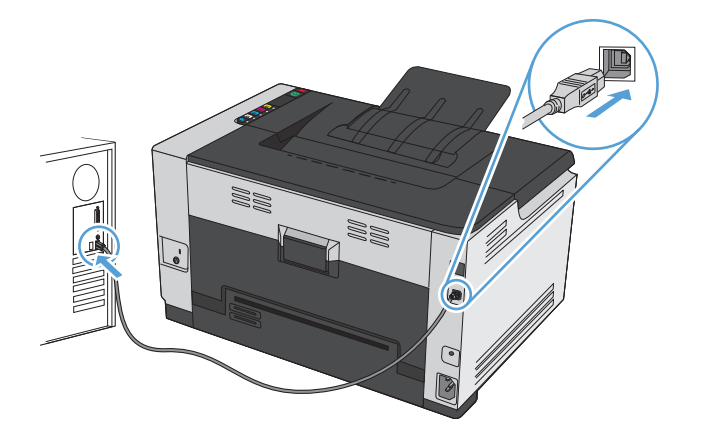

- **2.** 從 CD 安裝軟體。
- **3.** 按一下 HP 安裝程式圖示,然後按照螢幕上的指示進行。
- **4.** 在恭喜畫面按一下確定按鈕。
- **5.** 從任何程式列印頁面,確定列印軟體安裝正確無誤。

#### 在有線網路安裝適用於 **Mac** 電腦的軟體

#### 設定 **IP** 位址

**1.** 將網路纜線連接至產品及網路。

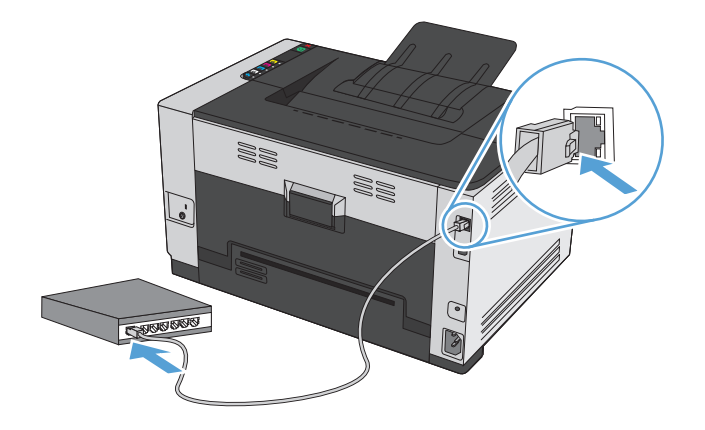

- **2.** 請稍候 60 秒再繼續。在此期間,網路會識別產品,並為產品指定 IP 位址或主機名稱。
- **3.** 按住 繼續 按鈕二到三秒來列印組態頁和耗材狀態頁。
- **4.** 找尋組態報告上的 IP 位址。

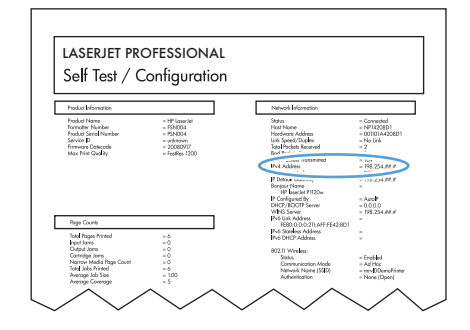

#### 安裝軟體

- **1.** 結束電腦上所有的程式。
- **2.** 從 CD 安裝軟體。
- **3.** 按一下 HP 安裝程式圖示,然後按照螢幕上的指示進行。
- **4.** 在恭喜畫面按一下確定按鈕。
- **5.** 從任何程式列印頁面,確定列印軟體安裝正確無誤。

#### 在無線網路安裝適用於 **Mac** 電腦的軟體

安裝產品軟體前,請確定產品並非使用網路纜線連線至網路。

如果無線路由器不支援 Wi-Fi Protected Setup (WPS),請向系統管理員詢問無線路由器網路的設定,或是 完成下列工作:

- 取得無線網路名稱或服務設定識別碼 (SSID)。
- 查出無線網路的安全性密碼或加密金鑰。

#### <span id="page-29-0"></span>使用 **WPS** 將產品連線至無線網路

如果無線路由器支援 Wi-Fi Protected Setup (WPS),這是設定無線網路上的產品最簡單的方式。

- **1.** 按下無線路由器上的「WPS」按鈕。
- 2. 按住產品控制面板的 無線<sup>%</sup> 按鈕兩秒。無線指示燈開始閃爍時放開按鈕。
- **3.** 產品與無線路由器建立連線需要等兩分鐘。

 $\overline{\mathbb{B}}$  附註:如果這個方式不成功,請使用 USB 纜線方式嘗試使用無線網路。

#### 使用 **USB** 纜線將產品連線至無線網路

如果無線路由器不支援 WiFi-Protected Setup (WPS),請使用這個方式設定無線網路上的產品。若使用 USB 纜線傳輸設定,設定無線連線時更輕鬆。設定完成後,您可拔除 USB 纜線並使用無線連線。

- **1.** 將軟體光碟插入電腦光碟托盤中。
- **2.** 依照螢幕上的指示進行。出現提示時,選擇透過無線網路連線選項。出現提示時,將 USB 纜線連接 產品。

注意:請等到安裝程式出現提示再連接 USB 纜線。

- **3.** 安裝完成後請列印組態頁,確定產品有 SSID 名稱。
- **4.** 安裝完成後,請拔除 USB 纜線。

#### 從 **Mac** 作業系統移除軟體

您必須具有系統管理員權限才能移除軟體。

- **1.** 中斷產品與電腦的連線。
- **2.** 開啟應用程式。
- **3.** 選擇 **HP**。
- **4.** 選擇 **HP** 解除安裝程式。
- 5. 從裝置清單選擇產品,然後按一下解除安裝按鈕。
- **6.** 軟體一經解除安裝後,請重新啟動電腦並清空垃圾筒。

# <span id="page-30-0"></span>為 **Mac** 變更印表機驅動程式設定值

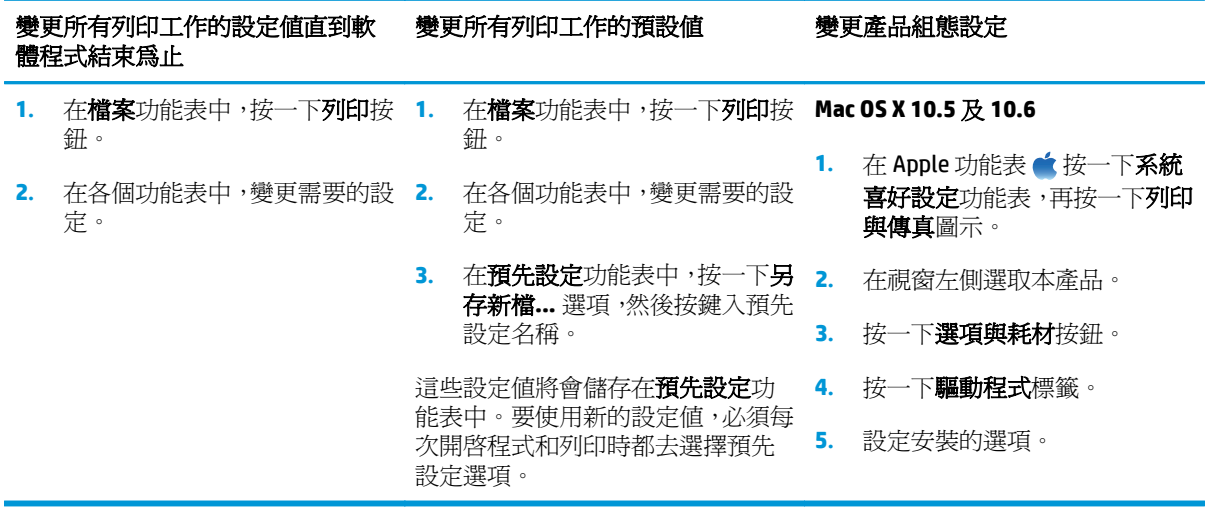

### <span id="page-31-0"></span>**Mac** 電腦的軟體

#### 支援的 **Mac** 公用程式(僅限於網路機型)

#### 用於 **Mac** 的 **HP Utility**

使用 HP Utility 來設定印表機驅動程式裡沒有提供的產品功能。

當您的產品使用通用序列匯流排(USB) 纜線或連接到 TCP/IP 網路時,便可使用 HP Utility。

#### 開啟 **HP** 公用程式

**▲** 從 Dock 按一下 **HP** 公用程式。

**-** 或 **-**

從應用程式,按一下 **HP**,然後按一下 **HP** 公用程式。

#### **HP Utility** 功能

使用 HP 公用程式軟體來執行下列工作:

- 取得耗材狀態相關資訊。
- 取得產品相關資訊,例如韌體版本和序號。
- 請列印一份組態頁。
- 若爲連線 IP 網路的產品,請取得網路資訊,然後開啓 HP 嵌入式 Web 伺服器。
- 設定紙匣的紙張類型和尺寸。
- 將檔案和字型從電腦傳送至產品。
- 更新產品韌體。
- 顯示彩色用量頁。

#### **Mac** 支援的公用程式

#### **HP** 嵌入式 **Web** 伺服器

本產品配備了一台嵌入式 Web 伺服器,可提供存取有關產品與網路活動的資訊。

# <span id="page-32-0"></span>使用 **Mac** 來列印

### 取消 **Mac** 列印工作

- **1.** 如果列印工作正在執行,您可以按下產品控制面板上的取消 × 按鈕以取消工作。
- $\mathbb{F}$  附註:按下取消 × 按鈕將會清除產品目前正在處理的工作。如有多個程序正在執行中,按下取消 按鈕將會清除產品控制面板上目前顯示的程序。
- **2.** 您也可以從軟體程式或列印佇列取消列印工作。
	- 軟體程式:一般來說,印表機螢幕上會暫時出現一個對話方塊,用來取消列印工作。
	- **Mac** 列印佇列: 連按兩下 Dock 中的產品圖示,以開啟列印佇列。反白顯示列印工作,然後按 一下刪除。

### 在 **Mac** 變更紙張尺寸與類型

- **1.** 在軟體程式的檔案功能表,按一下列印選項。
- **2.** 在份數與頁數功能表中,按一下版面設定按鈕。
- **3.** 從紙張尺寸下拉式清單中選擇尺寸,然後按一下確定按鈕。
- **4.** 開啟外觀功能表。
- **5.** 從紙材類型下拉式清單中選擇類型。
- **6.** 按一下列印按鈕。

### 在 **Mac** 調整文件大小或列印自訂紙張尺寸

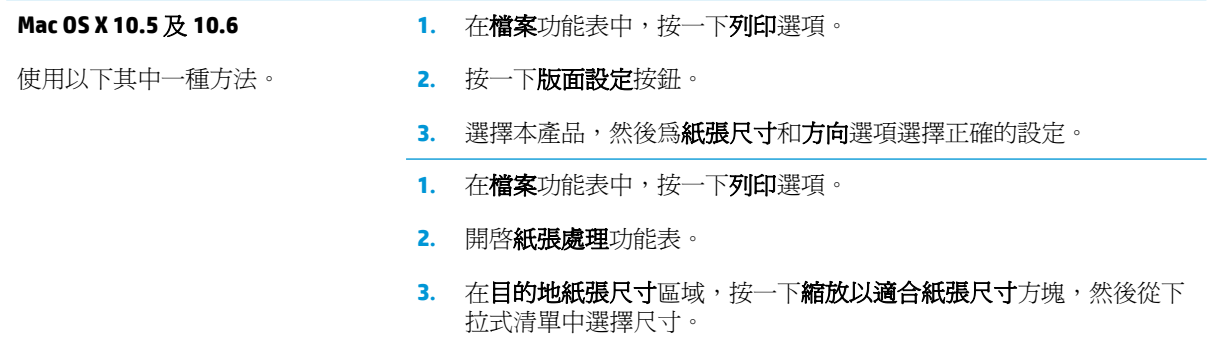

### 在 **Mac** 建立和使用列印預先設定

使用列印預設儲存目前印表機驅動程式設定值以便再次使用。

#### 建立列印預設

- **1.** 在檔案功能表中,按一下列印選項。
- **2.** 選擇驅動程式。
- **3.** 選擇要儲存以重複使用的列印設定值。
- <span id="page-33-0"></span>**.** 在預先設定功能表,按一下另存新檔**...** 選項,然後鍵入預先設定名稱。
- **.** 按一下 **OK** 按鈕。

#### 使用列印預設

- **.** 在檔案功能表中,按一下列印選項。
- **.** 選擇驅動程式。
- **.** 在預先設定功能表中,選擇列印預先設定。

 $\left|\overline{\mathscr{C}}\right|$  附註:要使用印表機驅動程式預設値,請選擇標準選項。

### 在 **Mac** 列印封面頁

- **.** 在檔案功能表中,按一下列印選項。
- **.** 選擇驅動程式。
- 3. 開啓封面功能表,然後選擇是否列印封面頁。按一下文件之前按鈕或文件之後按鈕。
- **.** 在封面頁類型功能中,選擇要列印在封面頁上的訊息。

 $\overline{\mathbb{B}}$  附註:若要列印空白封面頁,請從**封面頁類型**功能表中選擇**標準**選項。

### 在 **Mac** 進行單張多頁列印

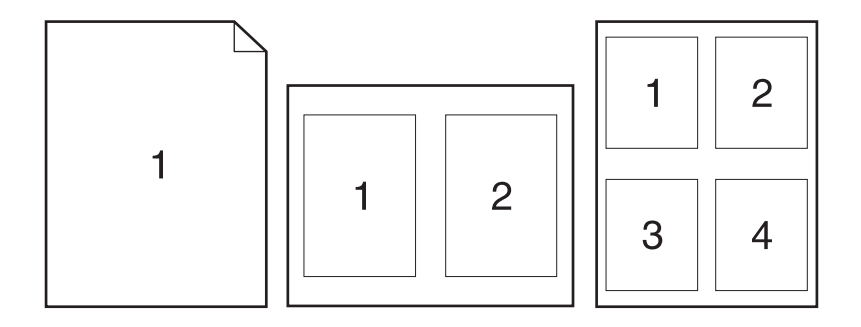

- **.** 在檔案功能表中,按一下列印選項。
- **.** 選擇驅動程式。
- **.** 開啟版面功能表。
- **.** 在每張頁數功能表中,選擇要在每張紙上列印的頁數 (1、2、4、6、9 或 16)。
- **.** 在版面方向區域,選擇紙張上頁面的順序和配置。
- **.** 從框線功能表中,選擇要在每張紙張頁面周圍列印的邊框類型。

### <span id="page-34-0"></span>使用 **Mac** 進行紙張的兩面列印(雙面列印)

- **1.** 請在一個紙匣中放入足夠的紙張以完成列印工作。
- **2.** 在檔案功能表中,按一下列印選項。
- 3. 開啓版面功能表,然後按一下手動雙面列印標籤或開啓手動雙面列印功能表。
- **4.** 按一下手動雙面列印方塊,然後選擇裝訂選項。
- **5.** 按一下列印按鈕。請按照電腦螢幕上顯示的快顯視窗內的指示進行,再將輸出紙疊放回 1 號紙匣 中,以列印第二面。
- **6.** 移至產品,取出1號紙匣內的任何空白紙張。
- **7.** 從出紙槽擷取列印的紙疊,並保持紙張方向不變,然後將紙疊列印面向下放入進紙匣中。
- 8. 在電腦上按一下繼續按鈕,以列印工作的第二面。若在印表機旁,請按 繼續 h 按鈕。

#### 在 **Mac** 設定色彩選項

使用色彩選項功能表或色彩**/**品質選項功能表控制從軟體程式解析和列印色彩的方式。

- **1.** 在檔案功能表中,按一下列印選項。
- **2.** 選擇驅動程式。
- **3.** 開啟色彩選項功能表或色彩**/**品質選項功能表。
- **4.** 開啟進階功能表,或選擇適當的標籤。
- **5.** 分別調整文字、圖形和相片的設定值,
# **4** 連接產品

- [支援的網路作業系統\(僅限於網路機型\)](#page-37-0)
- [使用](#page-38-0) USB 連線
- [連線至網路\(僅限於網路型\)](#page-39-0)

## <span id="page-37-0"></span>支援的網路作業系統(僅限於網路機型)

產品支援下列作業系統進行無線列印:

- Windows 7 (32 位元與 64 位元)
- Windows Vista (32 位元和 64 位元)
- Windows XP (32 位元, Service Pack 2)
- Windows Server 2003 (32位元, Service Pack 3)
- Windows Server 2008 (32 位元和 64 位元)
- Mac OS X v10.5  $#$  v10.6

### 印表機共用免責聲明

HP 不支援點對點網路,這項功能是 Microsoft 作業系統的功能,不是 HP 印表機驅動程式的功能。請上 Microsoft 網站: [www.microsoft.com](http://www.microsoft.com)。

## <span id="page-38-0"></span>使用 **USB** 連線

此產品支援 USB 2.0 連線。請使用 A 對 B 型的 USB 纜線。HP 建議您,纜線長度不要超過 2 公尺。

注意:請等到安裝軟體出現提示後,再連接 USB 纜線。

### **CD** 安裝

- **1.** 結束電腦上所有開啟的程式。
- 2. 從 CD 安裝軟體,然後按照螢幕上的指示進行。
- 3. 出現提示時,請選擇使用USB 續線直接連接這部電腦選項,然後按一下下一頁按鈕。
- **4.** 軟體出現提示時,將 USB 纜線連接到產品及電腦。

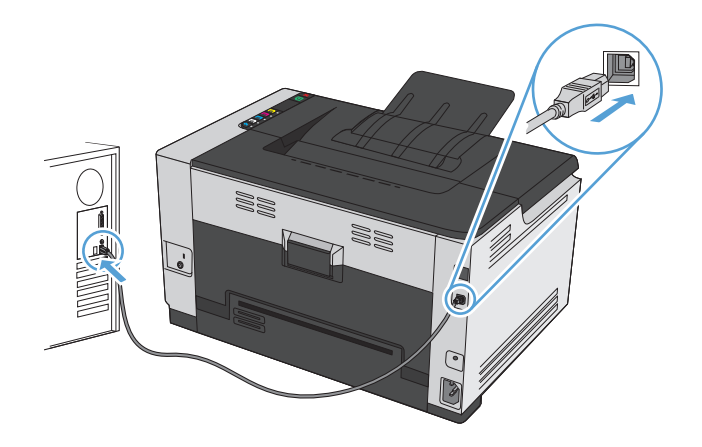

- **5.** 安裝結束後,按一下完成按鈕。
- **6.** 在更多選項畫面,您可以安裝其他軟體,或按一下完成按鈕。
- **7.** 從任何程式列印頁面,確定列印軟體安裝正確無誤。

## <span id="page-39-0"></span>連線至網路(僅限於網路型)

產品可連接至有線或無線網路。

 $\dddot{\mathbb{B}}$  附註:您無法同時連接至有線和無線網路。有線連接爲優先。

### 支援的網路通訊協定

如果要將配備網路的產品連線至網路,網路必須使用下列其中一種通訊協定。

- TCP/IP(IPv4 或 IPv6)
- 連接埠 9100
- LPR
- **DHCP**
- **AutoIP**
- **SNMP**
- **Bonjour**
- **SLP**
- **WSD**
- NBNS

### 在有線網路上安裝本產品

#### 設定 **IP** 位址

**1.** 將網路纜線連接至產品及網路。

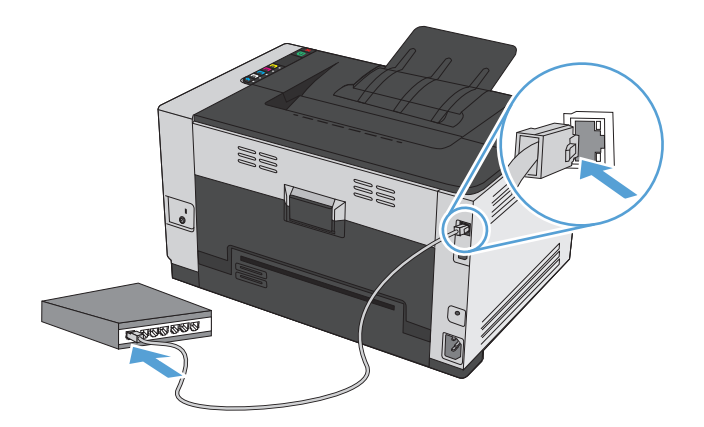

- 2. 請稍候 60 秒再繼續。在此期間,網路會識別產品,並爲產品指定 IP 位址或主機名稱。
- 3. 按住繼續 h 按鈕二到三秒來列印組態頁和耗材狀態頁。

**4.** 找尋組態報告上的 IP 位址。

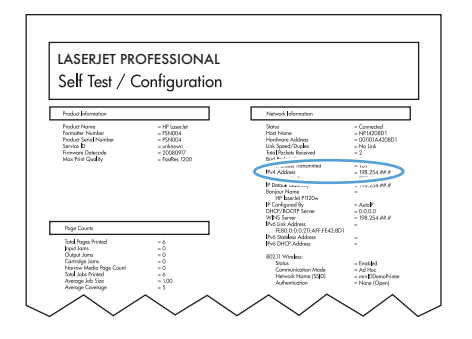

#### 安裝軟體

- **1.** 結束電腦上所有的程式。
- **2.** 從 CD 安裝軟體。
- **3.** 依照螢幕上的指示進行。
- 4. 出現提示時,請選擇透過有線網路連線選項,然後按一下下一頁按鈕。
- **5.** 從可用印表機的清單中,選擇 IP 位址正確的印表機。
- **6.** 按一下完成按鈕。
- **7.** 在更多選項畫面,您可以安裝其他軟體,或按一下完成按鈕。
- **8.** 從任何程式列印頁面,確定列印軟體安裝正確無誤。

### 在無線網路上安裝本產品

安裝產品軟體前,請確定產品並非使用網路纜線連線至網路。

如果無線路由器不支援 Wi-Fi Protected Setup (WPS),請向系統管理員詢問無線路由器網路的設定,或是 完成下列工作:

- 取得無線網路名稱或服務設定識別碼 (SSID)。
- 查出無線網路的安全性密碼或加密金鑰。

#### 使用 **WPS** 將產品連線至無線網路

如果無線路由器支援 Wi-Fi Protected Setup (WPS),這是設定無線網路上的產品最簡單的方式。

- **1.** 按下無線路由器上的「WPS」按鈕。
- 2. 按住產品控制面板的無線®按鈕兩秒。無線指示燈開始閃爍時放開按鈕。
- **3.** 產品與無線路由器建立連線需要等兩分鐘。

 $\widetilde{\mathbb{E}}$  附註:如果這個方式不成功,請使用 USB 纜線方式嘗試使用無線網路設定。

#### 使用 **USB** 纜線將產品連線至無線網路

如果無線路由器不支援 WiFi-Protected Setup (WPS),請使用這個方式設定無線網路上的產品。若使用 USB 纜線傳輸設定,設定無線連線時更輕鬆。設定完成後,您可拔除 USB 纜線並使用無線連線。

- **1.** 將軟體光碟插入電腦光碟托盤中。
- **2.** 依照螢幕上的指示進行。出現提示時,選擇透過無線網路連線選項。出現提示時,將 USB 纜線連接 產品。

△注意:請等到安裝程式出現提示再連接 USB 纜線。

- **3.** 安裝完成後請列印組態頁,確定產品有 SSID 名稱。
- **4.** 安裝完成後,請拔除 USB 纜線。

#### 安裝目前網路上無線產品的軟體

如果產品在無線網路已經有 IP 位址,而且您想在電腦安裝產品軟體,請完成下列步驟。

- **1.** 請從產品控制面板列印組態頁,取得產品的 IP 位址。
- **2.** 從 CD 安裝軟體。
- **3.** 依照螢幕上的指示進行。
- **4.** 出現提示時,請選擇透過無線網路連線選項,然後按一下下一頁按鈕。
- **5.** 從可用印表機的清單中,選擇 IP 位址正確的印表機。

#### 中斷無線網路連線

如果要中斷產品的無線網路,可以關閉產品無線裝置的電源。

- 1. 在產品控制面板按一下無線<br />
按钮, 然後放開。
- **2.** 若要確認無線裝置電源是否已關閉,請列印組態頁,然後確認組態頁上其指定的狀態已停用。

#### 減少無線網路的干擾

下列提示可減少無線網路的干擾:

- 讓無線裝置遠離檔案櫃這類大型金屬物體,以及其他電磁裝置,例如微波爐和無線電話。這類物體 可能干擾無線電訊號。
- 讓無線裝置遠離大型磚石建築物和其他建築物。這類物體可能會吸收無線電波以及減弱訊號強度。
- 將無線路由器置於與網路上無線產品成一直線的中央位置。

#### 進階無線設定

#### 無線通訊模式

您可以使用兩種無線通訊模式的其中一種: 基礎結構或臨機操作。

#### 基礎結構無線網路(建議) 本產品會透過無線路由器與網路上的其他裝置通訊。

ē

臨機操作無線網路 本產品會直接與其他無線裝置通訊,不使用無線路由器。

臨機操作網路上的所有裝置都必須具備下列條件:

- 802.11b/g 相容性
- 相同的 SSID
- 相同的子網路和頻道
- 相同的 802.11b/g 安全性設定

#### 無線安全性

為容易區別您的無線網路與其他無線網路,無線路由器請使用唯一的網路名稱 (SSID)。 無線路由器可能 -<br>有預設的網路名稱,通常是製造廠商的名稱。 如需如何變更網路名稱的相關資訊,請參閱無線路由器隨 附的文件。

為避免其他使用者存取您的網路,請開啟 WPA 或 WEP 資料加密。

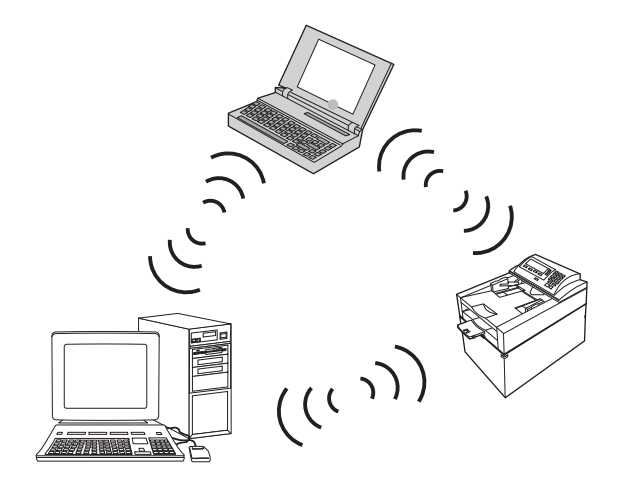

- 有線等位私密 (WEP): WEP 是採用 802.11 標準的原始安全性機制。 其他使用者存取您的網路前, 必須輸入您所建立的唯一金鑰,其中包含十六進位或文數字字元。
- Wi-Fi 保護存取 (WPA): WPA 使用暫時金鑰完整性通訊協定 (TKIP) 來加密,並採用 802.1X 驗證。 這 樣一來便可解決 WEP 所有已知弱點。 其他使用者存取您的網路前,必須輸入您所建立的唯一密碼, 其中包含字母和數字的組合。
- WPA2 提供進階加密標準 (AES), 比 WPA 還要強大。

#### 在臨機操作無線網路上安裝產品

您可透過對等式(臨機操作)安裝,以無線方式將產品安裝至電腦上。

 $\overline{\mathbb{B}}$  附註:若要完成此工作,您必須暫時使用網路纜線,將產品連線至網路。

- **1.** 將網路纜線連接至產品及網路。
- **2.** 請稍候 60 秒再繼續。在此期間,網路會識別產品,並為產品指定 IP 位址或主機名稱。
- **3.** 按住 繼續 按鈕二到三秒來列印組態頁和耗材狀態頁。
- **4.** 尋找組態頁上的 IP 位址。
- 5. 開啓 Web 瀏覽器,並在網址列中輸入 IP 位址。隨即會開啓 HP 嵌入式 Web 伺服器。
- **6.** 按一下網路標籤,然後從左窗格選擇無線組態。
- **7.** 選擇選項以啟用無線網路,然後中斷網路纜線的連線。
- 8. 在組態方式區域,選擇建立新的臨機操作無線網路(對等式)選項。
- **9.** 提供唯一的網路名稱、選擇通道,再選擇要使用的安全性類型。
- **10.** 按一下套用按鈕。

#### 設定網路設定

#### 檢視或變更網路設定值

使用嵌入式 Web 伺服器以檢視或變更 IP 組態設定。

- **1.** 列印組態頁,並找出 IP 位址。
	- 如果您使用的是 IPv4,則 IP 位址僅含數字。它具備下列格式:

xxx.xxx.xxx.xxx

如果您使用的是 IPv6,則 IP 位址是字元與數字的十六進位組合。它具有下列類似格式:

xxxx::xxxx:xxxx:xxxx:xxxx

- 2. 若要開啓嵌入式 HP Web 伺服器,請在 Web 瀏覽器的位址行中輸入 IP 位址 (IPv4)。對於 IPv6,請使 用 Web 瀏覽器所設立的通訊協定來輸入 IPv6 位址。
- **3.** 按一下網路標籤以取得網路資訊。您可以視需求變更設定。

# **5** 紙張與列印紙材

● [瞭解紙張使用](#page-45-0)

- [變更印表機驅動程式以符合紙張類型與尺寸](#page-46-0)
- [支援的紙張大小](#page-47-0)
- [支援的紙張類型](#page-49-0)
- [裝入紙匣](#page-51-0)

## <span id="page-45-0"></span>瞭解紙張使用

根據使用者指南中的準則,本產品支援數種張紙與其他列印紙材。如果紙張或列印紙材不符合這些準 則,可能會導至列印品質不佳、卡紙次數增加,以及產品過早磨損的現象。

為確保最佳效果,請僅使用專門為雷射印表機或多功能印表機設計的 HP 品牌紙張與列印紙材。 請勿使 用為噴墨印表機設計的紙張或列印紙材。 HP 不建議使用其他品牌的紙材,因為 HP 無法控制其品質。

有些紙張或許符合使用手冊提及的所有原則,但是列印效果卻差強人意。 這可能是因為處理不當、溫濕 度超出可接受範圍,或其他無法由 HP 控制的因素所造成。

 $\Delta$ 注意:若您使用的紙張或列印紙材與 HP 指定的規格不符,本產品可能會發生問題以致需要送修。 這類 故障送修不受 HP 保固或服務合約所保障。

#### 特殊紙張準則

本產品支援在特殊紙材上列印。請遵照下列指示,列印出來的結果絕對令您滿意。使用特殊紙材或列印 紙材時,請一定要在印表機驅動程式中設定紙張類型與尺寸,以達到最佳列印結果。

注意:HP LaserJet 產品使用熱凝器將乾燥的碳粉微粒以點的方式精確地附著在紙張上。HP 雷射紙經過精 心設計,可以承受如此高的溫度。使用噴墨紙張可能會對產品造成毀損。

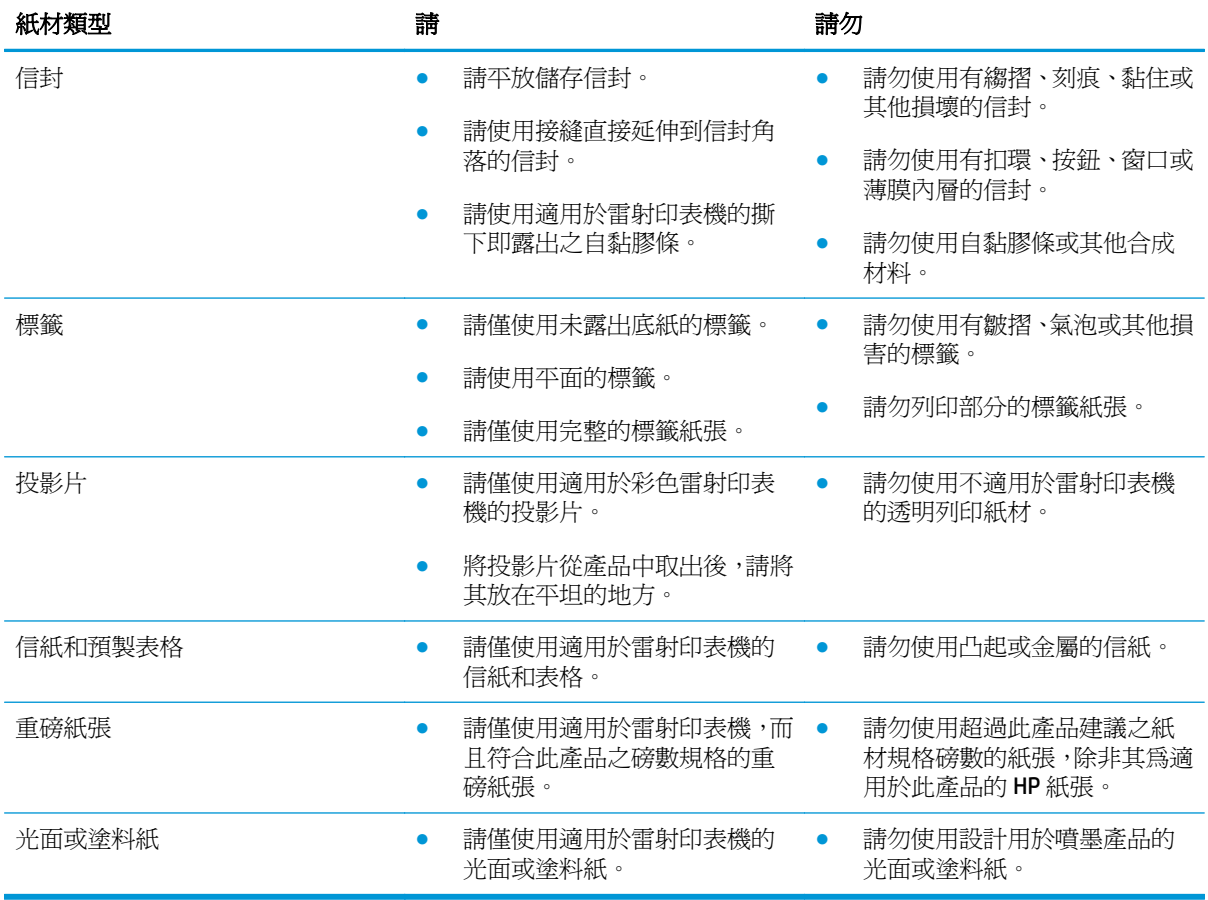

## <span id="page-46-0"></span>變更印表機驅動程式以符合紙張類型與尺寸

**LY** 附註: 如果變更軟體程式的頁面設定, 那些設定便會置換印表機驅動程式內的所有設定。

- **1.** 在軟體程式的檔案功能表中,按一下列印。
- 2. 選擇本產品,然後按一下內容或喜好設定按鈕。
- **3.** 按一下紙張**/**品質標籤。
- **4.** 從尺寸為下拉式清單中選擇尺寸。
- **5.** 從類型下拉式清單中選擇紙張類型。
- **6.** 按一下 **OK** 按鈕。

## <span id="page-47-0"></span>支援的紙張大小

此產品支援各種頁面大小,而且可適用於多種紙材。

2 附註:若要獲得最佳列印結果,列印前請先選取適當的紙張尺寸,並輸入印列驅動程式。

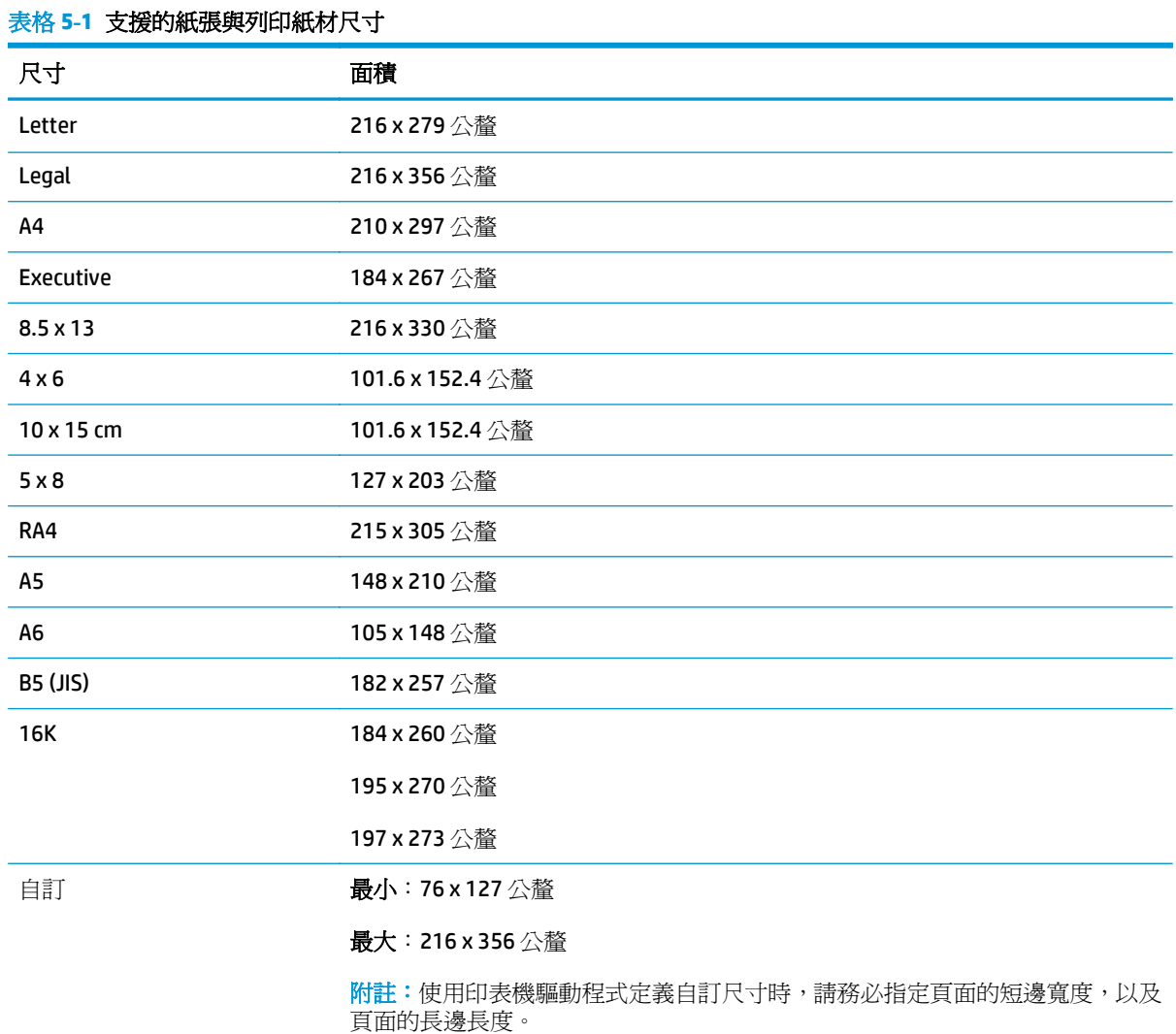

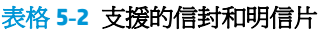

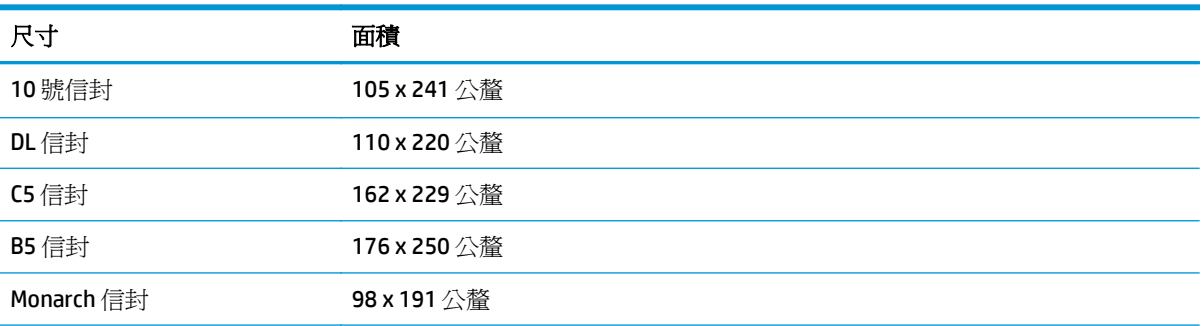

#### 表格 **5-2** 支援的信封和明信片 (續)

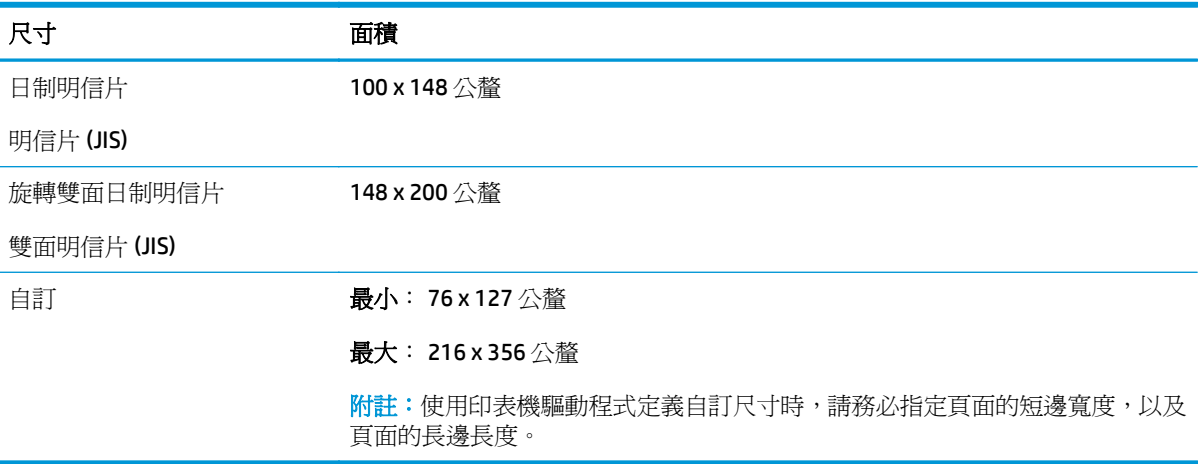

## <span id="page-49-0"></span>支援的紙張類型

如需本產品支援的特定 HP 品牌紙張的完整清單,請移至 [www.hp.com/support/ljcp1020series](http://h20180.www2.hp.com/apps/CLC?h_pagetype=s-001&h_lang=zh&h_product=4052954&h_client=s-h-e009-1&h_page=hpcom&lang=zh)。

- 常用
	- 一般紙
	- 輕磅紙
	- 合約紙
	- 再生紙
- 簡報紙
	- 霧面紙
	- 光面紙
	- 重磅紙
	- 重磅光面紙
- 型錄紙
	- 霧面紙
	- 光面紙
	- 三摺紙
	- 超級重磅紙
	- 超級重磅光面紙
- 相紙/封面紙
	- 霧面封面紙
	- 霧面相紙
	- 光面相紙
	- 光面卡片
- 其他
	- 彩色雷射投影片
	- 標籤紙
	- 信紙
	- 信封
	- 重磅信封
	- 預製表格
	- 穿孔紙
- 彩紙
- 粗面紙
- 重磅粗面紙
- HP 粗糙紙

## <span id="page-51-0"></span>裝入紙匣

### 在進紙匣中裝入紙材

 $\overrightarrow{B}$  附註:新增紙張時,請確定取出進紙匣中的所有紙張,並將整疊新紙材弄整齊。請勿搧動紙張。這樣可 避免產品一次抽取多頁紙張,減少卡紙的機會。

附註:列印小尺寸或自訂紙張時,請先將短邊(寬度)裝入產品中。

**1.** 把紙張列印面向上頭朝前裝入進紙匣。

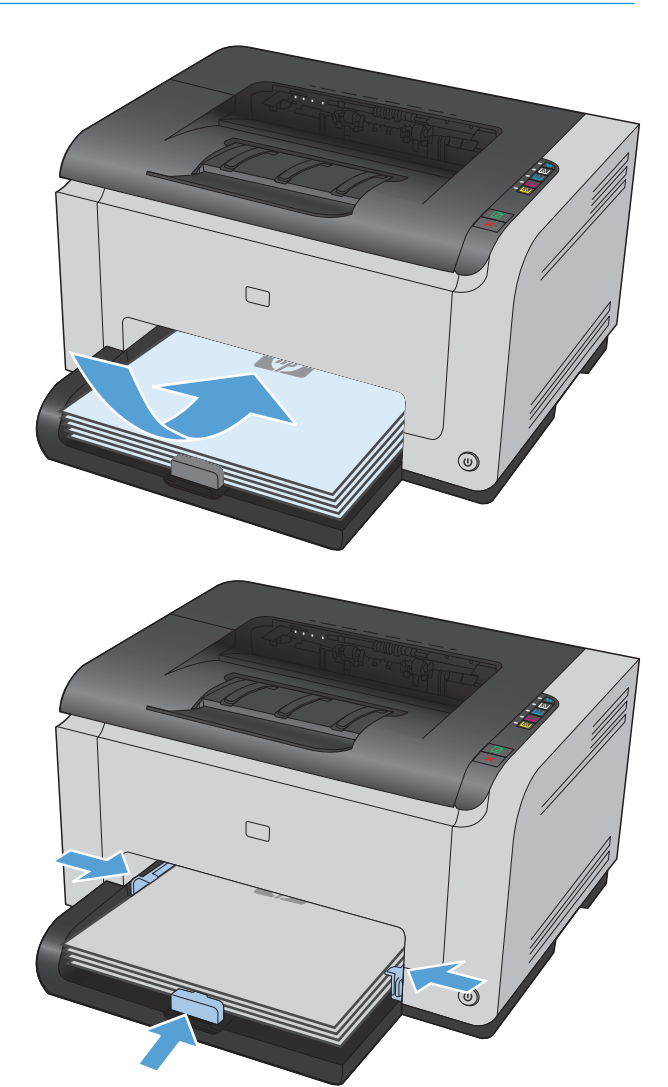

**2.** 調整紙張導板,直至其緊貼紙張。

### 紙匣容量

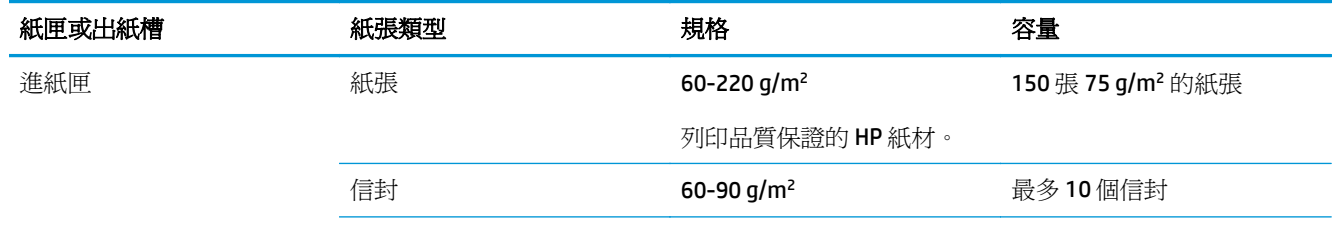

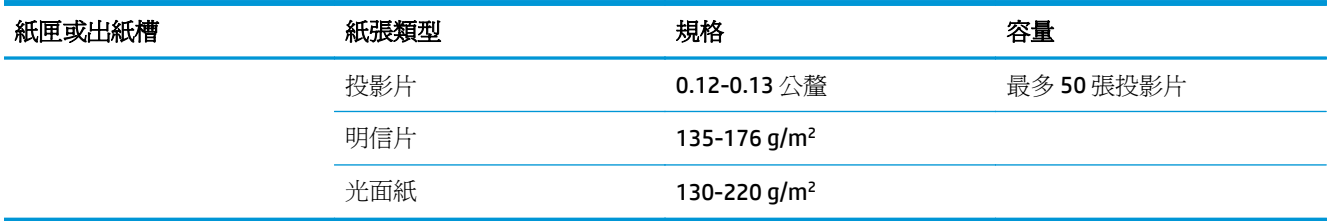

## 裝入紙匣的紙張方向

如果您使用的紙張需要特定的方向,請根據下表中的資訊裝入紙張。

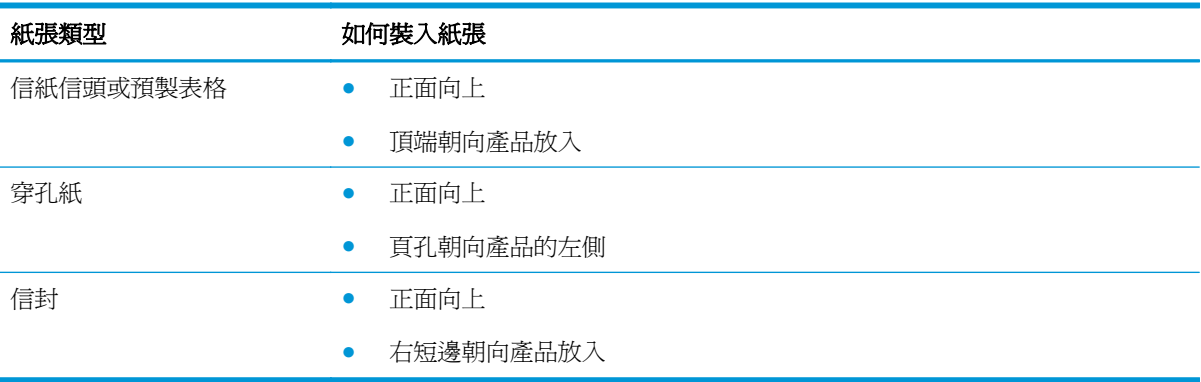

# **6** 列印工作

- 取消 Windows [的列印工作](#page-55-0)
- Windows [基本列印工作](#page-56-0)
- Windows [其他列印工作](#page-67-0)

## <span id="page-55-0"></span>取消 **Windows** 的列印工作

- 1. 如果列印工作正在執行,您可以按下產品控制面板上的取消 X 按鈕以取消工作。
	- $\overline{\mathbb{B}}$  附註:按下取消 × 按鈕將會清除產品目前正在處理的工作。如有多個程序正在執行中,按下取消 按鈕將會清除產品控制面板上目前顯示的程序。
- **2.** 您也可以從軟體程式或列印佇列取消列印工作。
	- **軟體程式:**一般來說,印表機螢幕上會暫時出現一個對話方塊,用來取消列印工作。
	- **Windows** 列印佇列:如果要取消的列印工作還在列印佇列 (電腦的記憶體) 或列印多工緩衝處 理程式中等待列印,請從該處刪除列印工作。
		- **Windows XP**、**Server 2003** 與 **Server 2008**: 按一下開始,按一下設定,然後按一下印表 機和傳真。連按兩下產品圖示以開啓視窗,在要取消的列印工作上按一下滑鼠右鍵,然 後按一下取消。
		- **Windows Vista**: 依序按一下開始、控制台,然後在硬體和音效下,按一下印表機。連按 兩下產品圖示以開啓視窗,在要取消的列印工作上按一下滑鼠右鍵,然後按一下取消。
		- **Windows 7**:按一下開始,然後按一下裝置和印表機。連按兩下產品圖示以開啟視窗,在 要取消的列印工作上按一下滑鼠右鍵,然後按一下取消。

## <span id="page-56-0"></span>**Windows** 基本列印工作

從軟體程式開啓列印對話方塊的方式有很多種。下列程序包含一個常見的方式。某些軟體程式沒有**檔** 案功能表。請參閱軟體程式的文件,瞭解如何開啓列印對話方塊。

### 在 Windows 開啓印表機驅動程式

- **1.** 在軟體程式的檔案功能表中,按一下列印。
- 2. 選擇本產品,然後按一下內容或喜好設定按鈕。

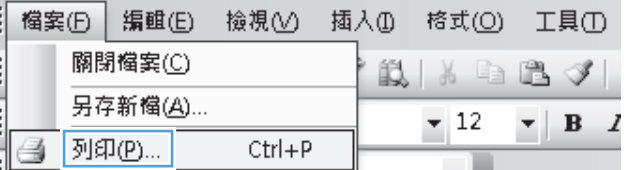

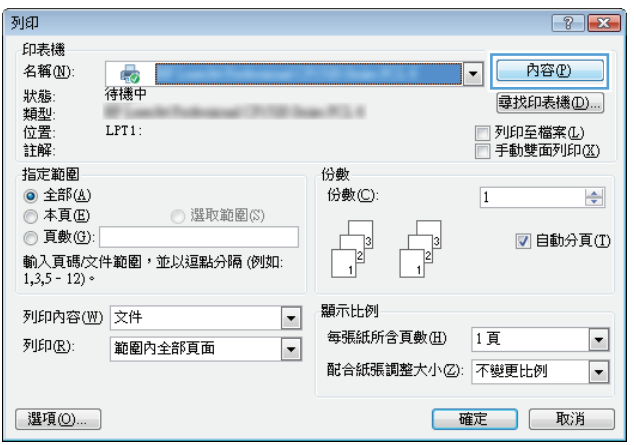

## 在 **Windows** 取得任何列印選項的說明

**1.** 按一下說明按鈕以開啟線上說明。

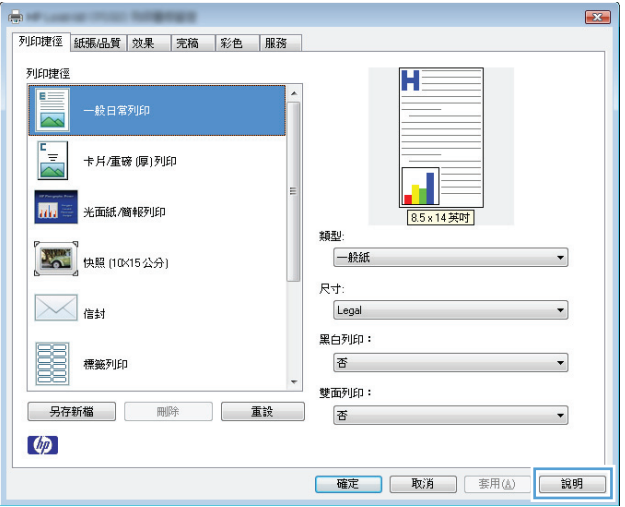

### 在 **Windows** 變更要列印的份數

- **.** 在軟體程式的檔案功能表中,按一下列印。
- **.** 選擇本產品,然後選擇份數。

### 儲存自訂列印設定以在 **Windows** 重複使用

#### 在 **Windows** 使用列印捷徑

**.** 在軟體程式的檔案功能表中,按一下列印。

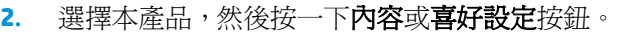

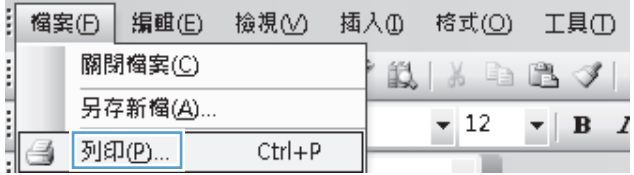

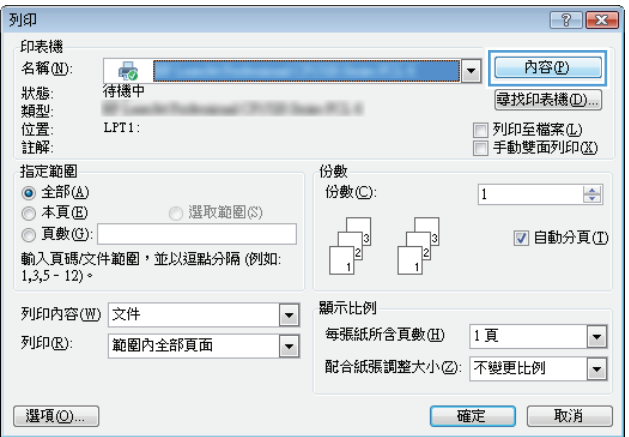

**3.** 按一下列印捷徑標籤。

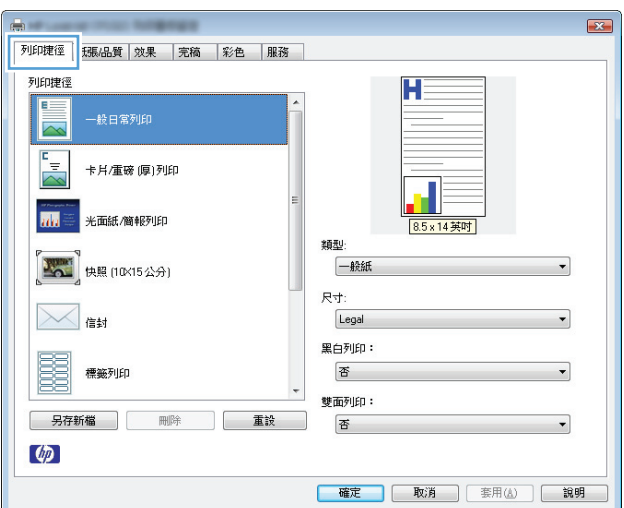

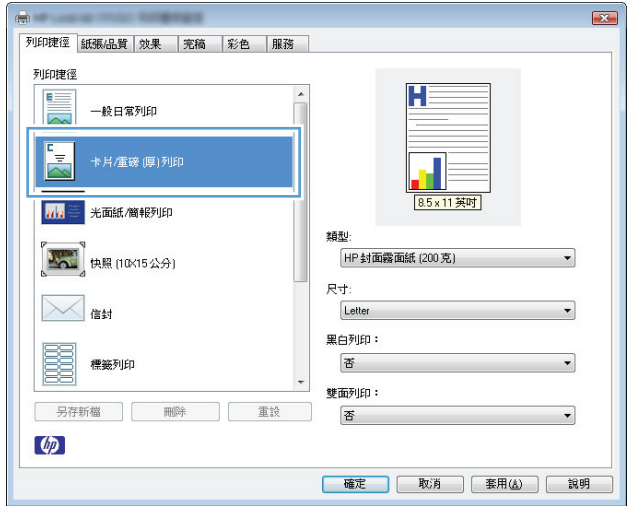

#### **4.** 選擇一個捷徑,然後按一下 **OK** 按鈕。

**附註:**選擇捷徑時,印表機驅動程式其他標籤 中的相應設定會隨之變更。

#### 建立列印捷徑

**1.** 在軟體程式的檔案功能表中,按一下列印。

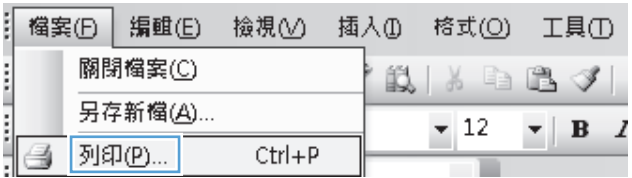

2. 選擇本產品,然後按一下內容或喜好設定按鈕。

**3.** 按一下列印捷徑標籤。

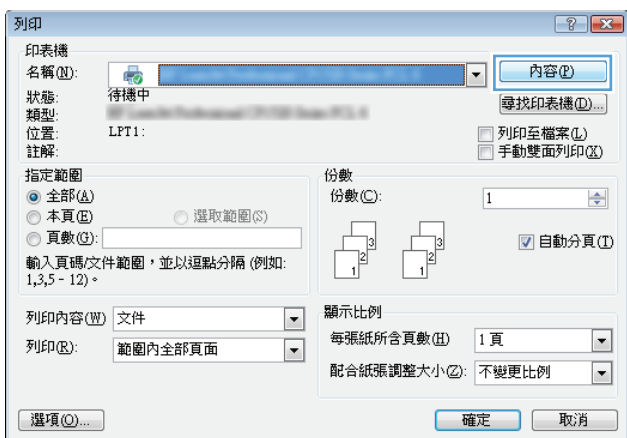

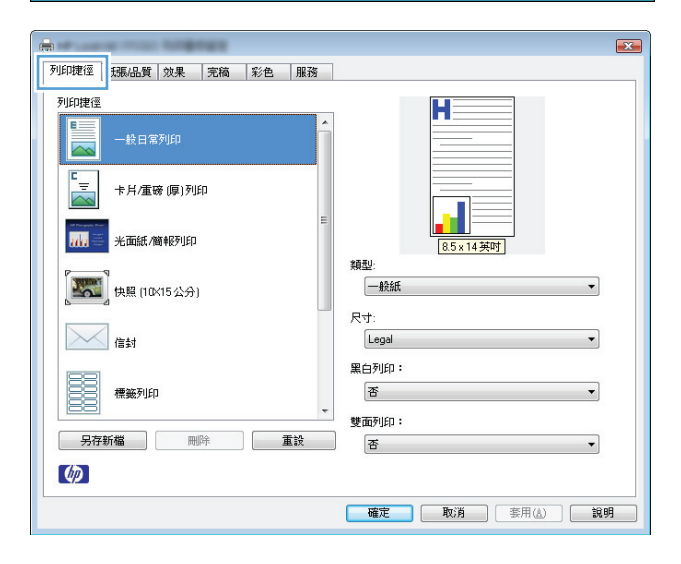

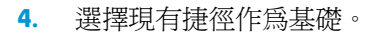

**附註:**請務必在調整任何設定之前,先在畫面 右側選擇捷徑。如果調整設定並選擇捷徑,或 是如果選擇不同的捷徑,所有的調整都會遺失。

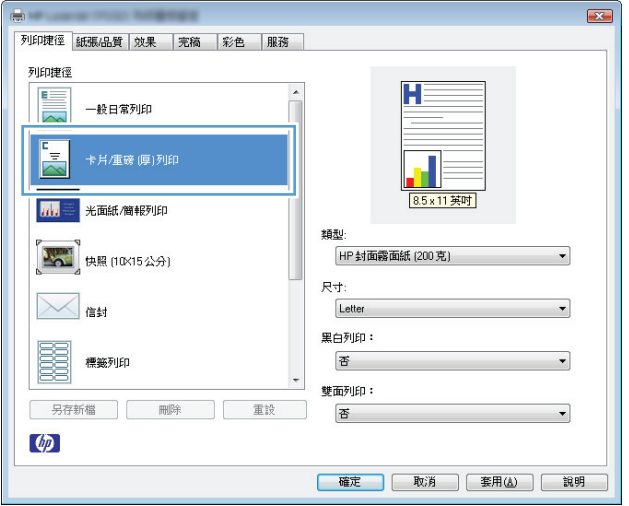

**5.** 選擇列印選項作為新的捷徑。

附註:您可以在這個標籤,或是印表機驅動程 式的任何其他標籤選擇列印選項。選擇其他標 籤的選項之後,請先返回**列印捷徑**標籤再繼續 下一個步驟。

**6.** 按一下另存新檔按鈕。

**7.** 鍵入捷徑名稱,然後按一下 **OK** 按鈕。

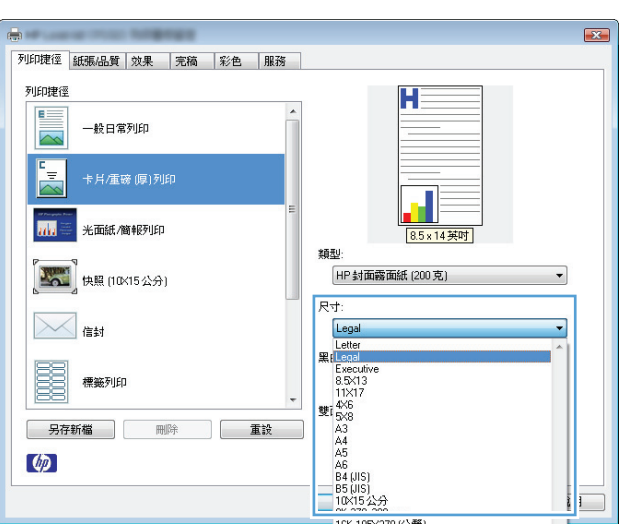

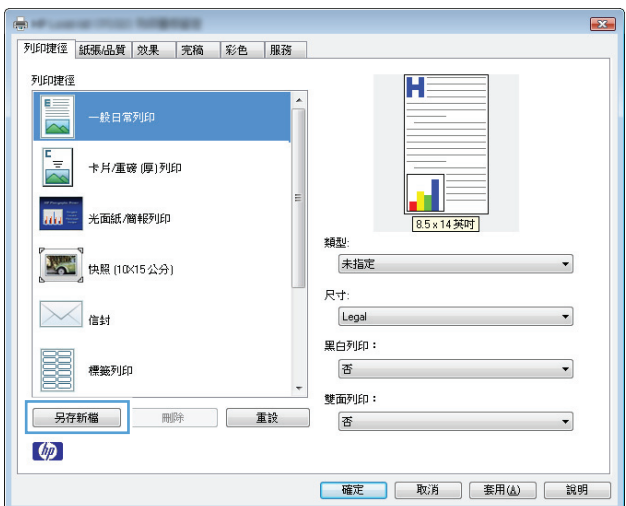

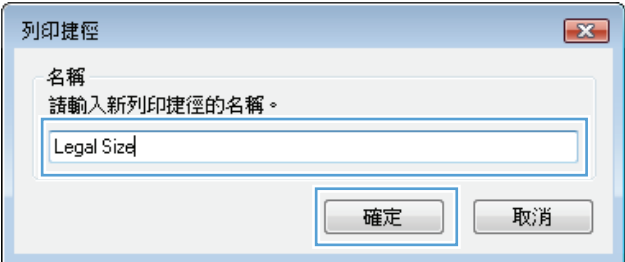

### 在 **Windows** 改善列印品質

#### 在 **Windows** 選擇頁面尺寸

- **1.** 在軟體程式的檔案功能表中,按一下列印。
- 2. 選擇本產品,然後按一下內容或喜好設定按鈕。
- **3.** 按一下紙張**/**品質標籤。
- **4.** 從尺寸為下拉式清單中選擇尺寸。

#### 在 **Windows** 選擇自訂頁面尺寸

- **1.** 在軟體程式的檔案功能表中,按一下列印。
- 2. 選擇本產品,然後按一下內容或喜好設定按鈕。
- **3.** 按一下紙張**/**品質標籤。
- **4.** 按一下自訂按鈕。
- **5.** 輸入自訂尺寸的名稱並指定尺寸。
	- 寬度是紙張的短邊。
	- 長度是紙張的長邊。

 $\dddot{\mathbb{B}}$  附註:裝入紙張時永遠先放入紙匣的短邊。

**6.** 按一下儲存按鈕,然後按一下關閉按鈕。

#### 在 **Windows** 選擇紙張類型

- **1.** 在軟體程式的檔案功能表中,按一下列印。
- 2. 選擇本產品,然後按一下內容或喜好設定按鈕。
- **3.** 按一下紙張**/**品質標籤。
- **4.** 從類型下拉式清單中,按一下更多**...**選項。
- **5.** 選擇最能描述您所用紙張之紙張類型所屬類別,然後按一下所使用的紙張類型。

### 使用 **Windows** 列印正反兩面(雙面列印)

#### 手動雙面列印

**1.** 把紙張面向上裝入進紙匣。

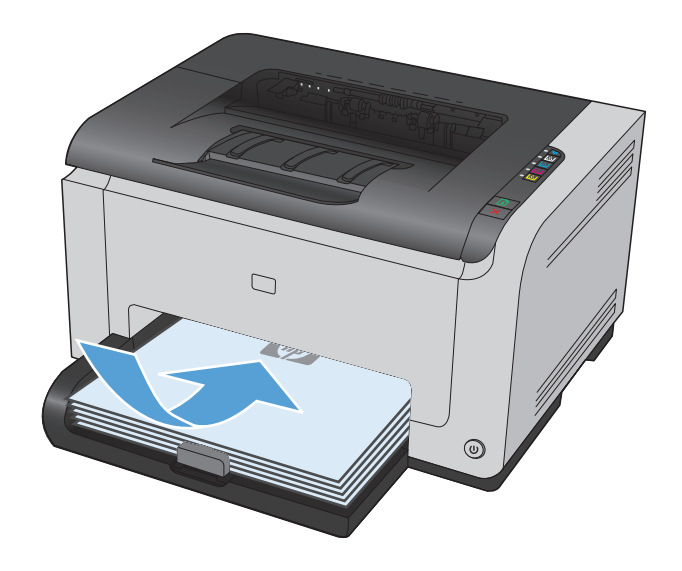

- **2.** 在軟體程式的檔案功能表中,按一下列印。
- 3. 選擇本產品,然後按一下內容或喜好設定按鈕。

**4.** 按一下外觀標籤。

**5.** 選擇雙面列印(手動)核取方塊。按一下 **OK** 按 鈕以列印工作的第一面。

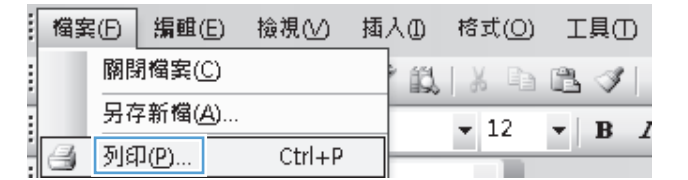

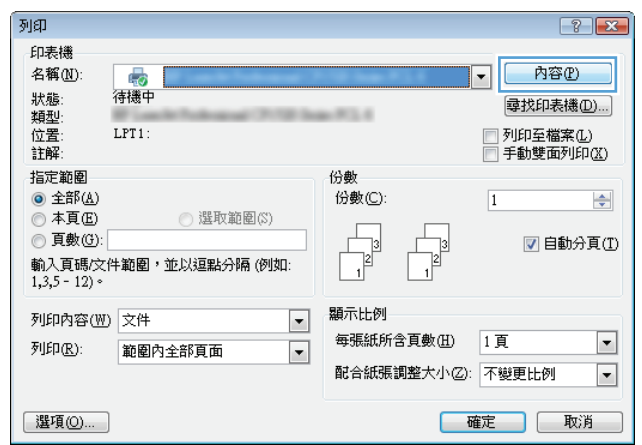

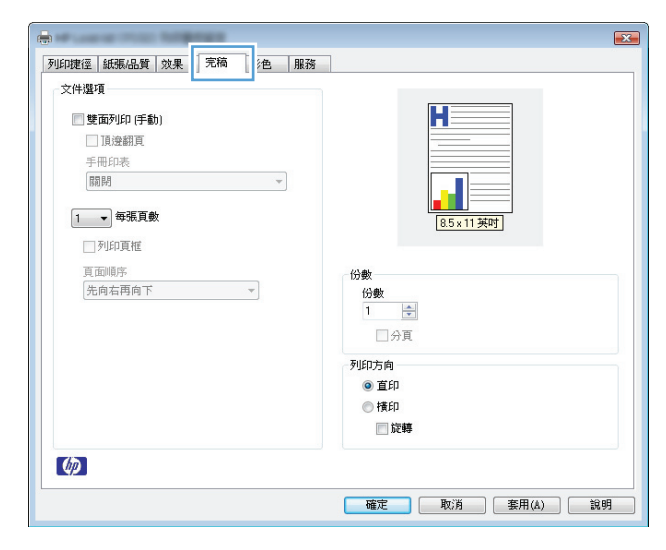

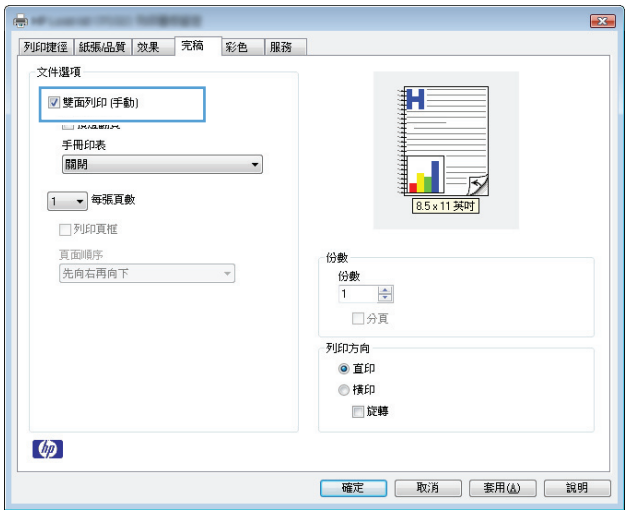

**6.** 從出紙槽擷取列印的紙疊,並保持紙張方向不 變,然後將紙疊列印面向下放入進紙匣中。

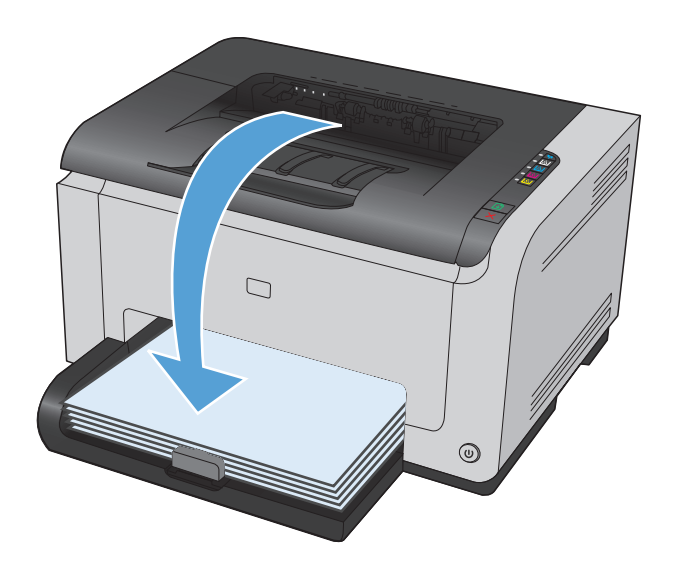

**7.** 在電腦上按一下繼續按鈕,以列印工作的第二 面。若在印表機旁,請按 繼續 <mark>い</mark> 按鈕。

### 在 **Windows** 單張多頁列印

- **1.** 在軟體程式的檔案功能表中,按一下列印。
- 2. 選擇本產品,然後按一下**內容或喜好設定**按鈕。

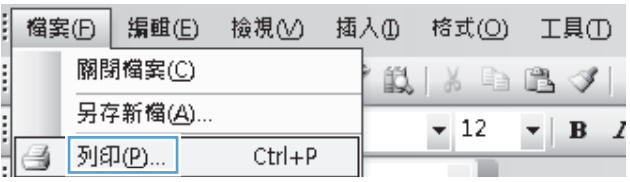

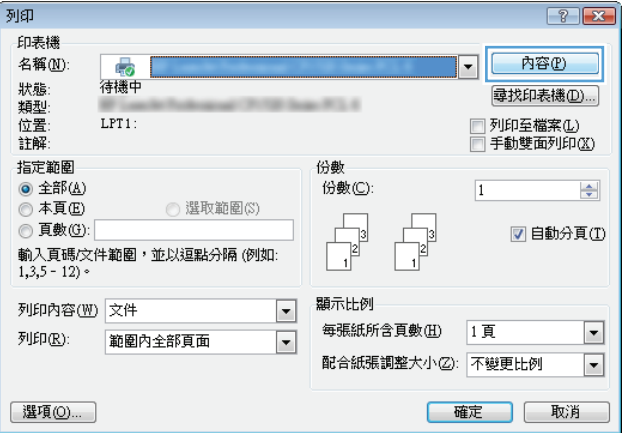

**.** 按一下外觀標籤。

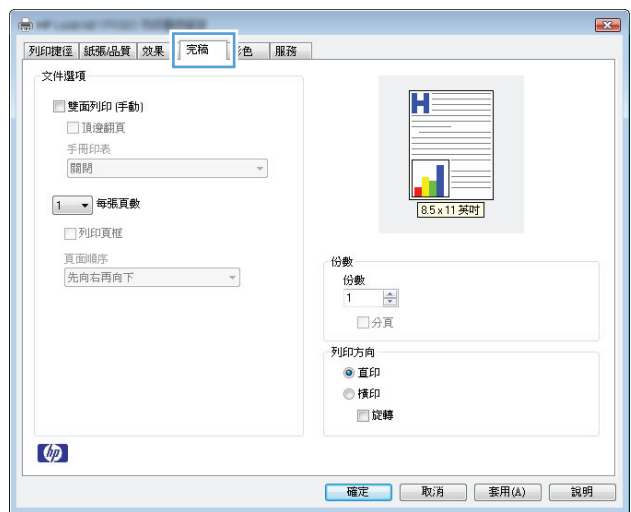

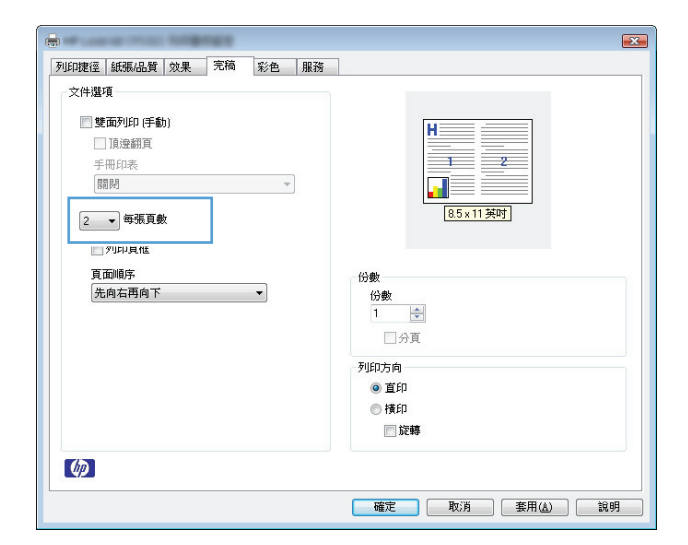

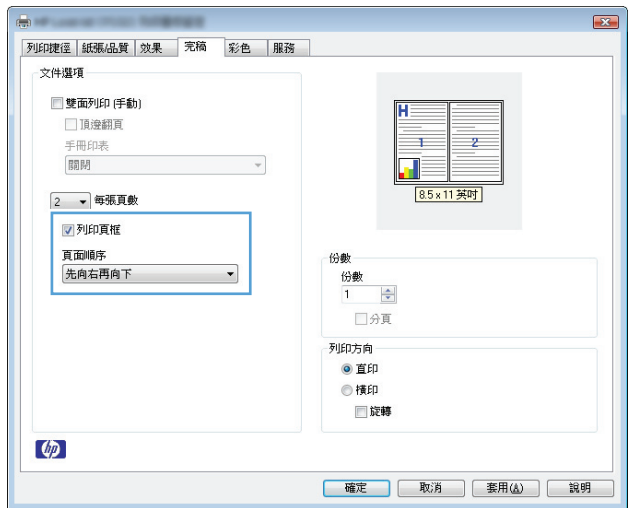

**.** 從每張頁數下拉式清單中,選擇每張頁數。

**.** 選擇正確的列印頁框、頁面順序及方向選項。

## 在 **Windows** 中選取頁面方向

- **1.** 在軟體程式的檔案功能表中,按一下列印。
- 2. 選擇產品,然後按一下內容或喜好設定按鈕。

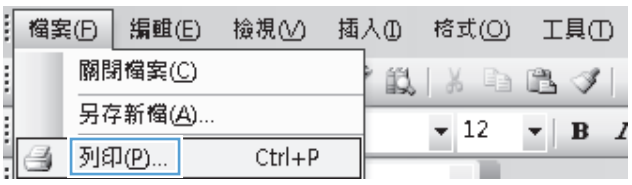

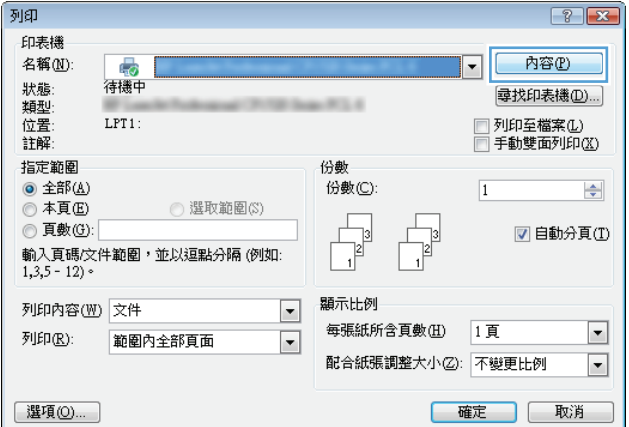

**3.** 按一下外觀標籤。

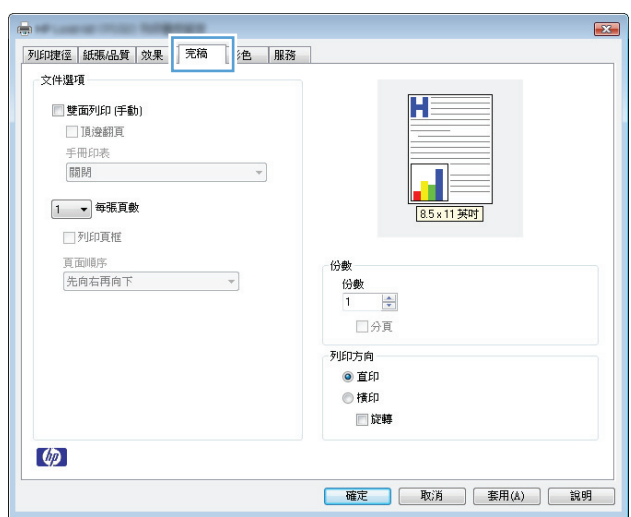

**4.** 在方向區域中,選擇縱向或橫向選項。

若要將頁面影像上下顛倒列印,請選擇旋轉選 項。

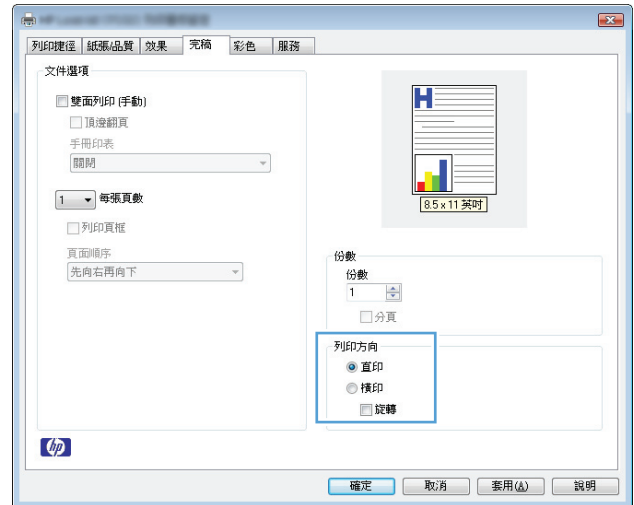

### 在 **Windows** 設定色彩選項

- **1.** 在軟體程式的檔案功能表中,按一下列印。
- 2. 選擇本產品,然後按一下內容或喜好設定按鈕。
- **3.** 按一下色彩標籤。
- **4.** 在色彩選項區域,按一下手動選項,然後按一下設定值按鈕。
- **5.** 調整「邊緣控制」的一般設定,以及文字、圖形、相片設定。

## <span id="page-67-0"></span>**Windows** 其他列印工作

## 在 **Windows** 以黑色 **(**灰階**)** 列印彩色文字

- **1.** 在軟體程式的檔案功能表中,按一下列印。
- 2. 選擇產品,然後按一下內容或喜好設定按鈕。
- **3.** 按一下紙張**/**品質標籤。
- **4.** 按一下文字一律以黑色列印核取方塊。按一下 **OK** 按鈕。

### 在 **Windows** 列印於預製信紙或表格

**1.** 在軟體程式的檔案功能表中,按一下列印。

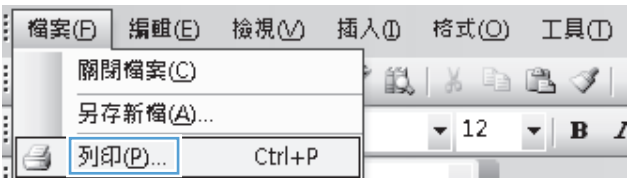

2. 選擇本產品,然後按一下內容或喜好設定按鈕。

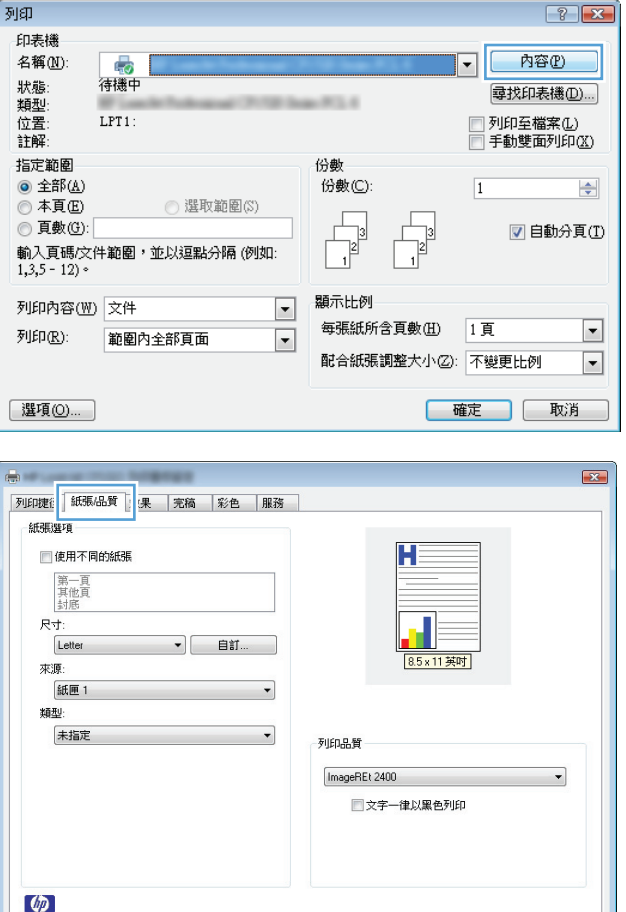

**3.** 按一下紙張**/**品質標籤。

確定 取消 雲用(A) 說明

**4.** 從類型下拉式清單中,按一下更多**...**選項。

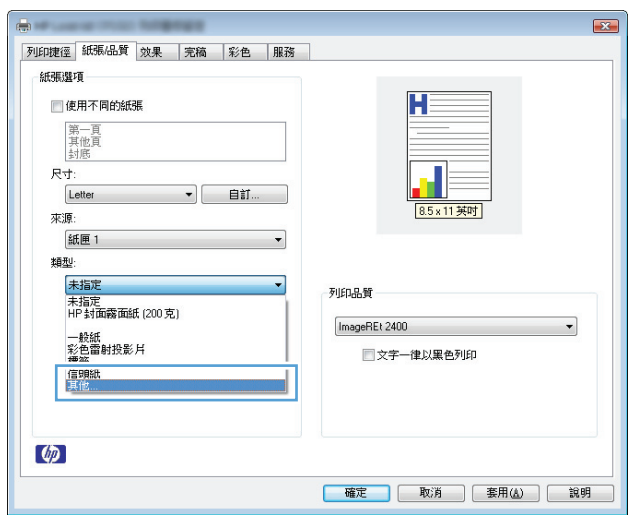

**5.** 選取其他選項。

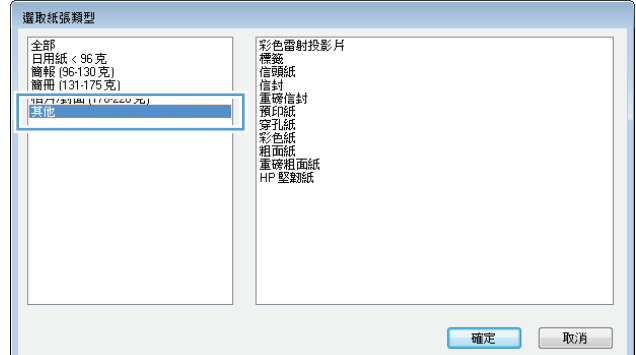

**6.** 依您使用的紙張類型選擇選項,然後按一下 **OK** 按鈕。

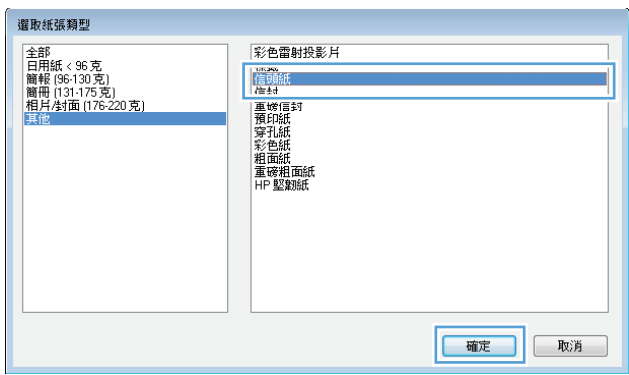

## 使用 **Windows** 在特殊紙張、標籤或投影片上列印

**1.** 在軟體程式的檔案功能表中,按一下列印。

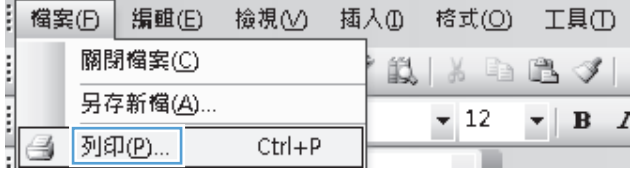

2. 選擇本產品,然後按一下內容或喜好設定按鈕。

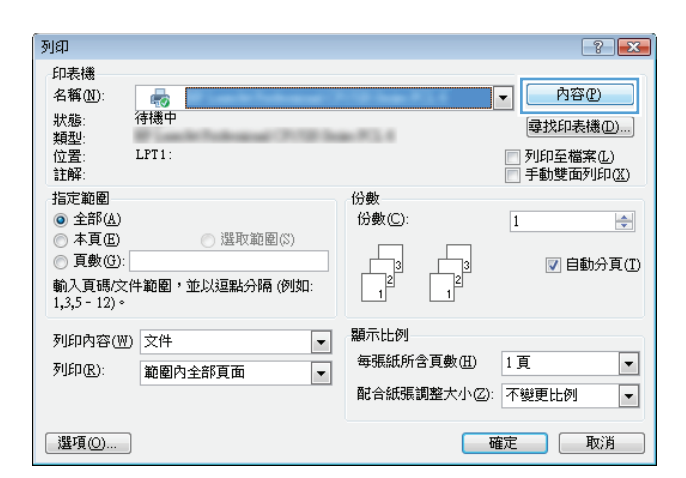

 $\overline{\mathbf{R}^2}$ 列印捷 「紙張品質」 果 完稿 |彩色 |服務 紙張選項 ■使用不同的紙張 H 第一頁<br>其他頁<br>封底  $R\bar{t}$ Letter  $\overline{\cdot}$   $\left[$  and 8.5×11英吋 來源: 紙匣1  $\overline{\phantom{0}}$ 類型: 未指定 ᅱ 列印品質 ImageREt 2400  $\overline{\phantom{0}}$ □文字一律以黑色列印  $\omega$ **確定 取消 要用(A) 鼠明** 

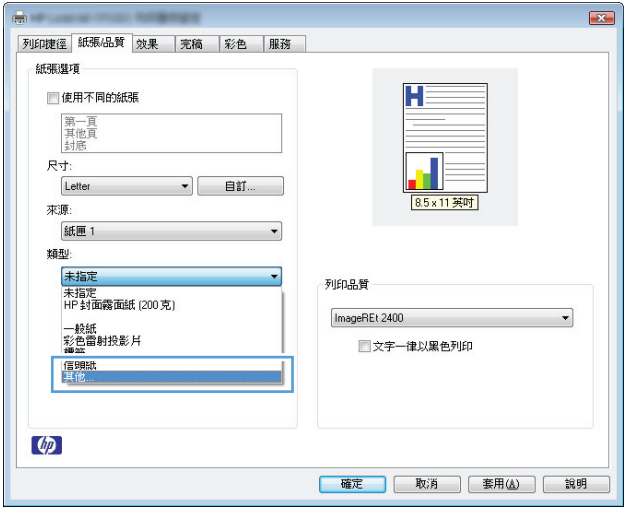

**3.** 按一下紙張**/**品質標籤。

**4.** 從類型下拉式清單中,按一下更多**...**選項。

**5.** 選擇最能描述您所用紙張之紙張類型所屬類 別。

附註:標籤和投影片列於其他選項的清單。

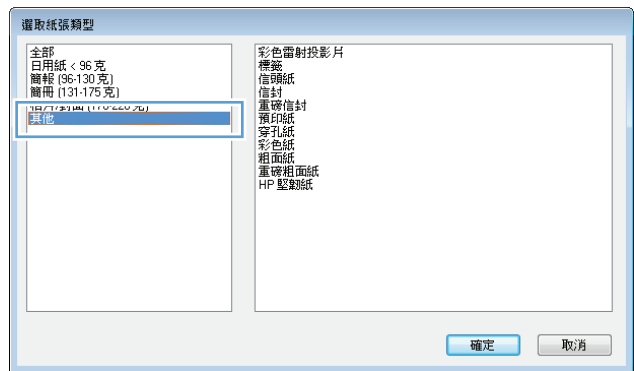

**6.** 依您使用的紙張類型選擇選項,然後按一下 **OK** 按鈕。

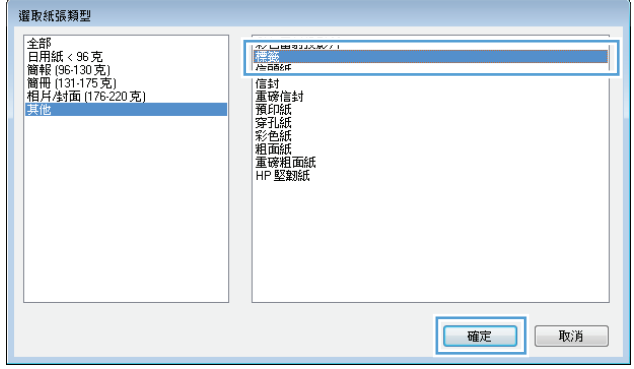

## 使用 **Windows** 在不同紙張上列印第一頁或最末頁

- **1.** 在軟體程式的檔案功能表中,按一下列印。
- 2. 選擇產品,然後按一下內容或喜好設定按鈕。

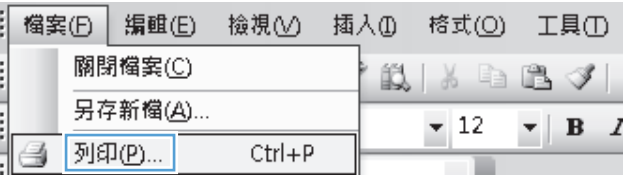

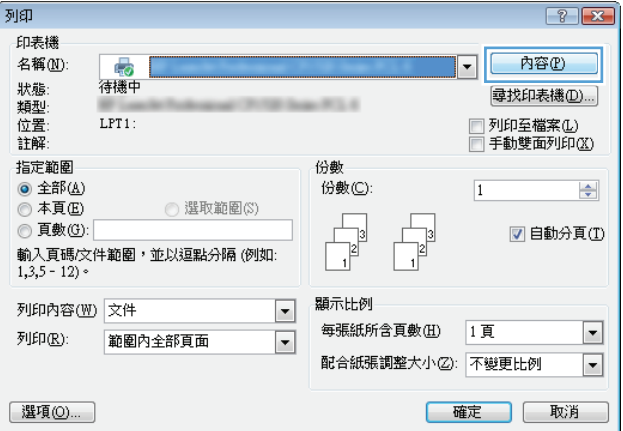

**3.** 按一下紙張**/**品質標籤。

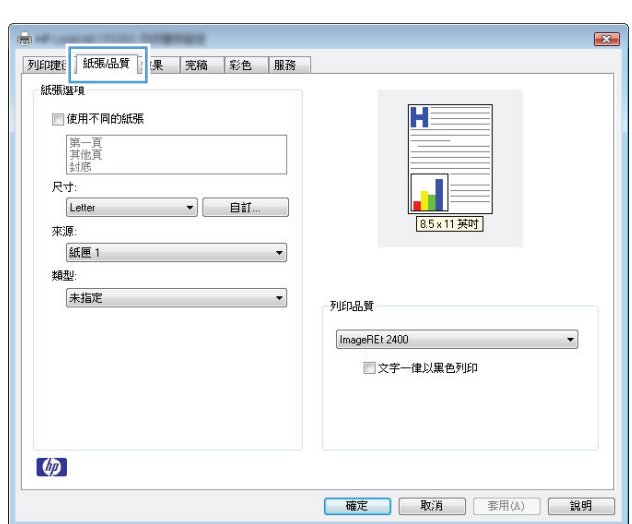

**4.** 按一下使用不同的紙張核取方塊,然後針對封 面、其他頁面和封底選取所需的設定。

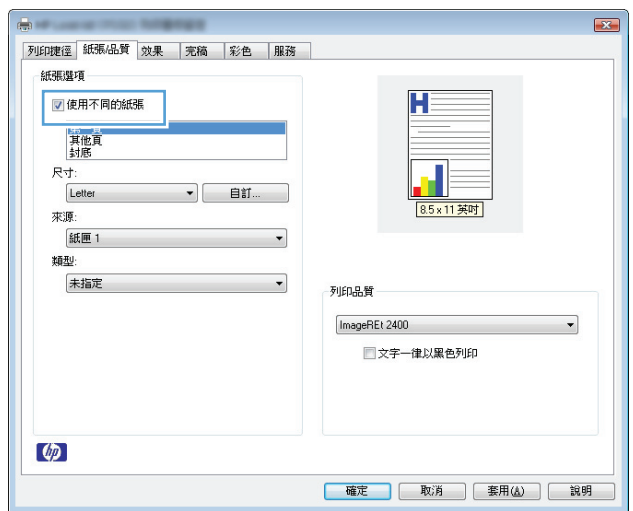

## 在 **Windows** 中縮放文件以符合紙張大小

**1.** 在軟體程式的檔案功能表中,按一下列印。

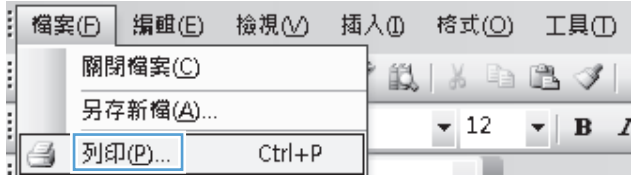
2. 選擇本產品,然後按一下內容或喜好設定按鈕。

**3.** 按一下效果標籤。

**4.** 選擇列印文件到選項,然後從下拉式清單選擇 一個尺寸。

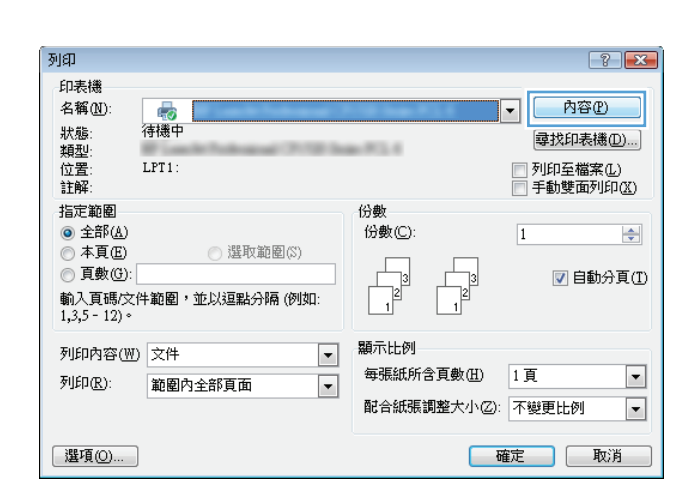

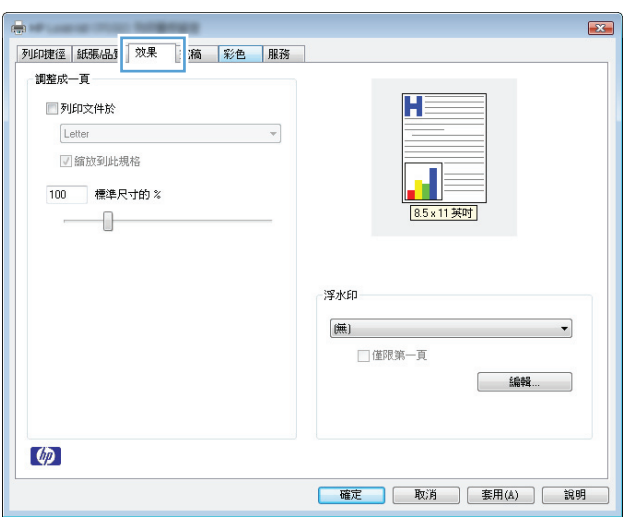

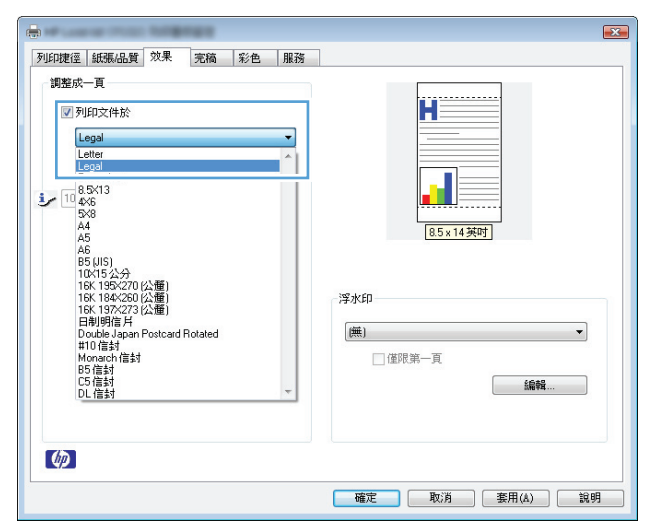

## 在 **Windows** 新增浮水印至文件

- **1.** 在軟體程式的檔案功能表中,按一下列印。
- 2. 選擇本產品,然後按一下內容或喜好設定按鈕。
- **.** 按一下效果標籤。
- **.** 從浮水印下拉式清單中選擇浮水印。 或者,按一下編輯按鈕,新增浮水印至清單。為浮水印指定設定,然後按一下 **OK** 按鈕。
- 5. 要僅列印第一頁的浮水印,請選擇**僅限第一頁**核取方塊。否則,將會列印所有頁面上的浮水印。

### 在 **Windows** 中建立手冊

**.** 在軟體程式的檔案功能表中,按一下列印。

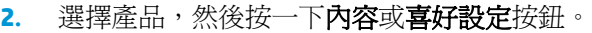

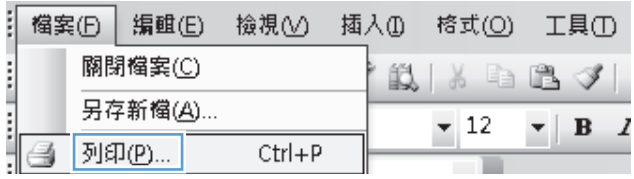

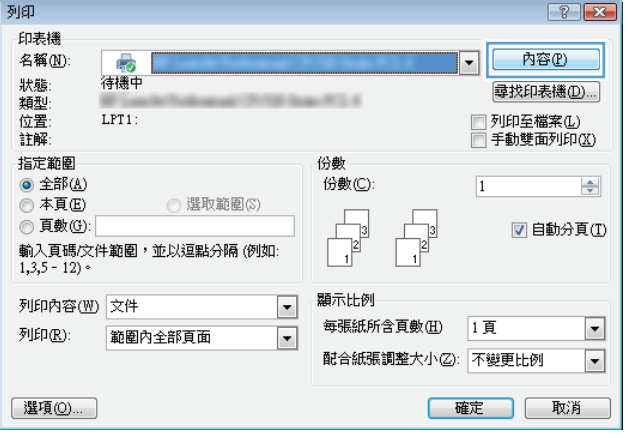

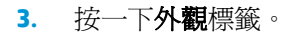

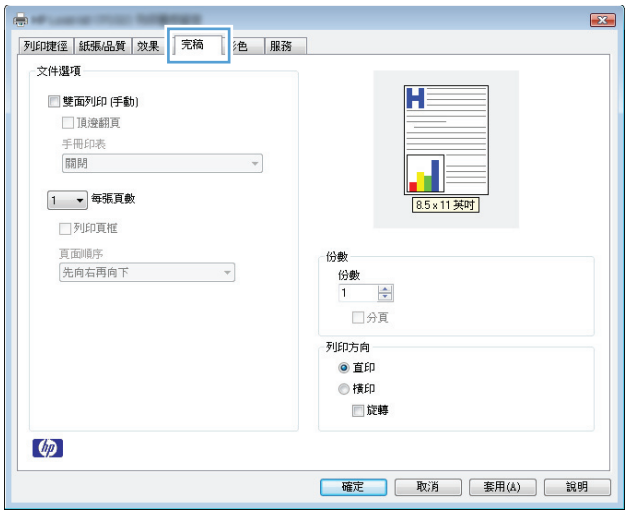

**4.** 按一下雙面列印(手動) 核取方塊。

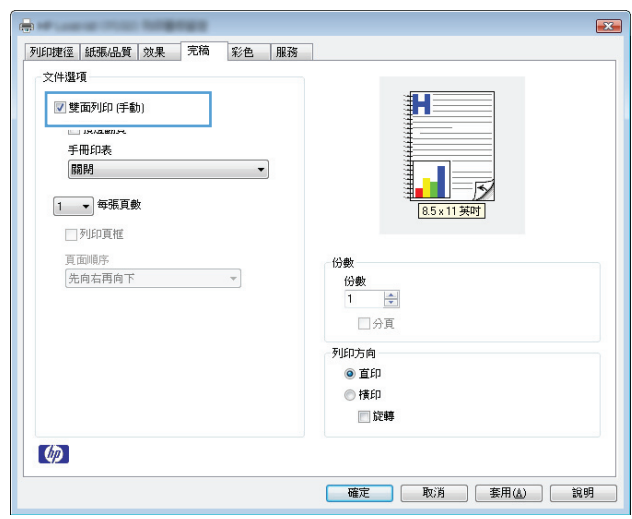

**5.** 在手冊列印下拉式清單中,選擇裝訂選項。每 張頁數選項會自動變更為每張 **2** 頁。

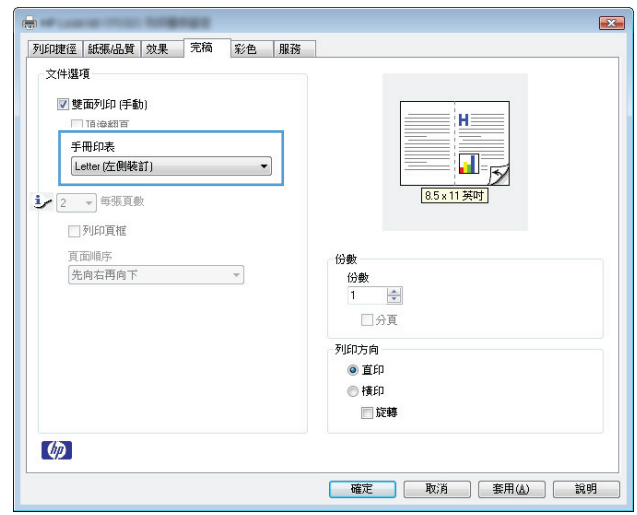

# **7** 色彩

- [調整色彩](#page-77-0)
- [色彩相符](#page-80-0)

<span id="page-77-0"></span>調整色彩

變更印表機驅動程式的**色彩**標籤設定值即可管理色彩。

#### 變更列印工作的色彩主題

- **1.** 在軟體程式的檔案功能表中,按一下列印。
- **2.** 按一下內容或喜好設定。
- **3.** 按一下色彩標籤。
- **4.** 從色彩主題下拉式清單選擇色彩主題。

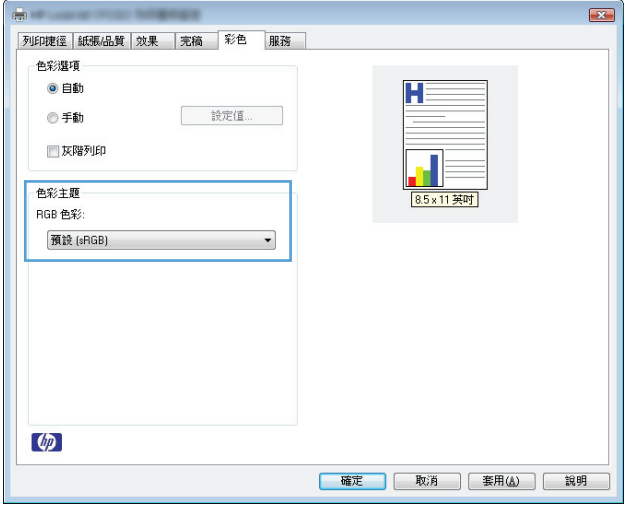

- **預設 (sRGB)**: 這個主題會將產品設爲使用原始裝置模式來列印 RGB 資料。使用這個主題時, 可以在軟體程式或作業系統管理色彩,以取得正確的彩現。
- **鮮明**: 本產品會以中色調增加色彩飽和度。列印商業圖形時請使用這個主題。
- 相片: 本產品會使用數位沖印機,以列印相片的方式解譯 RGB 色彩。相較於預設 (sRBG) 主 題,本產品所彩現的色彩更深也更飽和。列印相片時請使用這個主題。
- 相片 (Adobe RGB 1998): 列印使用 AdobeRGB 色彩空間而不是 sRGB 的數位相片時,請使用這 個主題。使用這個主題時,請關閉軟體程式的色彩管理。
- 無: 不會使用任何色彩主題。

### 變更色彩選項

請從印表機驅動程式的色彩標籤,變更目前列印工作的色彩選項設定。

- **1.** 在軟體程式的檔案功能表中,按一下列印。
- **2.** 按一下內容或喜好設定。
- **3.** 按一下色彩標籤。
- **4.** 按一下自動或手動設定。
- 自動設定: 多數的列印工作請選擇這個設定
- 手動設定: 請選擇這個設定來調整色彩設定(不會影響其他設定)。

 $\overline{\mathbb{B}}$  附註:手動變更色彩設定可能影響輸出。HP 建議,這類設定僅限由彩色圖形專業人員變更。

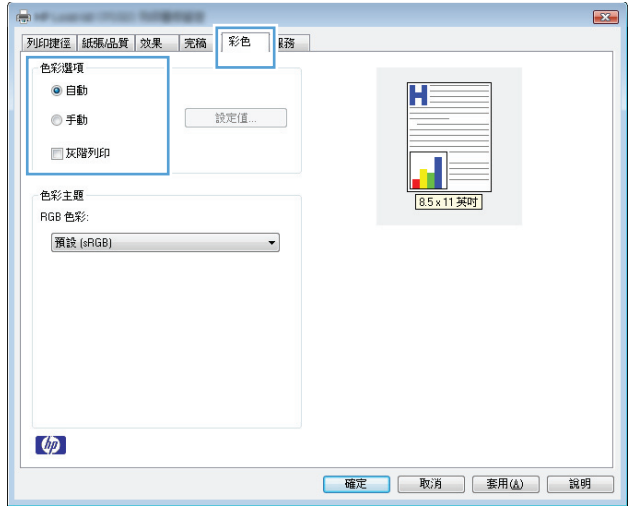

- **5.** 按一下灰階列印選項,以黑色和灰階列印彩色文件。使用這個選項列印用於影印或傳真的彩色文 件。您也可以使用這個選項列印草稿或節省彩色碳粉。
- **6.** 按一下 **OK** 按鈕。

#### 手動色彩選項

使用手動色彩選項調整文字、圖形及相片的中性灰色、半色調及邊緣控制選項。

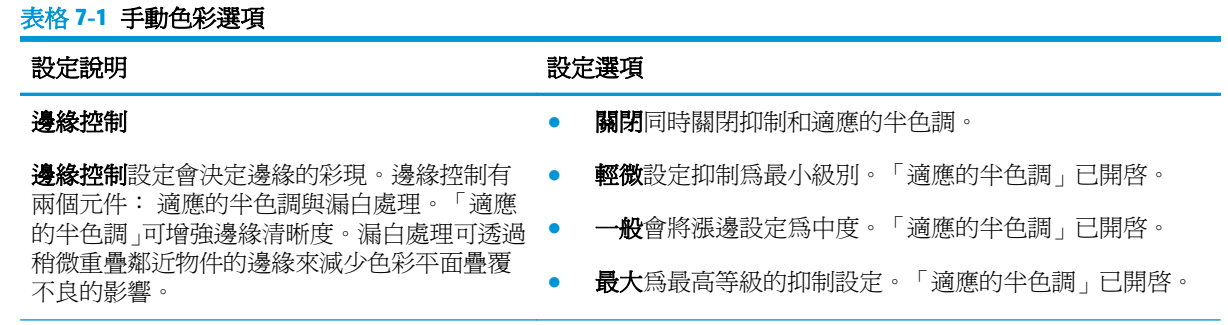

# 表格 **7-1** 手動色彩選項 (續)

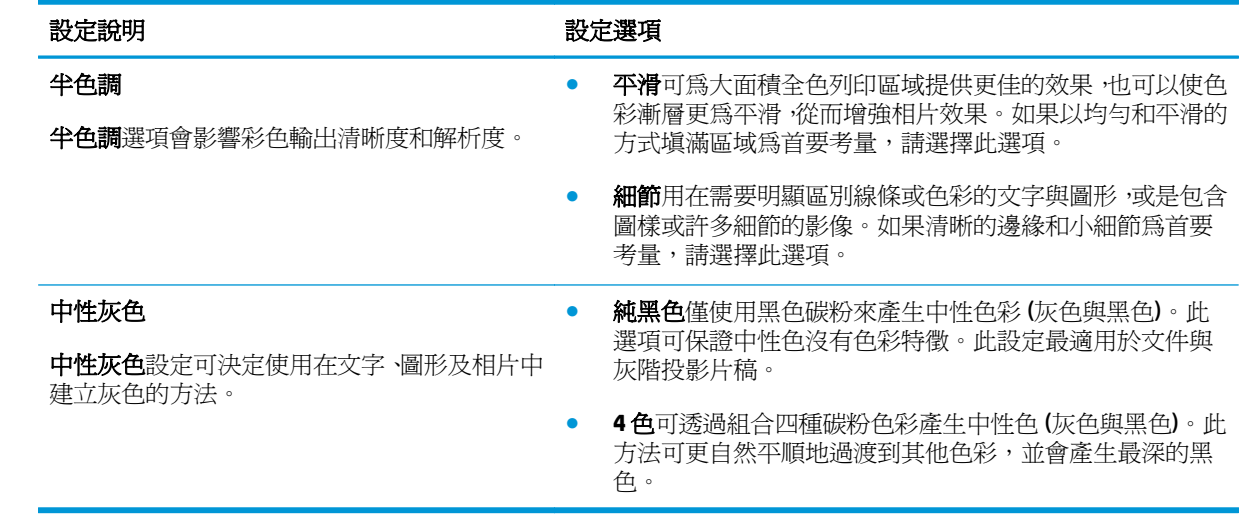

<span id="page-80-0"></span>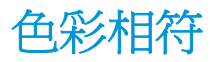

對多數使用者而言,比對色彩最佳的方法是列印 sRGB 色彩。

使印表機輸出色彩與電腦螢幕顯示的色彩相匹配是一個複雜的過程,因為印表機和電腦監視器使用不同 的方法產生色彩。監視器使用 RGB (紅、綠、藍) 色彩方式,透過光像素來顯示色彩,而印表機則使用 CMYK (青色、洋紅色、黃色和黑色) 方式來列印色彩。

有幾個因素可能會影響列印色彩與監視器上的色彩匹配之能力:

- 列印紙材
- 印表機著色劑 (例如墨水或碳粉)
- 列印方式 (例如噴墨、印刷或雷射技術)
- 天花板照明
- 個人對色彩感知的差異
- 軟體程式
- 印表機驅動程式
- 電腦作業系統
- 監視器
- 影像卡與驅動程式
- 作業環境 (例如濕度)

螢幕上的色彩與列印出的色彩不完全匹配時,請留意這些因素。

# **8** 管理與維護產品

- [列印資訊頁](#page-83-0)
- 使用 HP 嵌入式 Web [伺服器\(僅限於網路型\)](#page-84-0)
- [產品安全性功能](#page-86-0)
- [經濟設定值](#page-87-0)
- [管理耗材與附件](#page-88-0)
- [清潔產品](#page-98-0)
- [產品更新](#page-98-0)

## <span id="page-83-0"></span>列印資訊頁

您可以列印以下資訊頁。

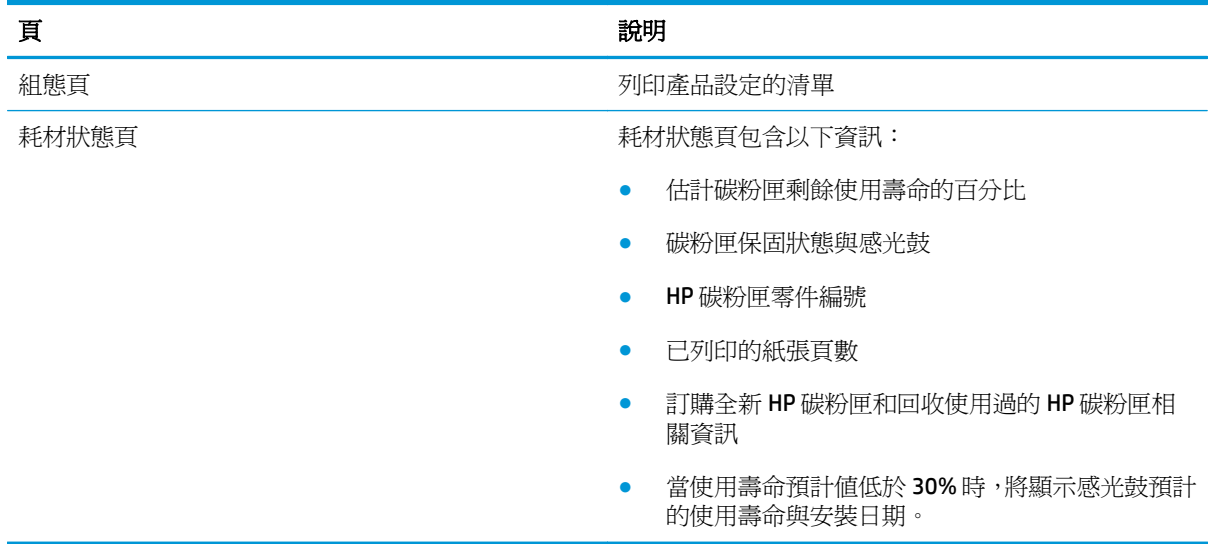

## 列印組態頁

組態頁會列出目前的產品設定與屬性,此頁還包含狀態記錄報告。使用以下其中一種方式列印組態頁:

- 在印表機偏好設定中的服務標籤上選擇列印組態頁。
- 按住 繼續 β 按鈕二到三秒來列印組態頁和耗材狀態頁 (僅顯示英文)。

## 列印耗材狀態頁

使用以下其中一種方式列印耗材狀態頁:

- 在印表機偏好設定中的**服務**標籤上選擇**印表機耗材狀態頁**。
- 按住 繼續 2 按鈕二到三秒來列印組態頁和耗材狀態頁(僅顯示英文)。

## <span id="page-84-0"></span>使用 **HP** 嵌入式 **Web** 伺服器(僅限於網路型)

本產品配備了嵌入式 Web 伺服器 (EWS),可用於存取有關產品及網路活動的資訊。Web 伺服器提供 web 程式執行的環境,在許多方面與作業系統很類似,例如 Windows,提供環境讓程式在您的電腦中執行。 這些程式的輸出結果可顯示在 Web 瀏覽器中, 例如 Microsoft Internet Explorer、Safari 或 Netscape Navigator。

「嵌入式」Web 伺服器常駐在硬體裝置 (例如 HP LaserJet 產品) 或韌體中,而不是像軟體一樣載入至網路 伺服器。

EWS 的優點是它可以為產品提供一個介面,讓任何人皆可透過與網路連線的產品及電腦來存取。您不需 要安裝或設定特別的軟體,但電腦內必須有支援的 Web 瀏覽器。若要存取 EWS,請在瀏覽器的網址列鍵 入產品的 IP 位址。若需查詢 IP 位址,請列印組態頁。

 $\ddot{\mathbb{B}}$  附註: 對於 Mac 作業系統,您可以在安裝產品隨附的 Mac 軟體之後,透過 USB 連線使用 EWS。

#### 開啟 **HP** 嵌入式 **Web** 伺服器

若要開啟 HP 嵌入式 Web 伺服器,請在支援的 Web 瀏覽器位址欄內,輸入產品 IP 位址或主機名稱。若需 查詢IP 位址,請列印組態頁。在印表機偏好設定中的服務標籤上選擇列印組態頁。

 $\hat{X}$  提示:開啓 URL 後,您可以將其設定為書籤,以便將來能夠快速返回該位址。

### **HP** 嵌入式 **Web** 伺服器功能

下表說明嵌入式 Web 伺服器的基本畫面。

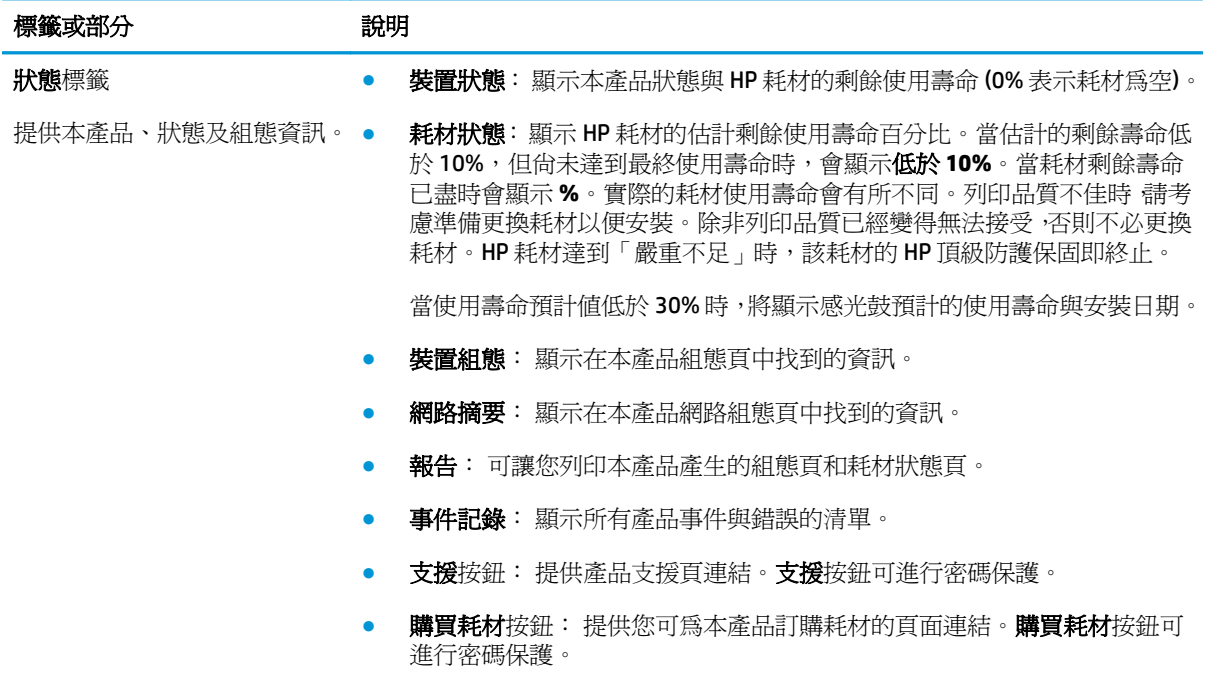

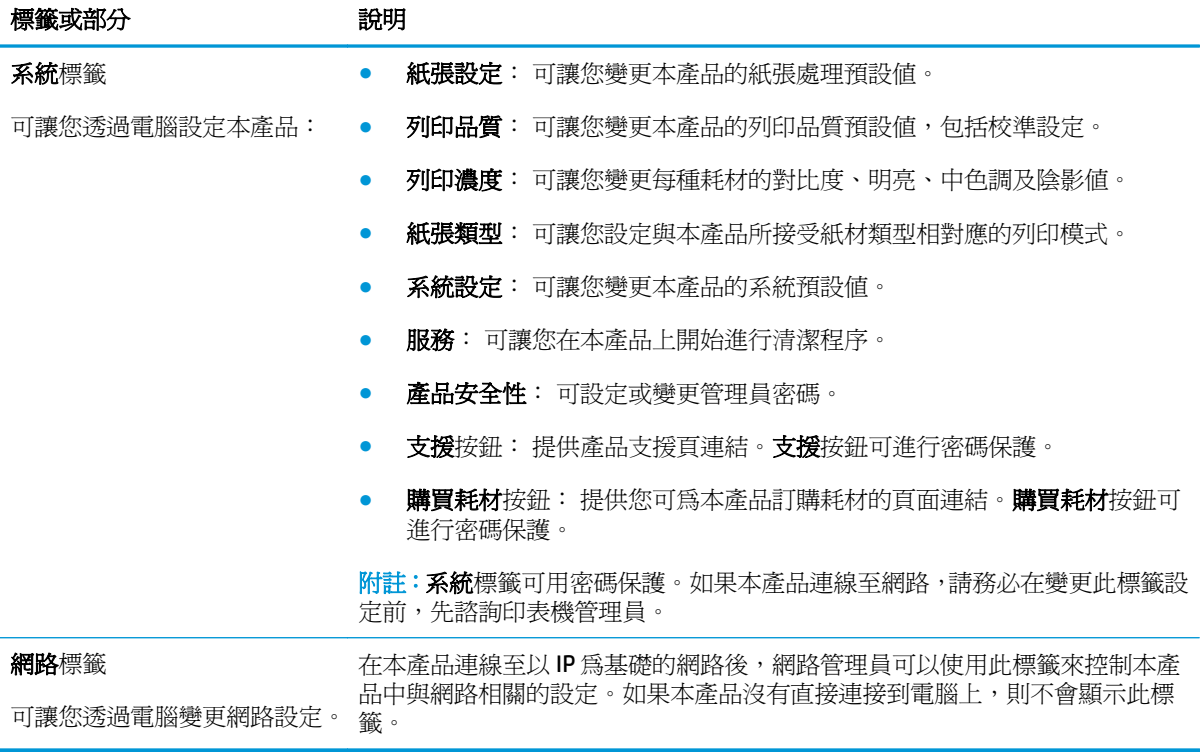

## <span id="page-86-0"></span>產品安全性功能

本產品支援可協助您確保產品安全、在網路上保護重要資訊以及簡化監控與維護產品之方式的安全性標 準及建議的通訊協定。

如需有關 HP 安全影像及列印解決方案的深度資訊,請造訪 [www.hp.com/go/secureprinting](http://www.hp.com/go/secureprinting)。此網站提供 有關安全性特性之白皮書和 FAQ 文件的連結。

## 鎖定產品

**1.** 您可以將安全性纜線推入產品背面的插槽中。

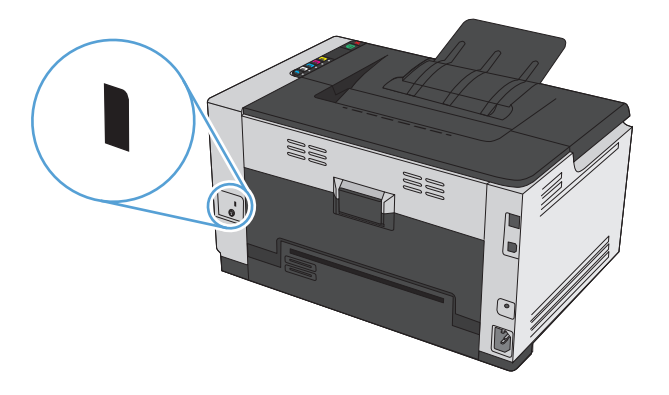

## 指派系統密碼

指派產品的密碼,讓未經授權的使用者無法變更產品設定。

- **1.** 在 Web 瀏覽器的位址列中輸入產品 IP 位址以開啟 HP 嵌入式 Web 伺服器。
- **2.** 按一下系統標籤。
- 3. 在視窗左側,按一下產品安全性功能表。
- **4.** 在密碼方塊中鍵入密碼,然後在確認密碼方塊中再次鍵入密碼。
- **5.** 按一下套用按鈕。請記下密碼,並將密碼放置在安全處。

<span id="page-87-0"></span>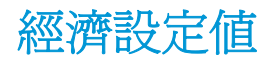

## 設定 **Auto-On/Auto-Off** 模式

Auto-On\Auto-Off 是此產品的節能功能。在經過使用者指定的一段時間之後,產品會自動降低耗電量。 當按下任何按鈕或收到列印工作時,產品便會恢復就緒狀態。

 $\dddot{\Xi}$  附註:雖然「自動關閉」模式中的產品指示燈是關閉的,但當收到列印工作時,產品還是會正常運作。

#### 變更 **Auto-On\Auto-Off** 設定

您可以變更產品在進入「自動關閉」模式之前的閒置(自動關閉延遲)時間。您也可以選擇會引致產品 開啟的事件。

- 1. 在 Windows 系統匣中,在 裝置設定 日 圖示上按一下滑鼠右鍵,然後按一下產品名稱。
- **2.** 按一下裝置設定按鈕。
- 3. 按一下延遲後自動關閉按鈕,然後從下拉式清單中選擇「自動關閉延遲」。
- **4.** 在發生這些事件時自動開啟下,按一下所要的事件(選用)。

## <span id="page-88-0"></span>管理耗材與附件

正確地使用、存放和監控碳粉匣與感光鼓有助於確保高品質的列印輸出。

#### 當碳粉匣或感光鼓預計的使用壽命已盡時列印

#### 耗材訊息

**<**耗材**>** 不足訊息—其中 <耗材> 是指彩色碳粉匣: 產品顯示耗材存量不足。實際碳粉匣剩餘壽命可能有 所不同。列印品質不佳時,請考慮準備替換品以便安裝。耗材目前不需要更換。此警告僅在 **<**耗材**>** 不 足設為停止時出現。

**<**耗材**>** 不足訊息—其中 <耗材> 是指彩色碳粉匣或感光鼓,或是多個碳粉匣和/或感光鼓的組合:耗材存 量到達嚴重不足時,產品會發出指示。實際碳粉匣剩餘壽命可能有所不同。列印品質不佳時,請考慮準 備替換品以便安裝。使用估計使用壽命已盡的耗材時,可能發生列印品質問題。除非列印品質不佳,否 則此時也可以不更換耗材。

HP 碳粉匣達到「嚴重不足」時,該碳粉匣的 HP 頂級防護保固即終止。HP 頂級防護保固僅適用於本產品 的碳粉匣。

本產品安裝的感光鼓在保固範圍之內。自安裝日期起,感光鼓享有一年更換有限保固。當感光鼓使用壽 命預計値達到 30% 時, 組態頁與耗材狀態頁上會顯示感光鼓安裝的日期。

#### 開啓或關閉 嚴重不足 設定

您可以隨時變更預設設定,而且安裝新的碳粉匣時,不需要重新啓用設定。當碳粉匣設定為**嚴重不足時** 繼續,會出現 **<**耗材**>** 不足警示訊息。HP 碳粉匣達到「嚴重不足」時,該碳粉匣的 HP 頂級防護保固即 終止。

- 1. 在 Windows 系統匣中,在 裝置設定 2 圖示上按一下滑鼠右鍵,然後按一下產品名稱。
- **2.** 按一下系統設定標籤。
- **3.** 從 嚴重不足 下拉式清單中,選取下列其中一個選項:
	- 選擇**繼續**選項,將產品設定為發出碳粉匣嚴重不足的警示,但可繼續列印。
	- 選擇停止選項,將產品設定為發出警示,並於更換碳粉匣前停止列印。
	- 選擇**提示**選項(預設),將產品設定為停止列印,並且出現更換碳粉匣的提示。您可確認提示 然後繼續列印。

#### 管理碳粉匣與感光鼓

#### 碳粉匣與感光鼓儲存

在您準備使用之前,請勿從包裝中取出碳粉匣或感光鼓。

#### **HP** 對於非 **HP** 耗材的政策

HP 公司建議不要使用非 HP 的碳粉匣和感光鼓,無論是全新或再製的都不宜。

#### 附註:使用非 **HP** 雷射碳粉匣

針對 HP 印表機產品,使用非 HP 碳粉匣或感光鼓,或是使用重裝的碳粉匣,不會影響對客戶的保固,或 是與客戶之間的任何 HP 支援合約。然而,若產品故障或損壞是因爲使用非 HP 或重裝之碳粉匣,HP 會 針對特定故障或損害,索取產品維修的標準時間和材料費用。

#### **HP** 檢舉仿冒專線與網站

安裝 HP 碳粉匣時,若耗材狀態頁訊息顯示碳粉匣爲非 HP 碳粉匣或已用過時,請撥打 HP 檢舉專線 (1-877-219-3183, 北美免付費電話),或瀏覽 [www.hp.com/go/anticounterfeit](http://www.hp.com/go/anticounterfeit)。HP 將協助您判斷該碳 粉匣是否為真品,並採取各項步驟以解決問題。

如果您發現以下情況,則您的碳粉匣可能不是 HP 原廠碳粉匣:

- 耗材狀態頁表示已安裝非 HP 耗材。
- 在使用碳粉匣時遇到不少問題。
- 碳粉匣看起來與平常不同 (例如包裝與 HP 的包裝不同)。

#### 回收耗材

若要回收 HP 碳粉匣或感光鼓,請將用過的耗材放入耗材送達時使用的包裝盒。然後使用內附的回寄標 籤,將用過的耗材送至 HP 回收。如需完整資訊,請參閱新的 HP 耗材中隨附之回收指南。

#### 碳粉匣配置

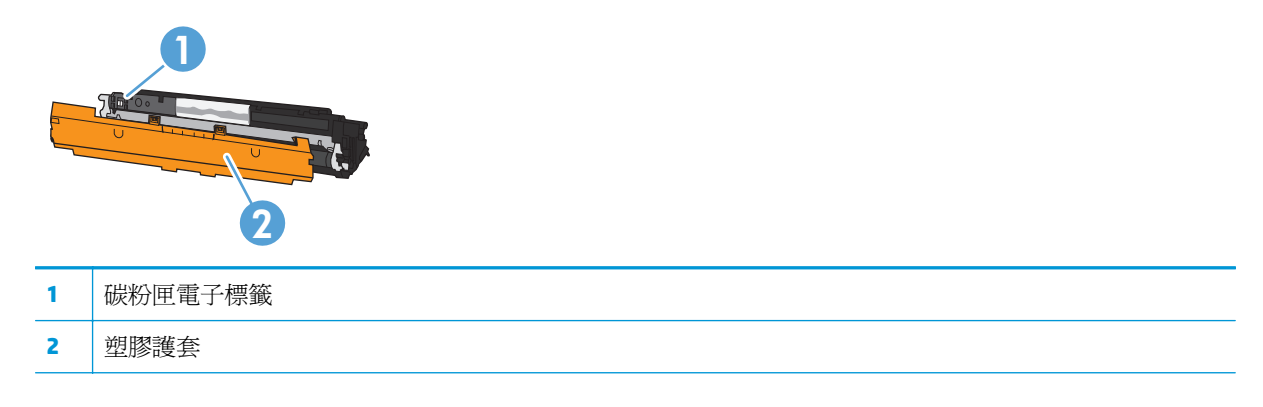

#### 感光鼓配置

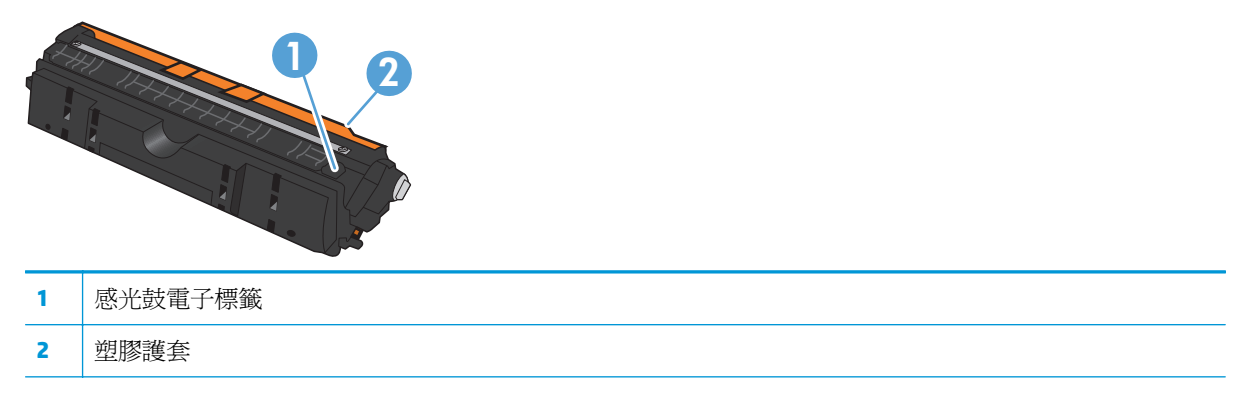

## 更換說明

#### 更換碳粉匣

當碳粉匣使用壽命將盡時,您仍然可以繼續使用目前的碳粉匣進行列印,直到無法再提供可接受的列印 品質為止。

HP 碳粉匣達到「嚴重不足」時,該耗材的 HP 頂級防護保固即終止。碳粉匣在嚴重不足模式下繼續使用 時,若導致列印瑕疵或碳粉匣故障,一律不在 HP 碳粉匣保固聲明的材料或製作瑕疵保固範圍內。

 $\dddot{\mathbb{B}}$  附註:HP 碳粉匣達到「嚴重不足」時,控制面板上對應的碳粉匣指示燈會亮起。

1. 按下更換碳粉匣的 碳粉匣 [~ ] 按鈕, 旋轉碳粉匣 輸送帶,即可取出。

附註:按下碳粉匣 | 記 按鈕時,所有擋門必須爲 關閉。

附註:靜待 碳粉匣 指示燈停止閃爍,而且旋 轉聲音停止之後,再打開碳粉匣擋門。

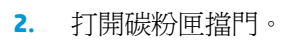

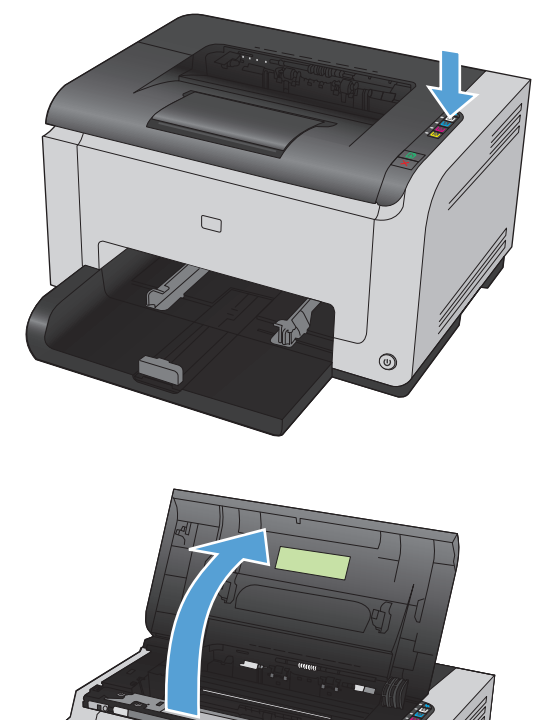

 $\Box$ 

 $\odot$ 

**3.** 握住舊碳粉匣的中央位置,然後取出。

**4.** 從包裝中取出新的碳粉匣,將用過的碳粉匣放 到回收用的袋子和盒子中。

注意:為避免損壞碳粉匣,請握住碳粉匣的兩 **出意。為這方為数數分正,而在** 

- **5.** 握住碳粉匣的兩端並輕輕搖動,使碳粉匣中的 碳粉分佈均勻。
- **6.** 取下碳粉匣的封條。將封條放入碳粉匣包裝 盒,以利日後回收。

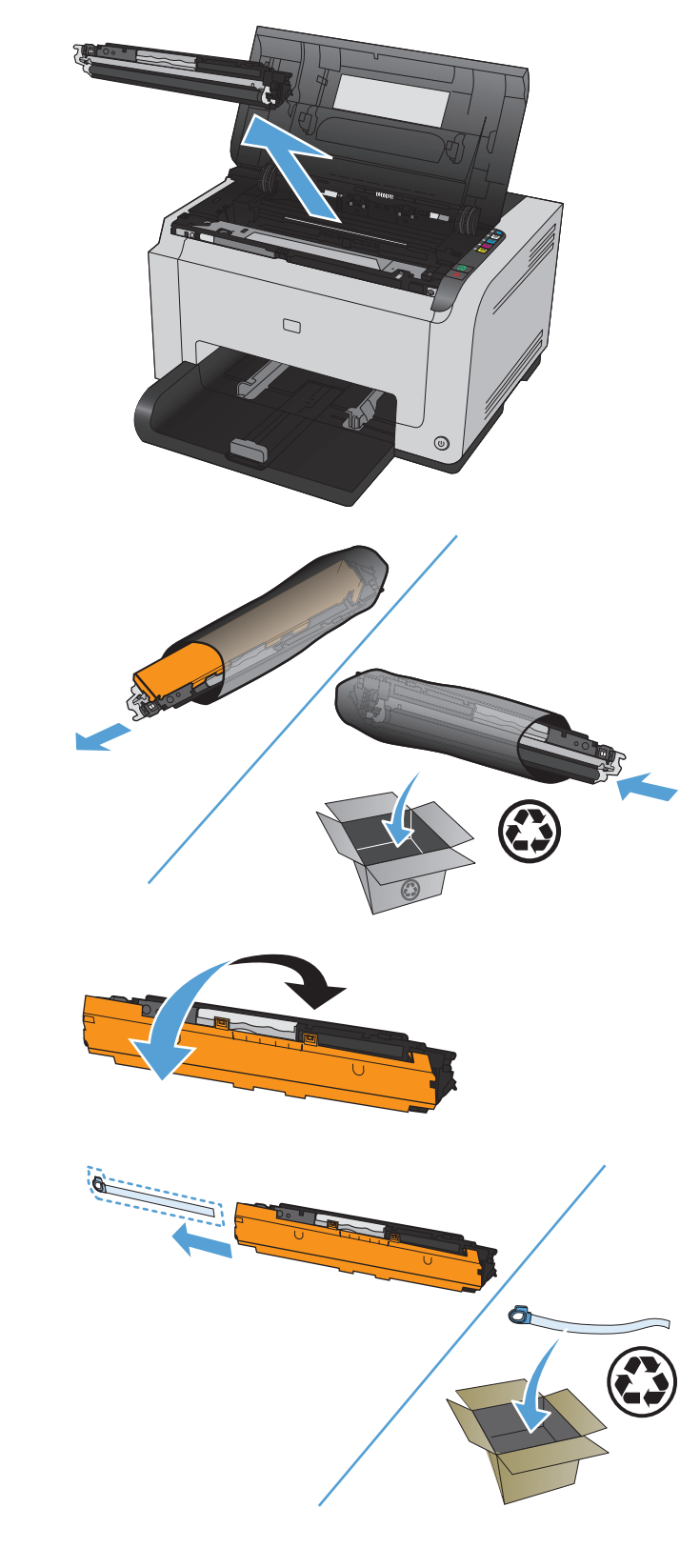

- **7.** 移除新碳粉匣的保護套。
- **8.** 握住碳粉匣的中央位置,然後放入產品。

附註:比對碳粉匣色彩標籤與輸送帶插槽的色 彩標籤,確定碳粉匣顏色與輸送帶位置的顏色 相符。

注意:如果您的衣服沾有碳粉,請用乾布將它 擦掉,並用冷水清洗乾净。熱水會使碳粉滲入 衣服纖維。

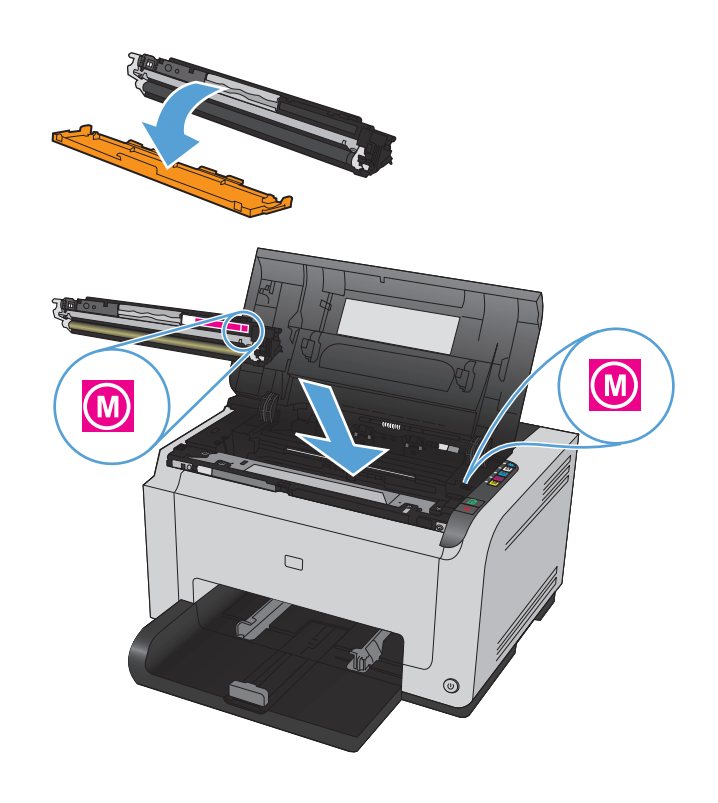

**9.** 關閉碳粉匣擋門。

附註:關閉碳粉匣擋門之後,就緒 ○指示燈和 注意 △ 指示燈會亮起。請靜待三分鐘讓產品 校準。

附註:若要更換另一個碳粉匣,您必須先關閉 #第一日第六次, 情感放出, 意思為光關切 個碳粉匣。

更換第二個碳粉匣時,您不需要等待產品校準。 詩改爲按下一個顏色的碳粉匣 | ...| 按鈕 ,以將輸 送帶旋轉至定位。更換碳粉匣之後,產品即會 校準。

附註:每隔一次更換黑色碳粉匣後,會自動列 印清潔頁,以清潔熱凝器。此清潔頁程序需花 兩分鐘完成。

**10.** 列印時,若您收到狀態警示訊息 **<**彩色**>** 插槽中 的碳粉匣錯誤,請從指定的插槽中取出碳粉匣, 然後比對碳粉匣色彩標籤與插槽的顏色,判定 插槽使用正確的碳粉匣。

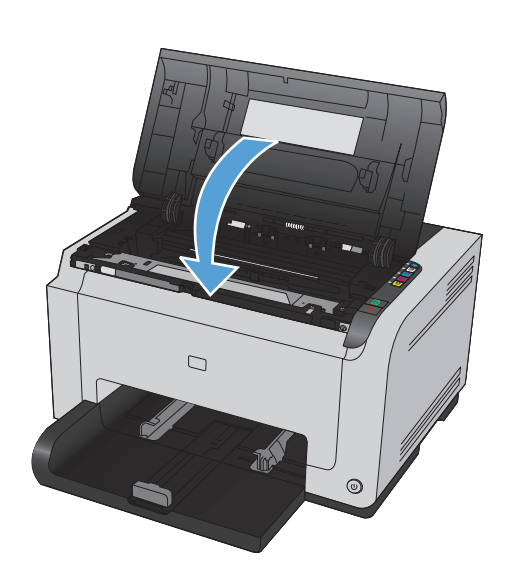

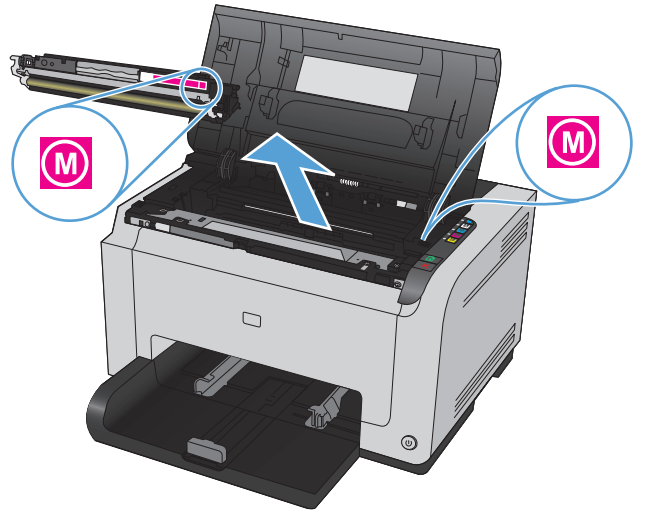

### 更換感光鼓

- $\overleftrightarrow{\mathbf{B}}$  附註:本產品安裝的感光鼓在保固範圍之內。自安裝日期起,感光鼓享有一年更換有限保固。當感光鼓 使用壽命預計値達到 30% 時,組態頁與耗材狀態頁上會顯示感光鼓安裝的日期。HP 頂級防護保固僅適 用於本產品的碳粉匣。
- **1.** 打開碳粉匣擋門。

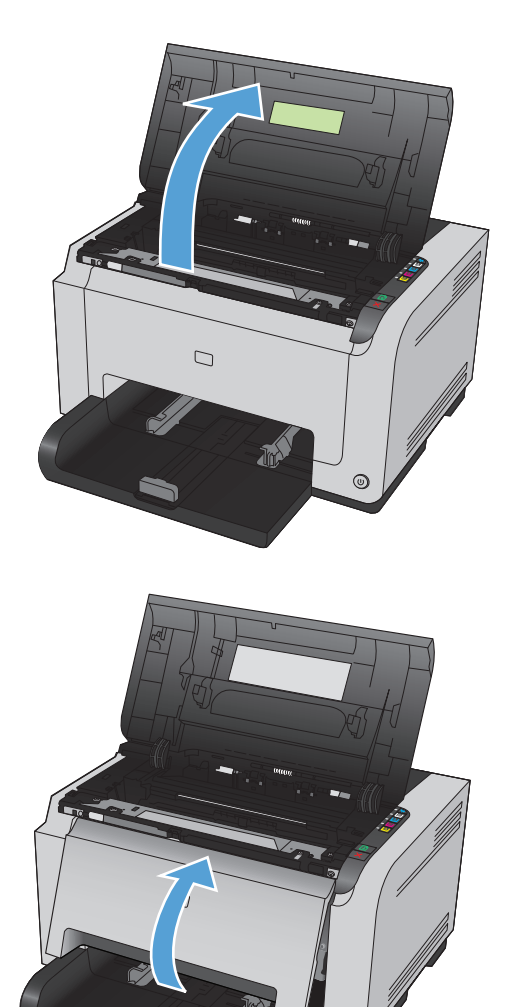

 $\odot$ 

**2.** 打開前蓋。

**3.** 提起固定感光鼓的兩個控制桿。

**4.** 取出舊的感光鼓。

**5.** 從包裝盒中取出新的感光鼓。將用過的感光鼓 放到回收用的袋子和盒子中。

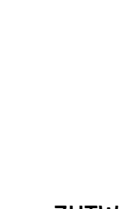

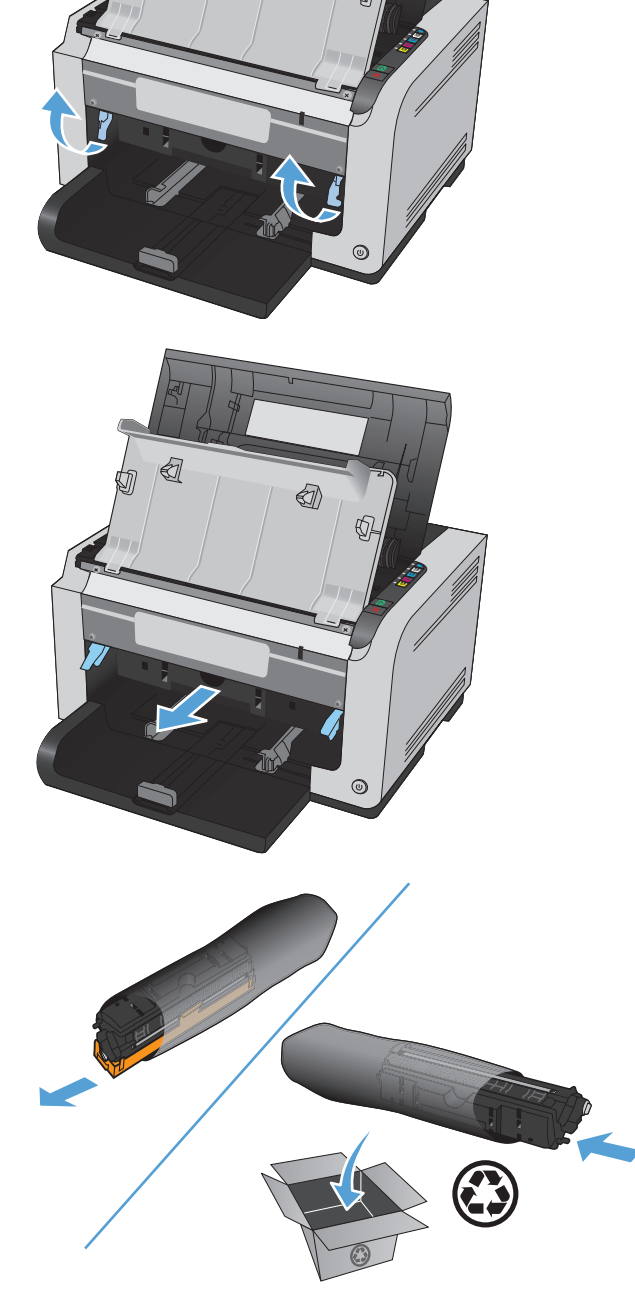

€

 $\bigcircled{}}$ 

**6.** 移除新感光鼓的保護套。

**注意:**爲避免感光鼓損壞,請勿將它曝露在光 線下。您可用一張紙將其蓋住。

**注意:**請勿觸碰綠色滾筒。感光鼓若沾上指紋 會導致列印品質問題。

**7.** 將新的感光鼓放入產品。

**8.** 降下固定感光鼓的兩個控制桿。

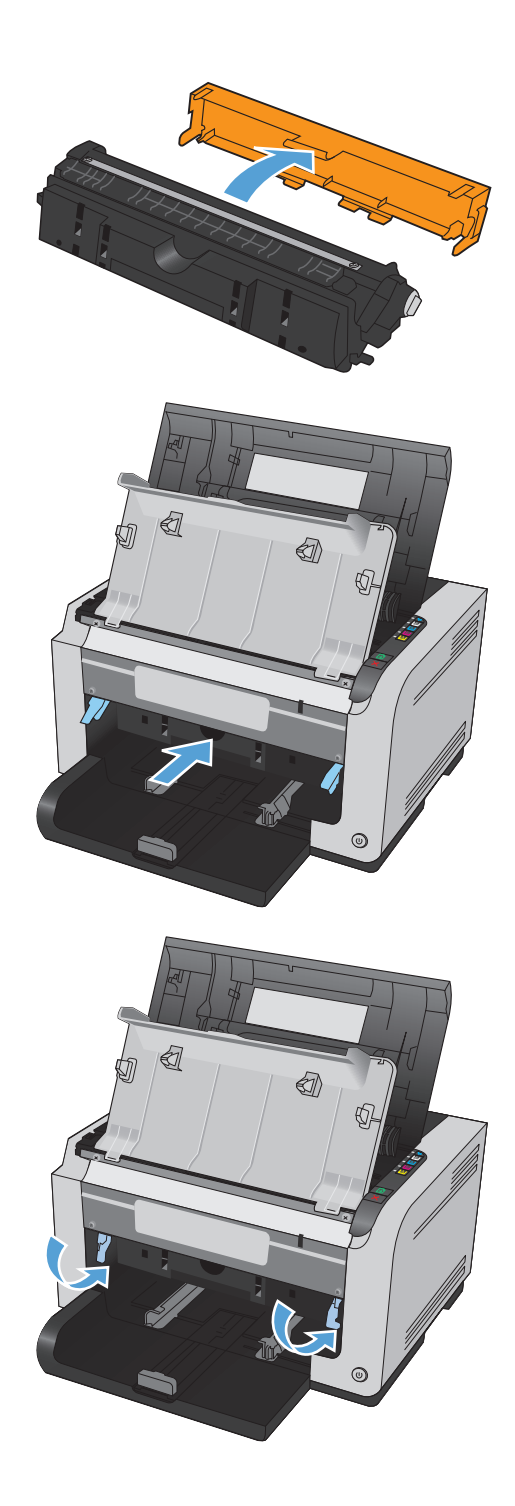

**9.** 關閉前蓋。

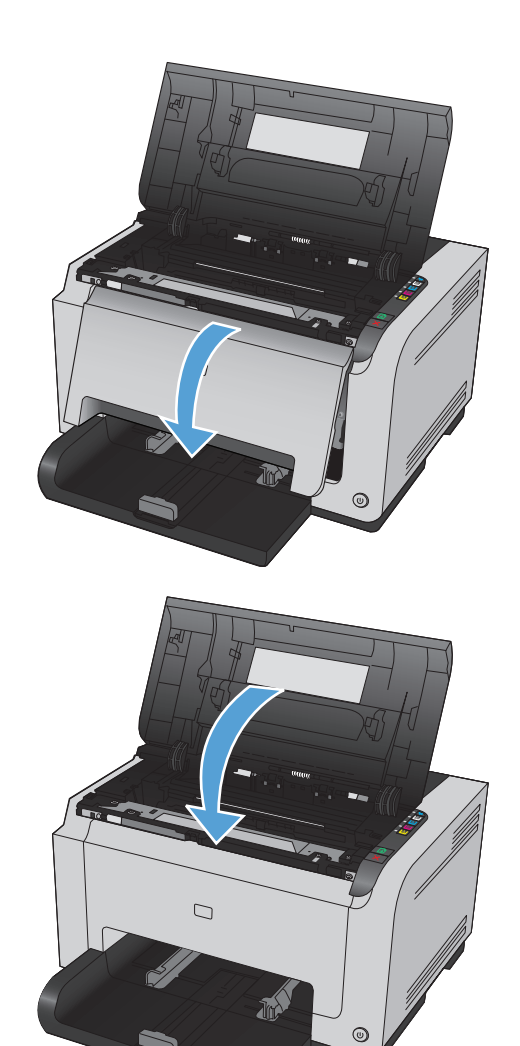

**10.** 關閉碳粉匣擋門。

附註:關閉碳粉匣擋門之後,就緒 ◯ 指示燈和 注意 ∧ 指示燈會亮起。請靜待三分鐘讓產品 校準。

<span id="page-98-0"></span>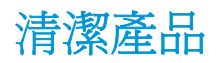

### 清潔紙張路徑

如果印出的文件上有污點或碳粉痕跡,請清潔紙張路徑。此程序採用一頁投影片來移除紙張路徑上的碳 粉和塵埃。請不要使用證券紙或表面粗糙的紙張來清潔。

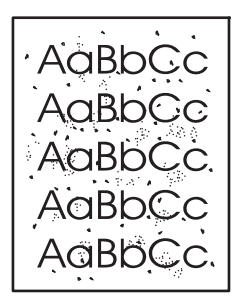

- $\dddot{\Xi}$  附註: 若要取得最佳效果,請使用一張 LaserJet 投影片。如果沒有投影片,您可以使用表面平滑的一般 影印等級紙材 (60 至 163 g/m216)。
	- 1. 確定產品沒有工作,且就緒 ()指示燈亮著。
	- **2.** 在進紙匣中裝入紙張。
	- 3. 在 Windows 系統匣中,在 裝置設定 日 圖示上按一下滑鼠右鍵,然後按一下產品名稱。
	- **4.** 按一下裝置設定值標籤。
	- **5.** 按一下列印清潔頁按鈕。
- 附註:清潔過程大約需要二分鐘。清潔頁在清潔過程中會周期性地停止。在完成清潔過程之前請勿關閉 產品電源。您可能需要重複清潔程序幾次,以便徹底清潔產品。

### 清潔表面

用一塊柔軟、濕潤、無絨毛的布擦拭裝置表面上的灰塵、污跡和污點。

## 產品更新

本產品的軟體與韌體更新,以及安裝指示可於下列位置找到:[www.hp.com/support/ljcp1020series](http://h20180.www2.hp.com/apps/CLC?h_pagetype=s-001&h_lang=zh&h_product=4052954&h_client=s-h-e009-1&h_page=hpcom&lang=zh)。按一 下支援與驅動程式及作業系統,然後選擇欲下載的產品。

# **9** 解決問題

- [自我協助](#page-101-0)
- [解決問題核對清單](#page-102-0)
- [影響產品效能的因素](#page-104-0)
- [還原原廠設定值](#page-105-0)
- [解讀控制面板指示燈模式](#page-106-0)
- [狀態警示訊息](#page-109-0)
- [送紙不正確或卡紙](#page-114-0)
- [改善列印品質](#page-119-0)
- [產品無法列印或列印速度緩慢](#page-125-0)
- [解決連線問題](#page-126-0)
- [解決無線網路問題](#page-128-0)
- [解決產品軟體問題](#page-130-0)
- 解決 Mac [的常見問題](#page-131-0)

<span id="page-101-0"></span>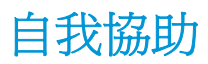

除了本指南內的資訊,還有其他提供實用資訊的資源。

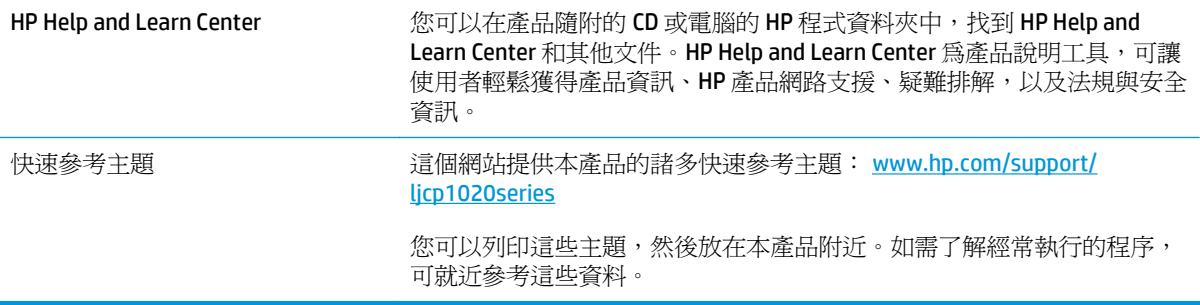

## <span id="page-102-0"></span>解決問題核對清單

請根據下列步驟來嘗試解決產品的問題。

- 步驟 1: 確定產品設定正確
- 步驟 2: 檢查纜線或無線網路連接(僅限於網路型)
- 步驟 3: 查看任何控制面板指示燈是否亮起
- 步驟 4: 檢查紙張
- 步驟 5: 檢查軟體
- 步驟 6: [測試列印功能](#page-103-0)
- 步驟 7: [檢查耗材](#page-103-0)
- 步驟 8: 嘗試從雷腦值送列印工作

#### 步驟 **1**: 確定產品設定正確

確定產品設定正確。

- **1.** 按下電源按鈕以開啟產品電源,或停用 Auto-On\Auto-Off 模式。
- **2.** 檢查電源線的連接。
- **3.** 請確認線路電壓對於產品的電源組態為正確(請查看產品背面的標籤,瞭解電壓需求)。如果您使 用的是排插電線,而且其電壓不在規格內,請將產品插頭直接插入牆壁插座內。如果已經插入牆壁 插座內,請嘗試不同的插座。
- **4.** 確定碳粉匣安裝正確。
- **5.** 如果以上措施仍無法修復電源問題,請聯絡 HP 客戶貼心服務。

#### 步驟 **2**: 檢查纜線或無線網路連接(僅限於網路型)

- **1.** 檢查產品和電腦之間的纜線連接。確認已穩固連接。
- 2. 可能的話,請試用其他纜線以確認纜線是否故障。

#### 步驟 **3**: 查看任何控制面板指示燈是否亮起

控制面板應指示就緒狀態。如果出現錯誤訊息,請解決錯誤。

#### 步驟 **4**: 檢查紙張

- **1.** 確定您使用的紙張符合規格。
- **2.** 確定紙張正確裝入進紙匣中。

#### 步驟 **5**: 檢查軟體

- **1.** 確定產品軟體安裝正確。
- **2.** 確認您已安裝本產品的印表機驅動程式。檢查程式,確認您使用的是本產品的印表機驅動程式。

## <span id="page-103-0"></span>步驟 **6**: 測試列印功能

- **1.** 請列印一份組態頁。在印表機偏好設定中的服務標籤上選擇列印組態頁。
- **2.** 如果未列印頁面,請確認進紙匣中是否有紙張。
- **3.** 如果本產品卡紙,請清除卡紙。

#### 步驟 **7**: 檢查耗材

列印耗材狀態頁,然後檢查碳粉匣與感光鼓的預計剩餘壽命。

### 步驟 **8**: 嘗試從電腦傳送列印工作

- **1.** 嘗試從已安裝產品軟體的另一台電腦列印工作。
- **2.** 檢查 USB 纜線連接。將產品連接到正確連接埠,或重新安裝軟體,選擇您所使用的連接類型。
- **3.** 如果列印品質無法接受,請完成下列步驟:
	- 確認對於所使用紙材的列印設定值是否正確。

## <span id="page-104-0"></span>影響產品效能的因素

有幾個因素會影響列印工作耗費的時間:

- 特殊紙張的使用(例如投影片、重磅紙及自訂尺寸的紙張)
- 產品處理和下載時間
- 圖形的複雜程度和大小
- 所用電腦的速度
- USB 或網路連接
- 產品 I/O 組態

## <span id="page-105-0"></span>還原原廠設定值

還原出廠預設值會將大部分的設定還原為出廠預設值。不會重新設定頁數、紙匣尺寸或語言。要將產品 還原為出廠預設值,請執行下列步驟。

- **1.** 關閉產品電源。中斷產品電源線 30 秒之後再重新連接電源。
- 2. 開啓產品電源時,請按住繼續 h 按鈕 10-20 秒。注意 A 指示燈會亮起。
- 3. 放開 繼續 b 按鈕。當產品還原至出廠預設值時,注意 A 和 就緒 U 指示燈會循環亮起。

## <span id="page-106-0"></span>解讀控制面板指示燈模式

#### 表格 **9-1** 狀態指示燈說明

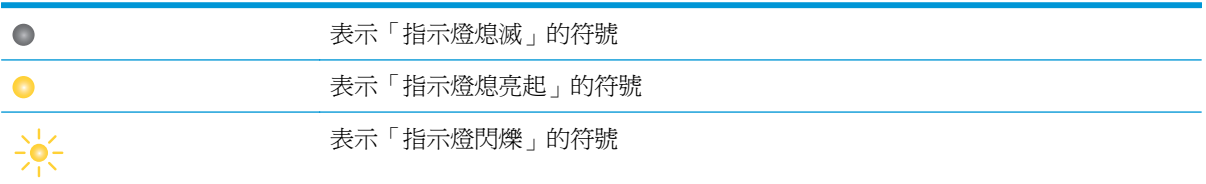

#### 表格 **9-2** 控制面板指示燈模式

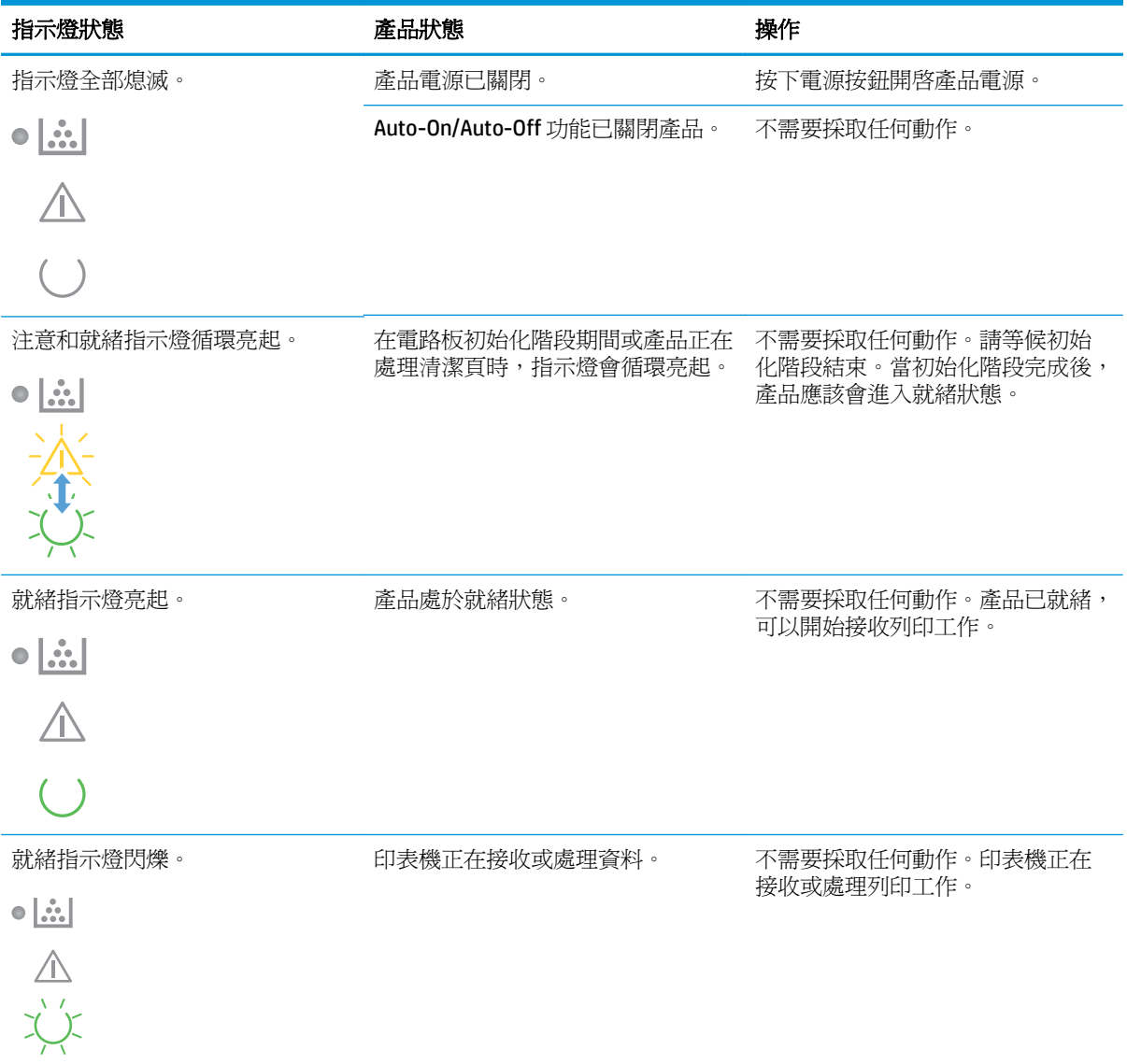

#### 表格 **9-2** 控制面板指示燈模式 (續)

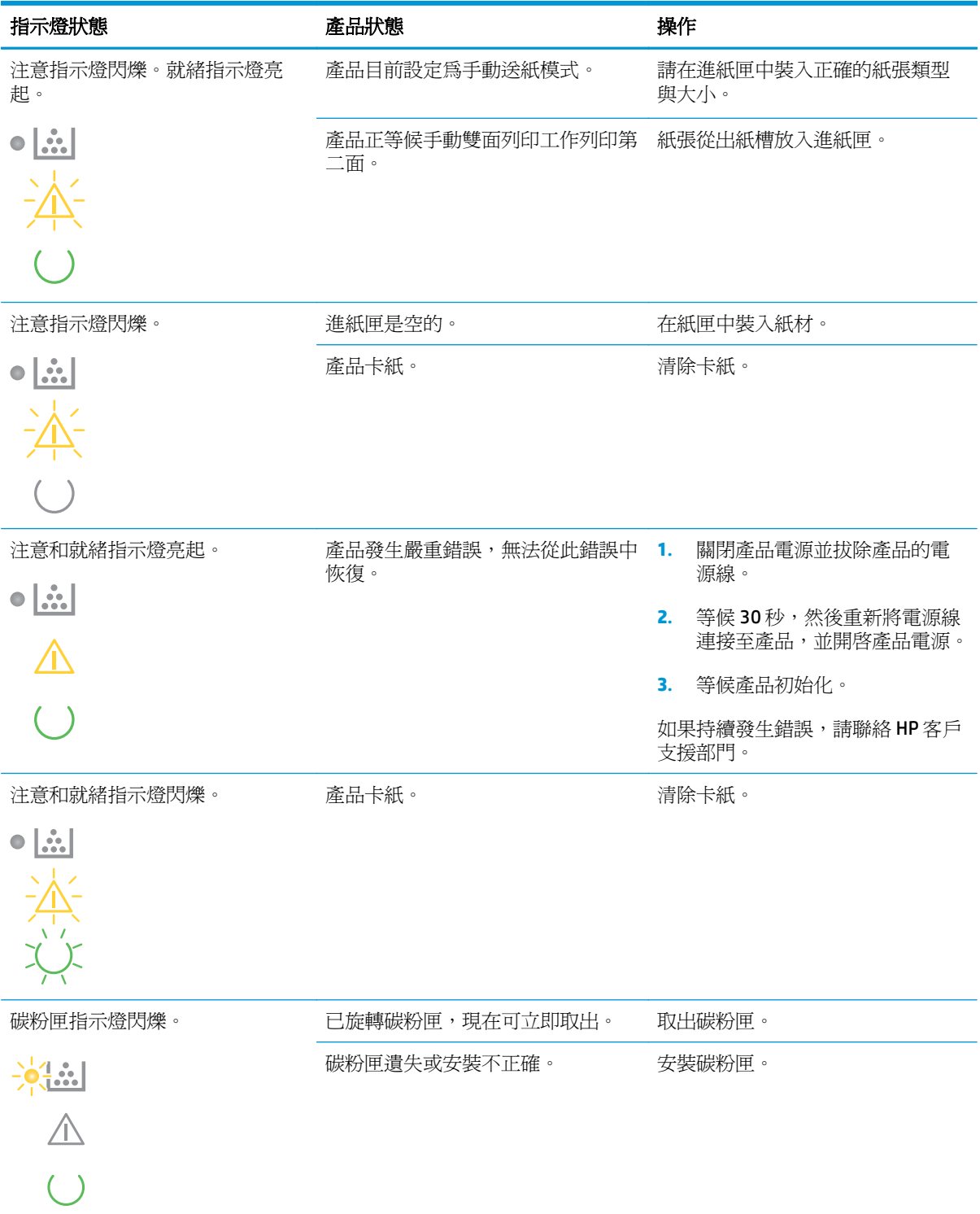
#### 表格 **9-2** 控制面板指示燈模式 (續)

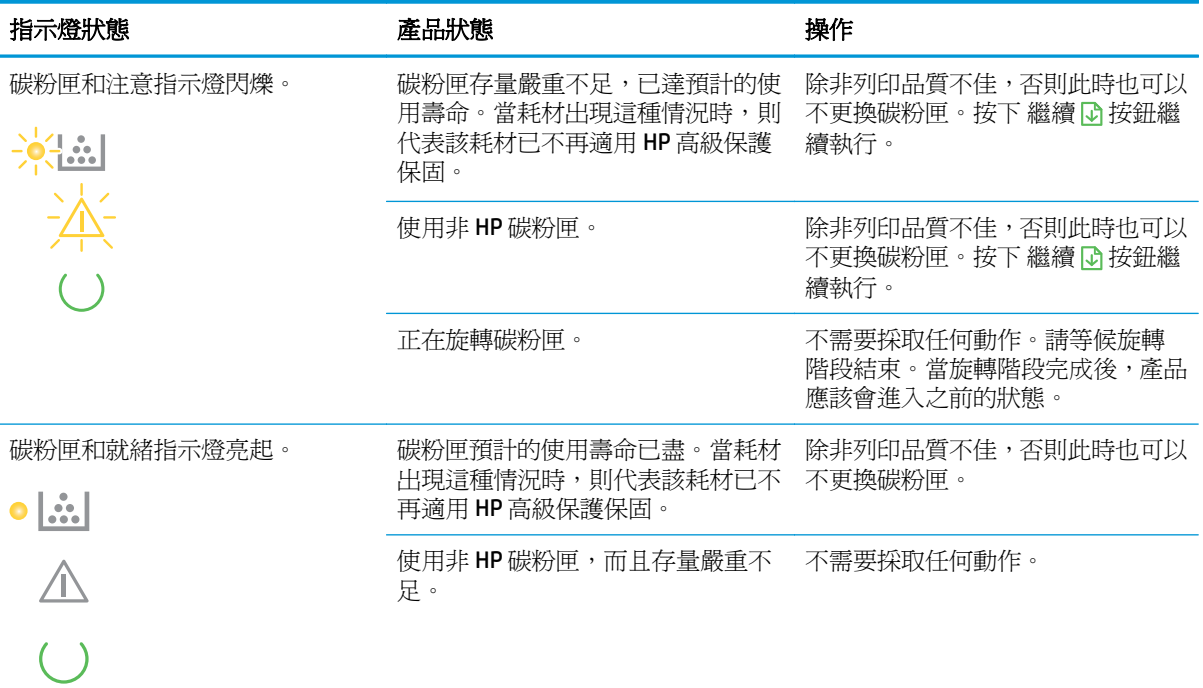

#### 表格 **9-3** 無線指示燈模式

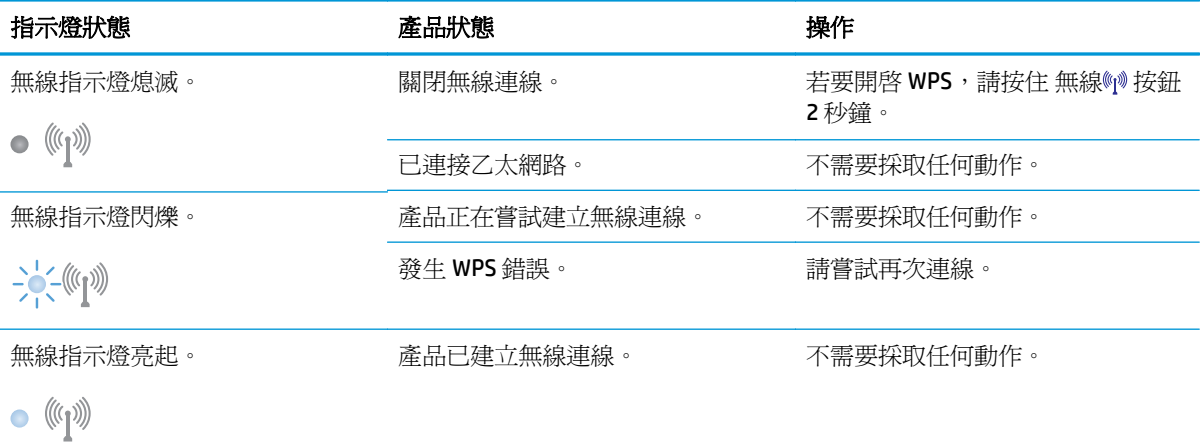

## 狀態警示訊息

產品發生某些問題時,狀態警示訊息便會出現在電腦螢幕上。請使用下列表格中的資訊解決這些問題。

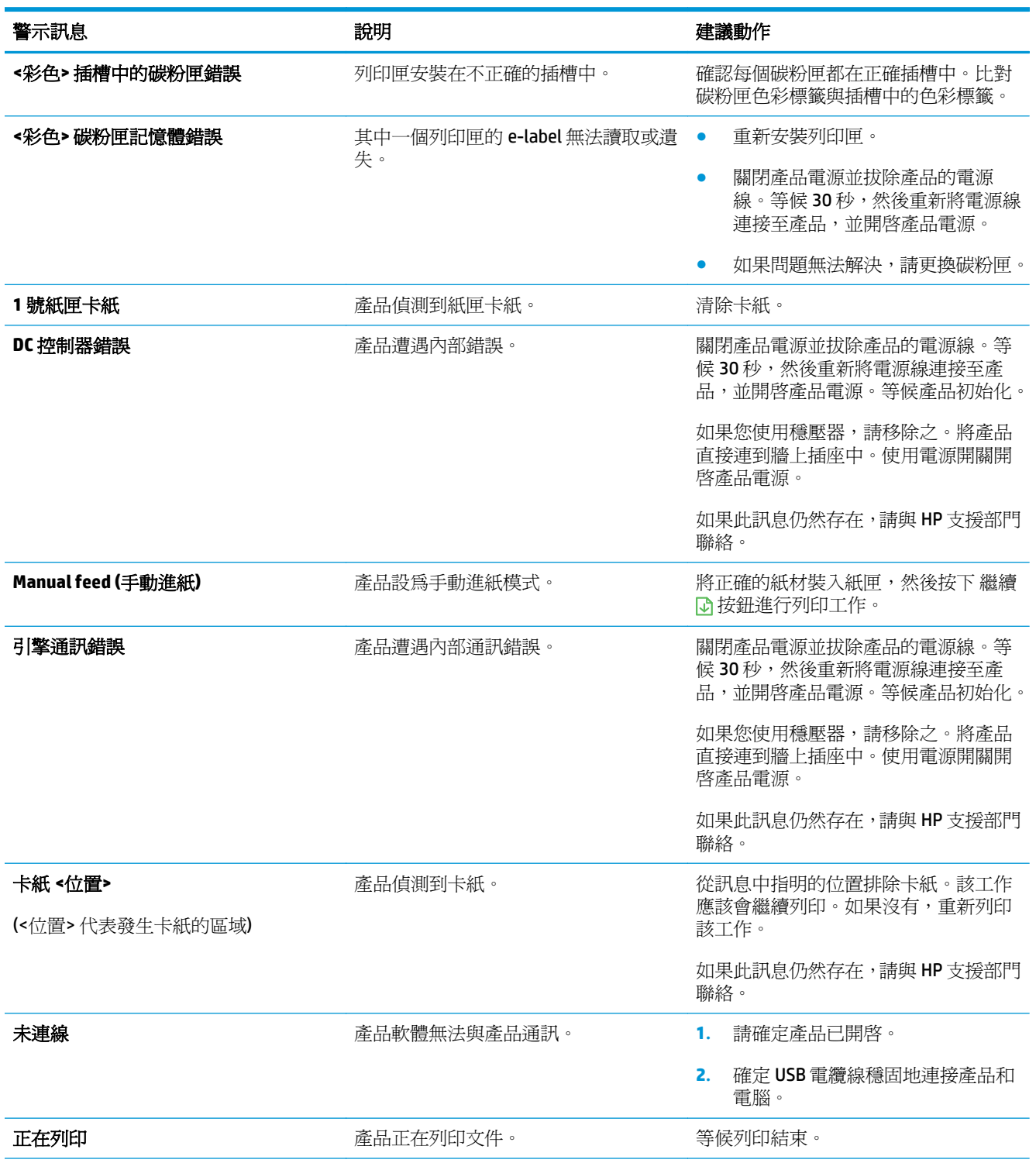

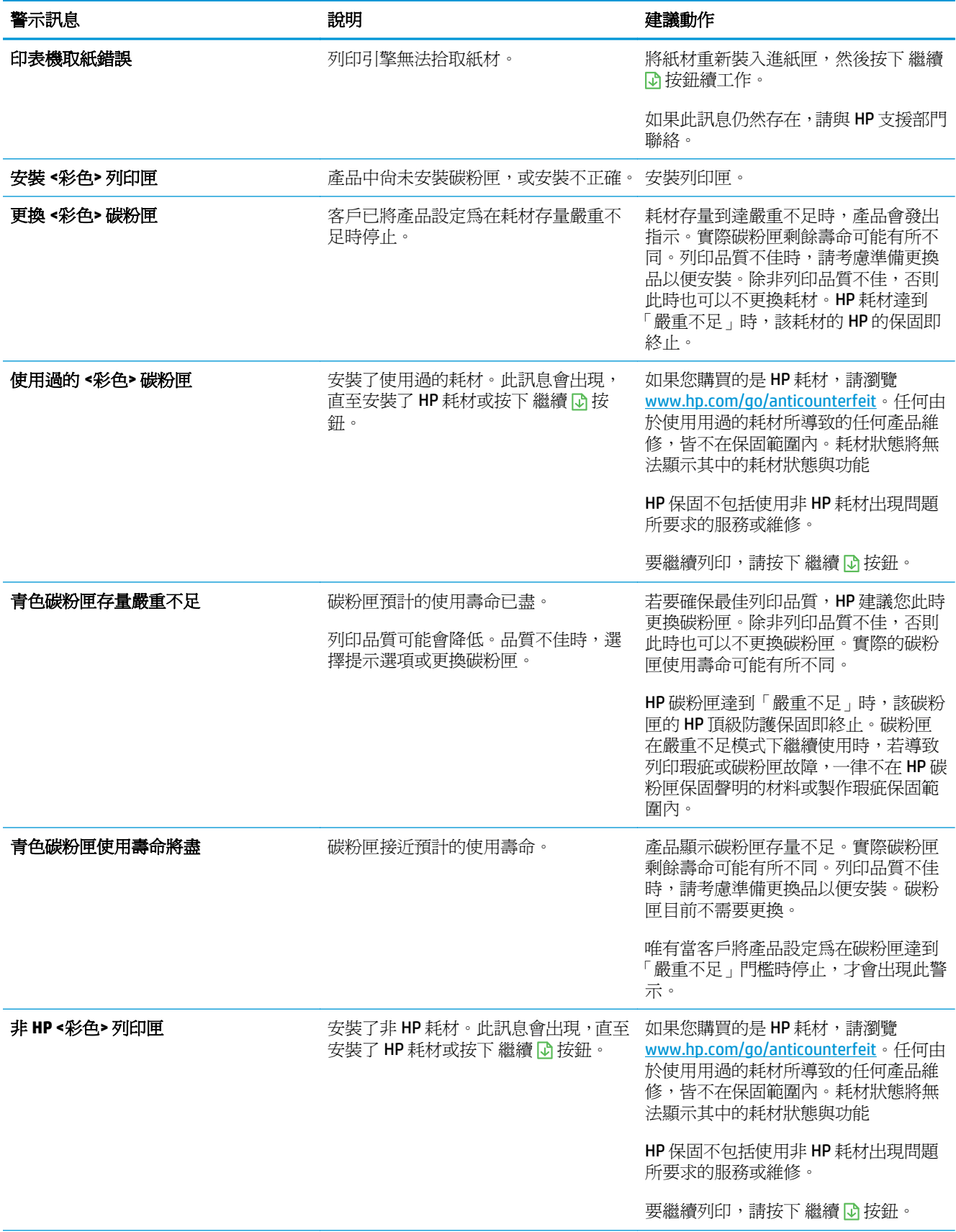

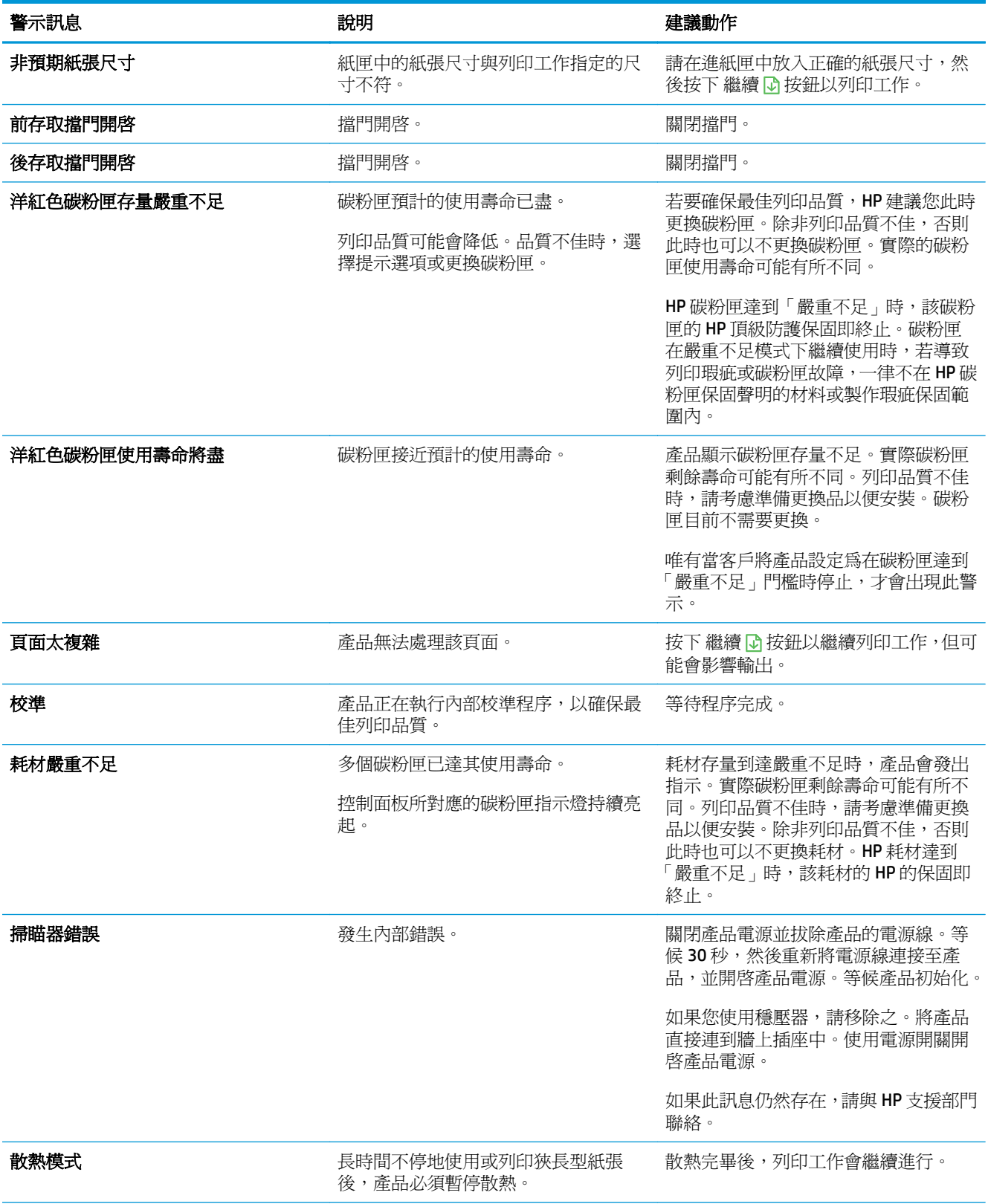

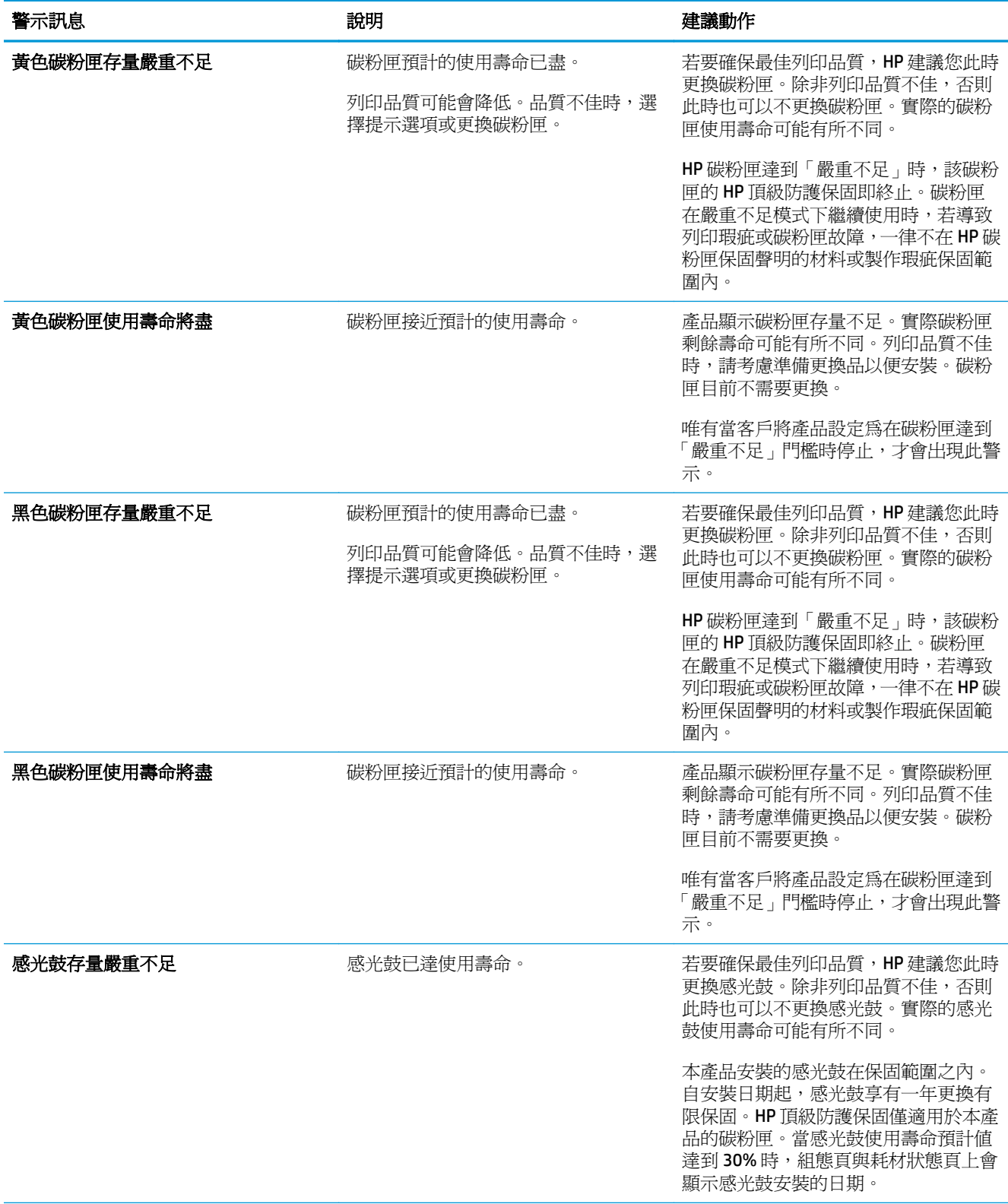

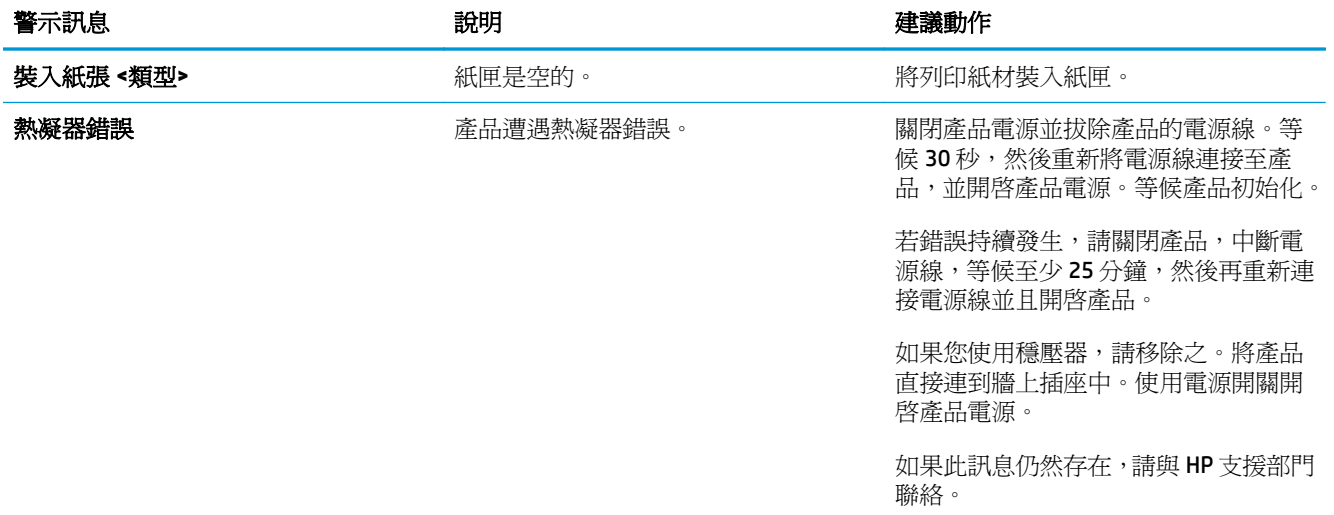

## 送紙不正確或卡紙

### 產品無法取紙

如果產品無法從紙匣取紙,請嘗試這些解決方案。

- **1.** 打開產品並取出任何卡紙。
- **2.** 針對工作在紙匣放入尺寸正確的紙張。

 $\overline{\mathbb{B}}$  附註:裝入紙張時一律讓短邊(寬)先裝入產品。

- **3.** 確定已針對紙張尺寸正確調整紙匣的紙張導板。調整導板,使其輕輕觸及紙疊,但是不會使紙張彎 曲。
- **4.** 檢查產品控制面板,瞭解產品是否有手動送紙的提示待確認。放入紙張然後繼續。

#### 裝置取多張紙

如果產品從紙匣取多張紙,請嘗試這些解決方案。

- **1.** 取出紙匣的整疊紙張然後來回折彎,然後旋轉 180 度再翻面。請勿搧動紙張。 請將整疊紙張放回 紙匣。
- **2.** 本產品僅使用符合 HP 規格的紙張。
- **3.** 請使用沒有皺褶、摺痕或損壞的紙張。必要時,請使用不同包的紙張。
- **4.** 確定紙匣沒有放太多紙張。如果放太多,請從紙匣取出整疊紙張,整理紙匣,然後將部份紙張放回 紙匣。
- **5.** 確定已針對紙張尺寸正確調整紙匣的紙張導板。調整導板,使其輕輕觸及紙疊,但是不會使紙張彎 曲。

#### 預防卡紙

若要減少卡紙數目,請嘗試這些解決方案。

- **1.** 本產品僅使用符合 HP 規格的紙張。
- **2.** 請使用沒有皺褶、摺痕或損壞的紙張。必要時,請使用不同包的紙張。
- **3.** 不要使用已經列印過或影印過的紙張。
- **4.** 確定紙匣沒有放太多紙張。如果放太多,請從紙匣取出整疊紙張,整理紙匣,然後將部份紙張放回 紙匣。
- **5.** 確定已針對紙張尺寸正確調整紙匣的紙張導板。調整導板,使其輕輕觸及紙疊,但是不會使紙張彎 曲。

 $\overline{\mathbb{B}}$  附註:裝入紙張時一律讓短邊(寬)先裝入產品。

**6.** 如果列印重磅紙、壓花或打孔紙,請使用手動送紙功能,一次送一張紙。

### 清除卡紙

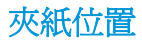

以下是可能發生卡紙的位置:

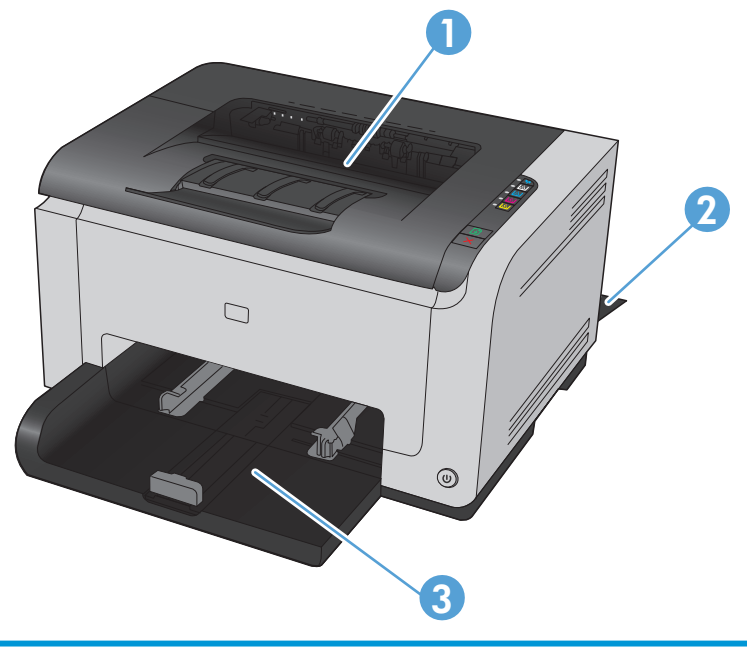

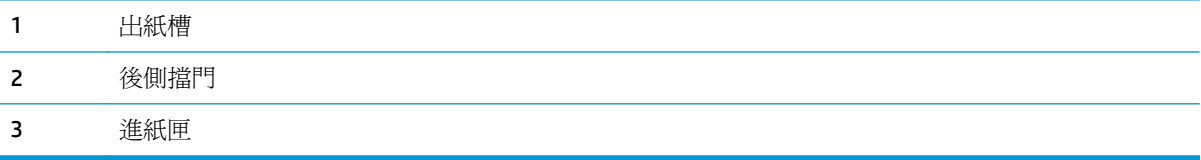

卡紙之後,散落的碳粉可能會留在產品內。通常這個問題在多印幾頁之後便能自行解決。

## 清除出紙槽中的卡紙

注意:請勿使用尖銳物品 (如鑷子或尖嘴鉗) 來取出卡紙。尖銳物品所造成的損壞不在保固範圍內。

**1.** 雙手抓住紙張並將紙張從產品中小心拉出。

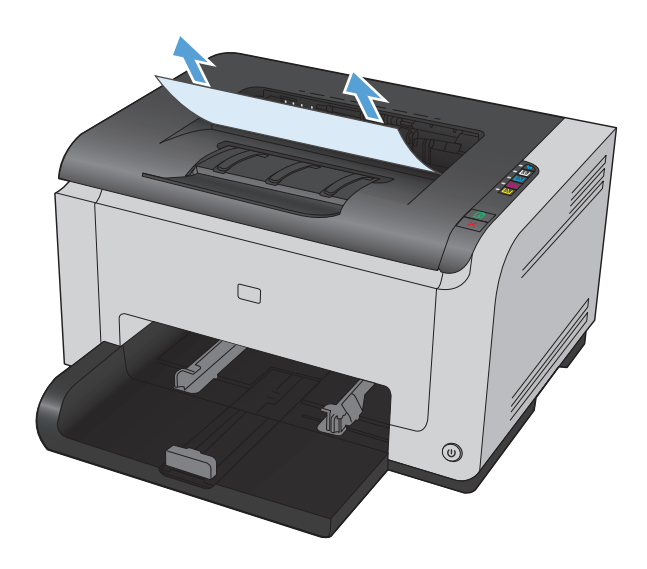

**2.** 打開並合上碳粉匣擋門以重設產品。

## 清除後側擋門的卡紙

**1.** 打開後側擋門。

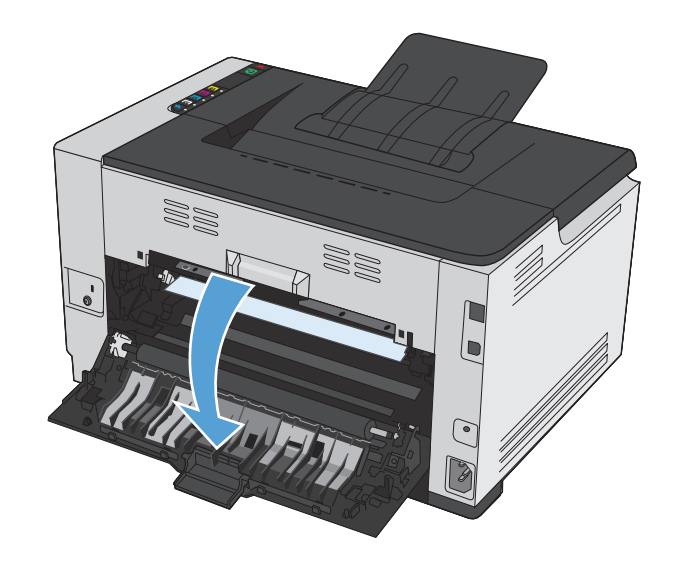

**.** 雙手抓住紙張並將紙張從產品中小心拉出。

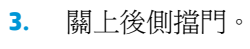

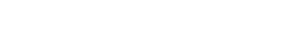

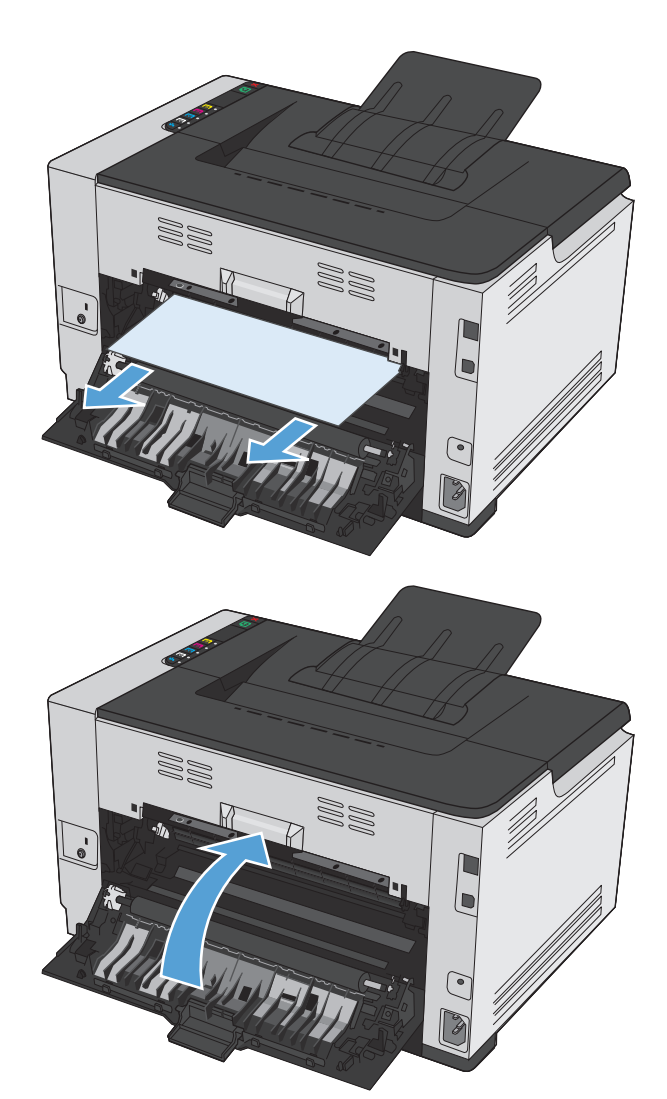

### 從進紙匣清除夾紙

**.** 取出進紙匣中的紙張。

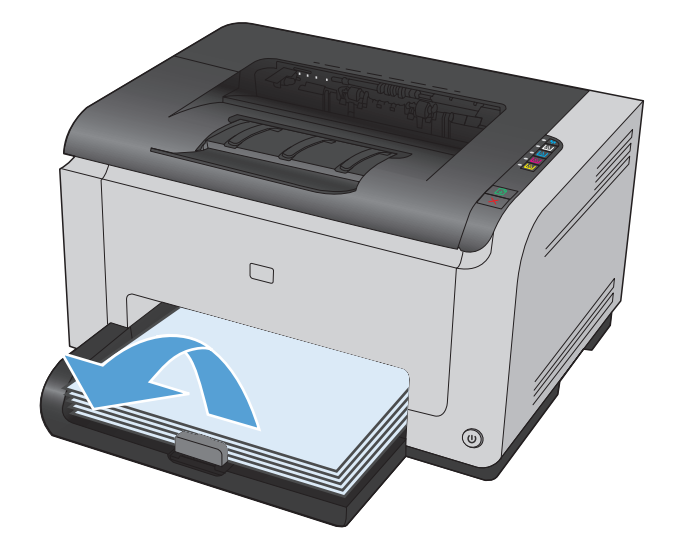

**.** 雙手抓住紙張並將紙張從產品中小心拉出。

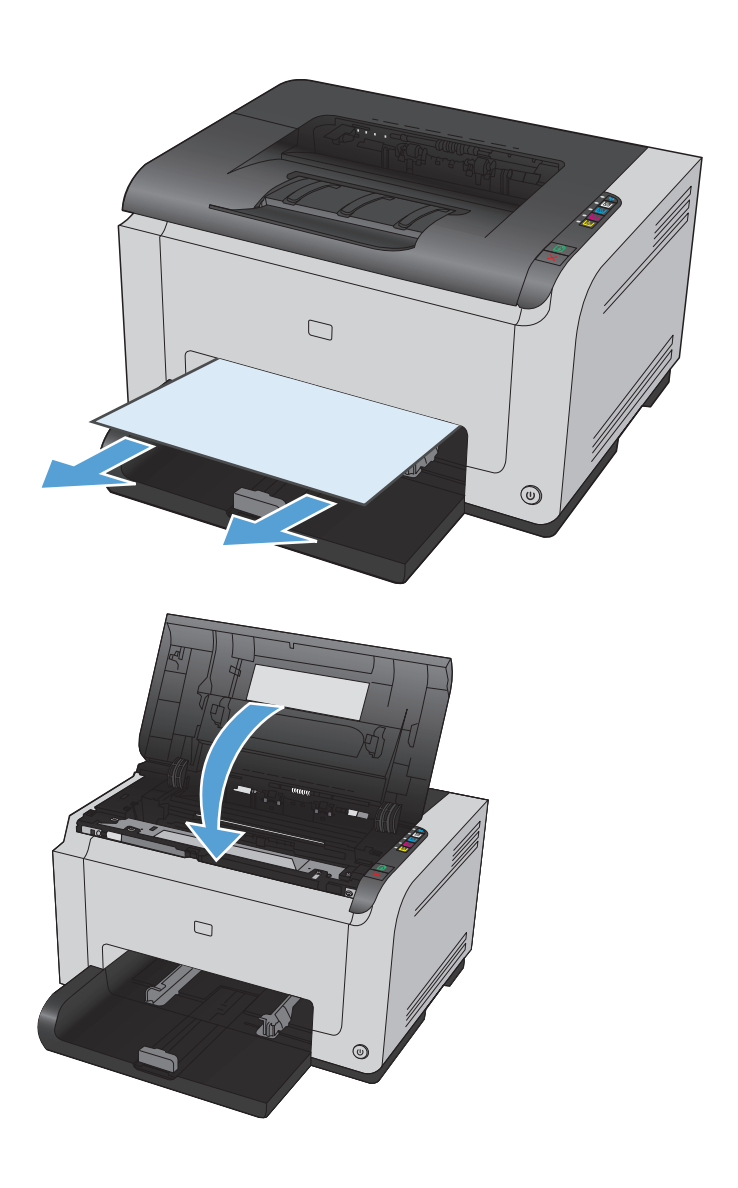

**.** 打開並合上碳粉匣擋門以重設產品。

## 改善列印品質

您遵守這些指引,就能避免大多數的列印品質問題。

- 使用印表機驅動程式中正確的紙張類型設定
- [調整印表機驅動程式的色彩設定](#page-120-0)
- 使用符合 HP [規格的紙張](#page-121-0)
- [列印清潔頁](#page-121-0)
- [校準產品以校正色彩](#page-122-0)
- [檢查碳粉匣](#page-122-0)

#### 使用印表機驅動程式中正確的紙張類型設定

如果發生下列其中一個問題,請檢查紙張類型設定:

- 列印的頁面出現碳粉污跡。
- 列印的頁面重複出現污點。
- 列印頁捲曲。
- 列印頁面的碳粉剝落。
- 列印的頁面有些區域未列印。

#### 變更 **Windows** 的紙張類型設定

- **1.** 在軟體程式的檔案功能表中,按一下列印。
- 2. 選擇產品,然後按一下內容或喜好設定按鈕。
- **3.** 按一下紙張**/**品質標籤。
- **4.** 從類型下拉式清單中,選擇要使用的紙張類型,並且按一下 **OK** 按鈕。

#### 變更 **Mac** 的紙張類型設定

- **1.** 在軟體程式的檔案功能表,按一下列印選項。
- **2.** 在份數與頁數功能表中,按一下版面設定按鈕。
- **3.** 從紙張尺寸下拉式清單中選擇尺寸,然後按一下確定按鈕。
- **4.** 開啟外觀功能表。
- **5.** 從紙材類型下拉式清單中選擇類型。
- **6.** 按一下列印按鈕。

#### <span id="page-120-0"></span>調整印表機驅動程式的色彩設定

#### 變更列印工作的色彩主題

- **1.** 在軟體程式的檔案功能表中,按一下列印。
- **2.** 按一下內容或喜好設定。
- **3.** 按一下色彩標籤。
- **4.** 從色彩主題下拉式清單選擇色彩主題。

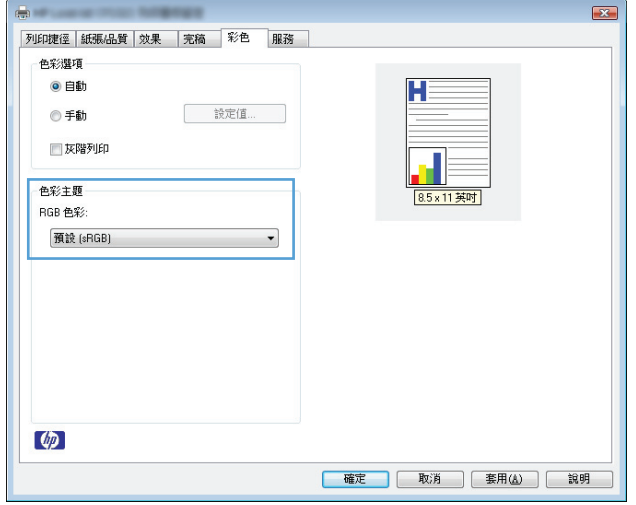

- 預設 **(sRGB)**: 這個主題會將產品設為使用原始裝置模式來列印 RGB 資料。使用這個主題時, 可以在軟體程式或作業系統管理色彩,以取得正確的彩現。
- 鮮明: 本產品會以中色調增加色彩飽和度。列印商業圖形時請使用這個主題。
- 相片: 本產品會使用數位沖印機,以列印相片的方式解譯 RGB 色彩。相較於預設 (sRBG) 主 題,本產品所彩現的色彩更深也更飽和。列印相片時請使用這個主題。
- **相片 (Adobe RGB 1998)**: 列印使用 AdobeRGB 色彩空間而不是 sRGB 的數位相片時,請使用這 個主題。使用這個主題時,請關閉軟體程式的色彩管理。
- 無

#### 變更色彩選項

請從印表機驅動程式的色彩標籤,變更目前列印工作的色彩選項設定。

- **1.** 在軟體程式的檔案功能表中,按一下列印。
- **2.** 按一下內容或喜好設定。
- **3.** 按一下色彩標籤。
- **4.** 按一下自動或手動設定。
	- 自動設定: 多數的列印工作請選擇這個設定
	- 手動設定: 請選擇這個設定來調整色彩設定 (不會影響其他設定)。

 $\Box$  附註:手動變更色彩設定可能影響輸出。HP 建議,這類設定僅限由彩色圖形專業人員變更。

<span id="page-121-0"></span>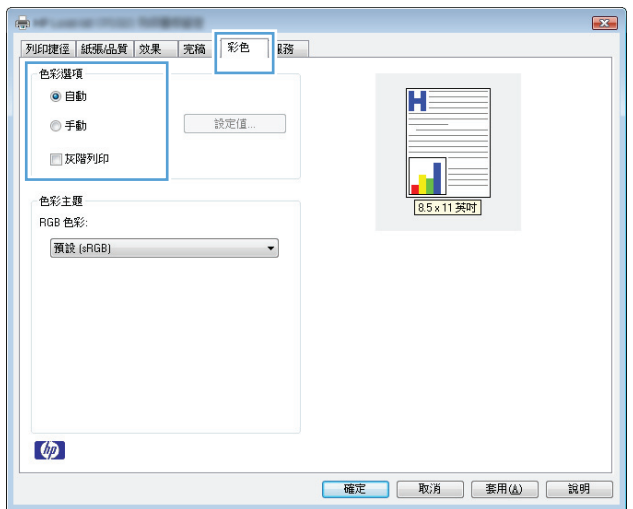

- **5.** 按一下灰階列印選項,以黑白列印彩色文件。使用這個選項列印用於影印或傳真的彩色文件。
- **6.** 按一下 **OK** 按鈕。

### 使用符合 **HP** 規格的紙張

如果發生下列其中一個問題,請使用不同的紙張:

- 某些區域列印顏色太淺或褪色。
- 列印的頁面出現碳粉污點。
- 列印的頁面出現碳粉污跡。
- 列印字元變形。
- 列印頁捲曲。

一律使用本產品支援的紙張類型和磅數。此外,挑選紙張時請遵照這些準則:

- 使用的紙張品質良好,且沒有切縫、刻痕、撕裂、污點、起毛、灰塵、皺褶、缺孔、釘書針,或是 頁邊捲曲或彎曲等情形。
- 不使用列印過的紙張。
- 使用雷射印表機專用的紙張。不使用噴墨印表機專用的紙張。
- 不使用太粗糙的紙張。使用較平滑的紙張通常列印品質較佳。

### 列印清潔頁

如果發生下列其中一個問題,請列印清潔頁來清除紙張路徑的灰塵和多餘碳粉:

- 列印的頁面出現碳粉污點。
- 列印的頁面出現碳粉污跡。
- 列印的頁面重複出現污點。

您可使用下列程序列印清潔頁。

- <span id="page-122-0"></span>1. 確定產品沒有工作,且就緒 ()指示燈亮著。
- **2.** 在進紙匣中裝入紙張。
- 3. 在 Windows 系統匣中,在 裝置設定 日 圖示上按一下滑鼠右鍵,然後按一下產品名稱。
- **4.** 按一下裝置設定按鈕。
- **5.** 按一下列印清潔頁按鈕。
- 附註:清潔過程大約需要二分鐘。清潔頁在清潔過程中會周期性地停止。在完成清潔過程之前請勿關閉 產品電源。您可能需要重複清潔程序幾次,以便徹底清潔產品。

#### 校準產品以校正色彩

如果發生任何列印品質問題,請校準產品。

- 1. 確定產品沒有工作,且就緒 ()指示燈亮著。
- **2.** 在進紙匣中裝入紙張。
- 3. 在 Windows 系統匣中,在 裝置設定 1 圖示上按一下滑鼠右鍵,然後按一下產品名稱。
- **4.** 按一下裝置設定按鈕。
- **5.** 按一下立即校準按鈕。

### 檢查碳粉匣

如果發生下列其中一個問題,請檢查每個碳粉匣,必要時請更換:

- 某些區域列印顏色太淺或褪色。
- 列印的頁面有些區域未列印。
- 列印的頁面出現線條或橫條紋。

如果認為需要更換碳粉匣,請列印耗材狀態頁,找到正確原廠 HP 碳粉匣的零件編號。

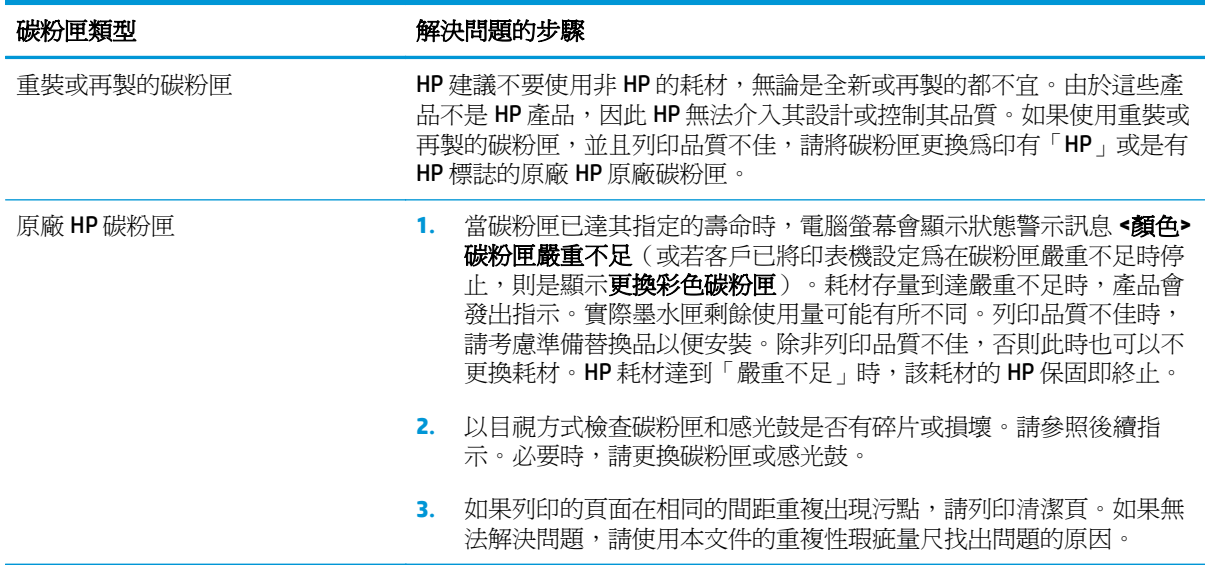

### 列印耗材狀態頁

您可以用控制面板來列印提供產品詳細資料及目前設定的組態和耗材狀態頁。

▲ 列印耗材狀態頁。在印表機偏好設定中的**服務**標籤上選擇**印表機耗材狀態頁**。

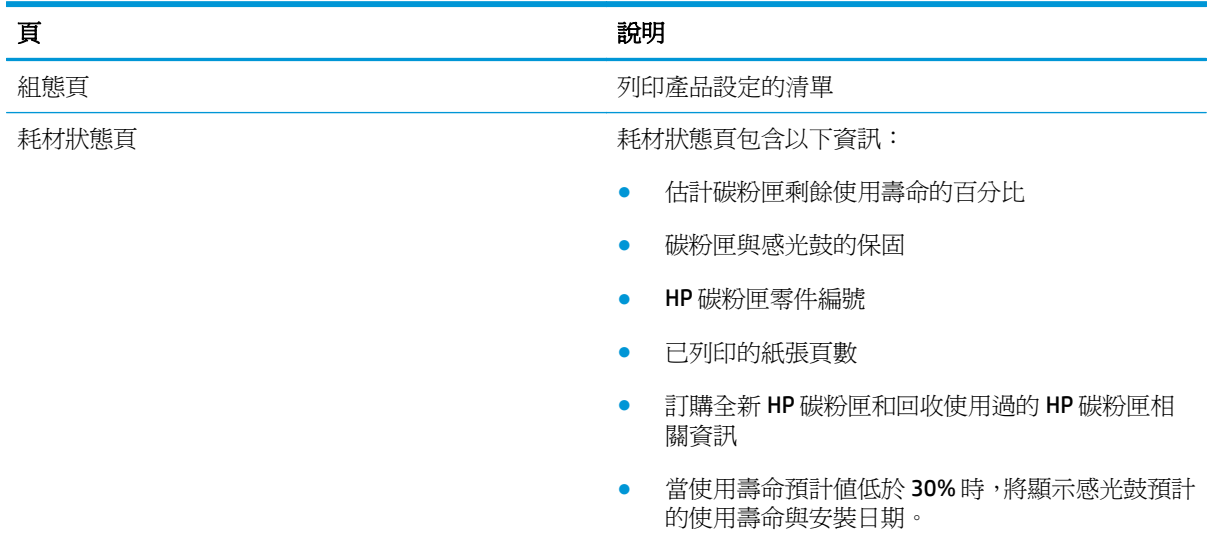

#### 解譯列印品質頁

- 1. 確定產品沒有工作,且就緒 ()指示燈亮著。
- **2.** 在進紙匣中裝入紙張。
- 3. 在 Windows 系統匣中,在 裝置設定 2 圖示上按一下滑鼠右鍵,然後按一下產品名稱。
- **4.** 按一下裝置設定按鈕。
- **5.** 按一下列印 **PQ** 故障排除頁按鈕。

這個頁面包含五種顏色的橫條紋,分成四組,如下圖所示。檢查每一組,即可找出特定碳粉匣的問題。

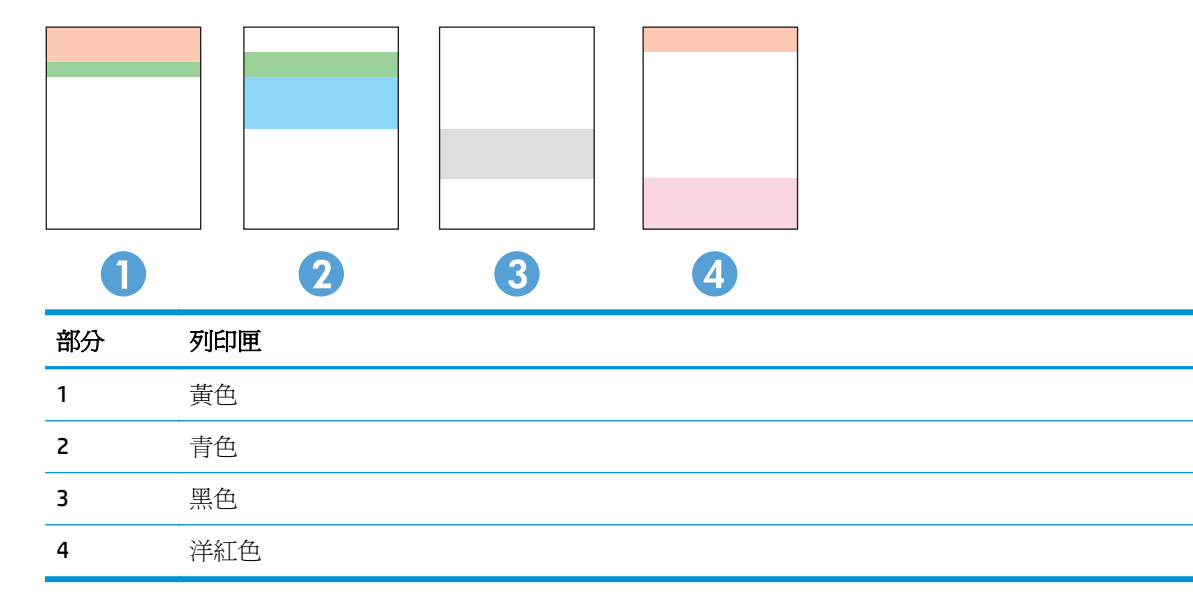

- 如果點和條紋只出現在其中一組,請更換該組所對應的碳粉匣。
- 如果出現在一組以上,請列印清潔頁。如果還是無法解決問題,請判斷斑點的顏色是否都一樣,例 如,洋紅色的斑點是否出現在五種顏色的橫條紋上。如果斑點的顏色都相同,請更換碳粉匣。
- 如果線條出現在多種顏色的橫條紋上,請列印耗材狀態頁,以判斷感光鼓是否已達其預計的壽命。 如果感光鼓尚未達到其預計的壽命,請檢查感光鼓是否損壞。如果感光鼓並未受損,請連絡 HP。

#### 檢查碳粉匣和感光鼓是否損壞

**1.** 從產品取出碳粉匣,並檢查是否有損壞。

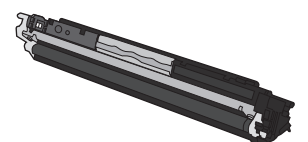

- **2.** 如果碳粉匣看來並未受損,請輕搖碳粉匣幾下,然後重新裝回印表機。列印幾頁,查看問題是否解 決。
- 3. 如果問題未解決,請從產品取出感光鼓並檢查表面。

 $\Delta$ 注意:請勿觸碰綠色滾筒。感光鼓若沾上指紋會導致列印品質問題。

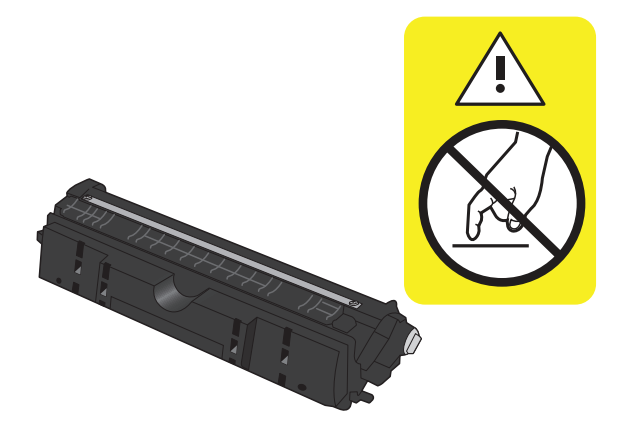

**4.** 如果感光鼓上出現刮痕、指紋或其他損壞,請更換感光鼓。

#### 重複出現的瑕疵

如果下列頁面固定間距重複出現瑕疵,碳粉匣或感光鼓可能受損。

- 22 公釐(碳粉匣)
- 26 公釐(感光鼓)
- 29公釐(碳粉匣)
- 94 公釐(感光鼓)

## 產品無法列印或列印速度緩慢

## 產品無法列印

如果產品完全無法列印,請嘗試下列解決方案。

- **1.** 確定產品電源已開啟且控制面板顯示已就緒。
	- 如果控制面板未顯示產品已就緒,請先關閉產品電源,並拔除產品的電源線。等候 30 秒,然 後重新將電源線連接至產品,並開啟產品電源。等候產品初始化。
	- 如果控制面板顯示產品已就緒,請按住繼續 β 按鈕二至三秒,以列印組態頁。如果成功,請 嘗試再次傳送工作。
- **2.** 如果控制面板顯示產品有錯誤,請先解決該錯誤,然後嘗試再次傳送工作。
- **3.** 確定全部纜線連接正確無誤。如果產品已連線網路,請檢查下列項目:
	- 檢查產品網路連線旁的指示燈。如果網路已連線,會亮起綠色指示燈。
	- 確定您用來連線網路的是網路纜線而不是電話線。
	- 確定網路路由器、集線器或交換器已開啓且運作正確無誤。
- **4.** 從產品隨附的 CD 安裝 HP 軟體。使用一般印表機驅動程式可能導致清除列印佇列的工作延遲。
- **5.** 如果使用電腦的個人防火牆系統,有可能封鎖與本產品的通訊。暫時嘗試停用防火牆,瞭解這是否 為問題所在。
- **6.** 如果電腦或產品連線無線網路,訊號品質低或干擾可能會延遲列印工作。

## 產品列印速度緩慢

如果產品可以列印但速度緩慢,請嘗試下列解決方案。

- **1.** 確定電腦符合本產品最低規格。如需規格清單,請移至這個網站: [www.hp.com/support/](http://h20180.www2.hp.com/apps/CLC?h_pagetype=s-001&h_lang=zh&h_product=4052954&h_client=s-h-e009-1&h_page=hpcom&lang=zh) [ljcp1020series](http://h20180.www2.hp.com/apps/CLC?h_pagetype=s-001&h_lang=zh&h_product=4052954&h_client=s-h-e009-1&h_page=hpcom&lang=zh) 取得。
- **2.** 設定產品列印某些紙張類型時,例如重磅紙,產品列印速度可能更緩慢,這樣才能將碳粉正確熱凝 至紙張。如果您所使用的紙張類型之紙張類型設定不正確,請將設定變更為正確的紙張類型。
- 3. 如果電腦或產品連線無線網路,訊號品質低或干擾可能會延遲列印工作。
- **4.** 產品可能處於冷卻模式。

## 解決連線問題

## 解決直接連線問題

如果您將產品直接連接到電腦,請檢查纜線。

- 確認纜線連接到電腦與產品。
- 請確認纜線不超過 5 公尺。嘗試使用較短的纜線。
- 將纜線連接到另一產品,以確認纜線運作正常。必要時請更換纜線。

#### 解決網路問題

檢查下列項目以確認本產品可以與網路通訊。開始之前,請先從產品控制面板列印組態頁,然後找出本 頁所列出的產品 IP 位址。

- 實際連線狀況不佳
- 電腦並未使用產品正確的 IP 位址
- 電腦無法與產品通訊
- [產品使用的網路連結和雙面列印設定不正確](#page-127-0)
- [新軟體程式可能造成相容性問題](#page-127-0)
- [電腦或工作站可能設定錯誤](#page-127-0)
- [產品停用或其他網路設定不正確](#page-127-0)

#### 實際連線狀況不佳

- **1.** 確認產品以合適的纜線長度連接到正確的網路。
- **2.** 請確認纜線連線是安全的。
- **3.** 看看產品背面的網路連接埠,確認琥珀色活動指示燈與綠色的連結狀態指示燈是亮起的。
- **4.** 如果問題繼續存在,請嘗試使用不同纜線或集線器上的連接埠。

#### 電腦並未使用產品正確的 **IP** 位址

- **1.** 開啟印表機內容,然後按一下連接埠標籤。確認已選擇現用的的產品 IP 位址。產品 IP 位址列於產 品組態頁。
- **2.** 如果已使用 HP 標準 TCP/IP 連接埠安裝產品,請選擇標示為永遠以此印表機列印,即使其 **IP** 位址變 更亦是如此的方塊。
- 3. 如果已使用 Microsoft 標準 TCP/IP 連接埠安裝產品,請使用主機名稱而非 IP 位址。
- **4.** 如果 IP 位址錯誤,請刪除產品,然後再新增一次。

#### 電腦無法與產品通訊

**1.** 以 ping 網路的方式測試網路通訊。

- <span id="page-127-0"></span>a. 開啓電腦上出現的指令行提示。若爲 Windows,接一下**開始**,接一下執行,然後輸入 cmd。
- **b.** 輸入 ping,後面加上產品的 IP 位址。
- **c.** 如果視窗顯示來回的時間,表示網路運作正常。
- **2.** 如果 ping 指令失敗,請確認網路集線器已開啟,然後確認網路設定、本產品及電腦都設定為相同網 路。

#### 產品使用的網路連結和雙面列印設定不正確

HP 建議保留此設定於自動模式 (預設値)。如果變更這些設定, 也必須變更網路的這些設定。

#### 新軟體程式可能造成相容性問題

請確認所有新軟體程式皆已正確安裝,並使用正確的印表機驅動程式。

#### 電腦或工作站可能設定錯誤

- **1.** 請檢查網路驅動程式、印表機驅動程式與網路重新導向。
- **2.** 請確認作業系統設定是否正確。

#### 產品停用或其他網路設定不正確

- 1. 瀏覽組態頁,檢查網路通訊協定的狀態。如有必要,請啓動通訊協定。
- **2.** 必要時重新設定網路設定。

## 解決無線網路問題

## 無線連線核對清單

- 確定網路纜線並未接上。
- 產品和無線路由器皆已開啟且有接電源。另外,確定產品的無線功能已開啟。
- 服務設定識別碼 (SSID) 正確無誤。列印組態頁來判斷 SSID。如果不確定 SSID 是否正確,請再次執 行無線設定。
- 若為安全網路,請確定安全性資訊是否正確。如果安全性資訊不正確,請再次執行無線設定。
- 如果無線網路運作正常,請嘗試存取無線網路上的其他雷腦。如果網路能夠有取網際網路,請嘗試 以無線連線來連線網際網路。
- 產品的加密方式 (AES 或 TKIP) 與無線存取點 (位於使用 WPA 安全性的網路) 相同。
- 產品位於無線網路範圍內。對多數網路而言,產品必須位於無線存取點 (無線路由器) 的 30 公尺 內。
- 不可有障礙擋住無線訊號。移開存取點和產品之間的大型金屬物體。請確定產品和無線存取點之 間沒有包含金屬或水泥的柱子、牆或支柱。
- 產品遠離可能干擾無線訊號的電器裝置。可能干擾無線訊號的裝置很多,包括馬達、無線電話、安 全性系統攝影機、其他無線網路和藍芽裝置。
- 電腦已安裝印表機驅動程式。
- 您所選擇的印表機連接埠正確無誤。
- 電腦和產品連線至相同的無線網路。

### 無線組態完成後產品無法列印

- **1.** 確定產品電源已開啟且處於就緒狀態。
- **2.** 關閉電腦的協力廠商防火牆。
- **3.** 確認無線網路運作正常。
- **4.** 確定電腦運作正常。必要時請重新啟動電腦。

### 本產品無法列印,電腦裝有協力廠商防火牆

- **1.** 以製造廠商的最新更新來更新防火牆。
- **2.** 如果安裝本產品或嘗試列印時程式要求防火牆存取,請確定已允許程式執行。
- 3. 暫時關閉防火牆,然後在電腦安裝無線產品。無線安裝完畢後,啓用防火牆。

### 移動無線路由器或產品之後無線連線無法運作

確定路由器或產品連線到電腦所連線的同一個網路。

- **1.** 請列印一份組態頁。
- **2.** 比較組態頁的服務設定識別碼 (SSID) 和電腦印表機組態內的 SSID。
- **3.** 如果數字不同,表示裝置並非連線到同一個網路。針對產品重新設定無線設定。

#### 無法將更多電腦連線到無線產品

- **1.** 確定其他電腦位於無線範圍內,而且沒有障礙物阻擋訊號。多數網路的無線範圍為無線存取點的 30 公尺內。
- **2.** 確定產品電源已開啟且處於就緒狀態。
- **3.** 關閉電腦的協力廠商防火牆。
- **4.** 確認無線網路運作正常。
- **5.** 確定電腦運作正常。必要時請重新啟動電腦。

#### 無線產品連線 **VPN** 時便無法通訊

● 通常您不能同時連線 VPN 和其他網路。

#### 網路未出現在無線網路清單

- 確定無線路由器已開啟且有接電源。
- 網路可能被隱藏住。不過您還是可以連線到隱藏的網路。

#### 無線網路無法運作

- **1.** 確定網路纜線並未接上。
- **2.** 若要確認網路是否失去通訊,請改用其他裝置來連線網路。
- **3.** 以 ping 網路的方式測試網路通訊。
	- a. 開啓電腦上出現的指令行提示。若為 Windows,接一下**開始**,接一下執行,然後輸入 cmd。
	- **b.** 輸入 ping 後面加上網路的服務設定識別碼 (SSID)。
	- **c.** 如果視窗顯示來回的時間,表示網路運作正常。
- **4.** 確定路由器或產品連線到電腦所連線的同一個網路。
	- **a.** 請列印一份組態頁。
	- **b.** 比較組態報告的服務設定識別碼 (SSID) 和電腦印表機組態內的 SSID。
	- **c.** 如果數字不同,表示裝置並非連線到同一個網路。針對產品重新設定無線設定。

## 解決產品軟體問題

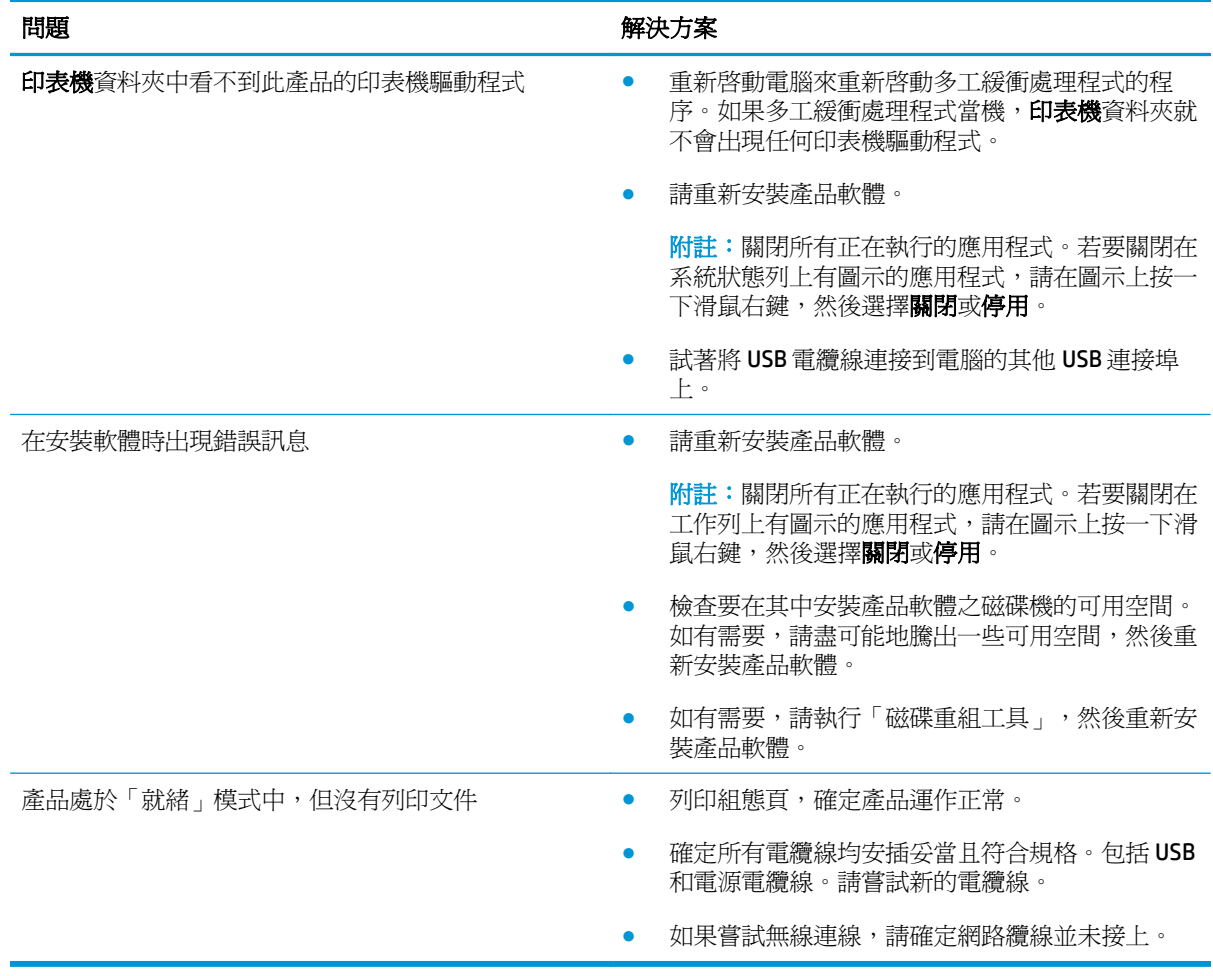

## 解決 **Mac** 的常見問題

- 「列印和傳真」清單未列出印表機騙動程式
- 產品名稱未出現在「列印和傳直」清單的產品清單中
- 印表機驅動程式未自動設定您在「列印和傳直」清單選擇的產品。
- 列印工作未值送至您想要的產品
- 使用 USB 續線連接時,選擇驅動程式後,本產品未顯示於「列印和傳真」清單中。
- 使用 USB [連線時所使用的是一般印表機驅動程式](#page-132-0)

### 「列印和傳真」清單未列出印表機驅動程式

- **1.** 請確定產品 .GZ 檔位於下列檔案夾內:Library/Printers/PPDs/Contents/Resources。需 要時,重新安裝軟體。
- **2.** 如果 GZ 檔位於資料夾內,PPD 檔可能已毀損。刪除檔案,然後重新安裝軟體。

### 產品名稱未出現在「列印和傳真」清單的產品清單中

- **1.** 請確認纜線連接正確,而且產品電源已開啟。
- 2. 列印一份組態頁,檢查產品名稱。確認組態頁上的名稱與「列印和傳真」清單中的產品名稱相符。
- **3.** 以高品質纜線更換 USB 或網路纜線。

#### 印表機驅動程式未自動設定您在「列印和傳真」清單選擇的產品。

- **1.** 請確認纜線連接正確,而且產品電源已開啟。
- **2.** 請確定產品 .GZ 檔位於下列檔案夾內:Library/Printers/PPDs/Contents/Resources。需 要時,重新安裝軟體。
- **3.** 如果 GZ 檔位於資料夾內,PPD 檔可能已毀損。刪除檔案,然後重新安裝軟體。
- **4.** 以高品質纜線更換 USB 或網路纜線。

#### 列印工作未傳送至您想要的產品

- **1.** 開啟列印佇列並重新啟動列印工作。
- **2.** 另一個具有相同或類似名稱的產品可能收到您的列印工作。列印一份組態頁,檢查產品名稱。確認 組態頁上的名稱與「列印和傳真」清單中的產品名稱相符。

#### 使用 **USB** 纜線連接時,選擇驅動程式後,本產品未顯示於「列印和傳真」清單中。

#### 軟體疑難排解

**▲** 確定 Mac 作業系統為 Mac OS X 10.5 或更新版本。

#### <span id="page-132-0"></span>硬體疑難排解

- **1.** 請確定產品已開啟。
- **2.** 確認 USB 纜線連接正確。
- **3.** 確定您是使用適當的高速 USB 電纜。
- **4.** 確定串接上沒有太多的 USB 裝置耗用電力。先中斷連接所有的串接裝置,然後直接連接纜線至電腦 的 USB 連接埠。
- **5.** 檢查串接上是否有兩個以上的無外接電源 USB 集線器連接成一排。先中斷連接所有的串接裝置,然 後直接連接纜線至電腦的 USB 連接埠。

 $\ddot{\mathbb{B}}$  附註: iMac 鍵盤是未接電源的 USB 集線器。

### 使用 **USB** 連線時所使用的是一般印表機驅動程式

如果安裝軟體前就已經連接 USB 纜線,您使用的可能是一般印表機驅動程式,而不是本產品的驅動程 式。

- **1.** 刪除一般印表機驅動程式。
- **2.** 從產品 CD 重新安裝軟體。請等到軟體安裝程式出現提示,再連接 USB 纜線。
- **3.** 如果安裝多部印表機,請確定您在列印對話方塊最佳格式下拉式功能表所選擇的印表機正確無誤。

# **A** 規格

- [實體規格](#page-135-0)
- [電力消耗、電氣規格與聲波發射](#page-135-0)
- [環境規格](#page-135-0)

<span id="page-135-0"></span>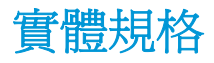

#### 表格 **A-1** 實體規格 **<sup>1</sup>**

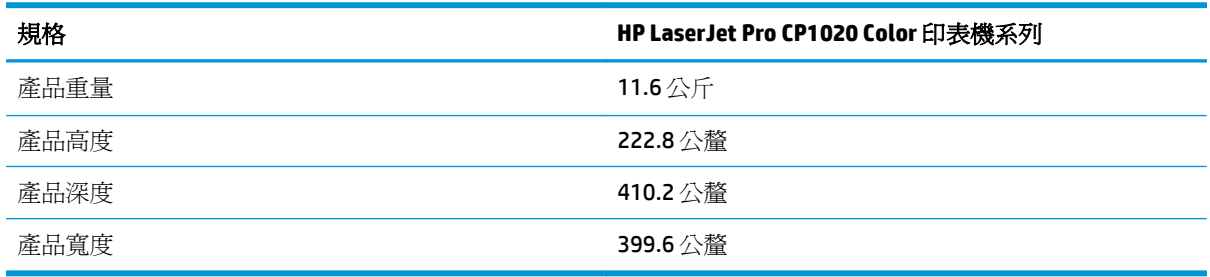

1 數值是以初步資料為依據。請參閱 [www.hp.com/support/ljcp1020series](http://h20180.www2.hp.com/apps/CLC?h_pagetype=s-001&h_lang=zh&h_product=4052954&h_client=s-h-e009-1&h_page=hpcom&lang=zh)。

## 電力消耗、電氣規格與聲波發射

請參閱 [www.hp.com/support/ljcp1020series](http://h20180.www2.hp.com/apps/CLC?h_pagetype=s-001&h_lang=zh&h_product=4052954&h_client=s-h-e009-1&h_page=hpcom&lang=zh) 以獲得目前最新資訊。

△注意:電源要求根據出售本產品的國家/地區而定。請勿改變作業電壓。否則會損壞本產品,並使本產品 保固失效。

## 環境規格

#### 表格 **A-2** 環境規格

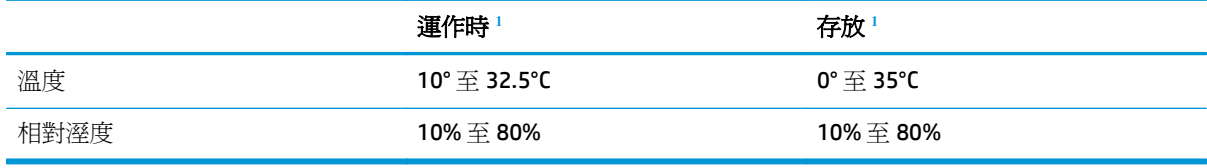

1 數值是以初步資料爲依據。請參閱 [www.hp.com/support/ljcp1020series](http://h20180.www2.hp.com/apps/CLC?h_pagetype=s-001&h_lang=zh&h_product=4052954&h_client=s-h-e009-1&h_page=hpcom&lang=zh)。

# **B** 服務與支援

- HP [有限保固聲明](#page-137-0)
- HP 頂級防護保固 [\(Premium Protection Warranty\)](#page-147-0): LaserJet 碳粉匣有限保固聲明
- HP 對於非 HP [耗材的政策](#page-148-0)
- HP [檢舉仿冒網站](#page-149-0)
- [儲存於碳粉匣的資料](#page-150-0)
- [使用者授權合約](#page-151-0)
- [客戶自行維修保固服務](#page-154-0)
- [客戶支援](#page-155-0)

## <span id="page-137-0"></span>**HP** 有限保固聲明

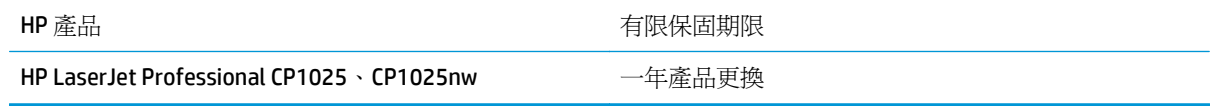

HP 向您 (一般使用者客戶) 保證,HP 硬體和附件自購買日算起,在上述期限內,無材料和製品方面的缺 陷。在產品保固期間,如果 HP 接獲產品瑕疵的通知,即根據狀況將瑕疵品予以維修或更換。更換的產 品可能是新品或效能與新品相當的產品。

HP 向您保證,HP 軟體自購買日算起,在上述期限內,在適當安裝與使用下,不會因為材料和製品方面 的缺陷,無法執行程式設計指令。在產品保固期間,如果 HP 獲悉此類瑕疵,HP 將更換由於這類瑕疵而 無法執行程式指令的軟體。

HP 不保證 HP 產品在執行期間不會發生中斷或錯誤。如果 HP 無法在合理的時間內依照保固聲明將產品 予以維修或更換,使用者可以立即退還產品,並按照購買價格取回退款。

HP 產品可能包含效能與新的零件完全相等或可能曾被偶爾使用過的再製零件。

保固不適用於下列狀況所造成的瑕疵:(a) 不當或不充分的維護或校正,(b) 非 HP 提供的軟體、介面、零 件或設備,(c) 未經授權的修改或不當使用,(d) 不符合產品規格需求的操作,或 (e) 不當的場地準備或維 護。

在地方法令允許的範圍內,以上保固聲明是唯一專有的。不論是書面或口頭承諾,HP 不作其他明示或暗 示性的保固,並特別否認有關銷售合適性、品質滿意度以及適合特定用途之暗示性保固或條件。有些國 家/地區、州或省不允許對暗示保固的有效期進行限制,因此上述限制或排除可能對您不適用。本保固賦 予您特定的法律權利,依據您所在國家/地區、州或省的不同,您可能還有其他權利。

HP 的有限保固在任何提供 HP 產品支援以及銷售本產品的國家/地區均有效。您所獲得的保固服務會因 為當地的標準而有所不同。若有某種產品基於法律或法規原因而不適合在某個國家/地區使用,HP 將不 會改變其產品外形、結構或功能以使其可在該國家/地區使用。

根據當地法律所規定的範圍,本保證所聲明的補償方式是使用者的唯一補償方式。除上述任何情況下, HP 或其供應商對由於本資料的使用而引起的直接、特殊、偶發或引發的損害概不負責(包括營利或資料 損失);不論這是基於合約、侵權或其他法律理論。有些國家/地區、州或省不允許對暗示保固的有效期 進行限制,因此上述限制或排除可能對您不適用。

除法律允許範圍之外,本聲明所包含之保固項目不排除、限制或修改適用於本產品銷售之法定強制權 限。

## 英國、愛爾蘭與馬爾他

The HP Limited Warranty is a commercial guarantee voluntarily provided by HP. The name and address of the HP entity responsible for the performance of the HP Limited Warranty in your country/region is as follows:

**UK**: HP Inc UK Limited, Cain Road, Amen Corner, Bracknell, Berkshire, RG12 1HN

**Ireland**: Hewlett-Packard Ireland Limited, Liffey Park Technology Campus, Barnhall Road, Leixlip, Co.Kildare

**Malta**: Hewlett-Packard Europe B.V., Amsterdam, Meyrin Branch, Route du Nant-d'Avril 150, 1217 Meyrin, Switzerland

**United Kingdom**: The HP Limited Warranty benefits apply in addition to any legal rights to a guarantee from seller of nonconformity of goods with the contract of sale. These rights expire six years from delivery of goods for products purchased in England or Wales and five years from delivery of goods for products purchased in Scotland. However various factors may impact your eligibility to receive these rights. For further information, please consult the following link: Consumer Legal Guarantee [\(www.hp.com/go/eu-legal](http://www.hp.com/go/eu-legal)) or you may visit the European Consumer Centers website [\(http://ec.europa.eu/consumers/](http://ec.europa.eu/consumers/solving_consumer_disputes/non-judicial_redress/ecc-net/index_en.htm) [solving\\_consumer\\_disputes/non-judicial\\_redress/ecc-net/index\\_en.htm\)](http://ec.europa.eu/consumers/solving_consumer_disputes/non-judicial_redress/ecc-net/index_en.htm). Consumers have the right to choose whether to claim service under the HP Limited Warranty or against the seller under the legal guarantee.

**Ireland**: The HP Limited Warranty benefits apply in addition to any statutory rights from seller in relation to nonconformity of goods with the contract of sale. However various factors may impact your eligibility to receive these rights. Consumer statutory rights are not limited or affected in any manner by HP Care Pack. For further information, please consult the following link: Consumer Legal Guarantee ([www.hp.com/go/eu](http://www.hp.com/go/eu-legal)[legal](http://www.hp.com/go/eu-legal)) or you may visit the European Consumer Centers website ([http://ec.europa.eu/consumers/](http://ec.europa.eu/consumers/solving_consumer_disputes/non-judicial_redress/ecc-net/index_en.htm) [solving\\_consumer\\_disputes/non-judicial\\_redress/ecc-net/index\\_en.htm\)](http://ec.europa.eu/consumers/solving_consumer_disputes/non-judicial_redress/ecc-net/index_en.htm). Consumers have the right to choose whether to claim service under the HP Limited Warranty or against the seller under the legal guarantee.

**Malta**: The HP Limited Warranty benefits apply in addition to any legal rights to a two-year guarantee from seller of nonconformity of goods with the contract of sale; however various factors may impact your eligibility to receive these rights. Consumer statutory rights are not limited or affected in any manner by the HP Limited Warranty. For further information, please consult the following link: Consumer Legal Guarantee ([www.hp.com/go/eu-legal](http://www.hp.com/go/eu-legal)) or you may visit the European Consumer Centers website [\(http://ec.europa.eu/](http://ec.europa.eu/consumers/solving_consumer_disputes/non-judicial_redress/ecc-net/index_en.htm) [consumers/solving\\_consumer\\_disputes/non-judicial\\_redress/ecc-net/index\\_en.htm\)](http://ec.europa.eu/consumers/solving_consumer_disputes/non-judicial_redress/ecc-net/index_en.htm). Consumers have the right to choose whether to claim service under the HP Limited Warranty or against the seller under two-year legal guarantee.

## 奥地利、比利時、德國與盧森堡

Die beschränkte HP Herstellergarantie ist eine von HP auf freiwilliger Basis angebotene kommerzielle Garantie. Der Name und die Adresse der HP Gesellschaft, die in Ihrem Land für die Gewährung der beschränkten HP Herstellergarantie verantwortlich ist, sind wie folgt:

**Deutschland**: HP Deutschland GmbH, Schickardstr. 32, D-71034 Böblingen

**Österreich**: HP PPS Austria GmbH., Wienerbergstrasse 41, A-1120 Wien

**Luxemburg**: Hewlett-Packard Luxembourg S.C.A., 75, Parc d'Activités Capellen, Rue Pafebruc, L-8308 Capellen

**Belgien**: HP Belgium BVBA, Hermeslaan 1A, B-1831 Diegem

Die Rechte aus der beschränkten HP Herstellergarantie gelten zusätzlich zu den gesetzlichen Ansprüchen wegen Sachmängeln auf eine zweijährige Gewährleistung ab dem Lieferdatum. Ob Sie Anspruch auf diese

Rechte haben, hängt von zahlreichen Faktoren ab. Die Rechte des Kunden sind in keiner Weise durch die beschränkte HP Herstellergarantie eingeschränkt bzw. betroffen. Weitere Hinweise finden Sie auf der folgenden Website: Gewährleistungsansprüche für Verbraucher [\(www.hp.com/go/eu-legal\)](http://www.hp.com/go/eu-legal) oder Sie können die Website des Europäischen Verbraucherzentrums [\(http://ec.europa.eu/consumers/](http://ec.europa.eu/consumers/solving_consumer_disputes/non-judicial_redress/ecc-net/index_en.htm) [solving\\_consumer\\_disputes/non-judicial\\_redress/ecc-net/index\\_en.htm\)](http://ec.europa.eu/consumers/solving_consumer_disputes/non-judicial_redress/ecc-net/index_en.htm) besuchen. Verbraucher haben das Recht zu wählen, ob sie eine Leistung von HP gemäß der beschränkten HP Herstellergarantie in Anspruch nehmen oder ob sie sich gemäß der gesetzlichen zweijährigen Haftung für Sachmängel (Gewährleistung) sich an den jeweiligen Verkäufer wenden.

## 比利時、法國與盧森堡

La garantie limitée HP est une garantie commerciale fournie volontairement par HP. Voici les coordonnées de l'entité HP responsable de l'exécution de la garantie limitée HP dans votre pays:

**France**: HP France SAS, société par actions simplifiée identifiée sous le numéro 448 694 133 RCS Evry, 1 Avenue du Canada, 91947, Les Ulis

**G.D. Luxembourg**: Hewlett-Packard Luxembourg S.C.A., 75, Parc d'Activités Capellen, Rue Pafebruc, L-8308 Capellen

**Belgique**: HP Belgium BVBA, Hermeslaan 1A, B-1831 Diegem

**France**: Les avantages de la garantie limitée HP s'appliquent en complément des droits dont vous disposez au titre des garanties légales applicables dont le bénéfice est soumis à des conditions spécifiques. Vos droits en tant que consommateur au titre de la garantie légale de conformité mentionnée aux articles L. 211-4 à L. 211-13 du Code de la Consommation et de celle relatives aux défauts de la chose vendue, dans les conditions prévues aux articles 1641 à 1648 et 2232 du Code de Commerce ne sont en aucune façon limités ou affectés par la garantie limitée HP. Pour de plus amples informations, veuillez consulter le lien suivant : Garanties légales accordées au consommateur [\(www.hp.com/go/eu-legal\)](http://www.hp.com/go/eu-legal). Vous pouvez également consulter le site Web des Centres européens des consommateurs ([http://ec.europa.eu/consumers/](http://ec.europa.eu/consumers/solving_consumer_disputes/non-judicial_redress/ecc-net/index_en.htm)

[solving\\_consumer\\_disputes/non-judicial\\_redress/ecc-net/index\\_en.htm\)](http://ec.europa.eu/consumers/solving_consumer_disputes/non-judicial_redress/ecc-net/index_en.htm). Les consommateurs ont le droit de choisir d'exercer leurs droits au titre de la garantie limitée HP, ou auprès du vendeur au titre des garanties légales applicables mentionnées ci-dessus.

#### **POUR RAPPEL:**

Garantie Légale de Conformité:

**« Le vendeur est tenu de livrer un bien conforme au contrat et répond des défauts de conformité existant lors de la délivrance.**

**Il répond également des défauts de conformité résultant de l'emballage, des instructions de montage ou de l'installation lorsque celle-ci a été mise à sa charge par le contrat ou a été réalisée sous sa responsabilité ».**

Article L211-5 du Code de la Consommation:

**« Pour être conforme au contrat, le bien doit:**

**1° Etre propre à l'usage habituellement attendu d'un bien semblable et, le cas échéant:**

**- correspondre à la description donnée par le vendeur et posséder les qualités que celui-ci a présentées à l'acheteur sous forme d'échantillon ou de modèle;**

**- présenter les qualités qu'un acheteur peut légitimement attendre eu égard aux déclarations publiques faites par le vendeur, par le producteur ou par son représentant, notamment dans la publicité ou l'étiquetage;**

**2° Ou présenter les caractéristiques définies d'un commun accord par les parties ou être propre à tout usage spécial recherché par l'acheteur, porté à la connaissance du vendeur et que ce dernier a accepté ».**

Article L211-12 du Code de la Consommation:

**« L'action résultant du défaut de conformité se prescrit par deux ans à compter de la délivrance du bien ».**

Garantie des vices cachés

Article 1641 du Code Civil : **« Le vendeur est tenu de la garantie à raison des défauts cachés de la chose vendue qui la rendent impropre à l'usage auquel on la destine, ou qui diminuent tellement cet usage que l'acheteur ne l'aurait pas acquise, ou n'en aurait donné qu'un moindre prix, s'il les avait connus. »**

Article 1648 alinéa 1 du Code Civil:

**« L'action résultant des vices rédhibitoires doit être intentée par l'acquéreur dans un délai de deux ans à compter de la découverte du vice. »**

**G.D. Luxembourg et Belgique**: Les avantages de la garantie limitée HP s'appliquent en complément des droits dont vous disposez au titre de la garantie de non-conformité des biens avec le contrat de vente. Cependant, de nombreux facteurs peuvent avoir un impact sur le bénéfice de ces droits. Vos droits en tant que consommateur au titre de ces garanties ne sont en aucune façon limités ou affectés par la garantie limitée HP. Pour de plus amples informations, veuillez consulter le lien suivant : Garanties légales accordées au consommateur [\(www.hp.com/go/eu-legal](http://www.hp.com/go/eu-legal)) ou vous pouvez également consulter le site Web des Centres européens des consommateurs ([http://ec.europa.eu/consumers/solving\\_consumer\\_disputes/non](http://ec.europa.eu/consumers/solving_consumer_disputes/non-judicial_redress/ecc-net/index_en.htm)[judicial\\_redress/ecc-net/index\\_en.htm](http://ec.europa.eu/consumers/solving_consumer_disputes/non-judicial_redress/ecc-net/index_en.htm)). Les consommateurs ont le droit de choisir de réclamer un service sous la garantie limitée HP ou auprès du vendeur au cours d'une garantie légale de deux ans.

## 義大利

La Garanzia limitata HP è una garanzia commerciale fornita volontariamente da HP. Di seguito sono indicati nome e indirizzo della società HP responsabile della fornitura dei servizi coperti dalla Garanzia limitata HP nel vostro Paese:

**Italia**: HP Italy S.r.l., Via G. Di Vittorio 9, 20063 Cernusco S/Naviglio

I vantaggi della Garanzia limitata HP vengono concessi ai consumatori in aggiunta ai diritti derivanti dalla garanzia di due anni fornita dal venditore in caso di non conformità dei beni rispetto al contratto di vendita. Tuttavia, diversi fattori possono avere un impatto sulla possibilita' di beneficiare di tali diritti. I diritti spettanti ai consumatori in forza della garanzia legale non sono in alcun modo limitati, né modificati dalla Garanzia limitata HP. Per ulteriori informazioni, si prega di consultare il seguente link: Garanzia legale per i clienti [\(www.hp.com/go/eu-legal](http://www.hp.com/go/eu-legal)), oppure visitare il sito Web dei Centri europei per i consumatori ([http://ec.europa.eu/consumers/solving\\_consumer\\_disputes/non-judicial\\_redress/ecc-net/index\\_en.htm](http://ec.europa.eu/consumers/solving_consumer_disputes/non-judicial_redress/ecc-net/index_en.htm)). I consumatori hanno il diritto di scegliere se richiedere un servizio usufruendo della Garanzia limitata HP oppure rivolgendosi al venditore per far valere la garanzia legale di due anni.

#### 西班牙

Su Garantía limitada de HP es una garantía comercial voluntariamente proporcionada por HP. El nombre y dirección de las entidades HP que proporcionan la Garantía limitada de HP (garantía comercial adicional del fabricante) en su país es:

**España**: Hewlett-Packard Española S.L. Calle Vicente Aleixandre, 1 Parque Empresarial Madrid - Las Rozas, E-28232 Madrid

Los beneficios de la Garantía limitada de HP son adicionales a la garantía legal de 2 años a la que los consumidores tienen derecho a recibir del vendedor en virtud del contrato de compraventa; sin embargo, varios factores pueden afectar su derecho a recibir los beneficios bajo dicha garantía legal. A este respecto, la Garantía limitada de HP no limita o afecta en modo alguno los derechos legales del consumidor ([www.hp.com/go/eu-legal](http://www.hp.com/go/eu-legal)). Para más información, consulte el siguiente enlace: Garantía legal del consumidor o puede visitar el sitio web de los Centros europeos de los consumidores ([http://ec.europa.eu/](http://ec.europa.eu/consumers/solving_consumer_disputes/non-judicial_redress/ecc-net/index_en.htm) [consumers/solving\\_consumer\\_disputes/non-judicial\\_redress/ecc-net/index\\_en.htm\)](http://ec.europa.eu/consumers/solving_consumer_disputes/non-judicial_redress/ecc-net/index_en.htm). Los clientes tienen derecho a elegir si reclaman un servicio acogiéndose a la Garantía limitada de HP o al vendedor de conformidad con la garantía legal de dos años.

## 丹麥

Den begrænsede HP-garanti er en garanti, der ydes frivilligt af HP. Navn og adresse på det HP-selskab, der er ansvarligt for HP's begrænsede garanti i dit land, er som følger:

**Danmark**: HP Inc Danmark ApS, Engholm Parkvej 8, 3450, Allerød

Den begrænsede HP-garanti gælder i tillæg til eventuelle juridiske rettigheder, for en toårig garanti fra sælgeren af varer, der ikke er i overensstemmelse med salgsaftalen, men forskellige faktorer kan dog påvirke din ret til at opnå disse rettigheder. Forbrugerens lovbestemte rettigheder begrænses eller påvirkes ikke på nogen måde af den begrænsede HP-garanti. Se nedenstående link for at få yderligere oplysninger: Forbrugerens juridiske garanti ([www.hp.com/go/eu-legal\)](http://www.hp.com/go/eu-legal) eller du kan besøge De Europæiske Forbrugercentres websted [\(http://ec.europa.eu/consumers/solving\\_consumer\\_disputes/non](http://ec.europa.eu/consumers/solving_consumer_disputes/non-judicial_redress/ecc-net/index_en.htm)[judicial\\_redress/ecc-net/index\\_en.htm](http://ec.europa.eu/consumers/solving_consumer_disputes/non-judicial_redress/ecc-net/index_en.htm)). Forbrugere har ret til at vælge, om de vil gøre krav på service i henhold til HP's begrænsede garanti eller hos sælger i henhold til en toårig juridisk garanti.

## 挪威

HPs garanti er en begrenset og kommersiell garanti som HP selv har valgt å tilby. Følgende lokale selskap innestår for garantien:

**Norge**: HP Norge AS, Rolfbuktveien 4b, 1364 Fornebu

HPs garanti kommer i tillegg til det mangelsansvar HP har i henhold til norsk forbrukerkjøpslovgivning, hvor reklamasjonsperioden kan være to eller fem år, avhengig av hvor lenge salgsgjenstanden var ment å vare. Ulike faktorer kan imidlertid ha betydning for om du kvalifiserer til å kreve avhjelp iht slikt mangelsansvar. Forbrukerens lovmessige rettigheter begrenses ikke av HPs garanti. Hvis du vil ha mer informasjon, kan du klikke på følgende kobling: Juridisk garanti for forbruker ([www.hp.com/go/eu-legal](http://www.hp.com/go/eu-legal)) eller du kan besøke nettstedet til de europeiske forbrukersentrene [\(http://ec.europa.eu/consumers/](http://ec.europa.eu/consumers/solving_consumer_disputes/non-judicial_redress/ecc-net/index_en.htm) [solving\\_consumer\\_disputes/non-judicial\\_redress/ecc-net/index\\_en.htm\)](http://ec.europa.eu/consumers/solving_consumer_disputes/non-judicial_redress/ecc-net/index_en.htm). Forbrukere har retten til å velge å kreve service under HPs garanti eller iht selgerens lovpålagte mangelsansvar.

## 瑞典

HP:s begränsade garanti är en kommersiell garanti som tillhandahålls frivilligt av HP. Namn och adress till det HP-företag som ansvarar för HP:s begränsade garanti i ditt land är som följer:

**Sverige**: HP PPS Sverige AB, SE-169 73 Stockholm

Fördelarna som ingår i HP:s begränsade garanti gäller utöver de lagstadgade rättigheterna till tre års garanti från säljaren angående varans bristande överensstämmelse gentemot köpeavtalet, men olika faktorer kan påverka din rätt att utnyttja dessa rättigheter. Konsumentens lagstadgade rättigheter varken begränsas eller påverkas på något sätt av HP:s begränsade garanti. Mer information får du om du följer denna länk: Lagstadgad garanti för konsumenter ([www.hp.com/go/eu-legal\)](http://www.hp.com/go/eu-legal) eller så kan du gå till European Consumer Centers webbplats ([http://ec.europa.eu/consumers/solving\\_consumer\\_disputes/non-judicial\\_redress/ecc](http://ec.europa.eu/consumers/solving_consumer_disputes/non-judicial_redress/ecc-net/index_en.htm)[net/index\\_en.htm](http://ec.europa.eu/consumers/solving_consumer_disputes/non-judicial_redress/ecc-net/index_en.htm)). Konsumenter har rätt att välja om de vill ställa krav enligt HP:s begränsade garanti eller på säljaren enligt den lagstadgade treåriga garantin.

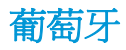

A Garantia Limitada HP é uma garantia comercial fornecida voluntariamente pela HP. O nome e a morada da entidade HP responsável pela prestação da Garantia Limitada HP no seu país são os seguintes:

**Portugal**: HPCP – Computing and Printing Portugal, Unipessoal, Lda., Edificio D. Sancho I, Quinta da Fonte, Porto Salvo, Lisboa, Oeiras, 2740 244

As vantagens da Garantia Limitada HP aplicam-se cumulativamente com quaisquer direitos decorrentes da legislação aplicável à garantia de dois anos do vendedor, relativa a defeitos do produto e constante do contrato de venda. Existem, contudo, vários fatores que poderão afetar a sua elegibilidade para beneficiar de tais direitos. Os direitos legalmente atribuídos aos consumidores não são limitados ou afetados de forma alguma pela Garantia Limitada HP. Para mais informações, consulte a ligação seguinte: Garantia legal do consumidor ([www.hp.com/go/eu-legal\)](http://www.hp.com/go/eu-legal) ou visite o Web site da Rede dos Centros Europeus do Consumidor ([http://ec.europa.eu/consumers/solving\\_consumer\\_disputes/non-judicial\\_redress/ecc-net/index\\_en.htm](http://ec.europa.eu/consumers/solving_consumer_disputes/non-judicial_redress/ecc-net/index_en.htm)). Os consumidores têm o direito de escolher se pretendem reclamar assistência ao abrigo da Garantia Limitada HP ou contra o vendedor ao abrigo de uma garantia jurídica de dois anos.

#### 希臘與賽普勒斯

Η Περιορισμένη εγγύηση HP είναι μια εμπορική εγγύηση η οποία παρέχεται εθελοντικά από την HP. Η επωνυμία και η διεύθυνση του νομικού προσώπου ΗΡ που παρέχει την Περιορισμένη εγγύηση ΗΡ στη χώρα σας είναι η εξής:

**Ελλάδα /Κύπρoς**: HP Printing and Personal Systems Hellas EPE, Tzavella 1-3, 15232 Chalandri, Attiki

**Ελλάδα /Κύπρoς**: HP Συστήματα Εκτύπωσης και Προσωπικών Υπολογιστών Ελλάς Εταιρεία Περιορισμένης Ευθύνης, Tzavella 1-3, 15232 Chalandri, Attiki

Τα προνόμια της Περιορισμένης εγγύησης HP ισχύουν επιπλέον των νόμιμων δικαιωμάτων για διετή εγγύηση έναντι του Πωλητή για τη μη συμμόρφωση των προϊόντων με τις συνομολογημένες συμβατικά ιδιότητες, ωστόσο η άσκηση των δικαιωμάτων σας αυτών μπορεί να εξαρτάται από διάφορους παράγοντες. Τα νόμιμα δικαιώματα των καταναλωτών δεν περιορίζονται ούτε επηρεάζονται καθ' οιονδήποτε τρόπο από την Περιορισμένη εγγύηση HP. Για περισσότερες πληροφορίες, συμβουλευτείτε την ακόλουθη τοποθεσία web: Νόμιμη εγγύηση καταναλωτή [\(www.hp.com/go/eu-legal](http://www.hp.com/go/eu-legal)) ή μπορείτε να επισκεφτείτε την τοποθεσία web των Ευρωπαϊκών Κέντρων Καταναλωτή [\(http://ec.europa.eu/consumers/solving\\_consumer\\_disputes/non](http://ec.europa.eu/consumers/solving_consumer_disputes/non-judicial_redress/ecc-net/index_en.htm)[judicial\\_redress/ecc-net/index\\_en.htm](http://ec.europa.eu/consumers/solving_consumer_disputes/non-judicial_redress/ecc-net/index_en.htm)). Οι καταναλωτές έχουν το δικαίωμα να επιλέξουν αν θα αξιώσουν την υπηρεσία στα πλαίσια της Περιορισμένης εγγύησης ΗΡ ή από τον πωλητή στα πλαίσια της νόμιμης εγγύησης δύο ετών.

## 匈牙利

A HP korlátozott jótállás egy olyan kereskedelmi jótállás, amelyet a HP a saját elhatározásából biztosít. Az egyes országokban a HP mint gyártó által vállalt korlátozott jótállást biztosító HP vállalatok neve és címe:

**Magyarország**: HP Inc Magyarország Kft., H-1117 Budapest, Alíz utca 1.

A HP korlátozott jótállásban biztosított jogok azokon a jogokon felül illetik meg Önt, amelyek a termékeknek az adásvételi szerződés szerinti minőségére vonatkozó kétéves, jogszabályban foglalt eladói szavatosságból, továbbá ha az Ön által vásárolt termékre alkalmazandó, a jogszabályban foglalt kötelező eladói jótállásból erednek, azonban számos körülmény hatással lehet arra, hogy ezek a jogok Önt megilletike. További információért kérjük, keresse fel a következő webhelyet: Jogi Tájékoztató Fogyasztóknak ([www.hp.com/go/eu-legal](http://www.hp.com/go/eu-legal)) vagy látogassa meg az Európai Fogyasztói Központok webhelyét ([http://ec.europa.eu/consumers/solving\\_consumer\\_disputes/non-judicial\\_redress/ecc-net/index\\_en.htm](http://ec.europa.eu/consumers/solving_consumer_disputes/non-judicial_redress/ecc-net/index_en.htm)). A fogyasztóknak jogában áll, hogy megválasszák, hogy a jótállással kapcsolatos igényüket a HP korlátozott

jótállás alapján vagy a kétéves, jogszabályban foglalt eladói szavatosság, illetve, ha alkalmazandó, a jogszabályban foglalt kötelező eladói jótállás alapján érvényesítik.

### 捷克共和國

Omezená záruka HP je obchodní zárukou dobrovolně poskytovanou společností HP. Názvy a adresy společností skupiny HP, které odpovídají za plnění omezené záruky HP ve vaší zemi, jsou následující:

**Česká republika**: HP Inc Czech Republic s. r. o., Za Brumlovkou 5/1559, 140 00 Praha 4

Výhody, poskytované omezenou zárukou HP, se uplatňuji jako doplňek k jakýmkoli právním nárokům na dvouletou záruku poskytnutou prodejcem v případě nesouladu zboží s kupní smlouvou. Váš nárok na uznání těchto práv však může záviset na mnohých faktorech. Omezená záruka HP žádným způsobem neomezuje ani neovlivňuje zákonná práva zákazníka. Další informace získáte kliknutím na následující odkaz: Zákonná záruka spotřebitele ([www.hp.com/go/eu-legal\)](http://www.hp.com/go/eu-legal) případně můžete navštívit webové stránky Evropského spotřebitelského centra ([http://ec.europa.eu/consumers/solving\\_consumer\\_disputes/non-judicial\\_redress/](http://ec.europa.eu/consumers/solving_consumer_disputes/non-judicial_redress/ecc-net/index_en.htm) [ecc-net/index\\_en.htm\)](http://ec.europa.eu/consumers/solving_consumer_disputes/non-judicial_redress/ecc-net/index_en.htm). Spotřebitelé mají právo se rozhodnout, zda chtějí službu reklamovat v rámci omezené záruky HP nebo v rámci zákonem stanovené dvouleté záruky u prodejce.

## 斯洛伐克

Obmedzená záruka HP je obchodná záruka, ktorú spoločnosť HP poskytuje dobrovoľne. Meno a adresa subjektu HP, ktorý zabezpečuje plnenie vyplývajúce z Obmedzenej záruky HP vo vašej krajine:

**Slovenská republika**: HP Inc Slovakia, s.r.o., Galvaniho 7, 821 04 Bratislava

Výhody Obmedzenej záruky HP sa uplatnia vedľa prípadných zákazníkových zákonných nárokov voči predávajúcemu z vád, ktoré spočívajú v nesúlade vlastností tovaru s jeho popisom podľa predmetnej zmluvy. Možnosť uplatnenia takých prípadných nárokov však môže závisieť od rôznych faktorov. Služby Obmedzenej záruky HP žiadnym spôsobom neobmedzujú ani neovplyvňujú zákonné práva zákazníka, ktorý je spotrebiteľom. Ďalšie informácie nájdete na nasledujúcom prepojení: Zákonná záruka spotrebiteľa [\(www.hp.com/go/eu-legal](http://www.hp.com/go/eu-legal)), prípadne môžete navštíviť webovú lokalitu európskych zákazníckych stredísk ([http://ec.europa.eu/consumers/solving\\_consumer\\_disputes/non-judicial\\_redress/ecc-net/index\\_en.htm](http://ec.europa.eu/consumers/solving_consumer_disputes/non-judicial_redress/ecc-net/index_en.htm)). Spotrebitelia majú právo zvoliť si, či chcú uplatniť servis v rámci Obmedzenej záruky HP alebo počas zákonnej dvojročnej záručnej lehoty u predajcu.

#### 波蘭

Ograniczona gwarancja HP to komercyjna gwarancja udzielona dobrowolnie przez HP. Nazwa i adres podmiotu HP odpowiedzialnego za realizację Ograniczonej gwarancji HP w Polsce:

**Polska**: HP Inc Polska sp. z o.o., Szturmowa 2a, 02-678 Warszawa, wpisana do rejestru przedsiębiorców prowadzonego przez Sąd Rejonowy dla m.st. Warszawy w Warszawie, XIII Wydział Gospodarczy Krajowego Rejestru Sądowego, pod numerem KRS 0000546115, NIP 5213690563, REGON 360916326, GIOŚ E0020757WZBW, kapitał zakładowy 480.000 PLN.

Świadczenia wynikające z Ograniczonej gwarancji HP stanowią dodatek do praw przysługujących nabywcy w związku z dwuletnią odpowiedzialnością sprzedawcy z tytułu niezgodności towaru z umową (rękojmia). Niemniej, na możliwość korzystania z tych praw mają wpływ różne czynniki. Ograniczona gwarancja HP w żaden sposób nie ogranicza praw konsumenta ani na nie nie wpływa. Więcej informacji można znaleźć pod następującym łączem: Gwarancja prawna konsumenta ([www.hp.com/go/eu-legal](http://www.hp.com/go/eu-legal)), można także odwiedzić stronę internetową Europejskiego Centrum Konsumenckiego [\(http://ec.europa.eu/consumers/](http://ec.europa.eu/consumers/solving_consumer_disputes/non-judicial_redress/ecc-net/index_en.htm) [solving\\_consumer\\_disputes/non-judicial\\_redress/ecc-net/index\\_en.htm\)](http://ec.europa.eu/consumers/solving_consumer_disputes/non-judicial_redress/ecc-net/index_en.htm). Konsumenci mają prawo wyboru co do możliwosci skorzystania albo z usług gwarancyjnych przysługujących w ramach Ograniczonej gwarancji HP albo z uprawnień wynikających z dwuletniej rękojmi w stosunku do sprzedawcy.
### 保加利亞

Ограничената гаранция на HP представлява търговска гаранция, доброволно предоставяна от HP. Името и адресът на дружеството на HP за вашата страна, отговорно за предоставянето на гаранционната поддръжка в рамките на Ограничената гаранция на HP, са както следва:

HP Inc Bulgaria EOOD (Ейч Пи Инк България ЕООД), гр. София 1766, район р-н Младост, бул. Околовръстен Път No 258, Бизнес Център Камбаните

Предимствата на Ограничената гаранция на HP се прилагат в допълнение към всички законови права за двугодишна гаранция от продавача при несъответствие на стоката с договора за продажба. Въпреки това, различни фактори могат да окажат влияние върху условията за получаване на тези права. Законовите права на потребителите не са ограничени или засегнати по никакъв начин от Ограничената гаранция на HP. За допълнителна информация, моля вижте Правната гаранция на потребителя ([www.hp.com/go/eu-legal](http://www.hp.com/go/eu-legal)) или посетете уебсайта на Европейския потребителски център ([http://ec.europa.eu/consumers/solving\\_consumer\\_disputes/non-judicial\\_redress/ecc-net/index\\_en.htm](http://ec.europa.eu/consumers/solving_consumer_disputes/non-judicial_redress/ecc-net/index_en.htm)). Потребителите имат правото да избират дали да претендират за извършване на услуга в рамките на Ограничената гаранция на HP или да потърсят такава от търговеца в рамките на двугодишната правна гаранция.

### 羅馬尼亞

Garanția limitată HP este o garanție comercială furnizată în mod voluntar de către HP. Numele și adresa entității HP răspunzătoare de punerea în aplicare a Garanției limitate HP în țara dumneavoastră sunt următoarele:

**Romănia**: HP Inc Romania SRL, 6 Dimitrie Pompeiu Boulevard, Building E, 2nd floor, 2nd District, Bucureşti

Beneficiile Garanției limitate HP se aplică suplimentar faţă de orice drepturi privind garanţia de doi ani oferită de vânzător pentru neconformitatea bunurilor cu contractul de vânzare; cu toate acestea, diverşi factori pot avea impact asupra eligibilităţii dvs. de a beneficia de aceste drepturi. Drepturile legale ale consumatorului nu sunt limitate sau afectate în vreun fel de Garanția limitată HP. Pentru informaţii suplimentare consultaţi următorul link: garanția acordată consumatorului prin lege [\(www.hp.com/go/eu-legal](http://www.hp.com/go/eu-legal)) sau puteți accesa site-ul Centrul European al Consumatorilor [\(http://ec.europa.eu/consumers/solving\\_consumer\\_disputes/](http://ec.europa.eu/consumers/solving_consumer_disputes/non-judicial_redress/ecc-net/index_en.htm) [non-judicial\\_redress/ecc-net/index\\_en.htm\)](http://ec.europa.eu/consumers/solving_consumer_disputes/non-judicial_redress/ecc-net/index_en.htm). Consumatorii au dreptul să aleagă dacă să pretindă despăgubiri în cadrul Garanței limitate HP sau de la vânzător, în cadrul garanției legale de doi ani.

### 比利時與荷蘭

De Beperkte Garantie van HP is een commerciële garantie vrijwillig verstrekt door HP. De naam en het adres van de HP-entiteit die verantwoordelijk is voor het uitvoeren van de Beperkte Garantie van HP in uw land is als volgt:

**Nederland**: HP Nederland B.V., Startbaan 16, 1187 XR Amstelveen

**België**: HP Belgium BVBA, Hermeslaan 1A, B-1831 Diegem

De voordelen van de Beperkte Garantie van HP vormen een aanvulling op de wettelijke garantie voor consumenten gedurende twee jaren na de levering te verlenen door de verkoper bij een gebrek aan conformiteit van de goederen met de relevante verkoopsovereenkomst. Niettemin kunnen diverse factoren een impact hebben op uw eventuele aanspraak op deze wettelijke rechten. De wettelijke rechten van de consument worden op geen enkele wijze beperkt of beïnvloed door de Beperkte Garantie van HP. Raadpleeg voor meer informatie de volgende webpagina: Wettelijke garantie van de consument ([www.hp.com/go/eu](http://www.hp.com/go/eu-legal)[legal](http://www.hp.com/go/eu-legal)) of u kan de website van het Europees Consumenten Centrum bezoeken [\(http://ec.europa.eu/](http://ec.europa.eu/consumers/solving_consumer_disputes/non-judicial_redress/ecc-net/index_en.htm) [consumers/solving\\_consumer\\_disputes/non-judicial\\_redress/ecc-net/index\\_en.htm\)](http://ec.europa.eu/consumers/solving_consumer_disputes/non-judicial_redress/ecc-net/index_en.htm). Consumenten hebben het recht om te kiezen tussen enerzijds de Beperkte Garantie van HP of anderzijds het aanspreken van de verkoper in toepassing van de wettelijke garantie.

芬蘭

HP:n rajoitettu takuu on HP:n vapaaehtoisesti antama kaupallinen takuu. HP:n myöntämästä takuusta maassanne vastaavan HP:n edustajan yhteystiedot ovat:

**Suomi**: HP Finland Oy, Piispankalliontie, FIN - 02200 Espoo

HP:n takuun edut ovat voimassa mahdollisten kuluttajansuojalakiin perustuvien oikeuksien lisäksi sen varalta, että tuote ei vastaa myyntisopimusta. Saat lisätietoja seuraavasta linkistä: Kuluttajansuoja ([www.hp.com/go/eu-legal](http://www.hp.com/go/eu-legal)) tai voit käydä Euroopan kuluttajakeskuksen sivustolla ([http://ec.europa.eu/](http://ec.europa.eu/consumers/solving_consumer_disputes/non-judicial_redress/ecc-net/index_en.htm) [consumers/solving\\_consumer\\_disputes/non-judicial\\_redress/ecc-net/index\\_en.htm\)](http://ec.europa.eu/consumers/solving_consumer_disputes/non-judicial_redress/ecc-net/index_en.htm). Kuluttajilla on oikeus vaatia virheen korjausta HP:n takuun ja kuluttajansuojan perusteella HP:lta tai myyjältä.

### 斯洛維尼亞

Omejena garancija HP je prostovoljna trgovska garancija, ki jo zagotavlja podjetje HP. Ime in naslov poslovne enote HP, ki je odgovorna za omejeno garancijo HP v vaši državi, sta naslednja:

**Slovenija**: Hewlett-Packard Europe B.V., Amsterdam, Meyrin Branch, Route du Nant-d'Avril 150, 1217 Meyrin, Switzerland

Ugodnosti omejene garancije HP veljajo poleg zakonskih pravic, ki ob sklenitvi kupoprodajne pogodbe izhajajo iz dveletne garancije prodajalca v primeru neskladnosti blaga, vendar lahko na izpolnjevanje pogojev za uveljavitev pravic vplivajo različni dejavniki. Omejena garancija HP nikakor ne omejuje strankinih z zakonom predpisanih pravic in ne vpliva nanje. Za dodatne informacije glejte naslednjo povezavo: Strankino pravno jamstvo [\(www.hp.com/go/eu-legal\)](http://www.hp.com/go/eu-legal); ali pa obiščite spletno mesto evropskih središč za potrošnike ([http://ec.europa.eu/consumers/solving\\_consumer\\_disputes/non-judicial\\_redress/ecc-net/index\\_en.htm](http://ec.europa.eu/consumers/solving_consumer_disputes/non-judicial_redress/ecc-net/index_en.htm)). Potrošniki imajo pravico izbrati, ali bodo uveljavljali pravice do storitev v skladu z omejeno garancijo HP ali proti prodajalcu v skladu z dvoletno zakonsko garancijo.

### 克羅埃西亞

HP ograničeno jamstvo komercijalno je dobrovoljno jamstvo koje pruža HP. Ime i adresa HP subjekta odgovornog za HP ograničeno jamstvo u vašoj državi:

**Hrvatska**: HP Computing and Printing d.o.o. za računalne i srodne aktivnosti, Radnička cesta 41, 10000 Zagreb

Pogodnosti HP ograničenog jamstva vrijede zajedno uz sva zakonska prava na dvogodišnje jamstvo kod bilo kojeg prodavača s obzirom na nepodudaranje robe s ugovorom o kupnji. Međutim, razni faktori mogu utjecati na vašu mogućnost ostvarivanja tih prava. HP ograničeno jamstvo ni na koji način ne utječe niti ne ograničava zakonska prava potrošača. Dodatne informacije potražite na ovoj adresi: Zakonsko jamstvo za potrošače [\(www.hp.com/go/eu-legal](http://www.hp.com/go/eu-legal)) ili možete posjetiti web-mjesto Europskih potrošačkih centara ([http://ec.europa.eu/consumers/solving\\_consumer\\_disputes/non-judicial\\_redress/ecc-net/index\\_en.htm](http://ec.europa.eu/consumers/solving_consumer_disputes/non-judicial_redress/ecc-net/index_en.htm)). Potrošači imaju pravo odabrati žele li ostvariti svoja potraživanja u sklopu HP ograničenog jamstva ili pravnog jamstva prodavača u trajanju ispod dvije godine.

### 拉脫維亞

HP ierobežotā garantija ir komercgarantija, kuru brīvprātīgi nodrošina HP. HP uzņēmums, kas sniedz HP ierobežotās garantijas servisa nodrošinājumu jūsu valstī:

**Latvija**: HP Finland Oy, PO Box 515, 02201 Espoo, Finland

HP ierobežotās garantijas priekšrocības tiek piedāvātas papildus jebkurām likumīgajām tiesībām uz pārdevēja un/vai rażotāju nodrošinātu divu gadu garantiju gadījumā, ja preces neatbilst pirkuma līgumam, tomēr šo tiesību saņemšanu var ietekmēt vairāki faktori. HP ierobežotā garantija nekādā veidā neierobežo un neietekmē patērētāju likumīgās tiesības. Lai iegūtu plašāku informāciju, izmantojiet šo saiti: Patērētāju likumīgā garantija [\(www.hp.com/go/eu-legal\)](http://www.hp.com/go/eu-legal) vai arī Eiropas Patērētāju tiesību aizsardzības centra tīmekļa vietni [\(http://ec.europa.eu/consumers/solving\\_consumer\\_disputes/non-judicial\\_redress/ecc-net/](http://ec.europa.eu/consumers/solving_consumer_disputes/non-judicial_redress/ecc-net/index_en.htm) [index\\_en.htm\)](http://ec.europa.eu/consumers/solving_consumer_disputes/non-judicial_redress/ecc-net/index_en.htm). Patērētājiem ir tiesības izvēlēties, vai pieprasīt servisa nodrošinājumu saskaņā ar HP ierobežoto garantiju, vai arī pārdevēja sniegto divu gadu garantiju.

### 立陶宛

HP ribotoji garantija yra HP savanoriškai teikiama komercinė garantija. Toliau pateikiami HP bendrovių, teikiančių HP garantiją (gamintojo garantiją) jūsų šalyje, pavadinimai ir adresai:

**Lietuva**: HP Finland Oy, PO Box 515, 02201 Espoo, Finland

HP ribotoji garantija papildomai taikoma kartu su bet kokiomis kitomis įstatymais nustatytomis teisėmis į pardavėjo suteikiamą dviejų metų laikotarpio garantiją dėl prekių atitikties pardavimo sutarčiai, tačiau tai, ar jums ši teisė bus suteikiama, gali priklausyti nuo įvairių aplinkybių. HP ribotoji garantija niekaip neapriboja ir neįtakoja įstatymais nustatytų vartotojo teisių. Daugiau informacijos rasite paspaudę šią nuorodą: Teisinė vartotojo garantija [\(www.hp.com/go/eu-legal](http://www.hp.com/go/eu-legal)) arba apsilankę Europos vartotojų centro internetinėje svetainėje [\(http://ec.europa.eu/consumers/solving\\_consumer\\_disputes/non-judicial\\_redress/ecc-net/](http://ec.europa.eu/consumers/solving_consumer_disputes/non-judicial_redress/ecc-net/index_en.htm) [index\\_en.htm\)](http://ec.europa.eu/consumers/solving_consumer_disputes/non-judicial_redress/ecc-net/index_en.htm). Vartotojai turi teisę prašyti atlikti techninį aptarnavimą pagal HP ribotąją garantiją arba pardavėjo teikiamą dviejų metų įstatymais nustatytą garantiją.

### 愛沙尼亞

HP piiratud garantii on HP poolt vabatahtlikult pakutav kaubanduslik garantii. HP piiratud garantii eest vastutab HP üksus aadressil:

**Eesti**: HP Finland Oy, PO Box 515, 02201 Espoo, Finland

HP piiratud garantii rakendub lisaks seaduses ettenähtud müüjapoolsele kaheaastasele garantiile, juhul kui toode ei vasta müügilepingu tingimustele. Siiski võib esineda asjaolusid, mille puhul teie jaoks need õigused ei pruugi kehtida. HP piiratud garantii ei piira ega mõjuta mingil moel tarbija seadusjärgseid õigusi. Lisateavet leiate järgmiselt lingilt: tarbija õiguslik garantii [\(www.hp.com/go/eu-legal](http://www.hp.com/go/eu-legal)) või võite külastada Euroopa tarbijakeskuste veebisaiti ([http://ec.europa.eu/consumers/solving\\_consumer\\_disputes/non](http://ec.europa.eu/consumers/solving_consumer_disputes/non-judicial_redress/ecc-net/index_en.htm)[judicial\\_redress/ecc-net/index\\_en.htm](http://ec.europa.eu/consumers/solving_consumer_disputes/non-judicial_redress/ecc-net/index_en.htm)). Tarbijal on õigus valida, kas ta soovib kasutada HP piiratud garantiid või seadusega ette nähtud müüjapoolset kaheaastast garantiid.

### 俄羅斯

#### **Срок службы принтера для России**

Срок службы данного принтера HP составляет пять лет в нормальных условиях эксплуатации. Срок службы отсчитывается с момента ввода принтера в эксплуатацию. В конце срока службы HP рекомендует посетить веб-сайт нашей службы поддержки по адресу http://www.hp.com/support и/или связаться с авторизованным поставщиком услуг HP для получения рекомендаций в отношении дальнейшего безопасного использования принтера.

## <span id="page-147-0"></span>**HP** 頂級防護保固 **(Premium Protection Warranty)**: **LaserJet** 碳 粉匣有限保固聲明

HP 保證產品無材料和製品方面的缺陷。

本保固聲明不適用 (a) 以任何方式裝塡、整修、再製或擅自更動的產品,(b) 因濫用、不恰當的存放或不 符合印表機產品環境規格的操作而產生的問題,或是 (c) 因展示用途而產生正常損耗的產品。

若要獲得保固服務,請將產品送至購買處 (連同問題的書面說明和列印範本),或是聯絡 HP 客戶支援部 門。如果證實產品有缺陷, HP 可選擇更換產品, 或依購買金額退款。

在當地法律允許的範圍內,上述保固是唯一的,其他明示或暗示性、書面或口頭的保固或條款均無效; HP 特別否認對任何銷售合適性、滿意品質以及合適特定用途的暗示性保固或條款。

在當地法律允許的範圍內, HP 或其供應商對於所引起的直接、特殊、偶發或引發的損害概不負責 (包括 營利或資料損失);不論這是基於合約、侵權或其他法律理論。

除了法律允許的範圍之外,不得排除、限制或修改本聲明中包含的保固條款,此外,只要您購買 HP 產 品,就賦予了這些法律權利。

## <span id="page-148-0"></span>**HP** 對於非 **HP** 耗材的政策

HP 建議您不要使用非 HP 碳粉匣,無論是全新或再製的都不宜。

 $\overline{\mathbb{B}}$   $\overline{\mathbb{M}}$ 註: 針對 HP 印表機產品,使用非 HP 碳粉匣或是使用重裝的碳粉匣不會影響對客戶的保固,或是與客 戶之間的任何 HP 支援合約。然而,若產品故障或損壞是因為使用非 HP 或重裝之碳粉匣, HP 會針對特 定故障或損壞,索取產品維修的標準時間和材料費用。

## <span id="page-149-0"></span>**HP** 檢舉仿冒網站

當您安裝 HP 碳粉匣後,控制面板訊息指出此為非 HP 碳粉匣時,請移至 [www.hp.com/go/anticounterfeit](http://www.hp.com/go/anticounterfeit)。 HP 將協助您判斷該碳粉匣是否為真品,並採取各項步驟以解決問題。

如果您發現以下情況,則您的碳粉匣可能不是原裝 HP 碳粉匣:

- 耗材狀態頁表示已安裝非 HP 耗材。
- 您在使用碳粉匣時遇到很多問題。
- 碳粉匣看起來與平常不同 (例如包裝與 HP 的包裝不同)。

## 儲存於碳粉匣的資料

本產品使用的 HP 碳粉匣內含記憶體晶片,能協助操作產品。

除此之外,此記憶體晶片也會收集若干產品使用資訊,其中可能包含下列資訊:碳粉匣初次安裝日期、 碳粉匣最近使用日期、使用碳粉匣列印的頁數、頁面涵蓋範圍、使用過的列印模式、發生過的任何列印 錯誤,以及產品機型。此資訊能協助 HP 根據客戶的列印需求設計未來的產品。

自碳粉匣記憶體晶片收集的資料,並不包含能夠用於識別碳粉匣或產品之客戶或使用者的資訊。

HP 會採樣收取碳粉匣的記憶體晶片,樣本則採自退還 HP 免費退還與回收計劃的碳粉匣(HP Planet Partners: [www.hp.com/recycle\)](http://www.hp.com/recycle)。HP 會讀取、研究採樣所得的記憶體晶片,以改善未來的 HP 產品。協 助回收這些碳粉匣的 HP 合作夥伴也可存取這類資料。

任何擁有碳粉匣的協力廠商均可能存取記憶體晶片上的匿名資訊。

## <span id="page-151-0"></span>使用者授權合約

在使用本軟體設備之前請詳閱以下內容:本使用者授權合約(下稱「EULA」)是 (a) 您(個人或單一實體)與 (b) HP Inc. (下稱「HP」)之間的法律合約,規範您對安裝於 HP 產品上或 HP 提供用於搭配 HP 產品(下 稱「HP 產品」)的任何「軟體產品」的使用,不受您與HP 或其供應商之間的個別授權合約規範。其他 軟體的線上文件可能會包含 EULA。「軟體產品」一詞係指電腦軟體,可能包含相關聯的媒體、書面資料 及「線上」或電子文件。

本 EULA 如有任何修訂或增補內容,將會隨附於 HP 產品提供給您。

只有在您同意本 EULA 所有條款和條件的情況下,才能享有本「軟體產品」所附之權利。只要安裝、複 製、下載或以其他方式使用本「軟體產品」,即代表您同意本 EULA 條款之約束。如不接受這些授權條 款,您的唯一補償措施就是按照產品購買處的退款政策,在14天退回完整未使用過的產品(硬體與軟 體)以取得退款。

- **1.** 授權。如果您遵守本 EULA 的所有條款與條件,HP 將授予您以下提供給您的權利:
	- **a.** 使用。您可以在單一電腦(下稱「您的電腦」)上使用本「軟體產品」。如果本「軟體產品」 是透過網際網路提供給您,且原本的授權允許您在多部電腦上使用,您僅可在那些電腦上安裝 和使用本「軟體產品」。您不得將本「軟體產品」的元件部分拆開,在多部電腦上使用。您無 權散佈本「軟體產品」。您可以將本「軟體產品」載入「您的電腦」的暫存記憶體 (RAM) 以使 用本「軟體產品」。
	- **b.** 儲存。您可以將本「軟體產品」複製到「HP 產品」的本機記憶體或儲存裝置。
	- **c.** 複製。您可以製作本「軟體產品」的存檔或備份副本,前提是該副本必須包含原始「軟體產 品」的所有專利注意事項,且只用在備份用途。
	- **d.** 保留權利。HP 及其供應商保留本「合約」未明確授與您的所有權利。
	- **e.** 免費軟體。無論本 EULA 的條款與條件為何,本「軟體產品」中構成非專利 HP 軟體或協力廠 商依根據公用授權提供的軟體(下稱「免費軟體」)的所有或任何部分,皆依這類「免費軟 體」隨附的軟體授權合約條款與條件授權給您,無論是以個別合約、拆封授權或是在下載時所 接受的電子授權條款的形式提供。使用「免費軟體」時,必須完全遵守這類授權條款與條件的 規範。
	- **f.** 復原解決方案。任何 HP 產品隨附/針對 HP 產品提供的軟體復原解決方案,無論是安裝在硬碟 機、外部媒體(如磁片、CD 或 DVD)上,或是以任何其他形式提供的類似解決方案,均僅可 用於還原原始購買之 HP 產品的硬碟(該復原解決方案係在原始購買 HP 產品時所隨附)。使 用這類復原解決方案所含之任何 Microsoft 作業系統軟體時,必須遵守 Microsoft 授權合約的規 範。
- **2.** 升級。若要使用升級版的「軟體產品」,必須先取得 HP 的原始「軟體產品」授權,才符合升級資 格。升級後,您便無法再使用讓您符合升級資格的原始「軟體產品」。使用本「軟體產品」,即表 示您也同意 HP 可在您 HP 產品連線至網際網路時自動存取該產品,以檢查特定「軟體產品」的版本 或狀態,HP 可自動為您的 HP 產品下載並安裝這類「軟體產品」的升級或更新,以提供維護 HP 軟 體及您 HP 產品之功能、效能或安全性並協助佈建提供給您的支援或其他服務的新版本或更新。在 某些情況,及視升級或更新的類型而定,我們會通知您(透過快顯訊息或其他方式)您可能必須起 始升級或更新。
- **3.** 其他軟體。本 EULA 適用於 HP 提供的原始「軟體產品」之更新與增補程式,除非 HP 對該更新與增 補程式隨附其他條款。若這兩種條款之間有所衝突,則以其他條款為準。

#### **4.** 轉讓。

**a.** 協力廠商。本「軟體產品」的初始使用者可將本「軟體產品」轉讓給其他使用者一次。任何轉 讓皆須包括所有元件部分、媒體、書面資料、本 EULA,以及「真品證明書」(如果適用的

話)。轉讓行為不得間接為之,例如委託。轉讓之前,接收轉讓產品的使用者必須同意所有 EULA 條款。轉讓本「軟體產品」時,您的授權即自動終止。

- **b.** 限制。您不得租借、租賃或出借本「軟體產品」或將本「軟體產品」做為商業分時共用或維修 處用途,除非本 EULA 有明確指出,否則您不得轉授權、讓渡或轉讓授權或本「軟體產品」。
- **5.** 專利權。本「軟體產品」與使用者文件中之所有智慧財產權均為 HP 或其供應商所擁有,並受到法 律的保障,包括(但不限於)美國版權法、貿易機密和商標法律和其他適用法律及國際公約條款。 您不應移除本「軟體產品」之任何產品識別、版權聲明或專利限制。
- **6.** 反向工程限制。您不得對本「軟體產品」進行反向工程、反向編譯或反向組譯,儘管有此限制或本 EULA 有明確規定,但若適用法律允許此類活動,便不在此限。
- **7.** 條款。除非遭到終止或拒絕,否則本 EULA 將維持其效力。本 EULA 他處如有設下條件,或您未遵守 本 EULA 中的任何條款或條件,則本 EULA 亦會終止。
- **8.** 同意收集**/**使用資料。
	- **a.** HP 將使用 Cookie 及其他 Web 技術工具來收集和 HP 軟體以及您 HP 產品相關的匿名技術資訊。 這些資料將用於提供第 2 節中所述之升級和相關支援或其他服務。HP 也會收集個人資訊, 包 含與您的 HP 產品相關的網際網路通訊協定位址或其他唯一識別碼資訊,以及您在註冊 HP 產 品時提供的資料。除提供升級和相關支援或其他服務之外,這些資料還將用於向您傳送行銷通 訊(依適用法律規定,每種情況都需要您明確同意)。

如本 EULA 中所述,在適用法律許可範圍內,接受這些條款即表示您同意 HP、其分公司及其附 屬機構收集並使用匿名與個人資料。HP 隱私權政策對此亦有進一步的說明,網址為: [www8.hp.com/us/en/privacy/privacy.html?jumpid=reg\\_r1002\\_usen\\_c-001\\_title\\_r0001](http://www8.hp.com/us/en/privacy/privacy.html?jumpid=reg_r1002_usen_c-001_title_r0001)

- **b.** 由協力廠商收集/使用。某些包含在您 HP 產品中的軟體程式是由第三方供應商提供並個別授 權給您(下稱「協力廠商軟體」)。「協力廠商軟體」可能會安裝於您的 HP 產品中並在該產 品中運作,即使您選擇不啓動/購買這類軟體亦然。「協力廠商軟體」可能會收集並傳輸您的 系統相關技術資訊(即 IP 位址、唯一裝置識別碼、安裝的軟體版本等等)和其他系統資料。 協力廠商會利用這些資訊來識別技術性系統屬性,並確保您的系統已安裝最新版本的軟體。如 果您不希望「協力廠商軟體」收集此技術資訊或自動傳送版本更新給您,則應在連線至網際網 路之前,先解除安裝該軟體。
- **9.** 保固免責聲明。在適用法律最大許可範圍內,HP 及其供應商以「現況」、「不保證無瑕疵」的方 式提供本「軟體產品」,因此並不明示或暗示提供其他保固、保證和條件或法定權利,包括但不限 於,權利保證和不侵權保證,以及任何關於本軟體產品之適銷性、品質保證、適合特定用途與無病 毒之暗示保固、責任、保證或條件。有些州/管轄地區不允許排除暗示性保固或限制暗示性保固的 期限,因此上述免責聲明可能不完全適用於您。

在澳洲和紐西蘭,本軟體根據澳洲和紐西蘭消費者法隨附不得排除的保證。澳洲消費者如遇軟體重 大故障,則有獲得更換或退款的權利;如遇其他可合理預見的損失或損害,則有獲得補償的權利。 此外,如果軟體無法達到可接受的品質,且該故障不足以認定為重大故障,澳洲消費者亦有獲得維 修或更換軟體的權利。購買商品用於個人、住家或家庭用途或消費,而非商業用途的紐西蘭消費者 (下稱「紐西蘭消費者」),如遇商品故障,則有獲得維修、更換或退款的權利;如遇其他可合理 預見的損失或損害,則有獲得補償的權利。

**10.** 責任限制。以當地法律為準,不論您遭受多大的損害,HP 及其任何供應商僅針對本 EULA 之條款承 擔完整責任,而對於前述各項損失,您可獲得的唯一補償以您為本「軟體產品」所支付的實際金額 或美金 \$5.00 (擇優選取較高者)為限。在適用法律的最大許可範圍內,HP 或其供應商概不負責任 何特殊、偶發、間接或連帶的損害(包括但不限於,由於使用或無法使用軟體產品,或與本 EULA 相關之任何條款,而招致利益損失、或遺失機密或其他資訊、營運中斷、人員傷害或侵害隱私),即使 HP 或任何供應商已被告知此類損失之可能性,而補救措施無效,亦是如此。某些州/管轄地區不允 許排除或限制偶發或連帶的損害,故上述限制或排除條款可能不適用於您。

- **11.** 美國政府客戶。根據 HP 標準商業授權,在符合 FAR 12.211 和 FAR 12.212 的情況下授權美國政府使 用「商業電腦軟體」、「電腦軟體文件」和「商業項目技術資料」。
- **12.** 遵守出口法。您應遵守美國及其他國家/地區之所有法律與法規(下稱「出口法」),以確保本「軟 體產品」(1) 之直接或間接出口皆不違反「出口法」,或(2) 不用於任何「出口法」禁止之用途,包 括但不限於核子、化學或生物武器擴增。
- 13. 资署合約之能力與權力。依您在所在州規定,您已達成年之法定年齡,而您已取得僱主之充分授權 簽署此項合約(如果適用的話)。
- **14.** 適用法律。本 EULA 受購買設備所在國家/地區的法律規範。
- **15.** 完全合意。本 EULA(包括 HP 產品隨附之本 EULA 之任何增補或修訂內容)包含您與 HP 間就本「軟 體產品」的相關事宜所為之全部合意,應取代所有先前或當時就本「軟體產品」或本 EULA 中包含 之其他事宜所為之一切口頭或書面溝通、提案及表述。若任何 HP 政策或支援服務計劃的條款與本 EULA 之條款有衝突之處,應以本 EULA 之條款爲進。

#### © Copyright 2015 HP Development Company, L.P.

本文件包含的資訊如有變更,恕不另行通知。本文件中提及的所有其他產品名稱可能是其各自公司的商 標。在適用法律許可範圍內 ›HP 產品與服務的保固範圍僅限於產品與服務所附保固聲明中所提供的保固 項目。此處任何內容均不應解釋為額外的保固。在適用法律許可範圍內,HP 對本文件中的技術或編輯錯 誤或疏漏概不負責。

第一版:2015 年 8 月

## <span id="page-154-0"></span>客戶自行維修保固服務

HP 產品的設計採用許多客戶自行維修 (CSR) 零件,以便將維修時間縮爲最短,並在執行瑕疵零件的更換 方面提供較大的彈性。如果在診斷期間 HP 確認可使用 CSR 零件來完成維修,則會將該零件直接寄送給 您以便更換。CSR 零件有兩種類型: 1) 客戶自行維修為必要性的零件。如果您要求 HP 更換這些零件, 您必須為此項服務的運輸與人工成本付費。2) 客戶自行維修為選擇性的零件。這些零件也為客戶自行 維修而設計。但是,如果您要求 HP 為您更換,則依據您產品的指定保固服務類型,可免費為您更換。

依據零件供貨與地理許可的條件下,將運送 CSR 零件於下一個營業日交付。在地理許可的條件下,可額 外付費而提供當日或 4 小時交付。如果您需要協助,您可以連絡 HP 技術支援中心,將有技師透過電話 協助您。HP 將於 CSR 更換零件隨附的材料中,指定是否必須將瑕疵零件送還 HP。如果必須將瑕疵零件 送還 HP,您必須在指定的期間內將瑕疵零件送還 HP;此期間通常是 5 個營業日。瑕疵零件必須與 HP 運 送材料中的相關文件一併送還。若未能送還瑕疵零件,HP 可能會向您收取更換零件的費用。若為客戶自 行維修,HP 將負擔所有運送與零件送還成本,並決定採用的快遞/貨運業者。

<span id="page-155-0"></span>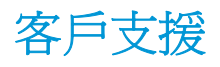

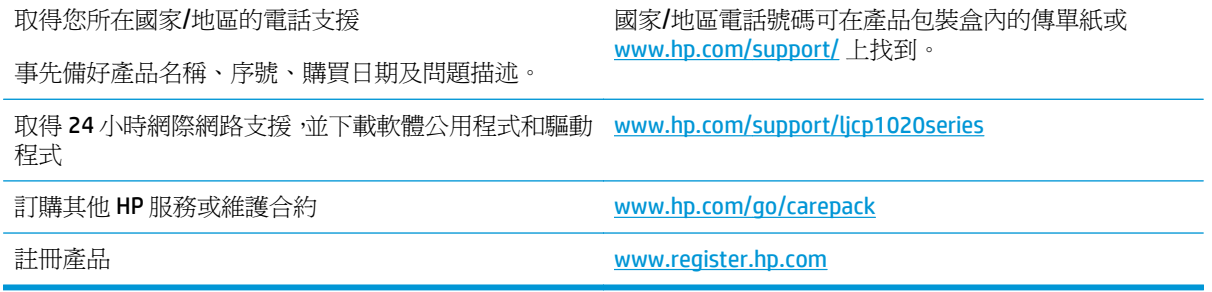

## **C** 環保產品管理計畫

- [保護環境](#page-157-0)
- [臭氧的產生](#page-157-0)
- [耗電量](#page-157-0)
- [碳粉用量](#page-157-0)
- [紙張使用](#page-158-0)
- [塑膠](#page-158-0)
- [HP LaserJet](#page-158-0) 列印耗材
- [紙張](#page-158-0)
- [材料限制](#page-158-0)
- [使用者廢棄設備處理\(歐盟與印度\)](#page-158-0)
- [電子硬體回收](#page-159-0)
- [巴西硬體回收資訊](#page-160-0)
- [化學物質](#page-160-0)
- [產品電源資料\(依歐盟委員會法規](#page-160-0) 1275/2008)
- [有害物質限制聲明\(印度\)](#page-160-0)
- [有害物質限制聲明\(土耳其\)](#page-160-0)
- [有害物質限制聲明\(烏克蘭\)](#page-160-0)
- [物質表\(中國\)](#page-161-0)
- SEPA Ecolabel [使用者資訊\(中國\)](#page-161-0)
- [中國能源標幟對印表機、傳真機及複印機的實行之法規](#page-162-0)
- [材料安全資料表](#page-162-0) (MSDS)
- [EPEAT](#page-162-0)
- [更多資訊](#page-162-0)

<span id="page-157-0"></span>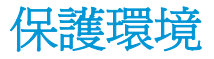

HP 承諾以嚴謹的環保態度提供高品質的產品。 本產品設計有多種將環境的影響降到最低的屬性。

## 臭氧的產生

本產品的臭氧空氣排放已根據普遍認可的方法\*,在排放資料適用於「一般辦公室模型暴露案例」\*\* 的情 況下測量,HP 能夠確定本產品於列印期間不會產生超過任何現行室內空氣品質標準或方針且可察覺到的 臭氧量。

\* 測定列印輸出裝置的排放是否符合具列印功能辦公裝置之環保標章頒發標準的測試方法;RAL-UZ 171 – BAM July, 2012

\*\* 使用 HP 列印耗材,在通風率 0.72 (每小時換氣次數)、32 立方公尺的房間中,每天列印 2 小時的臭 氧濃度

## 耗電量

本產品處於「就緒」、「睡眠」或「關機」模式時,耗電量會大幅下降,如此可節省自然資源,亦可節 省金錢,並且不會影響本產品的高效能。標示 ENERGY STAR® 標誌的 HP 列印及影像設備,符合美國環保 署的 ENERGY STAR 影像設備規格。下列標記會出現在符合 ENERGY STAR 的影像產品上:

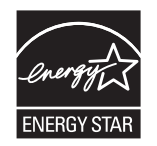

其他 ENERGY STAR 合格影像產品的型號資訊列於:

[www.hp.com/go/energystar](http://www.hp.com/go/energystar)

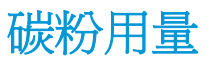

經濟模式可節省碳粉,因而可延長碳粉匣的使用壽命。 HP 不建議全天候使用經濟模式。 如果一直使用 經濟模式,則在碳粉用完之前,碳粉匣中的機械零件可能已先磨損。 若列印品質開始降低且品質不佳, 請考慮更換碳粉匣。

<span id="page-158-0"></span>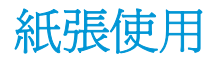

本產品的雙面列印功能(手動或自動)與 N 頁縮印 (單張多頁列印) 功能,可減少紙張使用量並減少對 自然資源的需求。

### 塑膠

超過 25 克的塑膠零件均標有符合國際標準的標記,便於在產品使用壽命結束時識別可回收再用的塑膠 零件。

## **HP LaserJet** 列印耗材

原廠 HP 耗材在設計時已將環境納入考量。 HP 可讓您在列印時輕鬆地達到節約資源和紙張的目的。 當 您完成之後,也可以輕鬆地進行免費回收。<sup>1</sup>

所有送回 HP Planet Partners 的 HP 碳粉匣都會經過多階段的回收程序,所有材料會在該程序中分離並精 製,然後用做新的原廠 HP 碳粉匣和日常產品的原物料。 诱過 HP Planet Partners 退回的原廠 HP 碳粉匣 絕不會送至掩埋場,HP 絕不會重新裝填或轉售原廠 HP 碳粉匣。

若要參與 **HP Planet Partners** 退回與回收計劃,請造訪 [www.hp.com/recycle](http://www.hp.com/recycle)。 選擇您所在的國家**/**地區以 取得如何退回 **HP** 列印耗材的資訊。 每個新的 **HP LaserJet** 列印墨匣包裝都隨附多國語言的計劃資訊與 說明。

<sup>1</sup> 計劃提供情形可能有所不同。 如需更多資訊,請造訪 [www.hp.com/recycle](http://www.hp.com/recycle)。

## 紙張

本產品能夠使用符合 HP LaserJet 印表機系列列印紙材指南中所列指導方針的再生紙和輕量紙 (EcoFFICIENT™)。 本產品也可使用符合 EN12281:2002 規格的再生紙和輕量紙 (EcoFFICIENT™)。

## 材料限制

本 HP 產品不含多餘的汞。

本 HP 產品不含乾電池。

## 使用者廢棄設備處理(歐盟與印度)

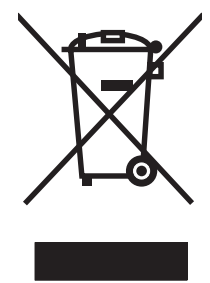

這個符號表示本產品不可與家中其他垃圾一同丟棄。並且,您應該將您的廢棄設備送交指定 的廢棄電器或電子設備回收地點進行處理,以維護人體健康及自然環境。如需詳細資訊,請 聯絡家庭廢棄物處理服務處,或造訪:[www.hp.com/recycle](http://www.hp.com/recycle)。

<span id="page-159-0"></span>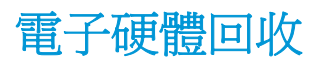

HP 鼓勵客戶將使用過的電子硬體進行回收。 如需有關回收計劃的詳細資訊,請造訪: [www.hp.com/](http://www.hp.com/recycle) [recycle](http://www.hp.com/recycle)。

## <span id="page-160-0"></span>巴西硬體回收資訊

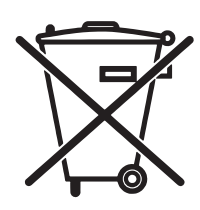

Não descarte o produto eletrônico em lixo comum

Este produto eletrônico e seus componentes não devem ser descartados no lixo comum, pois embora estejam em conformidade com padrões mundiais de restrição a substâncias nocivas, podem conter, ainda que em quantidades mínimas, substâncias impactantes ao meio ambiente. Ao final da vida útil deste produto, o usuário deverá entregá-lo à HP. A não observância dessa orientação sujeitará o infrator às sanções previstas em lei.

Após o uso, as pilhas e/ou baterias dos produtos HP deverão ser entregues ao estabelecimento comercial ou rede de assistência técnica autorizada pela HP.

Para maiores informações, inclusive sobre os pontos de recebimento, acesse:

[www.hp.com.br/reciclar](http://www.hp.com.br/reciclar)

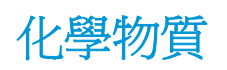

HP 致力於爲客戶提供有關我們產品中化學物質符合法律要求所需的資訊, 如 REACH (Regulation EC No 1907/2006 of the European Parliament and the Council)。您可以在下列網址找到有關本產品的化學物質 資訊報告: [www.hp.com/go/reach](http://www.hp.com/go/reach)。

## 產品電源資料(依歐盟委員會法規 **1275/2008**)

關於產品電源資料,包括產品的網路設備在所有有線的網路埠連線下以及所有無線網路埠運作下的電量 消耗,請參閱位於 [www.hp.com/hpinfo/globalcitizenship/environment/productdata/itecodesktop-pc.html](http://www.hp.com/hpinfo/globalcitizenship/environment/productdata/itecodesktop-pc.html) 的產品 IT ECO 聲明事項 (product IT ECO Declaration) 第 14 頁的「額外資訊」(Additional Information)。

## 有害物質限制聲明(印度)

This product, as well as its related consumables and spares, complies with the reduction in hazardous substances provisions of the "India E-waste Rule 2016." It does not contain lead, mercury, hexavalent chromium, polybrominated biphenyls or polybrominated diphenyl ethers in concentrations exceeding 0.1 weight % and 0.01 weight % for cadmium, except where allowed pursuant to the exemptions set in Schedule 2 of the Rule.

## 有害物質限制聲明(土耳其)

Türkiye Cumhuriyeti: EEE Yönetmeliğine Uygundur

## 有害物質限制聲明(烏克蘭)

Обладнання відповідає вимогам Технічного регламенту щодо обмеження використання деяких небезпечних речовин в електричному та електронному обладнанні, затвердженого постановою Кабінету Міністрів України від 3 грудня 2008 № 1057

## <span id="page-161-0"></span>物質表(中國)

## 产品中有害物质或元素的名称及含量

根据中国《电器电子产品有害物质限制使用管理办法》

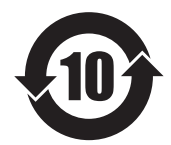

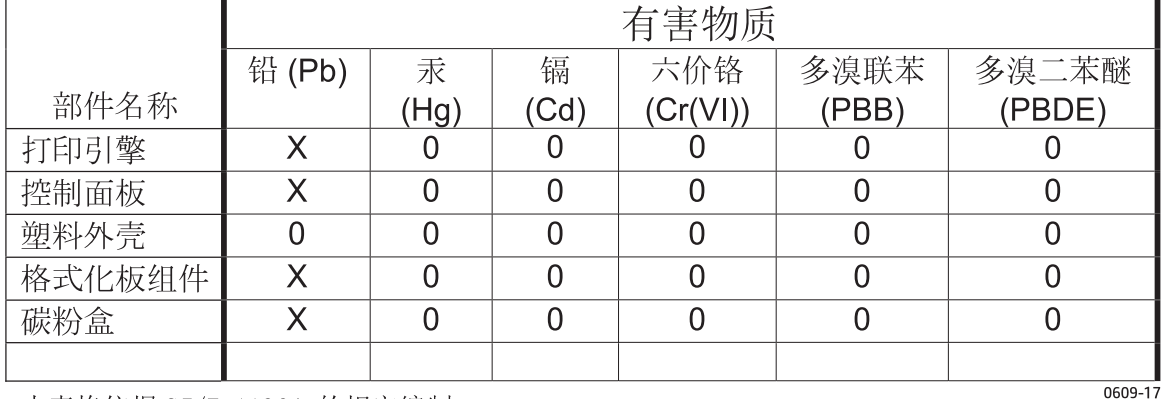

本表格依据 SJ/T 11364 的规定编制。

O: 表示该有害物质在该部件所有均质材料中的含量均在 GB/T 26572 规定的限量要求以下。

X: 表示该有害物质至少在该部件的某一均质材料中的含量超出 GB/T 26572 规定的限量要求。

此表中所有名称中含 "X" 的部件均符合欧盟 RoHS 立法。

注: 环保使用期限的参考标识取决于产品正常工作的温度和湿度等条件

## **SEPA Ecolabel** 使用者資訊(中國)

中国环境标识认证产品用户说明

噪声大于 63.0 dB(A)的办公设备不宜放置于办公室内,请在独立的隔离区域使用。

如需长时间使用本产品或打印大量文件,请确保在通风良好的房间内使用。

如您需要确认本产品处于零能耗状态,请按下电源关闭按钮,并将插头从电源插座断开。

您可以使用再生纸,以减少资源耗费。

## <span id="page-162-0"></span>中國能源標幟對印表機、傳真機及複印機的實行之法規

依据"复印机、打印机和传真机能源效率标识实施规则",本打印机具有中国能效标签。 根据"复印机、打印机和传真机能效限定值及 能效等级"("GB21521")决定并计算 得出该标签上所示的能效等级和 TEC (典型能耗) 值。

1. 能效等级

能效等级分为三个等级, 等级1级能效最高。根据产品类型和打印速度标准决定能效 限定值。

2. 能效信息

2.1 LaserJet 打印机和高性能喷墨打印机

典型能耗  $\bullet$ 

> 典型能耗是正常运行 GB21521 测试方法中指定的时间后的耗电量。此数据表示为 每周千瓦时(kWh)。

标签上所示的能效数字按涵盖根据"复印机、打印机和传真机能源效率标识实施规则" 选择的登记装置中所有配置的代表性配置测定而得。因此,本特定产品型号的实际能 耗可能与标签上所示的数据不同。

有关规格的详细信息, 请参阅 GB21521 标准的当前版本。

## 材料安全資料表 **(M[SDS\)](http://www.hp.com/go/msds)**

您可以透過存取 HP 網站 www.hp.com/go/msds 來取得含有化學物質的耗材(如碳粉)之材料安全資料表 (MSDS)。

### **EPEAT**

許多 HP 產品的設計都符合 EPEAT。EPEAT [是一項全面的環保評等,可協助](http://www.hp.com/hpinfo/globalcitizenship/environment/pdf/epeat_printers.pdf)識別「綠色」的電子設備。如 需有關 EPEAT 的詳細資訊,請移至 www.epeat.net。如需有關 HP 的 EPEAT 註冊產品的詳細資訊,請移至 www.hp.com/hpinfo/globalcitizenship/environment/pdf/epeat\_printers.pdf。

## 更多資訊

若要獲得有關這些環境主題的資訊:

- 本產品和許多相關 HP 產品的環保簡介表
- HP 對環境的承諾
- HP 的環保管理系統
- HP [報廢產品的回收與循環再利](http://www.hp.com/go/environment)用計劃
- 材料安[全資料表](http://www.hp.com/recycle)

前往 www.hp.com/go/environment。

此外,請造訪 www.hp.com/recycle。

## 限用物質含有情況標示聲明書

Declaration of the Presence Condition of the Restricted Substances Marking

若要存取產品的最新使用指南或手冊,請前往 http://www.hp.com/support 。選取搜尋您的產品,然後依照畫

#### 面上的指示繼續執行。

To access the latest user guides or manuals for your product. Go to http://www.support.hp.com. Select Find your product, and then follow the on-screen instructions.

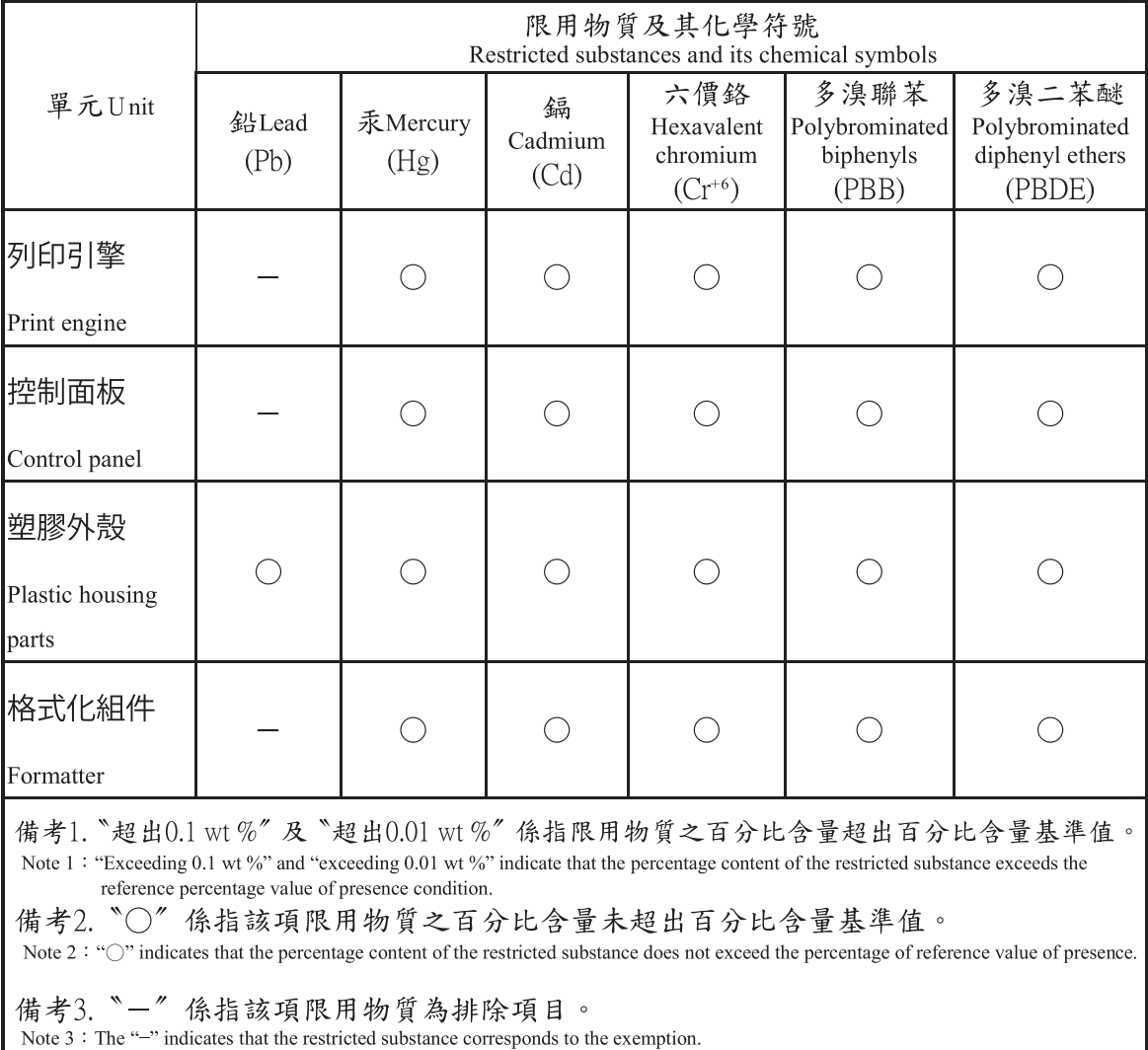

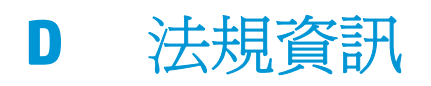

- [一致性聲明\(基本機型\)](#page-165-0)
- [一致性聲明\(無線機型\)](#page-167-0)
- [法規聲明](#page-169-0)
- [無線產品的其他聲明](#page-172-0)

<span id="page-165-0"></span>一致性聲明(基本機型)

#### 合格聲明書

根據 ISO/IEC 17050-1 和 EN 17050-1 製造廠商名稱: HP Inc. 文件編號: BOISB-1001-00 rel.8.0 製造廠商地址: 11311 Chinden Boulevard Boise, Idaho 83714-1021, USA 謹聲明本產品: 產品名稱: HP LaserJet Professional CP1025 Color 法規型號<sup>2)</sup> BOISB-1001-00 產品選項: 2008年11月20日 全部 碳粉匣: CE310A、CE311A、CE312A、CE313A 符合以下產品規格: 安全性: IEC 60950-1:2005 +A1:2009 / EN60950-1: 2006 +A11:2009+A1:2010+A12:2011 IEC 60825-1:2007 / EN 60825-1:2007(1 級雷射/LED 產品) IEC 62479:2010 / EN62479:2010 GB4943.1-2011 **EMC**: CISPR 22: 2008/ EN 55022:2010 - Class B<sup>1)</sup> EN 61000-3-2 :2006 +A1:2009 +A2:2009 EN 61000-3-3 :2008 EN 55024: 2008 FCC Title 47 CFR, Part 15 Class B / ICES-003, Issue 4 GB9254-2008, GB17625.1-2003 **能源使用: それのある - 現章 (EC) 編號 1275/2008** EN50564:2011, IEC 62301:2011 **RoHS**: EN 50581:2012

#### 補充資訊:

本產品符合 EMC 指令 2004/108/EC 與低電壓指令 2006/95/EC,以及 RoHS 指令 2011/65/EU 以及 Ecodesign 指令 2009/125/EC, 並依此具有 CE 標誌 $\bigcap$ 

本裝置符合 FCC 規則第 15 部分的規定。操作必須符合下列兩個條件: (1) 本裝置不可造成有害的干擾,且 (2) 它必須能接受任 何所收到的干擾,包括可能會造成不正常運作的干擾。

**1.** 本產品已經過 HP 個人電腦系統的典型配備測試。

**2.** 為了管制之用,本產品已指定一個管制型號。此號碼不應與產品名稱或產品號碼混淆。

#### 中國上海

#### **2015** 年 **11** 月 **1** 日

#### 僅適用於管制主題:

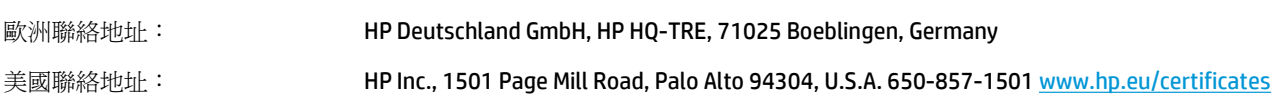

<span id="page-167-0"></span>一致性聲明(無線機型)

#### 合格聲明書

根據 ISO/IEC 17050-1 和 EN 17050-1 製造廠商名稱: HP Inc. 文件編號: BOISB-1001-01 rel.9.0 製造廠商地址: 11311 Chinden Boulevard Boise, Idaho 83714-1021, USA 謹聲明本產品: 產品名稱: HP LaserJet Professional CP1025nw Color 法規型號 2) BOISB-1001-01 產品選項: 2008年11月20日 全部 碳粉匣: CE310A、CE311A、CE312A、CE313A 符合以下產品規格: 安全性: IEC 60950-1:2005 +A1:2009 / EN60950-1: 2006 +A11:2009 +A1:2010 +A12:2011 IEC 60825-1:2007 / EN 60825-1:2007(1 級雷射/LED 產品) IEC 62479:2010 / EN62479:2010 GB4943.1-2011 **EMC**: CISPR 22: 2008/ EN 55022:2010 - Class B<sup>1)</sup> EN 61000-3-2 :2006 +A1:2009 +A2:2009 EN 61000-3-3 :2008 EN 55024:2010 FCC Title 47 CFR, Part 15 Class B / ICES-003, Issue 4 GB9254-2008, GB17625.1-2003 **能源使用: それのある - 現章 (EC) 編號 1275/2008** EN50564:2011, IEC 62301:2011 **RoHS**: EN 50581:2012

#### 補充資訊:

本產品符合 EMC 指令 2004/108/EC 與低電壓指令 2006/95/EC,以及 RoHS 指令 2011/65/EU 以及 Ecodesign 指令 2009/125/EC, 並依此具有 CE 標誌 (  $\epsilon$  ) 。

本裝置符合 FCC 規則第 15 部分的規定。操作必須符合下列兩個條件: (1) 本裝置不可造成有害的干擾,且 (2) 它必須能接受任 何所收到的干擾,包括可能會造成不正常運作的干擾。

- **1.** 本產品已經過 HP 個人電腦系統的典型配備測試。
- **2.** 為了管制之用,本產品已指定一個管制型號。此號碼不應與產品名稱或產品號碼混淆。

#### 中國上海

#### **2015** 年 **11** 月 **1** 日

#### 僅適用於管制主題:

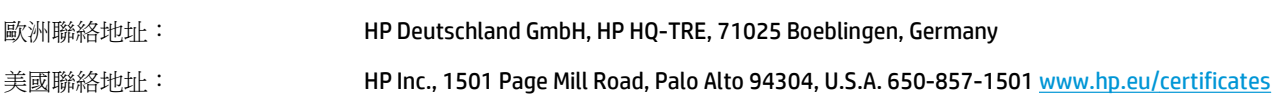

<span id="page-169-0"></span>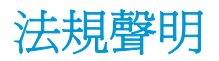

### **FCC** 規章

本設備經過測試符合 FCC 規則第 15 部份對 B 類數位裝置的限制規定, 這些限制旨在提供合理保護以避 免居住環境中的有害干擾。此設備會產生、使用並散發射頻能量。如果不按說明中的要求安裝和使用本 裝置,可能會對無線電通訊產生有害干擾。但是,這並不保證在特定的安裝中不會產生任何干擾問題。 如果此裝置對收音機或電視機的接收產生有害干擾 (可透過關閉與開啓裝置電源來判斷), 使用者可嘗試 按照以下一種或多種方法進行校正:

- 改變接收天線的方向或位置。
- 增加本設備與無線電或電視機之間的距離。
- 讓本設備改用不同的電源插座,與無線電或電視機的電源線路分開。
- 詢問代理商或有經驗的無線電/電視機技術人員之意見。

 $\overline{\mathbb{B}}$  附註:未經 HP 明確認可而任意變更或修理本印表機,可能會導致使用者喪失本設備之使用權。

請使用屏蔽介面電纜以符合 FCC 法規第 15 節 B 類限制。

### 加拿大 **-** 加拿大工業部 **ICES-003** 符合性聲明

CAN ICES-3(B)/NMB-3(B)

#### **EMC** 聲明 **(**韓國**)**

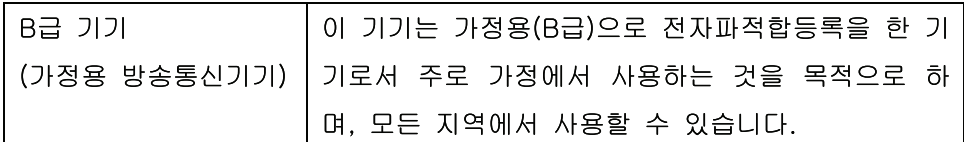

### 電源線指示

確定電源適合本產品的電壓額定。電壓額定請見產品標籤。本產品使用 110-127 Vac 或 220-240 Vac 與 50/60 Hz。

將電源線連接本產品與接地交流電源插座。

△注意:為了避免傷害本產品,請僅使用本產品隨附的電源線。

### 雷射安全

美國食品藥物管理局之醫療器材與輻射保健中心 (CDRH) 自 1976 年 8 月 1 日開始實施雷射產品的相關規 定。在美國境內銷售的產品必須強制遵守相關規定。本裝置依據美國健康與人類服務部 (DHHS) 之輻射 產生標準的輻射控制健康及安全法令 (1968 年制定) 認定為「1 級」雷射產品。本裝置內發出的輻射完全 侷限於護罩及外蓋內,一般使用過程中雷射光束完全無法散佈出去。

△警告!除本使用者手冊中指定的操作外,其他任何管制、調整或執行程序皆有可能讓您受到有害輻射的 危害。

<span id="page-170-0"></span>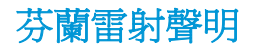

#### **Luokan 1 laserlaite**

Klass 1 Laser Apparat

HP LaserJet Professional CP1025, CP1025nw, laserkirjoitin on käyttäjän kannalta turvallinen luokan 1 laserlaite. Normaalissa käytössä kirjoittimen suojakotelointi estää lasersäteen pääsyn laitteen ulkopuolelle. Laitteen turvallisuusluokka on määritetty standardin EN 60825-1 (2007) mukaisesti.

#### **VAROITUS !**

Laitteen käyttäminen muulla kuin käyttöohjeessa mainitulla tavalla saattaa altistaa käyttäjän turvallisuusluokan 1 ylittävälle näkymättömälle lasersäteilylle.

#### **VARNING !**

Om apparaten används på annat sätt än i bruksanvisning specificerats, kan användaren utsättas för osynlig laserstrålning, som överskrider gränsen för laserklass 1.

#### **HUOLTO**

HP LaserJet Professional CP1025, CP1025nw - kirjoittimen sisällä ei ole käyttäjän huollettavissa olevia kohteita. Laitteen saa avata ja huoltaa ainoastaan sen huoltamiseen koulutettu henkilö. Tällaiseksi huoltotoimenpiteeksi ei katsota väriainekasetin vaihtamista, paperiradan puhdistusta tai muita käyttäjän käsikirjassa lueteltuja, käyttäjän tehtäväksi tarkoitettuja ylläpitotoimia, jotka voidaan suorittaa ilman erikoistyökaluja.

#### **VARO !**

Mikäli kirjoittimen suojakotelo avataan, olet alttiina näkymättömällelasersäteilylle laitteen ollessa toiminnassa. Älä katso säteeseen.

#### **VARNING !**

Om laserprinterns skyddshölje öppnas då apparaten är i funktion, utsättas användaren för osynlig laserstrålning. Betrakta ej strålen.

Tiedot laitteessa käytettävän laserdiodin säteilyominaisuuksista: Aallonpituus 775-795 nm Teho 5 m W Luokan 3B laser.

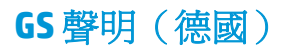

Das Gerät ist nicht für die Benutzung im unmittelbaren Gesichtsfeld am Bildschirmarbeitsplatz vorgesehen. Um störende Reflexionen am Bildschirmarbeitsplatz zu vermeiden, darf dieses Produkt nicht im unmittelbaren Gesichtsfeld platziert werden.

Das Gerät ist kein Bildschirmarbeitsplatz gemäß BildscharbV. Bei ungünstigen Lichtverhältnissen (z. B. direkte Sonneneinstrahlung) kann es zu Reflexionen auf dem Display und damit zu Einschränkungen der Lesbarkeit der dargestellten Zeichen kommen.

歐亞聲明(白俄羅斯、哈薩克斯坦、俄羅斯) EAC

## <span id="page-172-0"></span>無線產品的其他聲明

## 符合 **FCC** 聲明 - 美國

#### **Exposure to radio frequency radiation**

 $\triangle$  注意:The radiated output power of this device is far below the FCC radio frequency exposure limits. Nevertheless, the device shall be used in such a manner that the potential for human contact during normal operation is minimized.

In order to avoid the possibility of exceeding the FCC radio frequency exposure limits, human proximity to the antenna shall not be less than 20 cm during normal operation.

This device complies with Part 15 of FCC Rules. Operation is subject to the following two conditions: (1) this device may not cause interference, and (2) this device must accept any interference, including interference that may cause undesired operation of the device.

 $\triangle$  注意:Based on Section 15.21 of the FCC rules, changes of modifications to the operation of this product without the express approval by HP may invalidate its authorized use.

### 澳洲聲明

This device incorporates a radio-transmitting (wireless) device. For protection against radio transmission exposure, it is recommended that this device be operated no less than 20 cm from the head, neck, or body.

### 巴西 **ANATEL** 聲明

Este equipamento opera em caráter secundário, isto é, não tem direito à proteção contra interferência prejudicial, mesmo de estações do mesmo tipo, e não pode causar interferência a sistemas operando em caráter primário.

### 加拿大聲明

**For Indoor Use**. This digital apparatus does not exceed the Class B limits for radio noise emissions from digital apparatus as set out in the radio interference regulations of the Canadian Department of Communications. The internal wireless radio complies with RSS 210 of Industry Canada.

**Pour l´usage d´intérieur**. Le présent appareil numérique n´émet pas de bruits radioélectriques dépassant les limites applicables aux appareils numériques de Classe B prescribes dans le règlement sur le brouillage radioélectrique édicté par le Ministère des Communications du Canada. Le composant RF interne est conforme à la norme CNR-210 d´Industrie Canada.

### 無線電頻率輻射的暴露(加拿大)

 $\bigwedge$ 警告!無線電頻率輻射的暴露。 本裝置的輻射輸出功率低於加拿大工業部 (Industry Canada) 無線電頻 率暴露的限制。 儘管如此,本裝置仍然應該以此方式使用,以便在正常作業過程中將與人的接觸降到最 低。

若要避免超過加拿大工業部 (Industry Canada) 無線電頻率暴露限制的可能性, 人體與天線的距離不應少 於 20 公分。

### 歐盟法規注意事項

本產品的電信功能可於下列 EU 及 EFTA 國家/地區使用:

澳洲、比利時、保加利亞、賽普勒斯、捷克共和國、丹麥、愛沙尼亞、芬蘭、法國、德國、希臘、匈牙 利、冰島、愛爾蘭、義大利、拉脫維亞、列支敦士登、立陶宛、盧森堡、馬爾他、荷蘭、挪威、波蘭、 葡萄牙、羅馬尼亞、斯洛伐克共和國、斯拉維尼亞、西班牙、瑞典、瑞士及英國。

### 俄羅斯使用注意事項

Существуют определенные ограничения по использованию беспроводных сетей (стандарта 802.11 b/ g) с рабочей частотой 2,4 ГГц: Данное оборудование может использоваться внутри помещений с использованием диапазона частот 2400-2483,5 МГц (каналы 1-13). При использовании внутри помещений максимальная эффективная изотропно–излучаемая мощность (ЭИИМ) должна составлять не более 100мВт.

### 墨西哥聲明

Aviso para los usuarios de México

"La operación de este equipo está sujeta a las siguientes dos condiciones: (1) es posible que este equipo o dispositivo no cause interferencia perjudicial y (2) este equipo o dispositivo debe aceptar cualquier interferencia, incluyendo la que pueda causar su operación no deseada."

Para saber el modelo de la tarjeta inalámbrica utilizada, revise la etiqueta regulatoria de la impresora.

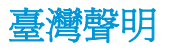

#### 低功率電波輻射性電機管理辦法

- 第十二條 經型式認證合格之低功率射頻電機,非經許可,公司、商號或使用者 均不得擅自變更頻率、加大功率或變更原設計之特性及功能。
- 第十四條 低功率射頻電機之使用不得影響飛航安全及干擾合法通信;經發現有 干擾現象時,應立即停用,並改善至無干擾時方得繼續使用。 前項合法通信,指依電信法規定作業之無線電通信。 低功率射頻電機須忍受合法通信或工業、科學及醫療用電波輻射性電 機設備之干擾。

### 韓國聲明

## 당해 무선설비는 운용 중 전파혼선 가능성이 있음

標示 **ICTQC Type** 認可產品的越南電信有線**/**無線標記

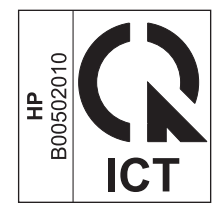

# **E** 耗材和配件

- [訂購零件、配件及耗材](#page-177-0)
- [零件編號](#page-177-0)

## <span id="page-177-0"></span>訂購零件、配件及耗材

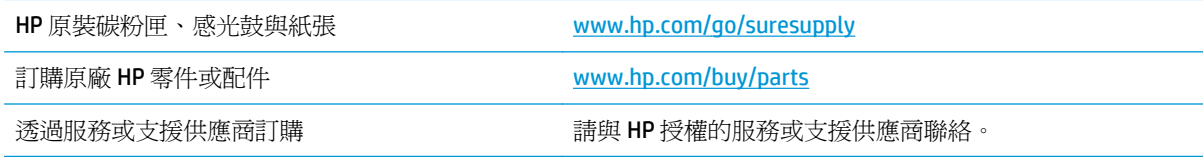

## 零件編號

以下是列印時的配件清單。訂購資訊和配件供貨情形,可能會在產品壽命結束之前變更。

### 碳粉匣

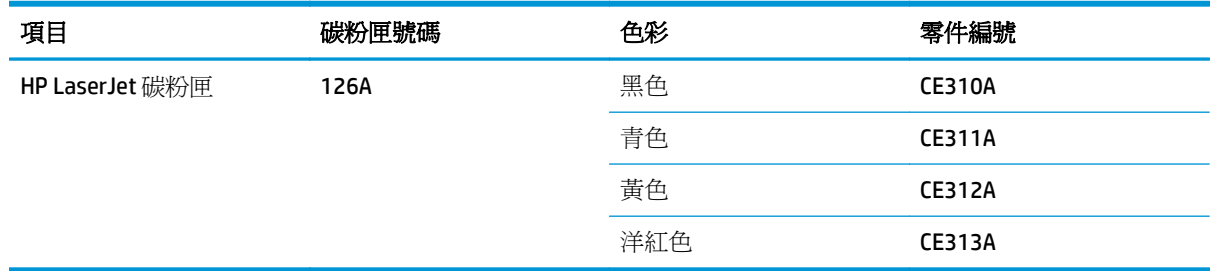

### 感光鼓

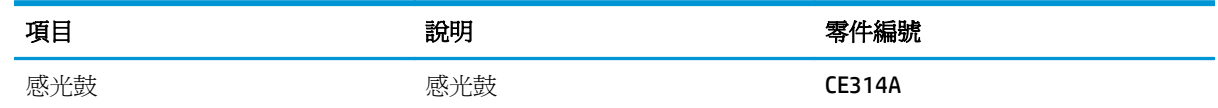

**③ 时註:本產品安裝的感光鼓在保固範圍之內。自安裝日期起,感光鼓享有一年更換有限保固。當感光鼓** 使用壽命預計值達到 30% 時,組態頁與耗材狀態頁上會顯示感光鼓安裝的日期。HP 頂級防護保固僅適 用於本產品的碳粉匣。

### 纜線與介面

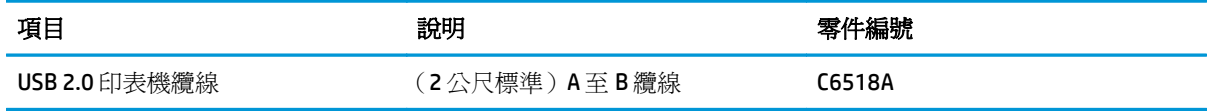

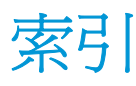

#### **E**

EWS. 請參見 嵌入式 Web 伺服器

#### **H**

HP Utility [18](#page-31-0) HP 公用程式, Mac [18](#page-31-0) HP 檢舉仿冒專線 [76](#page-89-0) HP 檢舉仿冒網站 [136](#page-149-0) HP 顧客貼心服務 [142](#page-155-0)

#### **I**

IP 位址 手動組態 [14,](#page-27-0) [26](#page-39-0)

#### **M**

Mac HP 公用程式 [18](#page-31-0) 支援的作業系統 [14](#page-27-0) 安裝軟體 [14](#page-27-0) 問題, 疑難排解 [118](#page-131-0) 移除軟體 [16](#page-29-0) 驅動程式設定 [17,](#page-30-0) [19](#page-32-0) 變更紙張類型與尺寸 [19](#page-32-0) Macintosh 調整文件大小 [19](#page-32-0) Macintosh 驅動程式設定值 自訂尺寸紙張 [19](#page-32-0)

#### **N**

n 頁縮印 [20](#page-33-0)

#### **T**

TCP/IP 支援的作業系統 [24](#page-37-0)

### **U**

USB 設定無線網路 [16,](#page-29-0) [27](#page-40-0) USB 組態 [25](#page-38-0)

USB 纜線, 零件編號 [164](#page-177-0)

#### **W**

**Windows** 驅動程式設定值 [10](#page-23-0) WPS 設定無線網路 [16,](#page-29-0) [27](#page-40-0)

#### 一畫

一致性聲明 [152](#page-165-0), [154](#page-167-0)

#### 三畫

上鎖 產品 [73](#page-86-0)

#### 四畫

不正確的耗材錯誤訊息 [96](#page-109-0) 中性灰色 [66](#page-79-0) 尺寸規格,產品 [122](#page-135-0) 引擎通訊錯誤訊息 [96](#page-109-0) 手冊 列印 (Windows) [60](#page-73-0) 支援 線上 [142](#page-155-0) 支援的作業系統 [14](#page-27-0) 支援的紙材 [34](#page-47-0) 文件慣例 [iii](#page-4-0) 方向 紙張,裝入時 [39](#page-52-0)

### 五畫

卡匣 零件編號 [164](#page-177-0) 卡紙 出紙槽, 清除 [102](#page-115-0) 後側擋門, 清除 [103](#page-116-0) 原因 [101](#page-114-0) 紙匣, 清除 [104](#page-117-0)

尋找 [102](#page-115-0) 錯誤訊息 [96](#page-109-0) 正反面列印 紙張裝入方向 [39](#page-52-0)

#### 六畫

仿冒耗材 [76,](#page-89-0) [136](#page-149-0) 份數 變更 (Windows) [44](#page-57-0) 列印 Macintosh [19](#page-32-0) 耗材狀態頁 [70](#page-83-0) 組態頁 [70](#page-83-0) 設定 (Mac) [19](#page-32-0) 設定 (Windows) [43](#page-56-0) 列印工作 [41](#page-54-0) 取消 [19](#page-32-0) 變更設定 [9](#page-22-0) 列印方向 變更 (Windows) [52](#page-65-0) 列印匣 非 HP [75,](#page-88-0) [97](#page-110-0), [135](#page-148-0) 列印品質 改善 [106](#page-119-0) 改善 (Windows) [47](#page-60-0) 列印品質頁 列印 [110](#page-123-0) 解譯 [110](#page-123-0) 列印紙材 支援的 [34](#page-47-0) 列印錯誤錯誤訊息 [97](#page-110-0) 印表機 清潔 [85](#page-98-0) 印表機驅動程式 設定無線網路 [28](#page-41-0) 印表機驅動程式 (Mac) 設定 [19](#page-32-0) 變更設定值 [17](#page-30-0)

印表機驅動程式 (Windows) 設定 [43](#page-56-0) 變更設定 [9](#page-22-0), [10](#page-23-0) 回收 [2](#page-15-0), [145](#page-158-0) 電子硬體 [146](#page-159-0) 存放 碳粉匣 [75](#page-88-0) 安全聲明 [156](#page-169-0), [157](#page-170-0) 安裝 軟體, USB 連線 [25](#page-38-0) 軟體, 有線網路 [15](#page-28-0), [27](#page-40-0) 安裝耗材訊息 [97](#page-110-0) 灰階列印, Windows [54](#page-67-0) 自訂尺寸紙張設定值 Macintosh [19](#page-32-0) 自訂列印設定值 (Windows) [44](#page-57-0) 色彩 中性灰色 [66](#page-79-0) 半色調選項 [66](#page-79-0) 列印與監視器 [67](#page-80-0) 使用 [63](#page-76-0) 相符 [67](#page-80-0) 校準 [109](#page-122-0) 管理 [63](#page-76-0) 調整 [64](#page-77-0) 邊緣控制 [65](#page-78-0) 色彩相符 [67](#page-80-0) 色彩設定 調整 [107](#page-120-0) 色彩標籤設定值 [21](#page-34-0) 色彩選項 設定 (Windows) [53](#page-66-0)

#### 七畫

作業系統, 網路 [24](#page-37-0) 作業系統 Windows, 支援的 [8](#page-21-0) 作業環境規格 [122](#page-135-0) 序號 [5](#page-18-0) 技術支援 線上 [142](#page-155-0) 投影片 列印 (Windows) [55](#page-68-0) 材料安全資料表 (MSDS) [149](#page-162-0) 材料限制 [145](#page-158-0) 材質 每張頁數 [20](#page-33-0) 第一頁 [20](#page-33-0) 每張 N 頁列印 選擇 (Windows) [50](#page-63-0)

每張頁數 [20](#page-33-0) 選擇 (Windows) [50](#page-63-0) 防火牆 [27](#page-40-0) 防仿冒耗材 [76,](#page-89-0) [136](#page-149-0)

#### 八畫

兩面列印 Windows [48](#page-61-0) 取消 列印工作 [19](#page-32-0) 取消列印要求 (Windows) [42](#page-55-0) 取紙問題 解決 [101](#page-114-0) 注意 [iii](#page-4-0) 狀態 HP 公用程式, Mac [18](#page-31-0) 狀態指示燈組合 [93](#page-106-0) 狀態標籤, 嵌入式 Web 伺服器 [71](#page-84-0) 芬蘭雷射安全聲明 [157](#page-170-0) 表格 列印 (Windows) [54](#page-67-0) 非 HP 耗材 [75,](#page-88-0)97,[135](#page-148-0)

### 九畫

信封 裝入方向 [39](#page-52-0) 信紙 列印 (Windows) [54](#page-67-0) 保固 客戶自行維修 [141](#page-154-0) 產品 [124](#page-137-0) 碳粉匣 [134](#page-147-0) 保證 授權 [138](#page-151-0) 品質 列印設定 (Macintosh) [19](#page-32-0) 型號 [5](#page-18-0) 客戶支援 線上 [142](#page-155-0) 封面頁 列印 (Mac) [20](#page-33-0) 封面專用特殊紙張 列印 (Windows) [57](#page-70-0) 後側擋門 卡紙 [103](#page-116-0) 指示燈組合 [93](#page-106-0) 故障排除 重複出現的瑕疵 [111](#page-124-0)

訂購 耗材與配件 [164](#page-177-0) 零件編號 [164](#page-177-0) 重複, 瑕疵 [111](#page-124-0) 重複出現的瑕疵, 故障排除 [111](#page-124-0) 重複性瑕疵, 疑難排解 [111](#page-124-0) 頁面太複雜錯誤訊息 [98](#page-111-0) 頁面尺寸 縮放文件以符合 (Windows) [58](#page-71-0) 頁面方向 變更 (Windows) [52](#page-65-0)

十畫 校準色彩 [109](#page-122-0) 浮水印 新增 (Windows) [59](#page-72-0) 特殊紙材 進則 [32](#page-45-0) 特殊紙張 列印 (Windows) [55](#page-68-0) 進則 [32](#page-45-0) 紙匣 卡紙, 清除 [104](#page-117-0) 容量 [38](#page-51-0) 紙張方向 [39](#page-52-0) 紙材 支援的大小 [34](#page-47-0) 自訂尺寸, Macintosh 設定值 [19](#page-32-0) 紙張 支援的大小 [34](#page-47-0) 卡紙 [101](#page-114-0) 列印於預製信紙或表格 (Windows) [54](#page-67-0) 自訂尺寸, Macintosh 設定值 [19](#page-32-0) 每張頁數 [20](#page-33-0) 第一頁 [20](#page-33-0) 裝入方向 [39](#page-52-0) 選擇 [108](#page-121-0) 紙張, 封面 列印 (Windows) [57](#page-70-0) 紙張, 訂購 [164](#page-177-0) 紙張, 特殊 列印 (Windows) [55](#page-68-0) 紙張尺寸 選擇 [47](#page-60-0) 選擇自訂 [48](#page-61-0) 變更 [33](#page-46-0) 紙張路徑,清潔 [85](#page-98-0)
紙張類型 選擇 [48](#page-61-0) 變更 [33,](#page-46-0) [106](#page-119-0) 紙槽, 出紙 卡紙, 清除 [102](#page-115-0) 耗材 不正確錯誤訊息 [96](#page-109-0) 仿冒 [76,](#page-89-0) [136](#page-149-0) 回收 [76,](#page-89-0) [145](#page-158-0) 狀態, 以 HP Utility 檢視 [18](#page-31-0) 非 HP [75,](#page-88-0) [97](#page-110-0), [135](#page-148-0) 訂購 [163](#page-176-0), [164](#page-177-0) 零件編號 [164](#page-177-0) 耗材回收 [76](#page-89-0) 耗材狀態頁 [70](#page-83-0) 列印 [110](#page-123-0) 耗材訂購 網站 [163](#page-176-0) 記憶體晶片, 碳粉匣 說明 [137](#page-150-0) 配件 訂購 [163](#page-176-0), [164](#page-177-0) 零件編號 [164](#page-177-0) 高度規格 [122](#page-135-0)

#### 十一畫

停止列印要求 (Windows) [42](#page-55-0) 問題解決 狀態指示燈模式 [93](#page-106-0) 基礎結構無線網路 說明 [29](#page-42-0) 控制面板 狀態指示燈模式 [93](#page-106-0) 捷徑 (Windows) 使用 [44](#page-57-0) 建立 [45](#page-58-0) 授權, 軟體 [138](#page-151-0) 清潔 印表機 [85](#page-98-0) 表面 [85](#page-98-0) 紙張路徑 **[85,](#page-98-0)108** 產品 Windows 軟體 [7](#page-20-0) 檢視 [4](#page-17-0) 移除 Mac 軟體 [16](#page-29-0) 第一頁 使用不同的紙張 [20](#page-33-0) 組態頁 [70](#page-83-0) 處理, 報廢 [145](#page-158-0)

規格 電氣與聲波 [122](#page-135-0) 實體 [122](#page-135-0) 環境 [122](#page-135-0) 設定 驅動程式預先設定 (Mac) [19](#page-32-0) 設定值 驅動程式 [10](#page-23-0) 驅動程式 (Mac) [17](#page-30-0) 軟體 HP 公用程式 [18](#page-31-0) 支援的 Windows 作業系統 [8](#page-21-0) 支援的作業系統 [14](#page-27-0) 安裝, USB 連線 [25](#page-38-0) 安裝, 有線網路 [15](#page-28-0), [27](#page-40-0) 問題 [117](#page-130-0) 軟體授權合約 [138](#page-151-0) 解除安裝 Mac [16](#page-29-0) 解除安裝 Windows 的版本 [11](#page-24-0) 連線 USB [25](#page-38-0) 解決問題 [113](#page-126-0) 連線至無線網路 [27](#page-40-0) 連線至網路 [26](#page-39-0)

#### 十二畫

單張多頁 [20](#page-33-0) 列印 **(Windows) [50](#page-63-0)** 報廢處理 [145](#page-158-0) 嵌入式 Web 伺服器 使用 [71](#page-84-0) 狀態標籤 [71,](#page-84-0) [72](#page-85-0) 網路標籤 [72](#page-85-0) 嵌入式 Web 伺服器 (EWS) 指定密碼 [73](#page-86-0) 提示 [iii](#page-4-0) 無汞產品 [145](#page-158-0) 無線 停用 [28](#page-41-0) 無線網路 以 USB 設定 [16,](#page-29-0) [27](#page-40-0) 以 WPS 設定 [16,](#page-29-0) [27](#page-40-0) 安全性 [29](#page-42-0) 安裝驅動程式 [28](#page-41-0) 基礎結構 [28](#page-41-0) 設定臨機操作 [30](#page-43-0) 通訊模式 [28](#page-41-0) 臨機操作 [28](#page-41-0) 無線網路干擾 [28](#page-41-0) 無線網路連線 [27](#page-40-0)

硬體回收, 巴西 [147](#page-160-0) 註 [iii](#page-4-0) 詐騙網站 [136](#page-149-0) 進紙匣 容量 [38](#page-51-0) 裝入 [38](#page-51-0) 開啟印表機驅動程式 (Windows) [43](#page-56-0)

十三畫

傳真標籤, 嵌入式 Web 伺服器 [72](#page-85-0) 感光鼓 損壞檢查 [111](#page-124-0) 儲存 [75](#page-88-0) 感光鼓, 零件號碼 [164](#page-177-0) 溫度規格 [122](#page-135-0) 裝入紙材 進紙匣 [38](#page-51-0) 解決 直接連線問題 [113](#page-126-0) 網路問題 [113](#page-126-0) 解決問題 回應緩慢 [112](#page-125-0) 無回應 [112](#page-125-0) 解除安裝 Mac 軟體 [16](#page-29-0) 解除安裝 Windows 軟體 [11](#page-24-0) 資訊頁 耗材狀態頁 [70](#page-83-0) 組態頁 [70](#page-83-0) 雷射安全聲明 [156](#page-169-0), [157](#page-170-0) 電力 消耗 [122](#page-135-0) 電子硬體回收 [146](#page-159-0) 電氣規格 [122](#page-135-0) 零件編號 碳粉匣 [164](#page-177-0) 預先設定 (Mac) [19](#page-32-0) 預設値, 還原 [92](#page-105-0) 預製表格 列印 (Windows) [54](#page-67-0) 十四畫 實體規格 [122](#page-135-0) 慣例, 文件 [iii](#page-4-0) 漏白處理 [65](#page-78-0) 疑難排解

Mac 問題 [118](#page-131-0) 卡紙 [101](#page-114-0)

校準 [109](#page-122-0)

直接連線問題 [113](#page-126-0)

核對清單 [89](#page-102-0) 紙張處理問題 [101](#page-114-0) 網路問題 [113](#page-126-0) 碳粉匣 回收 [76,](#page-89-0) [145](#page-158-0) 非 HP [135](#page-148-0) 保固 [134](#page-147-0) 記憶體晶片 [137](#page-150-0) 零件編號 [164](#page-177-0) 儲存 [75](#page-88-0) 管理網路 [30](#page-43-0) 網站 材料安全資料表 (MSDS) [149](#page-162-0) 客戶支援 [142](#page-155-0) 耗材訂購 [163](#page-176-0) 檢舉仿冒報告 [76,](#page-89-0) [136](#page-149-0) 網路 IP 位址組態 [14,](#page-27-0) [26](#page-39-0) 支援的作業系統 [24](#page-37-0) 停用無線 [28](#page-41-0) 設定值, 檢視 [30](#page-43-0) 設定值, 變更 [30](#page-43-0) 網路連線 [26](#page-39-0) 網路標籤, 嵌入式 Web 伺服器 [72](#page-85-0) 說明 列印選項 (Windows) [43](#page-56-0)

#### 十五畫

廢棄物處理 [145](#page-158-0) 標籤 列印 (Windows) [55](#page-68-0) 歐亞聲明 [158](#page-171-0) 熱凝器 錯誤 [100](#page-113-0) 線上支援 [142](#page-155-0) 調整文件大小 Macintosh [19](#page-32-0) Windows [58](#page-71-0)

#### 十六畫

橫向 變更 (Windows) [52](#page-65-0) 錯誤 軟體 [117](#page-130-0) 隨附電池 [145](#page-158-0)

### 十七畫

儲存 產品 [122](#page-135-0) 檢視, 產品 [4](#page-17-0)

檢舉仿冒專線 [76](#page-89-0) 濕度規格 [122](#page-135-0) 環保特色 [2](#page-15-0) 環境規格 [12](#page-135-0) 2 環境管理計劃 [143](#page-156-0) 縮放文件 Macintosh [19](#page-32-0) Windows [58](#page-71-0) 縱向 變更 (Windows) [52](#page-65-0) 聲波規格 [122](#page-135-0) 臨機操作無線網路 設定 [30](#page-43-0) 說明 [29](#page-42-0) 韓國 EMC 聲明 [156](#page-169-0)

### 十八畫

雙面列印 Windows [48](#page-61-0) 紙張裝入方向 [39](#page-52-0)

## 十九畫

邊緣控制 [65](#page-78-0)

# 二十畫

警告 [iii](#page-4-0)

## 二十一畫

驅動程式 設定 (Mac) [19](#page-32-0) 設定 (Windows) [43](#page-56-0) 預先設定 (Mac) [19](#page-32-0) 變更紙張類型與尺寸 [33](#page-46-0) 變更設定 (Windows) [10](#page-23-0) 變更設定值 (Mac) [17](#page-30-0)